# **A Sneak Preview** of Ilgs Software Pg. 60

October 1986 • USA \$2.95/Canada \$3 95 A CWC/I PUBLICATION

# **STEVE WOZNIAK Apple II Creator**

띌

**SPEED COLOR SOUND COMPATIBILITY** 

> **The New**  IGS

**THE APPLE II MAGAZINE** 

INGH

 $\blacksquare$ 

www.Apple2Online.com Dr. Kenneth Buchholz SI\*\*\*\*\*I1OVH'35.0477IV 197 ! T ITO IC—E \*\*\*\*\*\*\*\*\*\*\*\*\*\*\*

a! !:4 74470 12066

# **e** got desig **ple's futu**

Apple is getting faster and more versatile. And with the introduction of the  $II$ Gs<sup>m</sup>, comes AST's state-of-the-art enhancements that not only support, but augment Apple's bold claim to the future. Our design formula: compatibility, flexibility and performance.

**Complete compatibility.** Throughout product development we work closely with

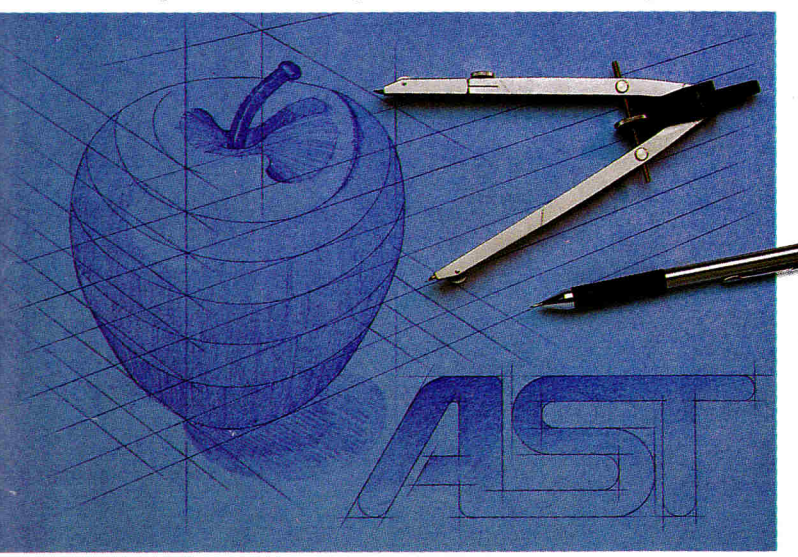

major hardware and software manufacturers to incorporate leading industry standards. With AST's Apple IIGs products, you can continue to count on instant compatibility with popular application software and peripherals.

**Flexibility to suit your system needs.**  Our Apple IIGs products are expandable. You can buy the minimal configuration today and upgrade as your needs grow. Whether you work at home, school or in business, you'll find AST products designed to keep up with changing applications.

**Enhanced Performance.** When you buy an AST Apple product you buy the latest,

most advanced technology available. That's because our engineering staff represents several years dedicated to improving Apple computers beyond their original design.

All of AST's solutions for the IIGS, including the SprintDisk<sup>™</sup> 1 MB RAM disk card and

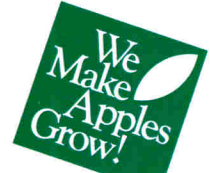

AST-2000" 20 MB hard disk/20 MB tape backup SCSI storage subsystem, incorporate AST's design formula. And our new, exciting memory and graphics products create new directions in personal computing.

For a complete layout on AST's Apple IIGs designs, contact your nearest ASTauthorized Apple dealer, or fill out the coupon below and send it to the AST Apple Products Group: AST Research, Inc., 2121 Alton Avenue, Irvine, California 92714-4992. **(714) 553-0340.** BBS: (714) 660-9175. FAX: (714) 660-8063.

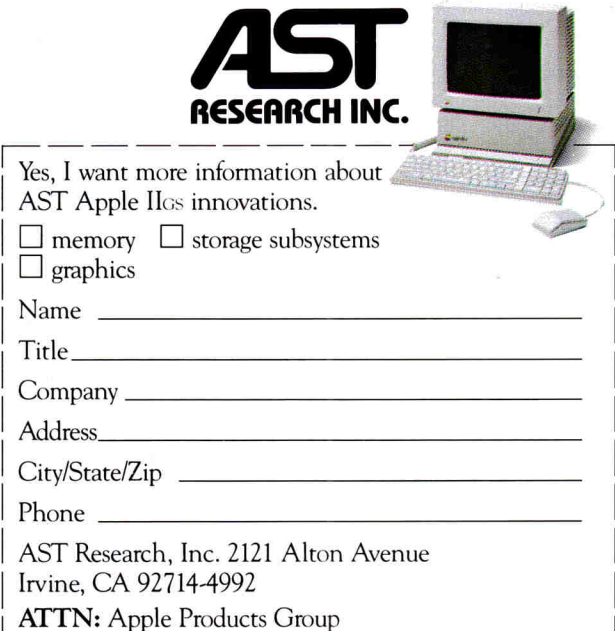

SprintDisk, AST-2000 Trademarks of AST Research, Inc. Apple registered trademark and Apple IIOS trademark of Apple Computer, Inc. Copyright c 1986 AST Research. Inc. All rights reserved. Circle 222 on Reader Service Card.

# **BRIGHT IDEAS Orange Micro® Innovations for the Apple® IIGS**

# **The Revolution Continues**

For over six years Orange Micro has demonstrated an unequalled ability to convert bright ideas into the high quality Apple innovations that you require. Products for the Apple **11+ ,** Ile and Ilc and most recently the ImageWriter r" **II** have consistently been top sellers, and have enjoyed the support of experts and software publishers alike. With the new Apple IIGs computer, Orange Micro is again leading the way with three exciting new ideas to enhance your new Apple system.

# **RamPak 4Gs" Memory Sub-System**

Orange Micro's new **RamPak 4Gs**  delivers unprecedented memory expansion capacity and powerful memory management utilities. With 512K of RAM standard, the **RamPak 4Gs** is socketed and ready for an incredible four megabytes on a single card. But it's far more than just a simple memory card. The **RamPak** 4Gs also includes powerful software for RAM Caching, Dynamic Memory Allocation, and utilizes Apple's RAM Disk. These features not only assure the most efficient use of your system memory in any application, but they can increase your processing speed dramatically.

# **A Commitment to Innovation and Excellence**

These high quality products represent Orange Micro's continued commitment to Apple and the landmark Apple **11** series of computers. Our development efforts are, and have been, totally dedicated to bright ideas for Apple Computers. We've been dedicated to it for years and we aren't going to change now. So when you pick up your IIGs, take a look at us. Enhance your system with solutions from Orange Micro.

# Pro **Grappler**

# **Intelligent Printer Interfacing**

Parallel printing is fast, and now the new **Pro-Grappler**  represents the hottest technology in par-

allel printer interfacing. Screenshot capability (IIGs only) lets you print screens for most popular software packages. New pulldown menus accept either mouse or keyboard input, allowing you to easily select your printing options right on the Ile or IlGs screen. We've also added printer set-up, so you can select your printer's special features without complex commands or special codes. All the commands of the original Grappler + have been kept intact, ensuring compatibility with the thousands of software products supporting the Grappler. Go with the **Pro-Grappler,** the most powerful parallel printer interface available.

# **COMING SOON: IIGs Maintenance System**

Your new Apple **IIGS** will require proper care, and Orange Micro's **maintenance system**  has everything

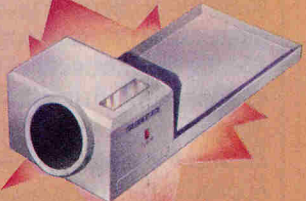

you need to keep your system running strong. The **maintenance system** provides surge protected power for your Apple IIGS and any two additional peripherals from a single convenient switch; a third unswitched power outlet; a powerful fan to provide filtered, cooling air; and an hour meter that tells you how long your system has been powered up. We have even included a guide of scheduled maintenance for use with the hour meter to help you properly care for your new computer. The **maintenance system** is a complete package that lets you relax knowing that your new investment is well protected.

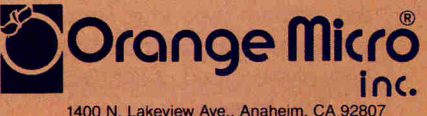

1400 N. Lakeview Ave., Anaheim, CA 92807 ®Orange Micro, Inc., 1986 Circle 120 on Reader Service Card. (714) 779-2772 Telex: 5101001014 ORANGE MICRO

# **RamWorks® III**

*Patented Performance from the Recognized Leader* 

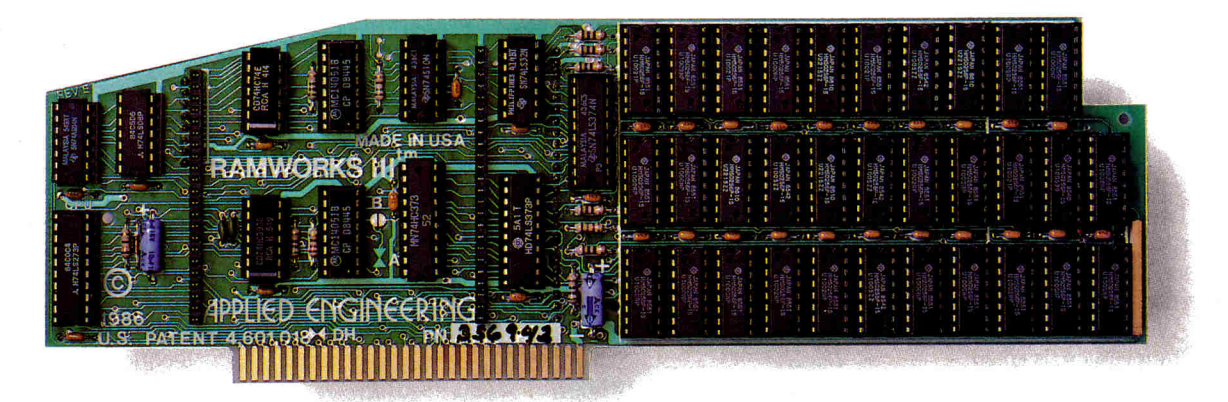

With battery backed RAM port, RGB port, increased memory capacity, full software compatibility and more compact design, RamWorks III is a generation ahead.

RamWorks III is the newest 3rd generation RAM card for the Apple IIe. It incorporates all of the technology and improvements that years of experience and over a hundred thousand sales have given us. By selling more memory cards than anyone else and listening to our customers, we were able to design a memory card that has the ultimate in performance, quality, compatibility and ease of use A design so advanced it's patented We call it RamWorks III, you'll call it awesome!

# **The AppleWorks Amplifier.**

While RamWorks III is recognized by all memory intensive programs, NO other expansion card comes close to offering the multitude of enhancements to AppleWorks that RamWorks III does. Naturally, you'd expect RamWorks III to expand the available desktop, after all Applied Engineering was a year ahead of everyone *else including Apple* in offering more than 55K, and we still provide the largest AppleWorks desktops available But a larger desktop is just part of the story. Look at all the AppleWorks enhancements that even Apple's own card does not provide and *only* RamWorks III does. With a 256K or larger RamWorks III, *all* of AppleWorks (including printer routines) will automatically load itself into RAM dramatically increasing speed by eliminating the time required to access the program disk drive. Switch from word processing to spreadsheet to database at the speed of light with no wear on disk drives.

*Only* RamWorks eliminates Apple-Works' internal memory limits, increasing the maximum number of records available from 1,350 to over 25,000. *Only*  RamWorks increases the number of lines permitted in the word processing mode from 2,250 to over 15,000. And *only*  RamWorks offers a built-in printer buffer, so you won't have to wait for your printer to stop before returning to Apple-Works. RamWorks even expands the clipboard. And auto segments large files so they can be saved on two or more disks. You can even have Pinpoint or MacroWorks and your favorite spelling checker in RAM for instant response

RamWorks, nothing comes dose to enhancing AppleWorks so much.

# **The Most Friendly, Most Compatible Card Available.**

Using RamWorks III couldn't be easier because it's compatible with more off the-shelf software than any other RAM card Popular programs like AppleWorks, Pinpoint, Catalyst, MouseDesk, Howard-Soft, FlashCalc, Pro-Filer, Managing Your Money, SuperCalc 3a, and MagiCalc to name a few (and *all* hardware add on's like ProFile and Sider hard disks). Ram-Works is even compatible with software written for Apple cards. But unlike other cards, RamWorks plugs into the IIe auxiliary slot providing our super sharp 80 column text (U.S. Patent #4601081) in a completely integrated system while leaving expansion slots 1 through 7 available for other peripheral cards

RamWorks III is compatible with all

Apple He's, enhanced, unenhanced, American or European versions.

# **Highest Memory Expansion.**

Applied Engineering has always of fered the largest memory for the IIe and RamWorks III continues that tradition by expanding to 1 full MEG on the main card using standard RAMs, more than most will ever need (1 meg is about 500 pages of text)...but if you do ever need more than 1 MEG, RamWorks III has the widest selection of expander cards available. Additional 512K, 2 MEG, or 16 MEG cards just snap directly onto Ram-Works III by plugging into the industry's only low profile (no slot 1 interference) fully decoded memory expansion connector. You can also choose non-volatile, power independent expanders allowing permanent storage for up to 20 years.

# **It Even Corrects Mistakes.**

If you've got some other RAM card that's not being recognized by your programs, and you want RamWorks you're in luck Because all you have to do is plug the memory chips from your current card into the expansion sockets on RamWorks to recapture most of your investment!

# **The Ultimate in RGB Color.**

RGB color is an option on RamWorks and with good reason Some others combine RGB color output with their memory cards, but that's unfair for those who don't need RGB *and* for those that do. Because if you don't need RGB

Applied Engineering doesn't make you buy it, but if you want RGB output you're in for a nice surprise because the RamWorks RGB option offers better color graphics plus a more readable 80 column text (that blows away any composite color monitor). For only \$129 it can be added to RamWorks giving you a razor sharp, vivid brilliance that most claim is the best they have ever seen You'll also appreciate the multiple text colors (others only have green) that come standard But the RamWorks RGB option is more than just the ultimate in color output because unlike others, it's fully compatible with all the Apple standards for RGB output control, making it more compatible with off-the-shelf software. With its FCC certified design, you can use almost any RGB monitor because only the new RamWorks RGB option provides both Apple standard and IBM standard RGB outputs (cables induded). The RGB option plugs into the back of RamWorks with no slot 1 inter-

# **Endorsed by the Experts.**

A+ magazine said "Applied Engineering's RamWorks is a boon to those who must use large files with AppleWorks...I like the product so much that I am buying one for my own system." inCider magazine said "RamWorks is the most

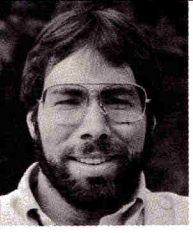

*"I wanted a memory card for my Apple that was fast, easy to use, and very compatible; so I bought RamWorks"* 

Steve Wozniak the creator of Abble Computer

powerful auxiliary slot memory card available for your He, and I rate it four stars...For my money Applied Engineering's RamWorks is king of the hill"

Apple experts everywhere are impressed by RamWorks's expandability, versatility, ease of use, and the sheer

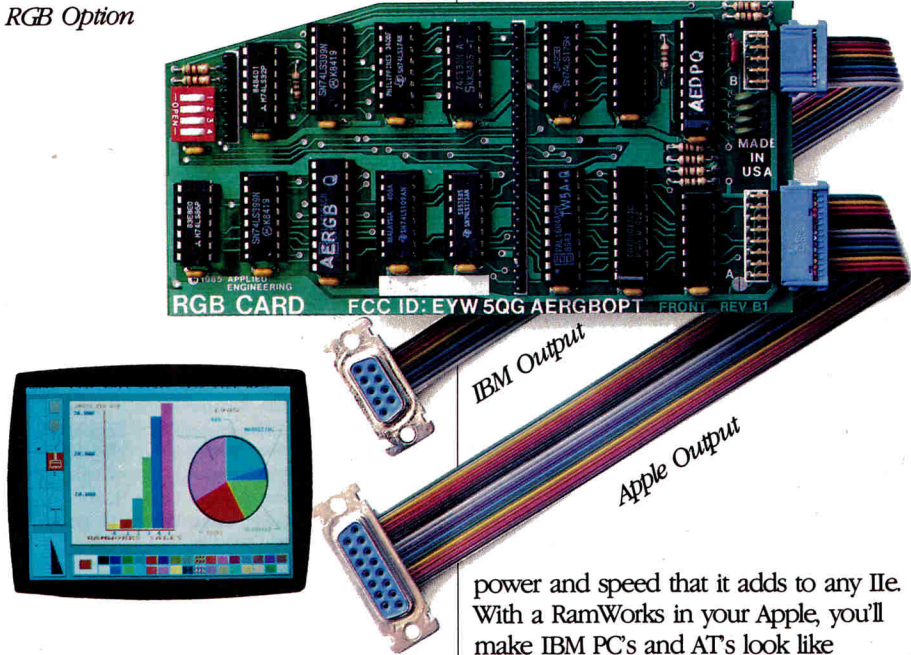

ference and remember you can order the RGB option with your RamWorks or add it on at a later date.

# **True 65C816 16 Bit Power.**

RamWorks III has a built-in 65C816 CPU port for direct connection to our optional 65C816 card. The only one capable of linearly addressing more than 1 meg of memory for power applications like running the Lotus 1-2-3<sup>™</sup> compatible program, VIP Professional Our 65C816 card does not use another slot but replaces the 65CO2 yet maintains full 8 bit compatibility.

make IBM PCs and ATs look like slowpokes.

# **Quality and Support of the Industry Leader**

RamWorks III is from Applied Engineering the largest, most well supported manufacturer of Apple peripherals and the inventor of large RAM cards for the Apple. With our 5 year no hassle warranty and outstanding technical support, you're assured of the most trouble free product you can buy.

# **It's Got It All**

- 15 day money back guarantee
- 5 year hassle free warranty insures

coverage no matter where you purchase

- Built-in super sharp 80 column display, (US Patent #4601081)
- Expandable to 1 MEG on main card
- Expandable to 16 meg with expander cards, with NO slot 1 interference
- Can use 64K or 256K RAMs
- Powerful linear addressing 16 bit coprocessor port
- Automatic AppleWorks expansion up to 3017K desktop
- Accelerates AppleWorks
- Built-in AppleWorks printer buffer
- The only large RAM card that's 100% compatible with all He software
- RamDrive" the ultimate disk emulation software induded free
- Memory is easily partitioned allowing many programs in memory at once
- Compatible, RGB option featuring ultra high resolution color graphics and multiple text colors, with cables for both Apple and IBM type monitors
- Built-in self diagnostics software
- Lowest power consumption (US. Patent #4601081)
- Takes only one slot (auxiliary) even when fully expanded
- Socketed and user upgradeable
- Software industry standard
- Advanced Computer Aided Design
- Used by Apple Computer, Steve Wozniak and virtually all software companies
- Displays date and time on the Apple-Works screen with any PRO-DOS compatible dock
- Much, much more!

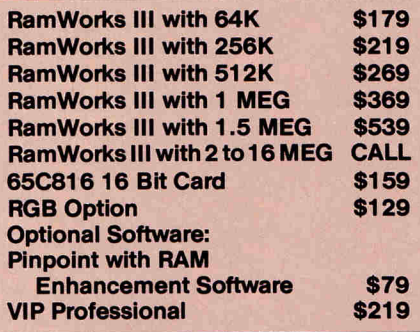

RamWorks III The industry standard for memory expansion of the Apple He

ORDER YOUR RamWorks III TODAY. 9 am. to 11 p.m. 7 days, or send check or money order to Applied Engineering

MasterCard, Visa and COD. welcome Texas residents add 51/2% sales tax Add \$10.00 if outside U.SA

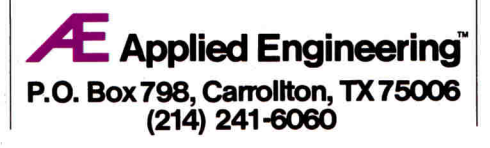

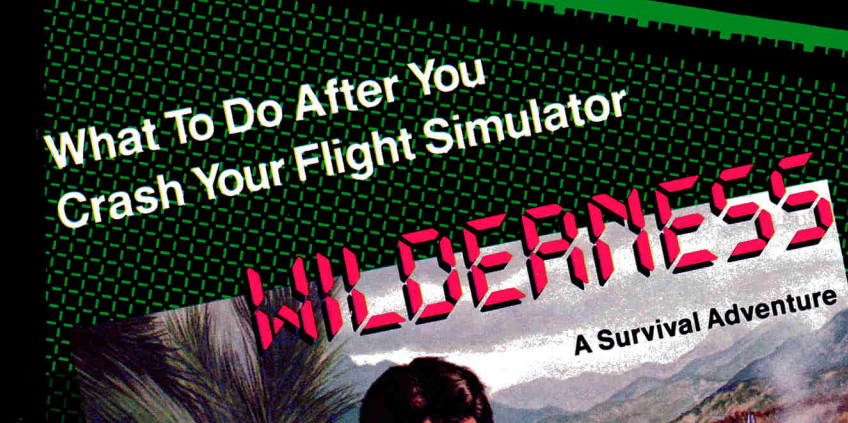

scan the terrame and a map and a map of  $\frac{1}{2}$  and 3-dimensional degrees

 $\frac{1}{2}$  creen topogium infinite number of maps at  $\frac{1}{2}$  maps at  $\frac{1}{2}$ on-screen topographic lital and philosophe of maps at<br>generator. Create an infinite number of maps at<br>10 levels of difficulty<br>Realistic models of weather patterns, wildlife,<br>and physiologic responses to exposure,

 $R_{\text{a}}$  and  $R_{\text{a}}$  at weather patterns,  $R_{\text{a}}$  and  $R_{\text{b}}$  $\frac{1}{2}$ and physical responses to exponse the exponses to exponse the exponse of  $\frac{1}{2}$ 

strated scenario. Become an archeologist in

Circle 170 on Reader Service Card.

16-pay-<br>second scenario. Become second scenario. Become search of a lost city<br>search of a lost city<br>Additional geographic region disks are search of a valiable for Bolivia, British Columbia, Burma,

Valiable for But Guinea.<br>Valiable for But Guinea.<br>Thile, and New Guinear Cor THE YEAR Family Computing<br>BEST GRAPHIC ADVENTURE OF THE YEAR Family Computing<br>REST GRAPHIC ADVENTURE PACKAGE BEST LIST BILE, and New CONSTRUCT THE YEAR Family Computing<br>BEST GRAPHIC ADVENTURE OF THE YEAR Family Computing<br>EDUCATIONAL SOFTWARE PACKAGE BEST LIST

 $S<sub>0</sub>$  around a full  $\frac{1}{2}$  and a

 $\frac{1}{2}$ ingv, and  $\frac{1}{2}$ 

•

Additional Straightia, Britan<br>available for Bolivia, Britan<br>Chile, and New Guinea.

•

ELECTRIC TRANSM

Thousand Oaks, CA 91360

 $\frac{1}{805}$ 91360<br>805/373-1960

501 Marin Street, Suite 116,

pangraphics:

e

**Publisher** Terri Hamilton **Editor in Chief** Deborah de Peyster **Managing Editor** Dan Muse **Technical Editor** Paul Statt **Senior Editor** Eileen T. Terrill **Review Editor** Eric Grevstad **Copy Editor** Peter Bjornsen **Assistant Editor** Lafe Low **Editorial Assistant** Bill Jacob **Field Editor** Babs Cringely

### **Advertising**

**Sales Manager/Northeast Paul Boule Sales Representative (800) 441-4403 (603) 924-7138 Southeast and Central Dale Strang Sales Manager (800) 441-4403 Sales Manager/Northwest Donna Pomponi 3350 W. Bayshore Rd. Suite 201 Palo Alto, CA 94303 (415) 328-3470 Sales Manager/Southwest Sanford L. Fibish 3350 W. Bayshore Rd. Suite 201 Palo Alto, CA 94303 (415) 328-3470 Sales Representative Fiona Davies Advertising Coordinator Mary Hartwell (800) 441-4403 Marketing Manager Dawn F. Matthews** 

#### **Design**

**Art Director** Donna Wohlfarth **Production Supervisor Phyllis Pittet AdiGraphice Production** Rosemary Gibson

#### **Graphic Services**

**Graphic Services Manager** Dennis Christensen **Manufacturing Manager** Susan Gross **Typesetting Supervisor** Linda P. Canale **Typesetter** Nancy Salwen

#### **Special Products**

**Special-Products Director** Jeff DeTray **Special-Products Manager** Craig Pierce

### **CW Communications/Peterborough**

**President/CEO** James S. Povec **Vice President/Finance** Roger Murphy **Assistant General Manager** Matt Smith **V.P. of Planning and** William P. Howard **Circulation Circulation Manager** Frank S. Smith **Direct & Newsstand** Kathy Boghosian **Sales Manager (800) 343-0728 Direct-Marketing Manager Bonnie Welsh Single-Copy Sales Manager Linda Ruth Director of Credit, Sales, William M.** Boyer **and Collection Audits and Statistics Manager** Susan Hanshaw

**Executive Creative Director Christine Destrempes** 

inCider's BBS (bulletin-board **system) On line 24 hours: (603) 924-9801** 

inCider (ISSN #0740-0101) is published monthly by CW Communications/Peterborough, Inc., 80 Pine Street, Peterborough, NH 03458. Phone: (603) 924-9471. Secondclass postage paid at Peterborough, NH, and additional mailing offices. (Canadian second class mail registration number 9590.) Subscription rates in U.S. are \$24.97 for one year, \$38.00 for two years and \$53.00 for three years. In Canada and Mexico, \$27.97—one year only, U.S. funds drawn on a U.S. bank. Nationally distributed by International Circulation Distributors. Foreign subscrip-tions (surface mail), \$44.97—one year only, U.S. funds drawn on a U.S. bank. Foreign subscriptions (air mail), please inquire. **Postmaster:** Send address changes to inCider, Subscription Services, P.O. Box 911, Farmingdale, NY 11737. (Send Canadian changes of address to: inCider, **P.O.** Box 1051, Fort Erie, Ontario L2A 5N8.)

**Photo & Illustration credits: Cover, pages** 38 & 43, Cindy Charles; pages 46 & 47, Hyam Siegel; pages 54 & 55, Richard Cowdrey.

# **October 1986 inCider**

# ON THE COVER  $\frac{1}{\pi}$  departments

# 36 **Back to the Future: Apple's Amazing GS**

If you want speed, sound, and color graphics, but you don't want to give up your Apple II software, take a look at Apple's new IIGS—it lets you have it all.

/-.1.

46 **Looking into ROM** 

 $I$ 

Whether you're an expert programmer or just the average computer user, you'll find something to like about the GS' firmware from its Macintosh-like Toolbox to good old Applesoft BASIC.

# 54 **Who Will Buy the IIGS?**

Will the IIGS succeed in business, or will Apple keep it at home and in the classroom?

# 60 **GS Software: A Sneak Preview**

What will the new GS software be like? Expect a large dose of Macintosh icons and pull-down menus, with a hint of Amiga color graphics and sound.

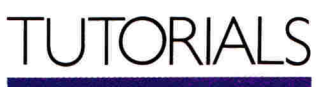

Apple lics

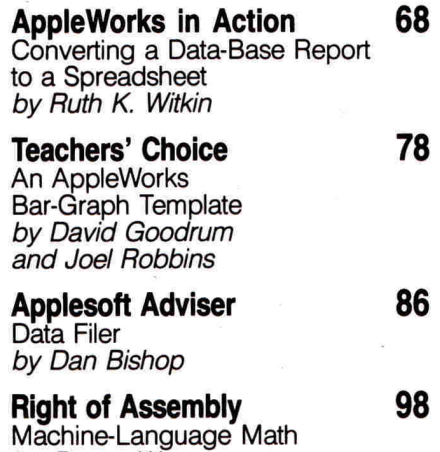

**Beginner's Page 107** 

by Roger Wagner

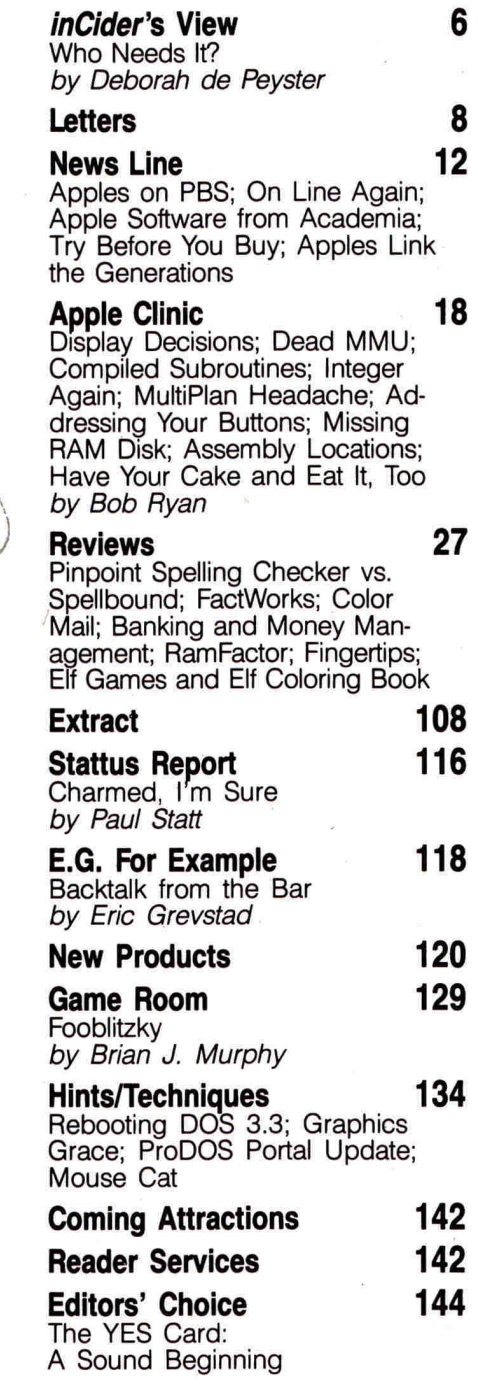

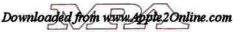

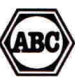

# **INCIPER'S VIEW**

**Who Needs It?** 

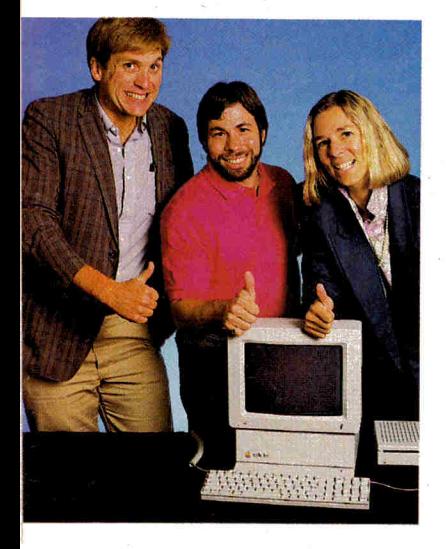

**"The IIGs seems to fill my bill: It offers me the best of the Mac, the Apple II, and then some."** 

### by Deborah de Peyster

Werlyone gets excited and talks<br>about faster this, more powerful<br>better-looking these, or better-sounding hen something new hits the market, everyone gets excited and talks about faster this, more powerful that, those. You'd think from the way people talk that anything that's been around for a few years should be shot and buried just on principle.

The new Apple IIGs has generated the same kind of chatter and bubbling. It's faster and more powerful, it has better graphics, more color, and better sound, it leaps tall buildings. . .00ps, sorry. But does it mean you should trash your old Apple //e, //c, II Plus, or Mac? That's the question I'm asking myself.

First of all, these new features combined with a UniDisk 3.5 and RGB monitor will probably set you back somewhere around \$2000. If you're like me, you certainly don't need that expense. (You'll probably have to eventually buy that UniDisk, though. Apple is even packaging the new GS tutorials on 31/<sub>2</sub>-inch disks, a not-very-subtle push toward the future. It would have been nice to include those same tutorials on 5%-inch disks, too.)

And if speed isn't a high priority—if you've been happy crunching along slowly with applications like AppleWorks, you don't need it, either. The thought of getting my work done a little faster is appealing enough, though, to make me stop and listen a little more closely to what else this dazzling IIGs has to offer.

Sound. For some of you, GS sound might just be the selling point. Music students will be able to compose a symphony, play it back, and print it as a score without adding any special boards. Teachers will like the GS because it mimics the human voice without sounding like a computer—in a foreign-language lab such sound quality is critical.

And we've also seen the compelling power of an adapted Apple //e in teaching a special-education student to talk (see "Tapping the Potential of Special-Needs Students," September 1986, p. 56). The sound of the new GS can only improve on that. You or your child can even learn music at your leisure and keep a sound record of your progress.

But I don't really care about sound. I

need only one straightforward beep to tell me I've done something wrong. GS sound isn't going to sell me.

Graphics. Some people don't care about graphics, don't ever need to design pie charts or have the urge to see cinema-style games on their screens. Educators, however, rely on good graphics to engage their students in the learning process. Higherquality, more colorful graphics encourages student participation. That can lead to better learning.

I can't live without good graphics (maybe that's a bit strong). But good graphics is like the second teaspoon of sugar in my coffee—it sweetens things a bit. But GS graphics goes beyond sweetness. Graphics on the IIGs is central to its ease of use. It illustrates the powerful software that creates the user interface. The normally time-consuming, complicated tasks of copying a disk, formatting, and file conversion become as easy as moving icons around the screen.

The graphic representation of the user interface will become the standard way of using applications, and that too sells me. It means that each GS application will appear on screen the same way—pull-down menus, icons, and mouse point-and-click-style interface—no matter who developed it. Thus, new applications are intuitively easy to use and faster to learn.

As a closet Macintosh owner (yes, **I'm** letting the truth out now because I'm building up to something here—my Mac is at home, my //e at the office), I've never read an application's documentation. All Mac programs work similarly. The Mac-style interface, which the GS now sports, gets me immediately using the machine, not reading about it. I like that a lot.

What I don't like about the Mac is that it doesn't run Apple II software. And it's slow (I have the 128K version). I've always thought color would be nice, too. So the Ilcs seems to fill my bill: It offers me the best of the Mac, the Apple II, and then some. But it may not be the best machine for you: That's something you have to decide.

So here comes the drumroll. I've made my decision. I've found reasons why the GS is truly useful to me, and as soon as I can, I'm going to buy one. Anybody want a used Mac?

# **COWGIRL CAPER-Interlude #125**

Howdy, partner.

*Howdy, partner???* 

You've got a date with a cowgirl tonight.

*Uh oh. Have you been playing Interlude again?*  Let's see ... I'll need a hat, boots, chaps...and maybe spurs.

### *What time does the rodeo start?*

As soon as you walk through the door, Cowboy!

Interlude II. The long-awaited sequel to the first adult computer game in history is finally here. It's provocative and playful! Outrageous and romantic! It has all the excitement of the original Interlude, plus significant new features.

The computerized interview, which is taken by one or both players, has been greatly expanded. It probes your innermost desires to discern your mood of the moment, your secret longings, your special fantasies, and then suggests for your pleasure one of its more than 160 Interludes. You can ask the computer for an Interlude for now, or one for later. Special options give each player added control over surprises and special erotica hidden in the Interludes.

The original Interlude took the computer world by storm six years ago, creating a media sensation:

**FORUM Magazine:** *"The Interludes are imaginatively and sensitively written... the computer's recommendations are uncannily appropriate."* 

**US Magazine:** *"The most edifying third parry to join couples between the sheets since* The Joy of Sex."

Chicago **Tribune:** *"This marriage of computer technology and sex is natural... erases forever the image of computer-users as dull guys with slide rules in their pockets and square roots on their minds."* 

Money Magazine: *"Sometimes it's easier to tell a computer what you want than it is to tell your partner."* 

Interlude II will take you to the outer limits of fantasy and romance. And, if the computer selects Interlude #99 your love life may never again be the same. Interlude II. Are you ready for it?

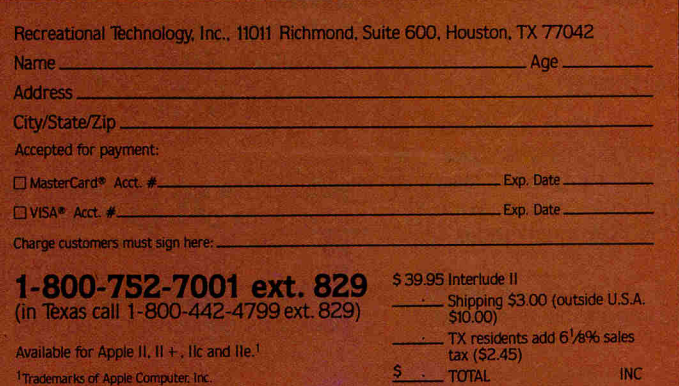

Circle 253 on Reader Service Card.

# LET

# **//c on the Move**

A letter in the May 1986 issue (p. 10) favors an article about accessories that could make the Apple //c really portable. I'd like to second the motion.

You must be aware of the new liquid-crystal flat-screen displays. They cost enough to make someone really regret choosing the wrong one. If you do such an article, please include strong hints regarding upcoming accessories, as well.

### Richard P. Lockwood 11627 Scottsdale Drive Meadows, TX 77477

Read "The //c—From Here to Hong Kong," by Jim Munro (August 1986, p. 38) to see how one businessman made his //c portable enough to take along to the Far East. —eds.

# **AppleWorks Amazement**

I've enjoyed your magazine, and have watched it grow into an intelligent, practical journal for the professional Apple II user.

Feature articles are always timely and at least marginally interesting. The columns Applesoft Adviser, Apple Clinic, and, most recently, AppleWorks in Action meet my needs and interests without the heavy-handedness or snobbery found in other computer magazines.

Your continued emphasis on Apple-Works is wise. I feel the ultimate utility of any system is revealed in its ease of use. I own a modest Apple //c system, and I'm constantly amazed at the degree of ease this program affords.

Robert M. Schnick, MLS P.O. Box 14 25% Vermont Street Bath, NY 14810

# **Positive Feedback**

I'm a recent subscriber to *inCider*, only since the first of this year, but I'm hooked. I think it's great. I also read A+, and, in my opinion, your smaller magazine has much more going for it.

Letters to the editor are the feedback any good magazine needs, and

when that's shortchanged, so is the subscriber. That's usually the first thing I read and take note of when renewing my subscription. Again, your Letters section is great. I also enjoy Hintsffechniques, program listings, and the sincere writeup of new products.

I've just finished Super Startup, by Scott Bowers (April 1986, p. 106), and I've run into some problems. The heart of the program given in line 480 is different from that shown in the text. If the problem is mine, I'll work it out, but if it's yours, I hope you'll make the corrections.

#### David D. Perry 317 North Wagner Street Ridgecrest, CA 93555

See "A Fresh Start" in inCider's September Letters (p. 8) for Scott Bowers' modifications for Super Startup. **Example 19** — eds.

# **Piracy Solutions**

I've recently read your reader poll on software piracy (September 1985, p. 42). Both sides of this case present a problem, but both problems can be solved.

Prices for software range from \$30 to \$500. Most people will pay a program's steep price depending on how well rated it is. When you take the package home, you find only one program disk and a card saying you can order a back-up disk by paying a certain fee and supplying the company with a blank disk. This person has just spent a bundle of money for a software package, and doesn't feel like paying any more for a back-up or a blank disk. That's when people turn to pirated software, and that's when the companies start losing money.

To avoid this problem, software companies should provide a back-up copy of their own, or the means of making a back-up copy. (One example of this method is Software Publishing's policy regarding its PFS series.) This way, the person who bought the package doesn't have to pay extra for a backup, and the company will still make a good profit. For school use, companies should offer packages containing a number of

programs that only the computer director of the school can purchase.

In my opinion, software piracy is a criminal offense and should be punished accordingly.

### Beno Rubin

3845 Sedgwick Avenue, Apt. 3E Bronx, NY 10463

# **In Praise of Pascal**

I'm enjoying Pascal Primer very much. The examples are particularly helpful, but I wish the column could be expanded to include more news items and a question-and-answer section. There just isn't much help in the major publications for beginning Pascal users.

I stumbled into Pascal after increasing frustration while trying to write lengthy BASIC programs for classroom use. Once I got started in Pascal, I fell in love with it.

I'm having the most trouble understanding the when's, why's, and how's of using UNITS. I hope you'll be able to spend some time on this in an upcoming issue.

The most frustrating thing about using Apple Pascal is the time it takes to compile, because of the frequent disk access required. This is especially frustrating for beginners who make a lot of syntactical errors. It seems to me that one of the RAMdisk boards might speed up this process considerably. I've been reluctant to buy one because I don't know if these boards can be configured as the "Root Volume" using Apple Pascal. Do you have any thoughts on this?

Thanks again for an excellent column.

#### Dan Pope 5298 Highland Shore Drive Flushing, MI 48433

Our Pascal Primer columnist, Tom Swan, says to watch for a description of UNITS in his January column. He adds that the newest release of Apple Pascal, version 1.3, should work with RAM drives, providing the interface firmware follows standard ProDOS protocol. This includes hard disks, the UniDisk 3.5, and other devices, as well as RAM disks.

# **Sharpen Your Sailing Skills** Without Getting Your Feet Wet.

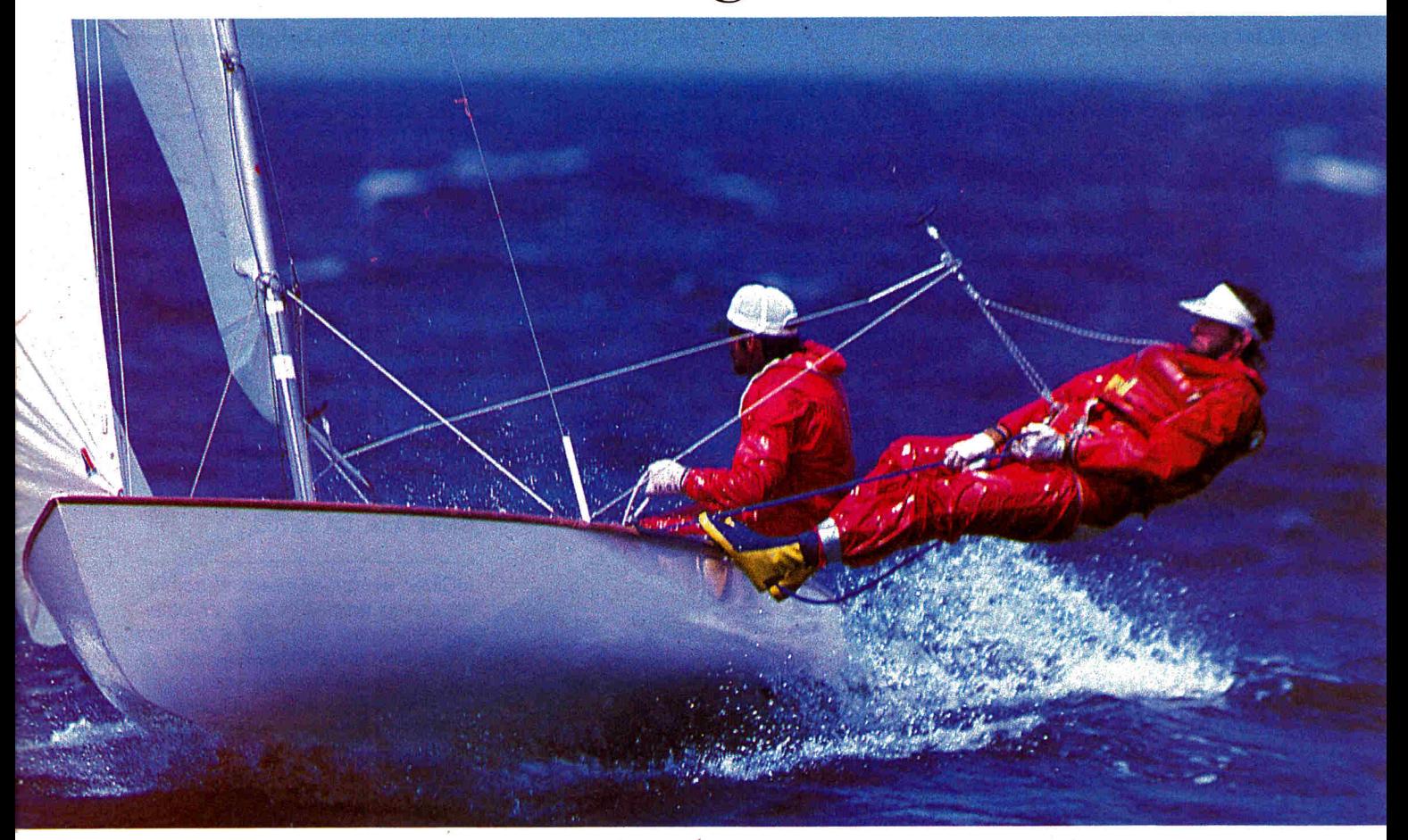

Head for the Silicon Bay and be the captain of your own keyboard.

In Mindscape's The American Challenge: A *Sailing Simulation*™ you'll learn to pilot an Apple® Ile or 11c, IBM PC® or Commodore® 64/128 through eight challenging courses.

This wind-blown sailing simulation will challenge and thrill beginners and old salts alike. Race against the stiff competition supplied in the program. Challenge another skipper head-to-head. Or race an opponent via modem from coast-to-coast.

Complete the preliminaries and you'll face the Aussies in the closest thing to a

real race for The Cup this side of Perth.

You may even win an expense-paid trip to Perth, Australia and course-side seats to watch the Yanks reclaim the America's Cup next January. Runners-up will receive Hayes' Modems. Contest details are inside every package or available from your retailer,

Hoist a sail on your monitor. And sit down at the keys. The American Challenge: A Sailing Simulation<sup>™</sup> will make you

A Sailing

a better sailor with a few short strokes.

Software that challenges the Visit your retailer or call 1-800-443-7982 (in Illinois, 1-800-654-3767) for VISA or MasterCard orders. To purchase by mail, send VISA or MasterCard number<br>with expiration date, check or money order to Mindscape, PO. Box 1

**Mindscape** 

Copyright © 1986 Mindscape. Inc. Mindscape is a trademark of Mindscape, Inc. Apple. IBM, and Commodore are registered trademarks of Apple Computer.<br>Inc., International Business Machines, and Commodore Electronics Limited r

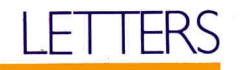

Earlier releases of Apple Pascal (versions 1.1 and 1.2) don't recognize the ProDOS firmware protocol, and are therefore unlikely to recognize such interfaces. Rather than configure the RAM drive to your root volume, you could transfer SYSTEM.COMPILER, SYSTEM.EDITOR, and SYSTEM.FILER to RAM and remove the disk containing those files. The next time you type E to edit, for example, Pascal will automatically find the RAM copy of the editor.

Before purchasing extra RAM, you might want to ask the manufacturer if its product has been used successfully with Apple Pascal 1.3. A little investigative legwork now might save you frustration (and money) later.

—eds.

# **Special Software**

As a visually impaired person, I can appreciate Harry DeLong's frustration in his search for information on software and hardware that lets disabled people use computers (Letters, June 1986, p. 10). Such information is scattered, and the few listings I've obtained are of questionable accuracy, sporadically updated, and always (in my experience) incomplete. This is a reflection of the magnitude of the task: trying to generalize devices to assist people with a wide range of needs.

You should know that there is at least one computer and software dealer with a special-needs division staffed by sharp, well-informed people who enjoy their work—Summit Computer Systems, 6 East Willow Grove Avenue, Chestnut Hill, PA 19118, (215) 247-3660.

I purchased Word Talk, a talking word processor you mentioned in your response to Mr. DeLong's letter, through Summit's special-needs division. It also sells a wide range of machines directly and advise people with special needs on aids and software. It's also available for special construction and programming projects if needed.

Both Summit and Computer Aids, Word Talk's manufacturer, offer firstrate customer service after a sale. Computer Aids provides a toll-free number, which I've used a number of times, always with good results. Summit is doing what few can—specializing in knowing what's "out there" for people who need assistance to use computers, and carrying a wide range of special devices and software.

David Bates 209 Yale Avenue Swarthmore, PA 19081

# **Internal Hard Disks: A Manufacturer Responds**

In response to Bill O'Brien's review of our internal hard-disk system for the Apple //e [see Reviews, August 1986, p. 87], I agree that installing an internal system is a job for an experienced person. We try to dissuade most users from buying this configuration, pointing out its weaknesses as well as its good points.

It seems that most customers buy our internal systems for portability and not to save space on their desks. Several bought internal drives for use at trade shows and for auditing, are very happy with them, and carry them everywhere with little fear of shock.

We sell about 50 externals to one internal system, since the former are several hundred dollars cheaper and are "plug-and-go." When a problem occurs with an external drive, you can use the computer by simply unplugging the host card and booting normally, with no need to juggle the power supply, slot cards, and cables. The ease of sharing an external system between computers is another reason many don't purchase our internal drive.

Our internal system fits only the current Apple //e and requires you to remove only the top and case; there's no need to detach the keyboard, but you must mount a bracket for our controller card under the keyboard. By installing the controller under the keyboard and not inside the harddrive cabinet, we were able to use a larger (75-watt) power supply-25 watts for the drive, fan, and controller card, leaving a full 50 watts to power the computer. Our fan does indeed move enough air to cool a fully loaded Apple //e with a monitor sitting on top and the hard drive reading and writing constantly.

Our internal and external systems can be configured several ways and are always shipped formatted and ready to use. NovoComp utility software allows partition of ProDOS, DOS 3.3, CP/M, and Pascal 1.2 volumes of various sizes and must auto-boot only from slot 6; our ProDOS-only system can boot from any slot and auto-boot

directly into ProSEL, a program selector with many useful utilities. We also sell ProFIX, a utility that allows DOS 3.3 partitions on a ProDOS device.

As to the comment that our drives aren't the best possible example of state-of-the-art technology and that it's possible to attach a 3%-inch hard drive to a card similar to the IBM products: It takes only a minute to measure a 3%-inch drive and find that it won't fit on a standard 3.0-inch card, which is the maximum you can install in an Apple //e. The power for a hard-disk card as well as the heat could be solved, but I don't think it practical in the current //e chassis.

Our external drives are reliable, fast, and well priced. Our internals are for special users and not for the average person.

Charles F. McConathy CMC Computer Systems 1514 East Edinger Suite H Santa Ana, CA 92705

inCider welcomes readers' comments regarding articles, letters, or other topics of interest. We reserve the right to edit letters for clarity, style, and space. Please address your correspondence to Letters, inCider, Elm Street, Peterborough, NH 03458.

# **CORRECTION**

We regret that Bill O'Brien's look at "Four Leading Choices" in Apple //e memory expansion (August 1986, p. 54) may have caused some confusion.

According to Dan Pote, president of Applied Engineering, "The RamWorks ProDrive does in fact recognize ProDOS pathnames." It doesn't prompt the user for a pathname to a hard-disk drive, but will use one: In AppleWorks, the user has to react to the prompt "Insert the AppleWorks startup disk in Drive 1" by hitting the return key. Then the prompt asks for a ProDOS pathname.

Note also that Applied Engineering's memory-management scheme is an approach to the problem that was originally developed by Apple, not Applied Engineering, as our article suggested. Some of the developers involved have worked for both companies at various times.

# **A disk each month delivered to you... packed with ten programs for your Apple.**

DISCOVER UPTIME. You deserve the best from your Apple. Have the best and save the most with UPTIME.

We make it easy and inexpensive — a disk each month. You deserve value. At UPTIME we believe in value. That's why each month 21,000 people like you enjoy a disk packed full of programs and information.

Make your life easier & get more from your computer. Organize your life and be more productive with home management and finance programs. Have fun learning with our educational programs and fun relaxing with **games** and adventures. You'll find business, graphics, utilities USK MONT & more!

## Ten programs and more on every disk.

What's the opposite of "downtime"? It's UP-TIME, of course. Just imagine...a disk each and every month, delivered right to your door and packed with programs for your Apple.

Subscribe now, with our introductory offer! Make the very next disk yours! Fill in the coupon and return it to us, or simply call. We'll start your subscription immediately, in addition to sending you...

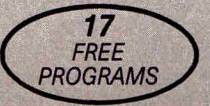

Put work gloves on your Apple with UTILITY TIME —17 programs including *Banner Maker, Musical Keys* and *Graphix Fun.*  For immediate service, call toll-free: 1-800-437-0033 anytime, day or night.

se start my subscription to execute

 $C^{\alpha^*}$ 

my FREE (Mar)

4ic•

ease sement ency Nisa mint No. Send to:

Paym Bill my Signal Account Light Report

send  $m^2$  osed.  $\sqrt{v^2 + 4}$   $\sqrt{v^2 + 4}$   $\sqrt{v^2 + 4}$   $\sqrt{v^2 + 4}$   $\sqrt{2}$ 

 $\int_{0}^{12}$   $\int_{0}^{12}$   $\int_{0}^{12}$   $\frac{1}{20}$   $\int_{0}^{10}$ 

excep.

 $\mathbf{v}_\mathbf{c}$ .

BYTE !!! Passe of Dates City Account Signature Account ! Send to Borado

ants mor  $\cos \theta$  wants I ssues

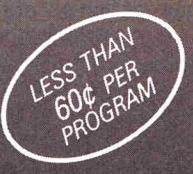

 $\omega_{\rm tr}$ 

 $\mathcal{A}$ 

 $F_{\text{ee}}$ <sup>( $\phi_{01}$ )</sup>

oayau te disk lande<br>**cime** disk lande<br>checks payable

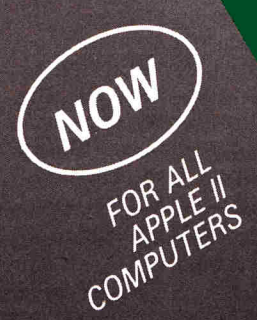

# *FROM* **Volume 11, No. 1**

11. P.m. and Issue D. Ad

T'LL BYTE

Micro Crossword Puzzle • Disk Verifier • Line Runner • Einstein Energy • Millisecond • Calorie Counter • What To Take • The Arcade  $\blacksquare$  Ellipsoid Maker + more!  $\ddot{\cdot}$ The The more! The an Apple enthusiast w de enthusiast who which the Coreign an Apple e.<br>and tisues<br>Disk Issues

Circle 15 on Reader Service Card.

# NEWS LINE

### edited by inCider staff

# **Apples on PBS**

Programs designed on an Apple II will be integrated with shows in PBS' award-winning Newton's Apple series—and they can run on an Apple II in your home or at a local school as children watch the segments on television.

The project, believed to be the first of its kind, will use CompuServe, The Source, user groups, and private bulletin-board systems, in addition to initiating direct contact with school districts, to get the free programs to the public.

The first show is scheduled to be aired October 18, but segments involving the off-camera computer

programs will begin with the third show, November 1, when Newton's Apple will examine both hypothermia and the phases of the moon. Later installments will discuss such subjects as mirrors, telescopes, the effect of alcohol on the body, and principles of probability as illustrated by dice throwing and slot-machine operation.

Because of limited public access to computer networks, the programs will be available through other means, as well. "We were going to do everything on bulletin boards, but as we spoke to more and more schools, we have now gone into more distribution systems," explains Gregory Cooke, senior associate of Stone/Hallinan Associates, the firm coordinating the

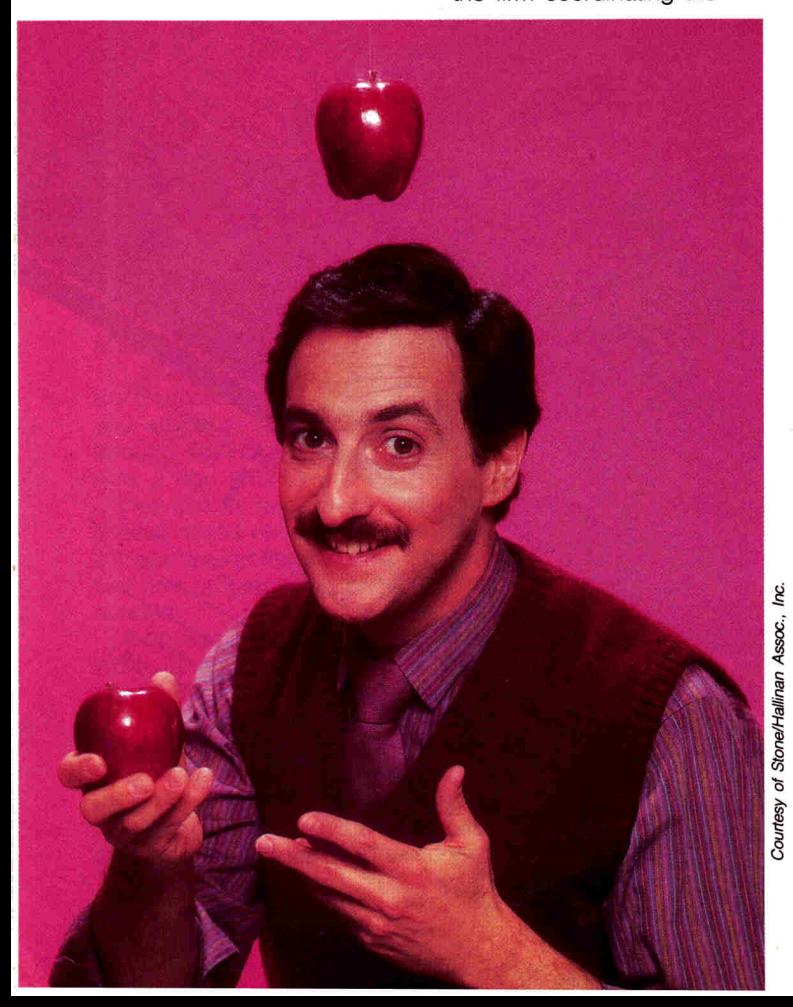

Newton's Apple project. School kits will be distributed to science-department chairpersons in middle and junior-high schools, as well as teachers who are on the show's mailing list, Cooke adds.

Newton's Apple previously used computers to explore topics such as artificial intelligence and voice synthesis, explains James Steinbach, the show's executive producer. This doesn't compare, though, to the show's current venture, according to Steinbach: "It's better to have programs to use...on a person's own time.'

Steinbach says he hopes Newton's Apple will expose more people to science and make learning interesting: "There has to be an excitement and enthusiasm for science."

"Basic design for this software is on the Apple, and it runs best on the Apple," adds Cooke, whose company has developed the six programs Newton's Apple will use. He notes that the original Apple programs will be converted to TRS-80 versions.

Du Pont, sponsor of Newton's Apple, is offering free off-air taping rights and free educational outreach materials for science teachers. **—B.J.** 

## **On Line Again**

The *inCider* BBS is back. After months of moving modems and a frantic phone-company fracas, in-Cider has taken its bulletinboard system down the hall and into our new offices.

We want to hear from you. We want to hear whether your Apple //c has a soldered MMU, we want to hear that AppleWorks 1.1 does indeed run on the UniDisk 3.5, that Viewtron went off the air the month we reviewed it—positively. We make mistakes, too, and the BBS is a good way to let us know about them.

Let's hear your problems. Send us technical questions, product questions, and hot gossip. Send us your best recipe for apple pie. Direct rumors to Editor in Chief Debbie de Peyster (#95), product news to Review Editor Eric Grevstad (#79), and tech trouble and pies to Technical Editor Paul Statt (#1). Compliments on inCider go to Debbie de Peyster; complaints to Managing Editor Dan Muse (#90).

Programs published in inCider will periodically pop up on the BBS. We'll take most of the free software from our Hints/Techniques column, but if enough callers ask for a favorite program from inCider's past, we'll try to oblige. Some software publishers have threatened to supply demonstration programs—we'll see how that develops.

The *inCider* BBS has a television tie-in this fall: The software used on Newton's Apple, the popular PBS science show (see accompanying story, "Apples on PBS"), will be on line.

The inCider BBS uses GBBS Pro, written by Greg Schaefer at GS Software (\$125 from Micro Data Products, 537 Olathe Street, Aurora, CO 80011, 303-360-6200). We have a 64K Apple //e, a Hayes Smartmodem 1200, an Apple ProFile 5-megabyte hard-disk drive, and a Pico Products 51/-inch drive.

It's easy to talk to in-Cider-the BBS is simple. The first time you log on, you'll answer a number of questions about yourself and your computer. If you answer honestly—no aliases, please—you'll be confirmed, usually within 24 hours (but not on weekends, when we're out picking apples). Help is available anytime by typing a question mark.

The weather in New Hampshire turns cold and lonely after the leaves fall. Talk to us—we miss you. The number is  $(603)$  924-<br>9801 – P.S.  $9801.$ 

## **Apple Software from Academia**

Apple Computer has joined Kinko's Copies in offering the first Kinko's Academic Courseware Exchange Catalog. This semiannual guide will provide the academic community with information on purchasing educational software developed at universities for Apple II and Macintosh computers.

The spring 1986 edition of this catalog lists 30 educational programs; titles of more than 100 programs are expected to appear in the fall edition.

"For the first time, campuses nationwide can easily share the results of ongoing software development at leading colleges and universities," says Bud Colligan, Apple's manager of higher-education marketing. "Because university developers can now easily distribute their software while earning royalties, we anticipate this program will accelerate the development of software on campuses and will play a leading role in helping schools fully integrate university curricula." The initial catalog lists

such programs as Animated Waves and Particles, a program from the University of Tennessee that simulates wave and pulse behavior and other aspects of physics, and The Would-Be Gentleman, which simulates economic and social life in 17th-century France, from Stanford University.

Keith Lawrenz, director of the Academic Courseware Exchange project for Kinko, reports a "phenomenal response" to an initial mailing to more`than 150,000 faculty members.

According to Kinko, the catalog will be available at any of the company's 300 stores, serving teachers at more than 500 colleges and universities: Educators should be able to assign software to their classes as easily as they assign textbooks. Program prices will range from \$7 to \$30.

If you're interested in purchasing educational software for yourself or your school through the Academic Courseware Exchange, contact Keith Lawrenz at (800) 235-6919, or at (800) 292-6640 in<br>California. **——L.L.** California.

## **Try Before You Buy**

Soon you may not be able to rent software for your computer. Congresswoman Pat Schroder (D-Colorado) has introduced a bill (HR-4949) that would make renting microcomputer programs illegal.

Although nothing in copyright law actually prohibits software rental, most software companies don't allow it in their license agreements.

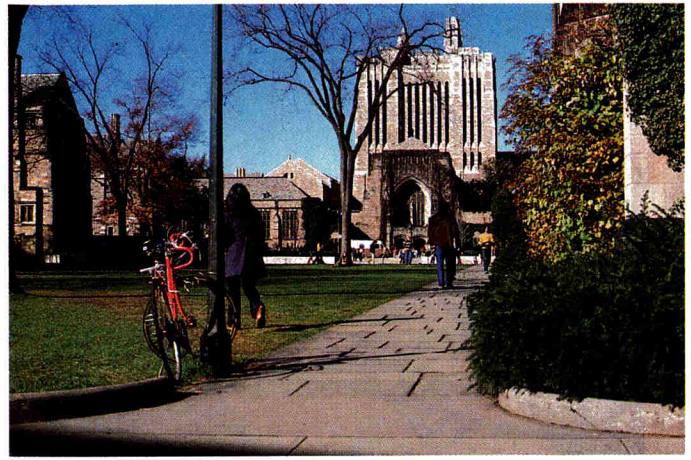

"Software is not rented to be used once," says Ken Wasch, executive director of the Software Publishers Association. Unlike renting a videocassette of a movie you may want to watch only once or twice, programs are usually rented for the purpose of making permanent copies, according to Wasch.

"You're not going to rent dBase III to use for a couple of days, and then return it," Wasch claims, adding that complicated programs can't be learned during the usual rental period. Wasch says that if software is rented, it will be pirated "with no compensation for the copyright holder."

Three types of businesses currently offer software rental. Mail-order companies are the most dangerous, Wasch says, because "they have fewer scruples" than other rental outfits.

In addition to mail order, some stores are set up specifically to rent software. And, third, some standard software retailers also rent programs. Wasch says these dealers are "slitting their own throats": They

may justify the cost of a piece of software by renting it until it pays for itself, but they're not accounting for possible piracy and loss of sales in the long run. With the growth of the softwarerental industry, more programs will be stolen, and the software industry will sustain the damages, according to Wasch.

Schroder's bill is similar to a 1984 law that bans the rental of record albums for the same copyright reasons. "She [has] foresight [regarding] the danger posed to the software industry," Wasch says of Schroder.

Although Wasch notes he doesn't expect Congress to approve the bill this year, he says he believes it should pass next year and that he anticipates it will deter anyone from getting into the software-rental business. "I'd hate to invest \$30,000 for inventory in a business that may be illegal next year," he comments.

Although rental isn't the biggest problem in the overall issue of software piracy, Wasch says, "we want to nip it in the bud." **—L.L.** 

# **THE SEIKO® DATAGRAPH 2001 From Computer To Wrist In 7 Seconds!**

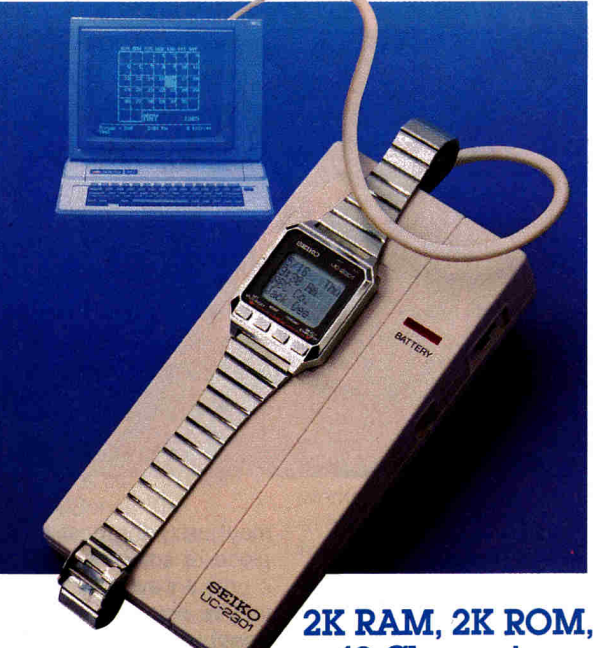

# **40 Character Display Microprocessor, Power Supply** *&* **Modem ON YOUR WRIST!**

**Seiko's** new Datagraph 2001 is the ultimate organizational tool — a microprocessor driven timepiece that lets you take computer generated information anywhere you go. With a 2K RAM memory that stores any portion of your schedule or notes. An easy to read LCD, four line display that displays at the touch of a button. And a wrist alarm that sounds when something important is scheduled.

#### **A COMPLETE HARDWARE/SOFTWARE SYSTEM,**  FOR ALL APPLE<sup>®</sup> // COMPUTERS!

#### **Time-Trax Software**

Powerful, easy-to-use, menu-driven program for scheduling important dates and events. Schedule 23 months on a disk, 99 events/day, get advance notice from 15 min. to 14 days in advance, print out schedules and load data into wrist terminal!

#### **SEIKO Wrist Terminal**

A microprocessor driven, full function watch (time, date, alarm & chronograph) and computer terminal with 2K RAM in one package.

#### ProDOS<sup>™</sup> Clock & Interface

A unique wireless interface transfers data into the watch in only 7 seconds! The built in ProDOS clock can be used with ALL ProDOS software for time & date stamping. Displays the time & date on Appleworks™ main menu, too!

**BUSY PEOPLE EVERYWHERE** need the Seiko Datagraph 2001. Never again will you miss an important appointment, meeting, birthday or dinner date. On the road carry your schedule, directions and phone numbers. Use it to remind you of bills to pay or medications to take.

Put it all together, and you have a system that makes every other electronic scheduler obsolete. It's an extraordinary new kind of computer peripheral.

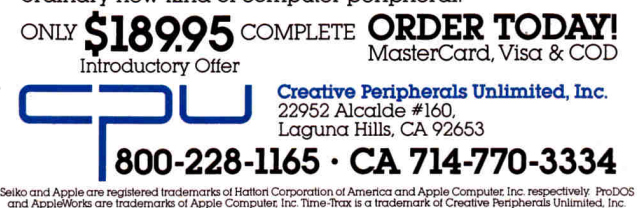

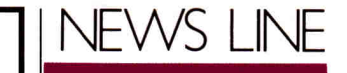

# **Apples Link the Generations**

Syracuse University's Gerontology Center is involving the elderly in computer use through two educational projects. By encouraging program participants to teach local elementary-school children about computers and taking part in a study that would establish a computer network for elders, the Center is hoping to engage the elderly in both interpersonal communications and telecommunications.

Members of one Gerontology Center project taught students at nearby Webster Elementary School about two Apple software packages, EZY Logo and Friendly Computer, a tutorial on computer hardware. This spring's pilot program began March 18 and continued through the week of June 16, with five members spending two hours a week in the classroom to instruct 88 students at Webster. The program was organized following a similar project with preschoolers as young as three years old at Syracuse University's Day Care Center last fall.

According to Maureen Goodman, assistant director of the Gerontology Center, some of the elderly were at first pessimistic about using computers. "A few of the elders involved in the project felt they didn't know enough about the computer to train others," she says. "But when it came right down to it, these people were computer literate, and they knew more than they realized." Some members are now eager to learn more sophisticated programs, she adds.

Goodman, who says Friendly Computer and EZY Logo were chosen because they are "simplified tools," views the project as "multigenerational." The elderly taught older children, who in turn trained younger children.

The program will expand to the Bellevue Elementary School this fall and possibly to students in the Fayetteville-Manilus school district. "[The projects] give the elders an opportunity to be a vital part of the community," Goodman notes.

Meanwhile, the Center will also be linked to other senior organizations and research groups around the country as part of a study being conducted by the University of San Francisco. The study will establish a computer network for the elderly and monitor its use as a way to gain insight into such areas as history and modern society.

"SeniorNet: Computers for Kids over 60" will make services such as electronic mail and information retrieval available to the users at Syracuse's Gerontology Center and four other research sites across the country, in addition to other organizations for seniors. The network will also hold monthly teleconferences featuring guest speakers on health care, financial planning, travel, and other topics of interest to seniors.

The Gerontology Center will use Apple //c and Macintosh Plus computers, loaned to the center by the University of San Francisco for an initial period of six months.

Researchers hope that users of the network will not only utilize the system's information services, but will communicate their life experiences to give researchers a firsthand view of history<br>and society.  $-\mathbf{B}.\mathbf{J}$ . and society.

We're always looking for news of the Apple world. If you're making news, send your press releases and photographs to News Line, inCider, Elm Street, Peterborough, NH 03458.

# **EVERY TIME I TRIED TO PREADSHE N RIGHT OFF TH**

# "Then I got new Sideways for the Apple II"

Now, you too can keep wide spreadsheets from meeting an untimely end at the edge of the printer paper. Use new Sideways® for the Apple II.™

Sideways turns your text on its side as it prints. So no matter how many columns you add to your spreadsheet, they'll all come back out in a single, continuous printout.

For top quality printouts without staples, glue or tape, Sideways has always been the way to go. And our latest version has even wider appeal.

# Sideways works wonders with AppleWorks

Broadly speaking, new Sideways is the perfect printing companion to the world's most widely used Apple II spreadsheet program. That's because it looks, acts and feels like a natural extension of AppleWorks<sup>™</sup> itself.

!El FEE rail lE1 lEE 1E1 aa! Eli iso HE

e e e va

Sideways reads AppleWorks spreadsheet files directly. It even displays your spreadsheet right on the screen, and lets you use familiar AppleWorksstyle menus and Open-Apple commands

> Grad<br>A Bask Skall Saleries **Stand and End** aSC

to mark off a range and print. It's fast, easy, and looks great.

# Give a new twist to all your printouts

With new Sideways, the printing possibilities are nearly endless. Choose from six different type sizes from tiny to extra-large. Select single or double density printing. Adjust margins, page size, line spacing and character spacing any way you like.

And it works with every spreadsheet and word processor we can think of, whether it runs with Pro-DOS® or DOS 3.3. Just flip open the manual to find step by step instructions for using Sideways with an extensive number of popular programs. Including VisiCalc° Multi-Plan<sup>®</sup>, PFS<sup>®</sup> Plan and Report, AppleWriter II and more. So why go on living with such a narrow view of your spreadsheets? When for \$69.95 you can discover the wide, wide world of printing with Sideways. See it all at a dealer near you. Or order directly from Funk Software with your check, Visa or MasterCard.

ER1 SE1 EH SEE SEISEl SE' smni seissi SEISES :se ISE : tm. tm. lm: am. tm: m. zm. :ma tm:

ERI EEI ERI ERI ESI EEI ERI ERI ERI ERI EDI ESI ESI ESI ESI ENI ENI ESI ERI EEI EAI ESI

•nn Sr: Sr: Sr: Sr: 1990 . 1990 . 11-14 1990 . 11-14 1990 . 12-14 13-14 13-14 13-14 13-14 13-14 13-14 13-14 13-1

To order call 1.800-822-3865 (617.497-6339 in MA) © 1986 Funk Software, Inc., 222 Third Street, Cambridge, MA 02142 Sideways is a registered trademark of Funk Software.

2.42 Mr..11 .41:MS \*I= =IT 0=1 Mra MRS a.= YR: 2:211 r..122 MR.11 WIZ SMI ara :rat .1= 2.311 =U.

Circle 295 on Reader Service Card.

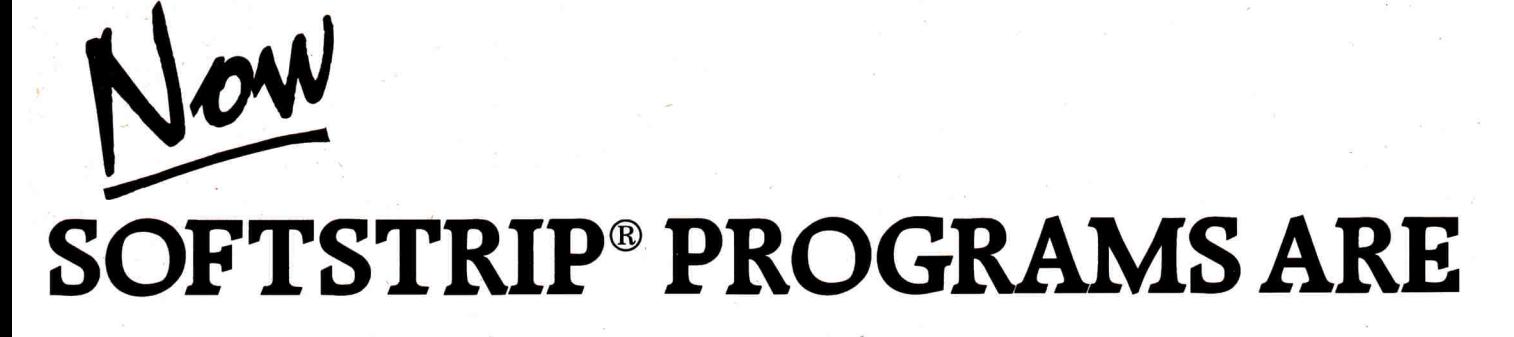

# **EVERYWHERE.**

### **PROGRAMS! PROGRAMS! PROGRAMS!**

Hundreds of SOFTSTRIP data strip programs are available NOW. All add an exciting dimension to your personal computing...and more are coming every day.

Business programs...personal finance programs...application notes... music... games... entertainment...graphics. ALL ON THE UNIQUE SOFTSTRIP DATA STRIP...ON PAPER!

**WHERE ARE THEY? WHAT ARE THEY?**  You'll find SOFTSTRIP data strip programs...

• In the leading computer magazines including Call A.P.P.L.E, II Computing, MACazine, Mac User, MacAPPLE, Nibble Mac and the Macintosh Buyer's Guide. All are now printing data strips with many of their articles to give you complete software programs and demos.

- In The Cauzin Effect... our monthly newsletter.
- In our advertising ... like this one.
- In selected Cauzin StripWare<sup>™</sup> software packages such as "Essential Programs for Small Business Planning" and "Classic Games".

PLUS ... Byte and Nibble offer software on data strips at a significant savings over the cost of disks.

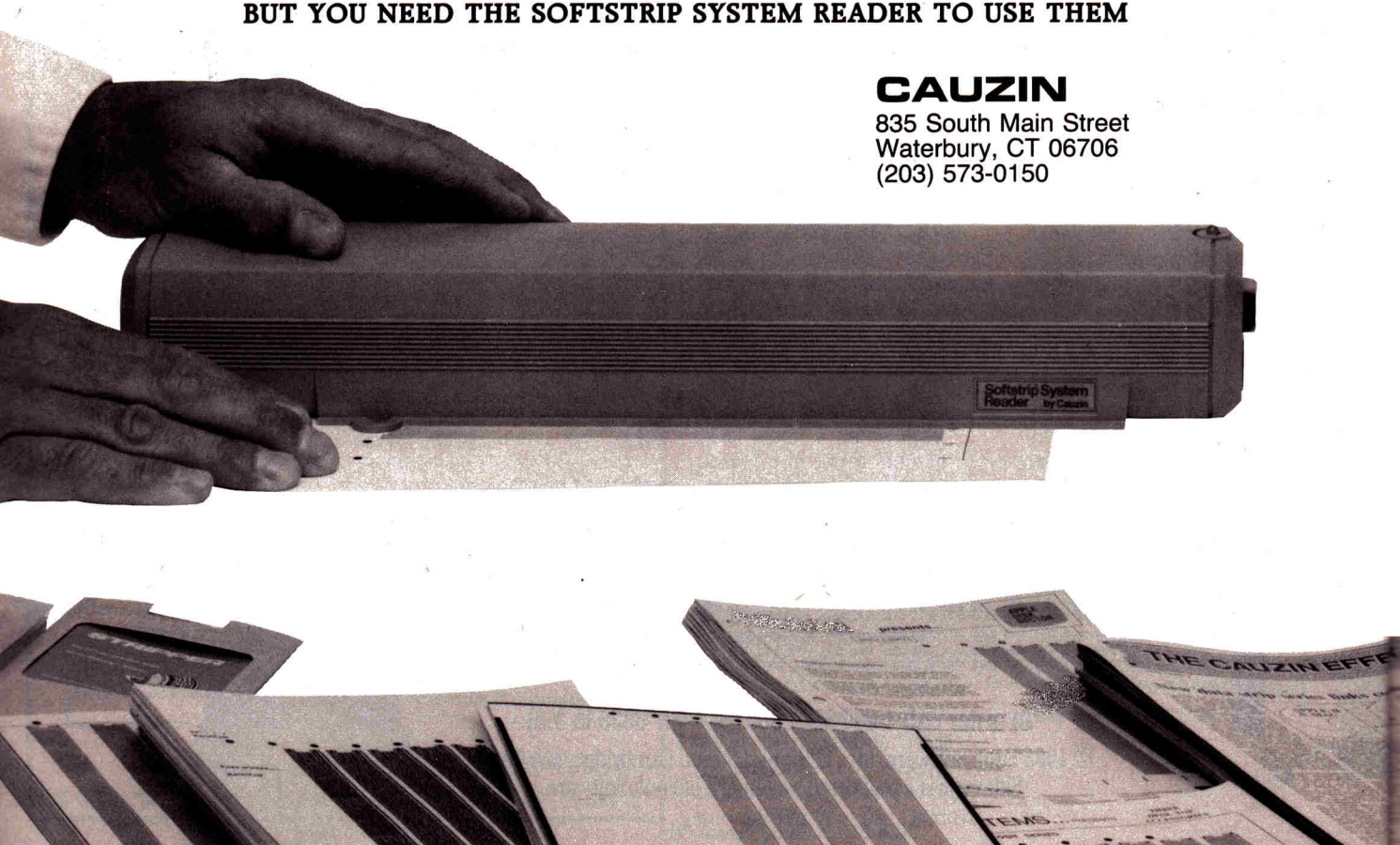

**BUT YOU NEED THE SOFTSTRIP SYSTEM READER TO USE THEM** 

# **HERE, THERE &**

**To Help You Make Up Your Mind We're Having an APPLEbration! Buy a reader now ... send in the warranty card and we'll immediately send you ...** 

**SOFTSTRIPP** 

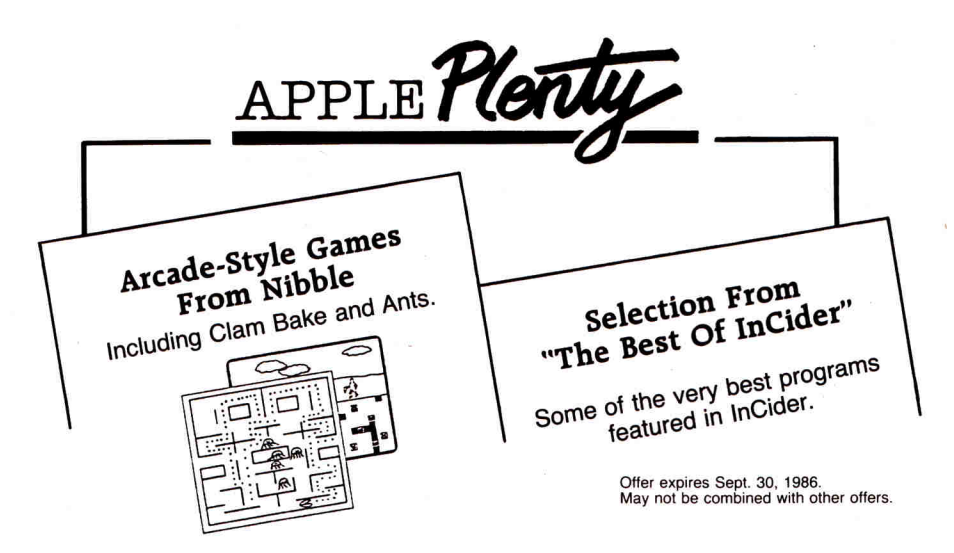

#### **PLUS — PREVIEWS!**

Fully operational segments of the original program. Not just a simple demo but a full featured extract that lets you see how the 'hottest' current programs work. Useful as they stand. Sent to you regularly with our newsletter, The Cauzin Effect.

### **THE SOFTSTRIP SYSTEM...READ STRIPS AND PRINT YOUR OWN.**

Our unique encoding technology prints programs on paper in computer code. Anything that can be put on a disk can be put on a SOFTSTRIP data strip. Only the SOFTSTRIP SYSTEM READER can read the strips and enter the information into your personal computer.

It's as easy as can be. Simply place the reader over the data strip...hit the RETURN key and the reader does the rest... in a matter of seconds.

In addition to all this you can make

**MENU MAKER** (at right), Modify disk directories to fit any situation by reading in the strips and<br>running the simple program. Screen prompts help you make all the necessary line changes to run the<br>program. When you boot t

**StripWare is a trademark of Cauzin Systems, Inc.** 

your own strips using our STRIPPER™ software. STRIPPER allows you to print your own data strips on a dot matrix printer and is available for only **\$19.95.**  Whether your computing is all busi-

ness or just for fun...or both...the SOFTSTRIP SYSTEM will add a broad new dimension to your computer system.

**ACT NOW!! Don't delay. See your local SOFTSTRIP dealer or call us at 1-800-533-7323. In Connecticut: 203-573-0150.** 

> Apple is a registered trademark of Apple Computer. Nibble is a registered trademark of MicroSPARC Inc. InCider is a registered trademark of CW Communications, Peterborough. Circle 233 on Reader Service Card.

**11 21** 

 $\mathcal{U}$ 

**TM ,**

<sup>111</sup>F11111111110

**111** 

'111,

**Softstrip** 

# $($  |  $\parallel$

# by Bob Ryan

Apple Clinic is a forum for discussing Apple 11 hardware, software, and related subjects. If you have questions or answers, or want to make a statement, write to Apple Clinic, inCider, Elm Street, Peterborough, NH 03458.

# **Display Decisions**

I'm interested in getting a new color monitor for my l/e. I want to replace my Pi-3 amber monitor and BMC composite monitor with a Princeton Graphic HX series RGB monitor. I plan to use a Video-7 Color Enhancer/80-column/64K board to make the connection, but I need some information on the HX-9 and HX-12. Is the 9 inch screen of the HX-9 comfortable to read, and is the text as good as with a monochrome monitor? Is all Apple software compatible with RGB monitors? Finally, do you know of any hardware-compatibility problems with this type of monitor-interface combination?

### Edward E. Brown Vancouver, WA

I've found the Princeton Graphic HX-9 to be a superior RGB monitor. Since it has a 9-inch screen, text is smaller on it than on a standard 12 inch screen, but I find that the sharpness and clarity of the monitor more than make up for its size.

You could draw an analogy between the HX-9 and the Macintosh screen: Although the Mac doesn't have extremely high resolution (512 by 342 pixels), it outputs those 175,104 picture elements to a 9-inch screen, resulting in a very sharp-though smalldisplay. With an HX-9, you make the same trade-off—size for clarity. The text on either of the HX-series monitors is as sharp as that on a monochrome display.

I have yet to encounter a program that doesn't work with a Video-7 RGB card, although I can't make blanket claims about compatibility. All textbased programs will work fine with an RGB monitor.

You'll encounter hardware-compatibility problems if you try to use either the HX-9 or HX-12 without a Mappler device from Video-7. The HX-12 simply won't work without this device, which translates Apple RGB signals into IBM-compatible RGB signals. The HX-9 has an Apple setting that supposedly lets you get away without a Mappler, but it's been my experience that the colors you get without the Mappler are washed out and inferior to those you get using the Mappler and setting the HX-9 to run as an IBM monitor.

# **Dead MMU**

I own an Apple //e, but can't use it because the MMU chip (memorymanagement unit) is on the blink. I live in a town that doesn't have an Apple dealership, and I'm having a tough time finding a replacement for the MMU. Do you know where I can purchase an MMU for my //e? I don't want to take it to a dealer, since the nearest one is 80 miles away. Any suggestions?

### Bhavesh Patel Bay City, TX

The memory-management unit, one of the three large chips in a //e or //c, is a proprietary chip—it's made solely by Apple Computer for use in Apple machines. Consequently, you can't get it from any third-party chip supplier: The only place you can obtain it is an Apple dealership. The MMU is a socketed chip, so it doesn't require a motherboard swap. Call your nearest dealer, even if he's 80 miles away. He should be able to swap your MMU while you wait.

# **Compiled Subroutines**

Rather than use subroutines written in Applesoft and accessed with GO-SUB statements, I want to compile my subroutines and issue a CALL statement. How can I do this on a //e?

Vincent Foster Norman, OK

You need an Applesoft compiler to translate your Applesoft subroutines into the machine-language code you can access with a CALL statement. Check with your dealer for a list of companies that make compilers for Applesoft. Compiling subroutines, however, isn't the most efficient way to create machine-language routines. Compiled Applesoft code tends to be a lot larger—and I mean a lot largerthan tokenized Applesoft source code. And the smaller the Applesoft segment you compile, the greater the relative inefficiency. In the long run, coding subroutines in assembly language is the only efficient way to create CALLable Applesoft subroutines.

# **Integer Again**

I'd like to know how I can get Integer BASIC into my Apple //e so that I can run public-domain programs that require it. Also, how do I tell if my //e is enhanced? What is "enhanced," anyway? Finally, how come I can't always access all my //e's 128K of memory? I'm thinking of getting an expanded-memory card for my Apple that lets me use all the memory available. Can you recommend one to replace my lousy Apple Extended 80- Column Card?

### Robert W. Krueger Northville, MI

Applesoft BASIC is the language built into your //e. Integer BASIC was the original language built into the Apple II, but Applesoft-a floatingpoint language—supplanted it with the advent of the Apple II Plus in 1978. To run programs written in Integer BASIC, you have to load the language from disk and use the INT command to swap it with Applesoft. Integer BASIC is available from Apple Computer on the DOS 3.3 System Master Disk. By the way, Integer BA-SIC doesn't run under ProDOS. As far as I know, no one has written an Integer BAS1C.SYSTEM file.

If your //e has a sticker that says "enhanced" over the power-indicator light on the keyboard, it's enhanced. An enhanced //e has a different set of

# **TYPING MADE EASY IS THE BEST TYPING PROGRAM YOU CAN BUY.**

# **HERE ARE 4 REASONS WHY:**

# **1 TYPING MADE EASY IS THE ONLY PROGRAM THAT IS GUARANTEED TO • EFFECTIVELY TEACH YOU TO TYPE.**

Use TYPING MADE EASY for three weeks and you will be able to type more than 25 wpm. If you can't, send us the product, and we'll refund your money. No hassles, no problems. We're that sure it works.

# **2** TYPING MADE EASY AUTOMATICALLY<br>ADJUSTS ITS DRILLS TO IMPROVE<br>YOUR WEAK AREAS. **ADJUSTS ITS DRILLS TO IMPROVE • YOUR WEAK AREAS.**

As you type, the program monitors the speed of each finger and your total accuracy. Fingers and specific letters that are causing you trouble are automatically given extra drills.

# **3 TYPING MADE EASY IS USED BY MORE**<br>**3 OTHER TYPING PROGRAM. FORTUNE 500 COMPANIES THAN ANY • OTHER TYPING PROGRAM.**

Purchasing managers at companies like *AT&T, Blue Cross* and *Blue Shield* and *Westinghouse Electric Co.*  understand that their executives need to type in order to take advantage of today's computer technology. They wanted a program that used the computer to teach typing. They wanted a program that was fast, efficient and effective. They chose TYPING MADE EASY.

# **4 TYPING MADE EASY IS THE ONLY TYPING COURSE THAT FOLLOWS A • PROVEN TYPING CURRICULUM.**

Designed in conjunction with leading educators, TYPING MADE EASY uses a time-tested typing curriculum. It allows you to learn faster and to remember the skills you've learned. Because it is so good, TYPING MADE EASY is the *only* typing program used at America's leading secretarial school.

When you buy the best, you expect to pay a little more. Incredibly, TYPING MADE EASY costs no more than its competitors. And because it comes with a money-back guarantee, you've got nothing to lose. So if you're going to buy a typing program, why not buy the best? *TYPING MADE EASY.* 

Available for: Apple II series (monochrome monitor only), Apple Macintosh and IBM PC/XT/AT. You can find TYPING MADE EASY at your local retailer or order direct from us. Call 1-800-826-0706. Illinois residents call 1-800-826-1330. Only MasterCard, VISA and American Express accepted for phone orders.

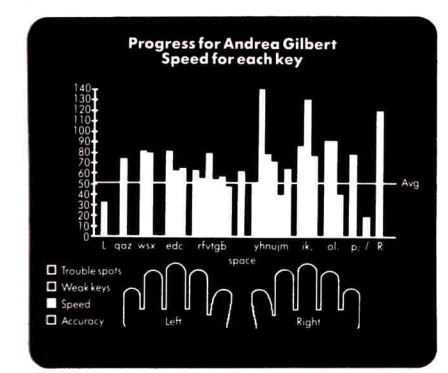

TYPING MADE EASY provides analysis of each finger's strengths and weaknesses. Easy-to-read graphic displays allow you to keep track of your progress.

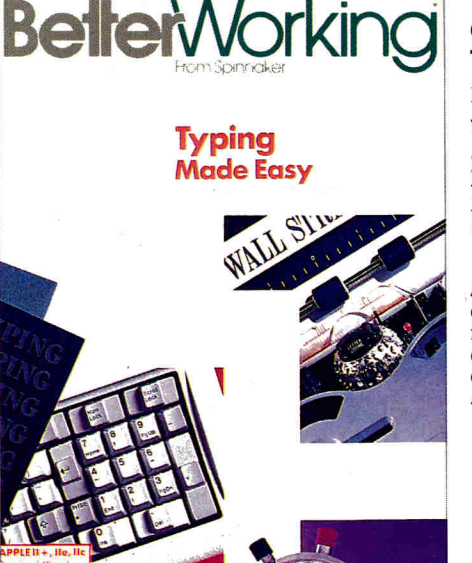

**BelletWorking** 

**BETTERWORKING •** VIDEOS • SPINNAKER • TELARIUM • FISHER-PRICE • WINDHAM CLASSICS • UXB • BET

From Spinnaker

**TYPING MADE EASY is** a trademark of QED Information Services. Better Working is a trademark of Spinnaker Software Corp. Spinnaker is a registered trademark. © 1986 Spinnaker Software Corp. • One Kendall Square • Cambridge, MA 02139

# APPLE CLINIC

ROM chips and a slightly different CPU from an unenhanced //e. The differences are significant only if you plan to run programs such as Mouse-Write that require the mousetext characters or programs such as Super-Calc3a that need a 65CO2 processor. One other difference is that enhanced //e's have the old mini-assembler built in. Of course, if you buy Integer BASIC, you also have access to the mini-assembler.

There's nothing wrong with your Apple Extended 80-Column Card. Many programs, especially older ones, don't take advantage of the extra memory provided by the Extended 80-Column Card or by any of the third-party extended-memory cards. The problem is the software, not your hardware. Many companies don't want to write programs that utilize extra memory because they want their products to run on all Apple ll's, not

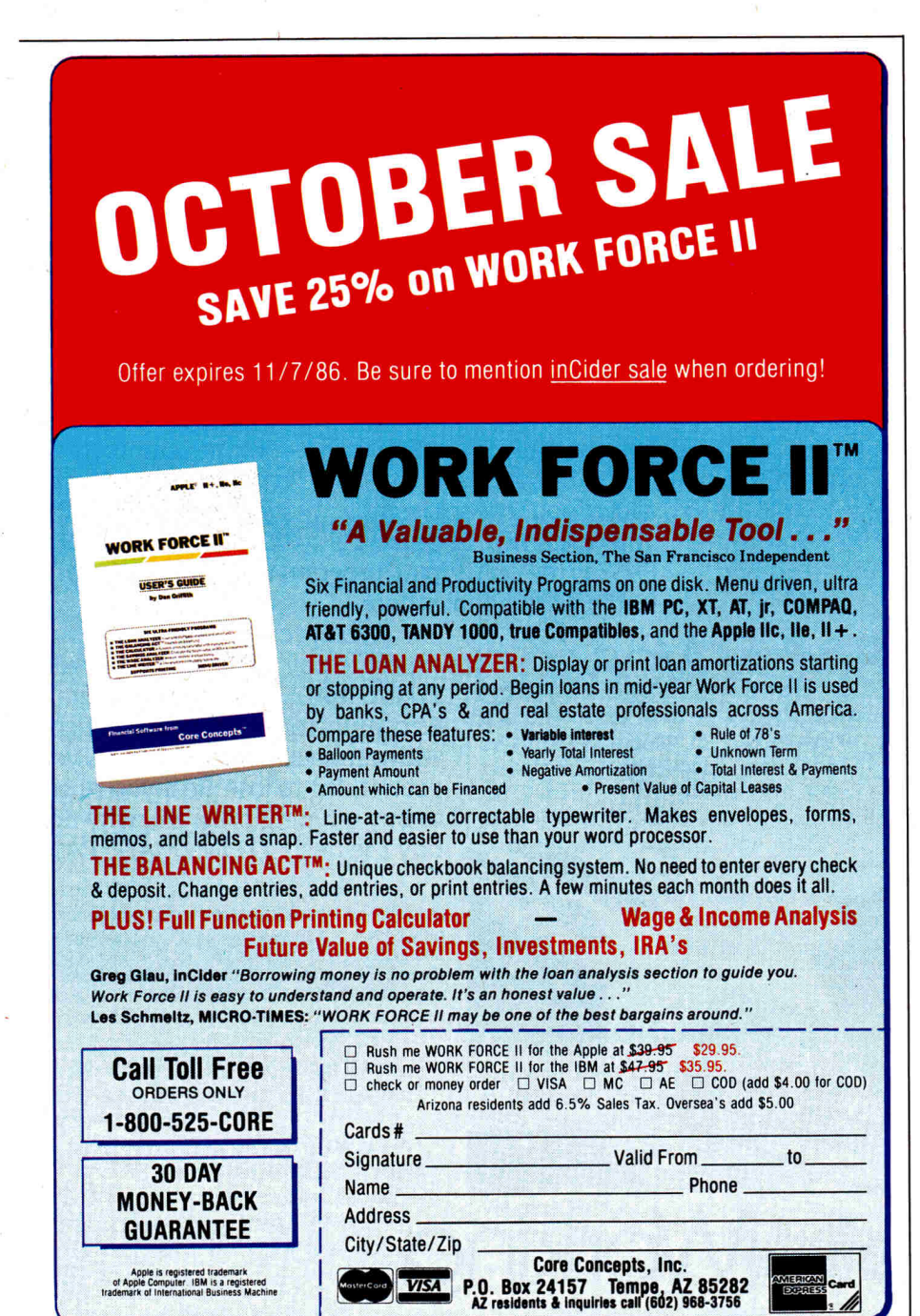

just the newer ones. If you want to use all your extra memory all the time, I suggest you get an extendedmemory card and the appropriate software to use your memory as a RAM disk.

# **MultiPlan Headache**

Now that hard-disk drives are becoming a common peripheral for the Apple //e, the problems of using them with DOS 3.3 software are becoming current. I would appreciate any advice you can give me about how I can use MultiPlan from Microsoft with a //e. I happen to like the internal Challenger disk made by Space Coast Systems, but I'd like to know how to use the program with any hard-disk system.

### **H. Michael Hartmann Chicago, IL**

I've been in touch with both Microsoft and First Class Peripherals about this problem, and I'm afraid I don't have an answer for you. Microsoft has no plans to introduce a ProDOS version of MultiPlan or a noncopy-protected DOS upgrade. First Class Peripherals, makers of the popular Sider hard disk, says it knows of no way to transport MultiPlan to a hard disk. It looks as though MultiPlan and hard disks just don't go together. This is an excellent example of why copy protection is such a bad idea for any type of software except games: It gets in the way of legitimate users.

# **Addressing Your Buttons**

I have a couple of programming questions. First, what is the Applesoft address for the joystick buttons? Second, how do I get shape tables to work in my BASIC programs? I have no trouble creating shape tables, but I can't seem to get them to work.

### **Inmate #423157253S Otis' Home for Helplessly Confused Apple Programmers**

The address of button zero is 49249; button 1 is 49250; button 2 is 49251. If the value in any of these locations is greater than 127, the button is being pressed.

To use shape tables, follow this procedure: Load the table into memory, protect it with HIMEM, set a scale (something many people forget to do), then access the individual shapes in the table with the DRAW and

**Circle** 163 on Reader Service Card.

# **WHY AREN'T YOUR TEENAGERS GETTING BETTER GRADES?**

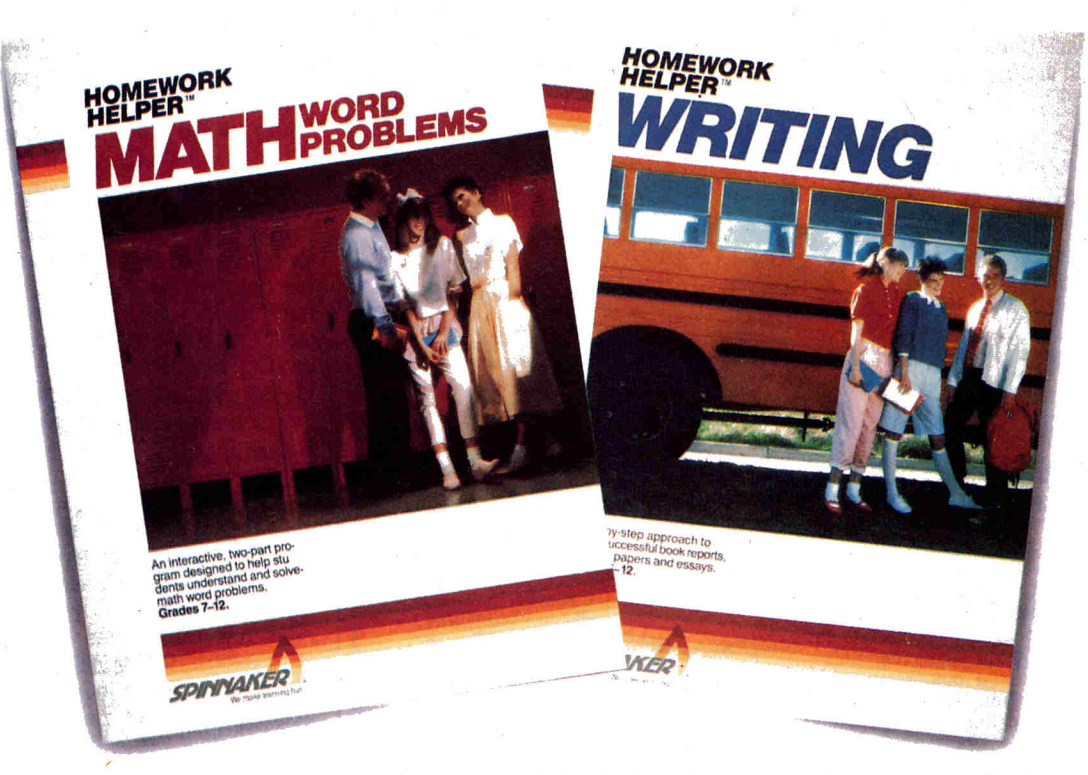

**98% of all the students we surveyed have trouble doing homework. The result: frustration, confusion and poor test grades.** 

**The biggest problem areas? Kids say writing skills and math word problems. Now there's a**  solution. THE HOMEWORK HELPERS™ from Spinnaker will help eliminate these problem areas.

#### **MIXTURE PROBLEMS**

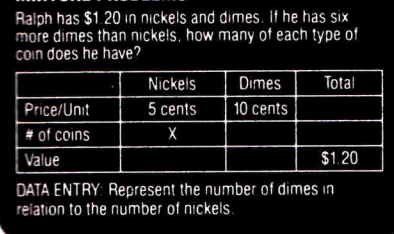

# **MATH WRITING**

MATH WORD PROBLEMS helps the student translate word problems into workable equations. A step-by-step tutorial uses a unique grid system for break-

ing word problems into manageable parts. And it shows students how any math word problem can be analyzed in a methodical way. There's even a built-in algebra calculator that removes the drudgery of doing tiresome calculations.

Available for: Apple II series, Commodore 64/128 and IBM PC/XT/AT. You can find HOMEWORK HELPERS at your local retailer or order direct from us. Call 1-800-826-0706. Illinois residents call 1-800-826-1330. Only MasterCard, VISA and American Express accepted for phone orders.

WRITING helps the student define the goals of a writing assignment. By answering a series of questions posed by the computer, the

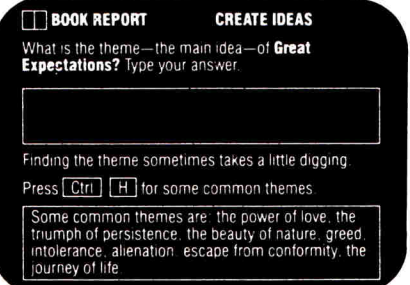

student gets a quick and easy first draft. Then, the draft pops into the word processor, where the student edits it into a final essay or book report, spellchecks it, prints it out and hands it in.

Only hard work will get your teenagers straight A's in school. *THE HOMEWORK HELPERS are a step in the right direction.* 

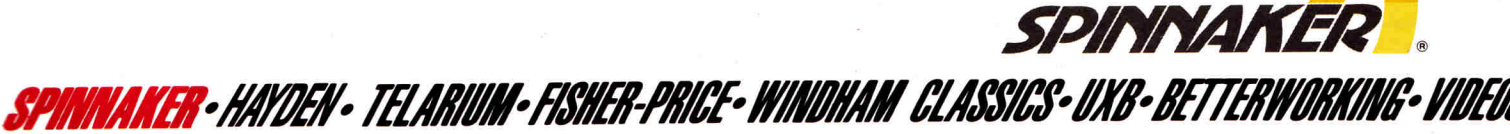

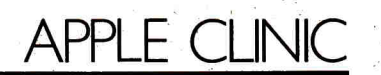

XDRAW commands. If you're having trouble with shapes and you've read the manuals, you're probably either clobbering the shape table by not moving HIMEM or you're not setting a scale.

# **Missing RAM Disk**

Can you tell me how to access the built-in RAM disk in my //c? I can access the /RAM pathname from BASIC, but I can't seem to do so from

AppleWorks or my System Utilities disk. Any ideas?

**C.R. Keith, Jr. Niceville, FL** 

The RAM disk in your //c is not a physical device; it's created by software to take advantage of the upper 64K bank of your 128K RAM when the current program uses only the lower 64K of RAM. Applesoft, for instance, uses only the lower bank of memory, so you can use the upper

# **HARDWARE THAT IS A STEP ABOVE THE REST**

#### **Multiport**

The *Multiport* unit extends the game peripheral plug in the Apple Ile or Ilc and the IBM PC or XT for easy access. Three devices can be switch selected on the Apple computers (one of which can be the mouse) and two devices on the IBM. Stop having to change plugs every time you change devices! Just plug your devices into Multipart and select by using one switch.

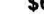

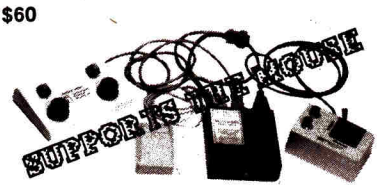

The PSS Joystick Adapter was designed to allow utilization of digital type joysticks (i.e.,

Peripherals not included.

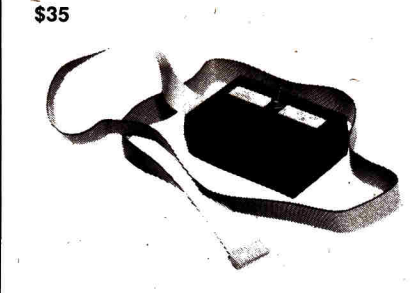

#### **Paddle Panel**

The Paddle Panel replaces the hand held gamepaddle devices allowing better control as well as bilateral manipulation activities. The Paddle Panel units are available for use with Apple IIe, IIc, Atari, and IBM computers. It plugs directly into the game I/O port on the back of the computer. Precision components were used to insure accuracy and to produce a quality "feel".

This hardware is compatible with programs produced by Psychological Software Services, Inc. and any other programs requiring standard gamepaddle input.

Atari', Commodore' style) with the Apple computer. One easy-to-use flip switch toggles

**PSS Joystick Adapter** 

from normal operation to joystick mode. Suitable for use on the Apple Ile or II+ computers. With the Ile, regular Apple controllers (i.e., gamepaddles, joysticks, and<br>Paddle Panel) can be plugged into the  $Pane \land$  can be plugged into the computer in the normal manner with no interference. A Select-A-Port' device is recommended when used with an Apple II+ computer.

**\$40** 

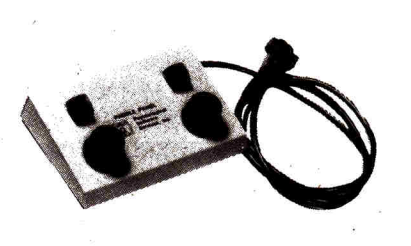

To order send check or money order to: **Psychological Software Services, Inc. • 6555 Carrollton Avenue Indianapolis, IN 46220 • (317) 257-9672** 

Institutional Purchase Orders accepted. Individuals should enclose check or money order. No shipping charges on pre-paid orders

is a registered trademark of Atari, Inc./Apple is a registered trademark of Apple, Inc./IBM is a registered trademark of IBM, Commodore is a registered trademark of Commodore, Inc./Select-A-Port is a registered trademark of TG Products, Inc.

64K as a RAM disk. AppleWorks and System Utilities, on the other hand, are designed to take advantage of all 128K in your machine. Consequently, you can't use the /RAM pathname with these programs; they're already using all the RAM in your system.

# **Assembly Locations**

I've been learning about assembly language for six months from a book. It's not clear in describing which locations I can safely use without destroying DOS, losing BASIC programs, erasing variables, and so on. Could you please list some good locations for my longer machine-language programs?

### **Eric Tully Avon, CT**

One location you can use is \$0300—but first get ahold of another book. Try Don Lancaster's Assembly Cookbook (listed above), Roger Wagner's Assembly Lines (Roger Wagner Publishing), or Wagner's Right of Assembly column in inCider. At the very least, get a good memory map of your Apple II, //e, enhanced //e, or //c. According to What's Where in the Apple (Micro Ink), \$8F57-\$9189, \$91B9-\$940C, and \$940D-\$95FF are spaces normally available for "user use," unless you use too many DOS files. Don Lancaster recommends originating assembly programs at \$6000, somewhere in the middle of the memory map. Whatever route you take, be sure you at least consult<br>one of these other resources. –P.S. one of these other resources.

# **Have Your Cake and Eat It, Too**

Last month, I answered a question for a reader who wanted to run some programs that needed the enhanced //e ROM's and others that worked only with the older //e ROM's. I've since learned of a product that lets you have it both ways. The product is Switchback from Computer Accents. Switchback is a daughterboard that carries one of the chip sets, while the other one resides on the motherboard of your //e. By flipping a switch, you can choose between the old ROM set or the enhanced ROM set—no more chip pulling! For more information, contact Computer Accents, P.O. Box 5905, Houston, 7X **77325. III** 

Circle 38 on Reader Service Card.

# **WILL \$40 GET YOUR KID INTO HARVARD?**

# **PROBABLY NOT. BUT IT WILL IMPROVE SAT SCORES.**

The SAT is an exam. And like all exams, it can be studied for. The best prepared students get the best scores and go to the best colleges. We'd like to help your children get the scores they deserve.

# **"Preparation courses improve SAT scores."**

Educational Testing Service, creators of the SAT, quoted in USA TODAY The HAYDEN SCORE IMPROVEMENT SYSTEM for the SAT provides students with a framework for approaching the exam. The program uses a unique system that customizes instruction for each student. Your children are unique, and the Hayden course will treat them as individuals.

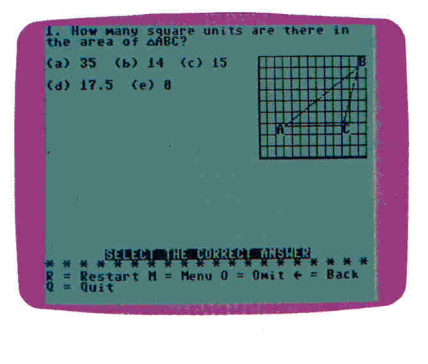

Available for: Apple II series, Apple Macintosh, Commodore 64/128 and IBM PC computers. You can find the HAYDEN SCORE IMPROVEMENT SYSTEM for the SAT at your local retailer or order direct from us. Call 1-800-826-0706. Illinois residents call 1-800-826-1330. Only MasterCard, VISA and American Express accepted for phone orders.

-The Macintosh version is priced higher than \$40.

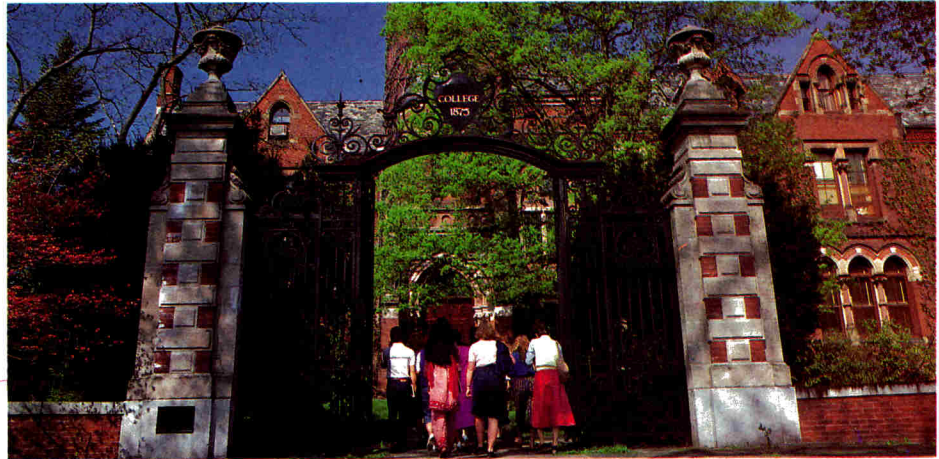

# **"The most complete set of explanations we've seen on-screen."**

Family Computing Magazine Unlike other SAT preparation programs, the HAYDEN SCORE IMPROVEMENT System is entirely self-contained. There are no books to buy, no manuals to read, and no courses to take. The exclusive on-screen tutoring feature takes a student through a problem step-by-step, highlighting which steps should be taken to arrive at the right answer.

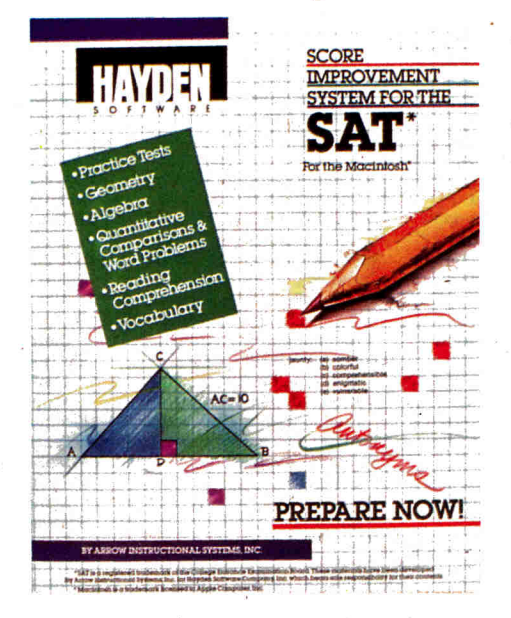

**"The Hayden Score Improvement System will improve the average students' score by 97 points."** 

From a study at the University of Texas Hayden has created more than an SAT program. The HAYDEN SCORE IMPROVEMENT SYSTEM covers every aspect of the exam and actually increases students' test scores. It begins with a Sample Test module which simulates an entire exam, and gives the student a score based on the standard 800 point scale. *Using the data from the pre-test, the program automatically customizes the instruction for each student.* And the Math and Verbal Modules include in-depth coverage of every section of the SAT exam.

Each of the three modules has sold separately for \$40. Now, the HAYDEN SCORE IMPROVEMENT SYSTEM, which contains all three modules, is available for \$40.\* *Isn't a better score on the SAT worth \$40?* 

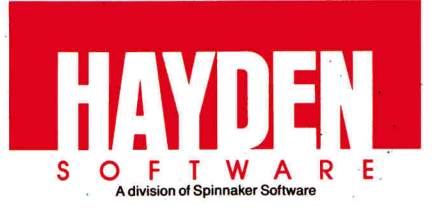

*111214Pliflig-11M1/11/1 fil11161/71011111M1r1-1174/77fINIM* 

SAT is a trademark of the College Entrance Examination Board. The materials in this product were developed by Arrow Instructional Systems, Inc. for Hayden Software, which bears sole<br>responsibility for their content. © 1986

# **HERE'S WHERE YOU CAN FIND**

**THE HOMEWORK HELPERS, SCORE IMPROVEMENT SYSTEM FOR THE SAT, TYPING MADE EASY, SARGON III, FACEMAKER GOLDEN EDITION, THE SCOOP, KUNG FU: THE WAY OF THE EXPLODING FIST, PETER RABBIT READING, KIDWRITER** *and many other Spinnaker favorites.* 

#### **ALABAMA**  Abex

Huntsville, AL Burns Software Sheffield, AL Computer Solutions Dothan, AL Electronics Boutique Riverchase Galleria, Hoover, AL Software City Mobile, AL **ALASKA**  Computer Concepts Eagle River, AK **ARIZONA**  Collegian Computer Phoenix, AZ **Compushare** Phoenix, AZ Computer Pro Mesa, AZ Computer Pro Metro Phoenix, AZ Computer Pro Phoenix, AZ Computer Pro Scottsdale, AZ The Computer Room Flagstaff, AZ **CALIFORNIA**  Affordable Computer Systems Santa Clara, CA Brown Knows Computing Redlands, CA Candy Computer Sacramento/Elk Grove, CA Charlie Apple Software Ventura, CA Compard Ridgecrest, CA Computer Center Hayward, CA Computers and Beyond San Francisco, CA Computertime Citrus Heights, CA Computer Showcase Los Angeles, CA Computer Terminal Arroyo Grande, CA Egghead Discount Software Brea, CA Egghead Discount Software Campbell, CA Egghead Discount Software Cupertino, CA Egghead Discount Software Huntington Beach, CA Egghead Discount Software La Mesa, CA Egghead Discount Software Lawndale, CA Egghead Discount Software Los Angeles, CA Egghead Discount Software Menlo Park, CA Egghead Discount Software Montclair, CA Egghead Discount Software Orange, CA Egghead Discount Software Pasadena, CA

Egghead Discount Software Pleasant Hill, CA Egghead Discount Software Rowland Heights, CA Egghead Discount Software San Diego, CA Egghead Discount Software San Francisco, CA Egghead Discount Software Blossom Hill, San lose, CA Egghead Discount Software Santa Ma, CA Egghead Discount Software Santa Monica, CA Egghead Discount Software Sherman Oaks, CA Egghead Discount Software Sunnyvale, CA Egghead Discount Software Tarzana, CA Home Business Computer Pleasanton, CA R.W. Christ (408) 378-8811, CA Shoreline Software & Computer Sacramento, CA Software 1st San Rafael, CA Software 1st Santa Rosa, CA Software Central Pasadena, CA Software City Concord, CA Software City San Francisco, CA Software Emporium Cupertino, CA Software Emporium Los Altos, CA Software Emporium San Jose, CA Software Etc. Novato, CA Software Service Center Tustin, CA Software Stop Salinas, CA Software World Redding, CA Tools That Teach Seal Beach, CA **CANADA**  'MG Compushoppe Hamilton, Ontario, Canada **COLORADO**  The Computer Store Loveland, CO **CONNECTICUT**  Computer Outlet Vernon, CT Electronics Boutique Danbury Fair, Danbury, CT Omni Computer New Canaan, CT Small Computer Service Center Westport, cr Softown Danbury, Cr **DELAWARE**  The Software Corner Wilmington, DE

**FLORIDA**  Compumax Gainesville, FL Discount Software West Palm Beach, FL Electronics Boutique Boynton Beach Mall Boynton Beach, FL Electronics Boutique The Falls Fashion Ctr. **Miami,** FL Games 'N' Gadgets Countryside Mall Clearwater, FL Games 'N' Gadgets Government Square Tallahassee, FL Games 'N' Gadgets Orange Park Mall Orange Park, FL Games 'N' Gadgets Regency Square Jacksonville, FL Software City Sarasota, FL Sunshine Discount Software Fort Lauderdale, FL The Program Store Clearwater, FL The Program Store Pinellas Park, FL **GEORGIA**  Academic Software Roswell, GA Cardinal Computers Dalton, GA Electronics Boutique Cumberland Mall Atlanta, GA . Electronics Boutique Lenox Square, Atlanta, GA Games 'N' Gadgets North Lake Mall Atlanta, GA Games 'N' Gadgets Perimeter Mall Atlanta, GA Ricks Educational Service Atlanta, GA Software City Columbus, GA Software Showcase Atlanta, GA **HAWAII**  Compuwiz Honolulu, HI Software Library Inc. Honolulu, HI Software Plus Honolulu, HI Micro Computer Systems Honolulu, HI **IDAHO**  Software Center N.W. Boise, ID Software City Idaho Falls, ID **ILLINOIS**  Aardvark Computer Software Chicago Heights, IL A Software Store • Oak Lawn, IL

SPINNAKER• HAYDEN• TELARIUM•FISHER•PRICE•WINDHAM CLASSICS•UXB•BETTERWORKING•VN

Alpine Computer Center Rockford, IL Babbages Fox Valley Center, Aurora, IL Babbages 224 So. Michigan Ave Chicago, IL Babbages Northbrook Court Northbrook, IL Cinarco-Elliot Computer Center Moline, IL Data Domain Schaumburg, IL Farnsworth Computer Center Aurora, IL Highland Computer Highland, IL Lake Shore Computers Lake Forest, IL Ideal Computer Systems Kankakee, IL Oakbrook Computers Oakbrook Terrace, IL Save on Software Lombard, IL Software Center Urbana, IL Software City Arlington Heights, IL Software First Evanston, IL Software or Systems Fairview Heights, IL Universal Computers Highland Park, IL **INDIANA**  Indiana Computer Center Michigan City, IN Micro Computer Systems Columbus, IN **IOWA**  North Bay Computerware Iowa City, IA **KANSAS**  Dodge City Office Equipment Dodge City, KS Wichita Software Wichita, KS **KENTUCKY** Software Connection Louisville, KY **LOUISIANA**  Delta Computers Alexandria, LA Discount Computers Gretna, LA Electronics Boutique The Esplanade Kenner, LA Electronics Boutique Pecanland Mall Monroe, LA P.F.L. Computers Monroe, LA Software City Baton Rouge, LA Software Place Metairie, LA Software Plus Chalmette, LA

Software Source Lafayette, IA **MARYLAND**  The Answer Store Ellicott City, MD Electronics Boutique Golden Ring Baltimore, MD Electronics Boutique Owings Mills Town Center Owings Mills, MD Electronic Boutique Security Square Mall Baltimore, MD Games 'N' Gadgets Columbia Mall Columbia, MD Games 'N' Gadgets Eastpoint Mall Baltimore, MD Games 'N' Gadgets White Marsh Mall Baltimore, MD **MASSACHUSETTS**  A-1 Computers Brockton, MA Computer Magic Sandwich, MA Computer Systems and **Software** Leominster, MA Creative Playland Millis, MA Electronics Boutique Holyoke Mall at Ingleside Holyoke, MA Ferranti-Dege Boston, MA General Computer Store Hamilton Plaza West Framingham, MA Land of Electronics Saugus, MA On Line Computer Systems Andover, MA Orchard Computer Hyannis, MA Software City West Springfield, MA Software Galeria Boston, MA Software Plus Concord, MA The Whiz Westboro, MA **MICHIGAN**  Bits, Bytes, Nibbles Petoskey, MI ComputerLand S.E. Kentwood, MI Computer Talk Rochester, MI Creative Computer Resources Grand Haven, MI Heath-Zenith Computers St. Joseph, MI Krums Computer Battle Creek, MI Rainbow Computers Troy, MI Retail Computer Center, Inc. Birmingham, MI

# **SPINNAKER SOFTWARE PRODUCTS.**

Retail Computer Center, Inc. Farmington Hills, MI Retail Computer Center, Inc. Garden City, MI Rite-Way Computers Warren, MI Software City Grand Rapids, MI Software Depot lathrup, MI Software Library Keego Harbor, MI Software Trends Clawson, MI Strom Systems, Inc. Plymouth, MI<br>MISSISSIPPI Electronics Boutique<br>Northpark Mall, Ridgeland, MS<br>**MISSOURI ComputerLand** Cape Girardeau, MO Database Systems Springfield, MO Softwaire Center 7748 Forsyth, St. Louis, MO Softwaire Center 4117 Union, St. Louis, MO Software City Independence, MO Software City St. Louis, MO **MONTANA**  Computer Lines Bozeman, MT **NEBRASKA**  Computer Wholesalers Lincoln, NE Fremont Office Equipment Columbus, NE Fremont Office Equipment Fremont, NE Software City Omaha, NE The Computer Works Bellevue, NE **NEW HAMPSHIRE**  Electronics Boutique Pheasant Lane Mall, Nashua, NH Neba Computer Plaistow, NH Softworks Portsmouth, NH **NEW JERSEY**  C.I.A. Incorporated S. Plainfield, NJ C.M.I. Systems (Computer Madness) Englishtown, NJ Electronics Boutique Cherry Hill Mall, Cherry Hill, NJ Electronics Boutique Echelon Mall, Voorhees, NJ Electronics Boutique Rockaway Town Square Rockaway, NJ Electronics Boutique Willowbrook Mall, Wayne, NJ Electronics Boutique Woodbridge Center, Woodbridge, NJ Games 'N' Gadgets Burlington Ctr., Burlington, NJ Games 'N' Gadgets Livingston Mall, Livingston, NJ

Livingston Computer Inc. Livingston, NJ MDI Computer Store Shrewsbury, NJ Software City 106 Washington Ave.<br>Bergenfield, NJ Software City Cherry Hill, NJ Software City Redbank, NJ Software Gallery Marlton, NJ Software Gallery Jefferson Ward Plaza Marlton, NJ Village Computer Morris County Mall<br>Cedar Knolls, NJ Wolston Inc. East Orange, Ni **NEW YORK**  B.C. Communications Inc. Huntington Station, NY ComputerLand Little Neck, NY Computer Systems Depew, NY Electronics Boutique Crossgates Mall, Albany, NY Electronics Boutique Green Acres Mall, Valley Stream, NY Electronics Boutique Walt Whitman Mall Huntington Station, NY Home Software Albany, NY Focus Computer Brooklyn, NY Games 'N' Gadgets Nanuet Mall, Nanuet, NY Games 'N' Gadgets Roosevelt Field Mall Garden City, NY 47th St. Computer New York, NY Riester's Computer Store Auburn, NY Software Center Forest Hills, NY Software City Syracuse, NY World Computers Hicksville, NY **NORTH CAROLINA**  Affordable Technologies Jacksonville, NC Computer Displays Rocky Mount, NC Games 'N' Gadgets Crabtree Valley Mall, Raleigh, NC Software City Fayetteville, NC **NORTH DAKOTA**  Softwarehouse Fargo, ND **OHIO**  ADS Systems Zanesville, OH Disk Drive Toledo, OH Games 'N' Gadgets Randall Park Mall North Randall, OH Inacomp Computer Center Sandusky, OH

Software Center N. Olmsted, 014 Software City Centerville, OH Software City Mayfield Heights, OH Software City Youngstown, OH Software Galeria Cleveland, OH Software Shuttle Dayton, OH Vere Smith Audio Visuals Athens, OH Wyse Book & Office Supply<br>Archbold, OH **OREGON**  Egghead Discount Software Beaverton, OR The Computer Store Eugene, OR The Users Corner Medford, OR **PENNSYLVANIA**  Computer Clinic Millville, PA Country Computing Blue Ridge Summit, PA Eastcoast Software Hershey, PA Electronics Boutique Exton Square Mall, Exton, PA Electronics Boutique Lehigh Valley Mall, Whitehall, PA Electronics Boutique Montgomery Mall, North Wales, PA Electronics Boutique Oxford Valley Mall, Langhorne, PA Electronics Boutique The Plaza at King of Prussia King of Prussia, PA Games 'N' Gadgets Century III, West Mifflin, PA Games 'N' Gadgets Court at King of Prussia King of Prussia, PA Games 'N' Gadgets Granite Run, Media, PA Games 'N' Gadgets Park City Center, Lancaster, PA General Computer Store 9th and Hamilton Mall Allentown, PA General Computer Store 1870 Airport Rd., Allentown, PA General Computer Store Harrisburg, PA General Computer Store Redding, PA General Computer Store State College, PA General Computer Store Stroudsburg, PA General Computer Store Tamaqua, PA General Computer Store Wilkes-Barre, PA Pittsburgh Computer Store Pleasant Hills, PA Software-N-Stuff Warrington, PA Television Parts Co. New Brighton, PA T.J. Enterprises

Grindsville, PA

**trs – Spinnaker- Hayden – Tel Arium-Fisher-Price- Winidham-Classics-Uxb-BetterWorking- Video** 

**RHODE ISLAND**  Software Connections Warwick, RI **SOUTH CAROLINA**  Byte Shop Columbia, SC Software Haus Charleston, SC Software Solutions<br>Charleston, SC Charleston, SC **SOUTH DAKOTA**  Team Electronics Sioux Falls, SD **TENNESSEE**  Games 'N' Gadgets 4471 Mall of Memphis Memphis, TN Opus 2 Memphis, TN **TEXAS**  Action Business Systems Killeen, TX Action Business Systems Temple, TX Action Business Systems Waco, TX Babbages North Park Center, Dallas, TX Babbages Valley View Center, Dallas, TX Babbages Hulen Mall, Ft. Worth, TX Babbages Green Points Mall, Houston, TX Babbages Sharps Town Center, Houston, TX Babbages Town & Country Center, Houston, TX Babbages West Oaks Mall, Houston, TX Babbages Willow Brook Mall, Houston, TX Babbages North East Mall, Hurst, TX Babbages Irving Mall, Irving, TX Babbages Town East Mall, Mesquite, TX Babbages Collin Creek Mall, Plano, TX Babbages Bay Brook Square, Webster, TX Book Stop Inc. Austin, TX Book Stop Dallas, TX Book Stop Inc. Houston, TX Book Stop Inc. San Antonio, TX C.A.S.A. Computer Lubbock, TX Computer Age Prestonwood Center, Dallas, TX Computer Stop Abilene, TX Discount Computer Supply Corpus Christi, TX Norton Brothers Computer El Paso, TX San Antonio Discount Computer San Antonio, TX Simply Software Copperas Cove, TX Software City Austin, TX

Software Ink Wichita Falls, TX Software Place Austin, TX Software Place Webster, TX Software Store San Antonio, TX The Computer Store Bridge City, TX Your Personal Computer Galveston, TX **VERMONT**  Ormsby's Computer Barre, VT **VIRGINIA ComputerLand** Woodbridge, VA Fairfax Computer Products Fairfax, VA Family Computer Center Backlick Rd., Springfield, VA Family Computer Center Fair Oaks Mall, Fairfax, VA First Step Computers Richmond, VA Games 'N' Gadgets Coliseum Mall, Hampton, VA Games 'N' Gadgets Lynnhaven Mall Virginia Beach, VA Games 'N' Gadgets Pembroke Mall Virginia Beach, VA Software Center Vienna, VA Software City Richmond, VA Software City Virginia Beach, VA **WASHINGTON**  Computer Connection Silverdale, WA Egghead Discount Software Bellevue, WA Egghead Discount Software WA Cliff Millers Computers Yakima, WA Microspace Spokane, WA Parkland Computer Tacoma, WA Programers Plus Tukwila, WA Softline South Kitsap Mall Port Orchard, WA Software City Bellevue, WA Software Plus Vancouver, WA Software Sales Bellingham, WA Start Computing Tacoma, WA **WISCONSIN**  Byte Shop Greenfield, WI ComputerLand Eau-Claire Altoona, WI Mayfair Computers Milwaukee, WI Team Electronics Wausau, WI Software City

Racine, WI

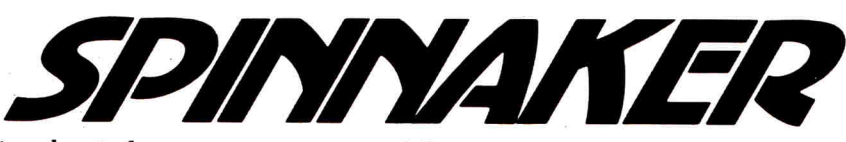

**Spinnaker Software Corp. • One Kendall Square • Cambridge, MA • 02139** 

# **SYLVIA PORTER'S PERSONAL FINANCE SERIES MANAGES IT ALL**

# **Your day-to-day finances. Your financial future. And now, your investments, too.**

# **Volume 1 Your Personal Financial Planner**

Helps you track your day-to-day financial data, then combines this information with your future financial objectives to produce the most comprehensive and easily-understood financial planning program available.

## **For Your Day-to-Day Affairs:**

- **Maintains your electronic checkbook** and credit card transactions.
- **Writes your checks** and balances your checkbook.
- **Prepares and monitors your budget.**
- **Classifies and tracks your taxable income and expenses.**
- **Calculates your net worth and generates customized personal financial statements.**
- **Tracks your financial assets** and your insurance policies.

### **For Your Financial Future:**

Leads you step-by-step through a series of questions regarding your financial goals, and your current financial condition. Your answers will enable your computer to determine and print a summary of the amounts you must save each year to meet your financial objectives — in both real and inflated dollars.

## **Each SYLVIA PORTER program:**

- **Interfaces with the others in the Series.** You need to enter data only once.
- **Generates unique graphic representations** that display your data in colorful charts.
- **Includes a Customized Report Writer** that prints out any report you want, tailored to your specific needs.

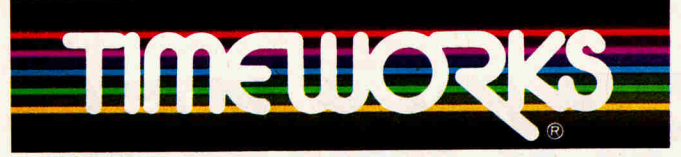

# **MORE POWER FOR YOUR DOLLAR**

Timeworks, Inc., 444 Lake Cook Rd., Deerfield, IL 60015 312-948-9200

©1984 Sylvia Porter's Personal Finance Magazine Co. & Timeworks, Inc. All rights reserved.

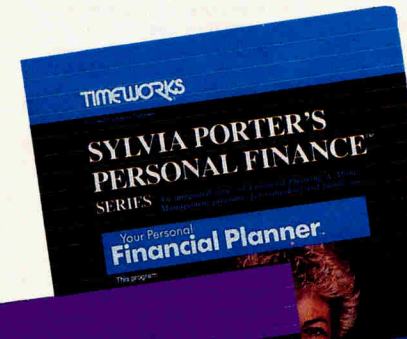

# **TIMEWORKS SYLVIA PORTER'S**<br>**PERSONAL FINANCE**

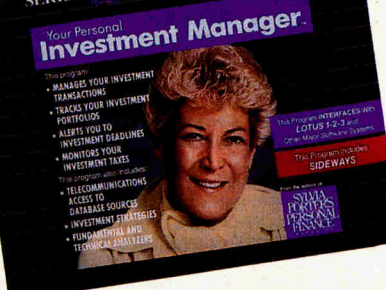

# **Volume 2 Your Personal Investment Manager**

Whether you're a first-time investor or a sophisticated one, this program enables you to efficiently organize, analyze, and manage up to 15 individual investment portfolios. (Unlimited on hard disk)

### **This Program:**

- **Manages your investment transactions:** Records, organizes, and classifies all important data on your purchases, sales, and other types of investment transactions.
- **Tracks your investment portfolios:**  Displays more than 35 kinds of vital statistical data, plus financial profiles on individual companies.
	- **Alerts you to investment deadlines:**  Transaction deadline dates for dividends and interest; buy and sell positions; bond maturities; and much, much more.

### **• Tracks your retirement investments**

**JIPPORT** 

MONEY APPLICATION

Customker

- **Monitors your investment taxes:** Tracks, organizes and classifies your interest and dividend income, and your capital gains or losses. Generates year-end reports.
- **Includes Telecommunications Access to outside Database Sources:** Lets you access all major outside databases for automatic price updates (modem required).
- **Includes Investment Strategies and Fundamental & Technical Analyzers**

# **PLUS** ..- **FREE**

**from DOW JONES News/Retrieval Your Password and 1 Hour of Prime Time (Value over \$120!)** 

Suggested Retail List Price: Apple\* version: \$99.95 each

Available at your favorite dealer, or contact Timeworks today.

**To Order Call: 1-800-535-9497** 

'Apple is a registered trademark of Apple Computer, Inc. Circle 140 on Reader Service Co

# EVIEW

**Pinpoint Spelling Checker vs. Spellbound, FactWorks, Color Mail, Banking and Money Management, RamFactor, Fingertips, Elfware** 

# **An AppleWorks Spelldown**

# **PINPOINT SPELLING CHECKER**

Pinpoint Publishing, 5901 Christie Avenue, Emeryville, CA 94608

AppleWorks spelling-checker accessory; Apple //c or 128K enhanced lie, Pinpoint, AppleWorks, two 5%-inch disk drives or UniDisk 3.5 \$69

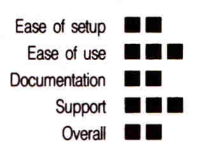

# **SPELLBOUND**

Quorum International, Industrial Park Station, P.O. Box 2134, Oakland, CA 94621

AppleWorks spelling-checker accessory; Apple //c or 128K //e, AppleWorks, one 5%-inch disk drive \$49.95

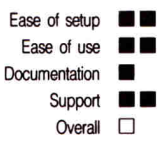

Both Pinpoint Spelling Checker (version 1.0) and Spellbound (version 21) are designed to help you correct spelling or typographical errors in documents you create with Apple-Works. There the similarity ends.

Pinpoint Publishing's product should prove worthwhile for many people particularly those who already own the company's popular desktop-accessory program, Pinpoint. Quorum's product, on the other hand, seems illconceived and bug-ridden.

### **Prerequisites**

Pinpoint Spelling Checker is a bit finicky in its requirements: You'll need an Apple //c or an enhanced //e. If you choose not to "enhance" with the upgrade available from your Apple dealer, you can purchase the Pinpoint Upgrade Kit for \$29. This do-ityourself package includes mousetext

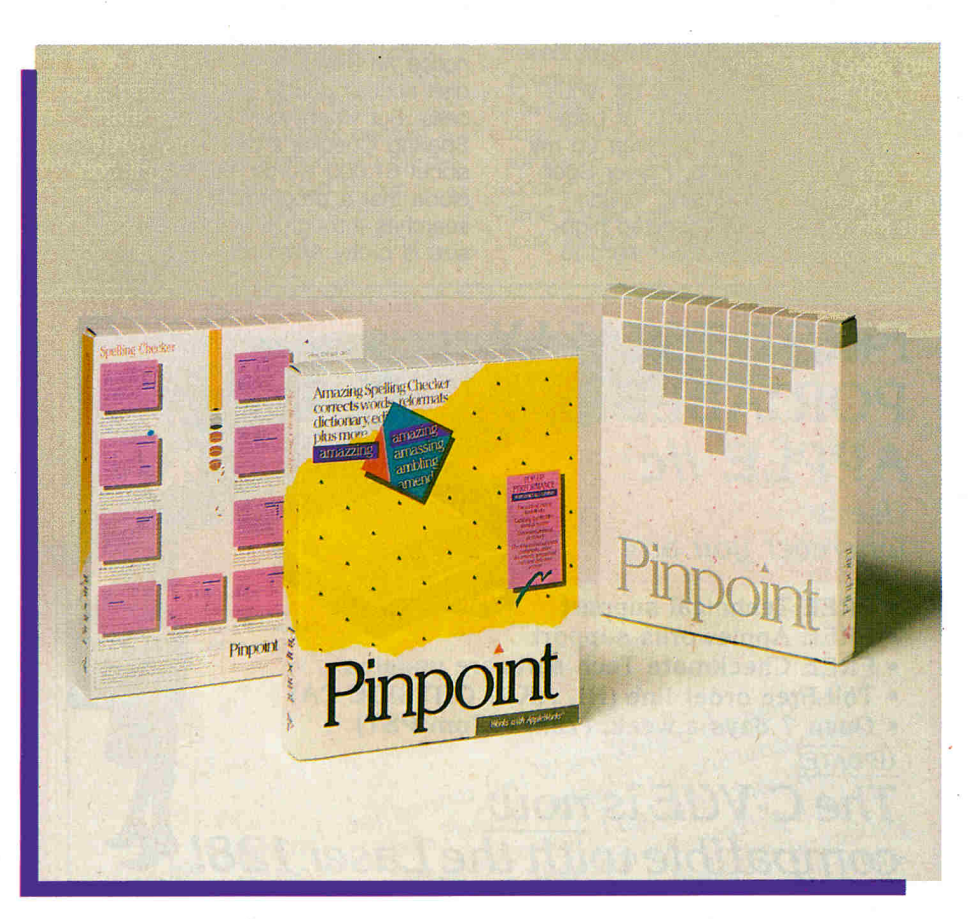

video and Apple's character-generator ROM's, and a 65CO2 microprocessor, but not Apple's proprietary "CD" and "EF" ROM's, required by most mouse-based software.

In essence, Spelling Checker is an "add-on" for Pinpoint. If you don't already own Pinpoint, it'll cost you an additional \$69.

Spellbound is much less demanding. All you need are an Apple //c or unenhanced //e and AppleWorks.

### **New, Improved AppleWorks**

Although both programs modify AppleWorks, neither changes the way it looks or operates. Like a stem grafted onto a strong root stock, a spelling checker simply makes Apple's vastly popular integrated program more fruitful.

Grafting the Pinpoint Spelling Checker onto AppleWorks is more demanding ana time-consuming than installing Spellbound, though the documentation leads you through the process step by step. Simply stated, you install

Spelling Checker on Pinpoint, then install Pinpoint on AppleWorks.

You can set up Spellbound much more readily. Following on-screen instructions, you quickly modify your AppleWorks Startup disk. If all goes well, an "installation successful" message appears on screen. If not, the 16-page manual leaves you in limbo: "Just try again." (Luckily I had to try it only once.)

### **Under the Spell**

Once it's installed, invoke Pinpoint Spelling Checker just as you would any of the other accessories on Pinpoint's closed apple-P pop-up menu.

On floppy- or UniDisk 3.5-based systems, bringing the spelling checker from disk to RAM is disappointingly slow. If you have a compatible RAM card from AST Research, Applied Engineering, or Checkmate Technology, though, you can load everything— AppleWorks, Pinpoint, and all the Pinpoint accessories—into working mem-

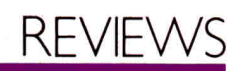

ory when you start up your computer.

Pinpoint Spelling Checker works with AppleWorks spreadsheet and data-base files, but it seems most practical to use the spelling checker with word-processing files.

If you like to edit as you go, you can check individual words or paragraphs. Since I prefer to clean up my text after I finish writing, I favor Spelling Checker's "document" option.

In this mode, a self-directed highlighting cursor moves from word to

word as it checks each against its dictionary. Gentle beeps (you can turn off the sound if you prefer) follow the cursor as it travels through the text. Unless you have a RAM card, you'll notice an extraordinary amount of disk access during the checking process. But when you consider that Spelling Checker's dictionary holds about 61,000 words, you might conclude that a program that capably searches through a volume of that size is pretty extraordinary, too.

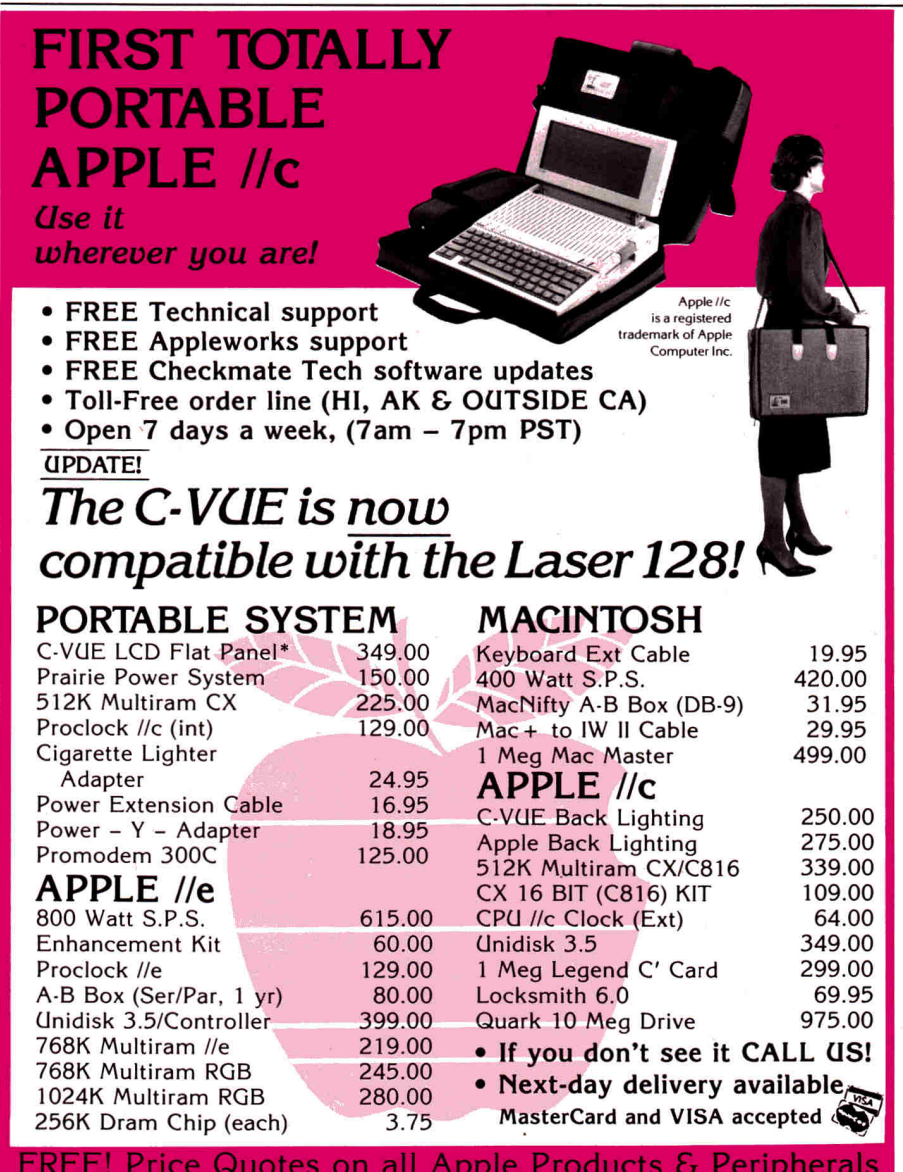

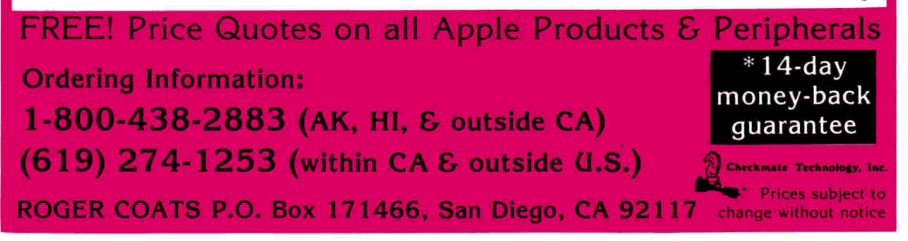

If Spelling Checker comes to a word that doesn't appear in its dictionary, it halts, and a pop-up window appears. This Quick Check window contains a list of up to ten likely alternatives. If one of the suggested spellings is the term you want, simply move the cursor to it and press return. Spelling Checker automatically replaces the error with the right word.

If the word you want isn't in the suggested list, you can return to your document to manually edit the word. If you've spelled the word correctly but it's not in the program's dictionary, you can add it. You can reach on-line help in the customary fashion: open apple-?.

### **Spellbound? Not Even Close**

You can't operate Quorum's program the way you do Pinpoint's-calling up the accessory when you need it. Instead, Spellbound coexists with AppleWorks from startup. The initials SB appear in the bottom right-hand corner of AppleWorks' Review/Add/ Change screen.

Spellbound is a real-time spelling checker. Instead of checking after you've prepared a document, Spellbound is on the alert while you're typing, it's Autopilot feature fixing misspellings or typos as you make them.

This type of program operation could be annoying-even if it worked properly. Spellbound doesn't.

I tried to write a short essay with Autopilot turned on. Whenever I typed to as in to be or to the store, Spellbound automatically added another o to make my word too. Other unwelcome intrusions included changing forth **to** forty, that to than, and is to its: a spelling checker that spells worse than people do!

In addition, I was unable to check a previously saved word-processing document, and I couldn't get Spellbound's List Words command to work reliably.

Spellbound suffers from paltry dictionaries. (Two word lists come with the program: One contains the most commonly used English words; the other contains words most commonly misspelled.)

Each dictionary (including any usercreated one) is restricted to about 2000 words. Worse, if a word doesn't appear in a dictionary, it won't be flagged as misspelled. For instance, the phrase worng wrods is acceptable to Spellbound. Pinpoint Spelling

Checker, on the other hand, recognized both errors and suggested wrong and words as replacements.

Spellbound is hardly true to its name. Instead of leaving you charmed or fascinated, it ignores errors and bastardizes flawless prose.<sup>•••</sup>

### Cynthia E. Field Wakefield, RI

Editor's note: Quorum's Douglas Chew contends that comparing Spellbound, "the sports car of AppleWorks spelling checkers," to others is like saying that "a sports car makes a lousy truck." The sports car, in Chew's metaphor, is "somewhat less reliable but easy to use and faster" than a noninteractive program with an "unnecessarily huge" dictionary.

Reviewer Field's problems with "to" and "too," Chew says, resulted from using Spellbound's "most frequently misspelled" instead of "most commonly used" word list; the program, like other checkers, can be customized to a user's own vocabulary. The bug in the List Words command has been fixed in current production copies.

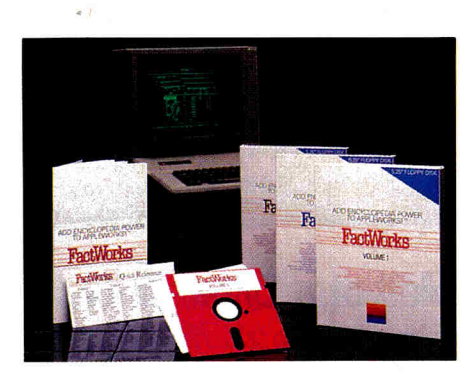

# **A Matter of Facts**

# **FACTWORKS**

ImagiMedia Software, 16640 Roscoe Place, Sepulveda, CA 91343

AppleWorks data base (three volumes); Apple lle or llc, 80-column extended-memory card (for //e), AppleWorks, one drive (two recommended) \$32.95 per disk

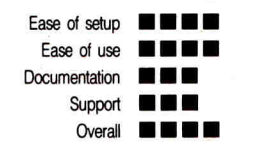

If you can use AppleWorks, you can use FactWorks—it's that simple. FactWorks turns your AppleWorks program into an electronic encyclopedia. In fact, the FactWorks disks are essentially AppleWorks data disks,. so using them is just a matter of putting in a disk and calling up a file.

The three FactWorks disks contain a diverse array of information: lists of dinosaurs, constellations, and Super Bowl winners, for instance. Scroll through lists of cats, dogs, mammals,

and mountains or read the Declaration of Independence, the Constitution of the United States, or the Gettysburg Address.

You can use the FactWorks files for research and quick reference. The program includes files of encyclopedia-type information, and things you may need to look up every day. It's a lot easier to call up the files of area codes, toll-free airline numbers, or time zones with FactWorks than to look for that information elsewhere.

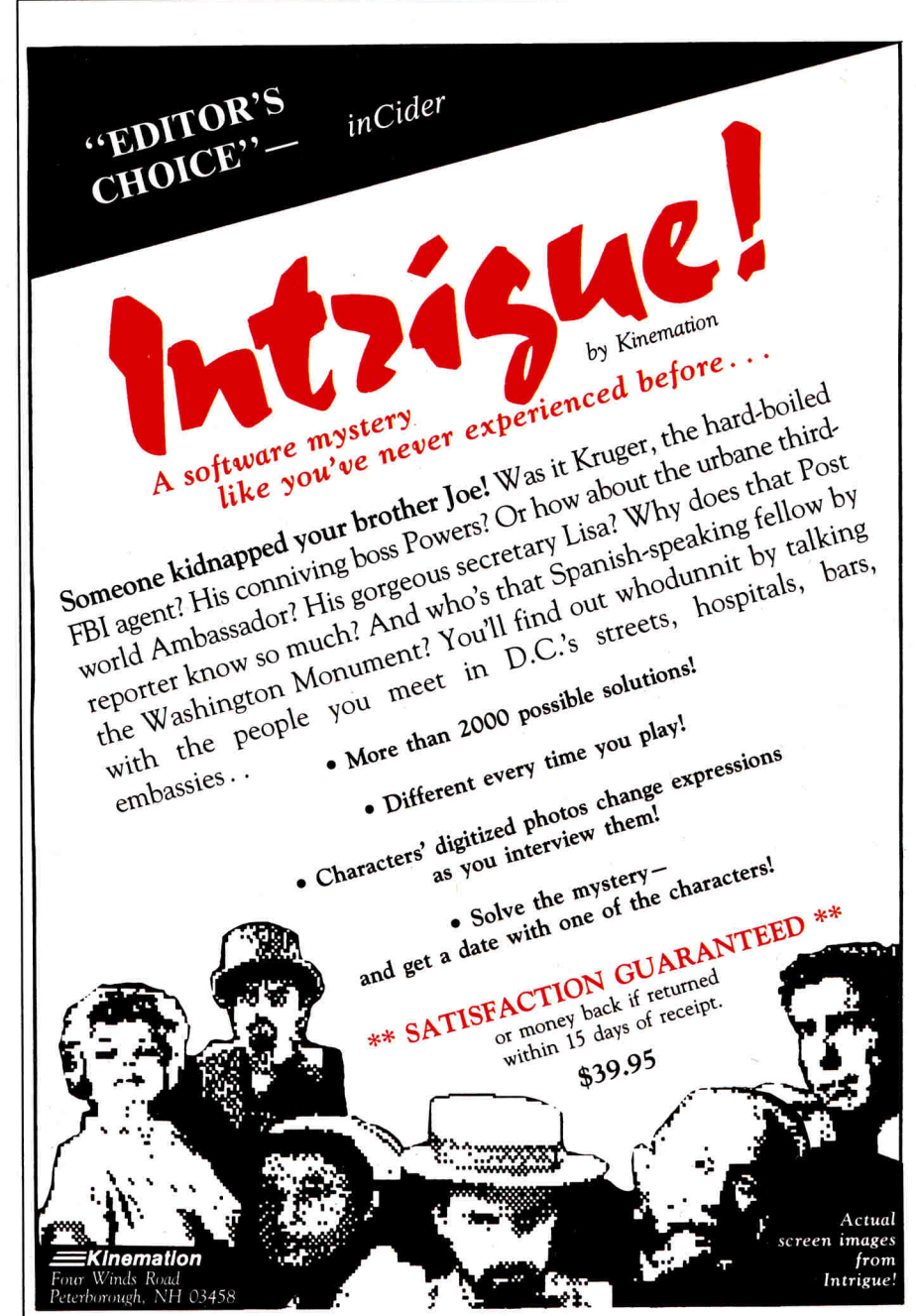

TO ORDER, CALL: (800) 535-5665 (603) 924-6720 Or ask your dealer to order for you.

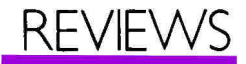

There's also a "friends" filer, in which you can list a variety of information about the people you know.

FactWorks can even help you with financial planning. Volumes 1 and 2 have spreadsheet files that let you plot loan and interest rates for a 36 or 48-month car loan, and a home loan amortizer for a 30-year mortgage. Volume 3 contains formats for a bill of sale, lease and rental agreements, a straight note for repayment scheduling, and a last will and testament.

### **Flexible Files**

The biggest advantage of Fact-Works is that you can modify all its files—add or delete information just as if you'd created the file from scratch. For instance, while the file of U.S. Presidents has quite a bit of information on each man, there may be a couple of notes you'd like to include. And in the Authors file, you might want to add a couple of works to the list of a writer's credits.

The only problem here is that the FactWorks master disks are quite full, so to save your new file, you'll have to use a different disk. The documentation suggests deleting the file from the disk and saving the new one from the desktop, but if the disk has only 1K left to begin with, for example, that won't be much help if you've added a lot to your file. This isn't a real problem though—just keep a couple of formatted disks on hand. You'll need some to make back-up copies anyway.

The brilliantly colored FactWorks master disks contain files on both sides. The documentation instructs you to copy each side to a separate disk, so you'll end up with six working copies of the FactWorks disks.

### **A Simple Explanation**

FactWorks' operation is so simple, it doesn't need much explanation, but the documentation will tell you how to get the most out of using the disks with AppleWorks. It's clearly written and easy to understand. If you're not familiar with some of AppleWorks' reporting and printing functions, you might also want to have the Apple-Works manual handy while you're browsing through the FactWorks files.

Each volume of the FactWorks documentation includes an index listing the files available on all three volumes by category (Animals, Science, Sports, and so on). There's also a helpful tear-out Quick Reference card that lists the files available on each disk. Instead of searching through disks and documentation, you can just prop this card on your machine and pick a file.

FactWorks is a pretty neat addition for AppleWorks. In this first set of three, there's enough variety to satisfy just about anyone's curiosity. And the folks at ImagiMedia plan to produce more FactWorks volumes. If you're an AppleWorks user, FactWorks is an easy way to get at a lot of information. $\blacksquare$ 

**Lafe Low inCider staff** 

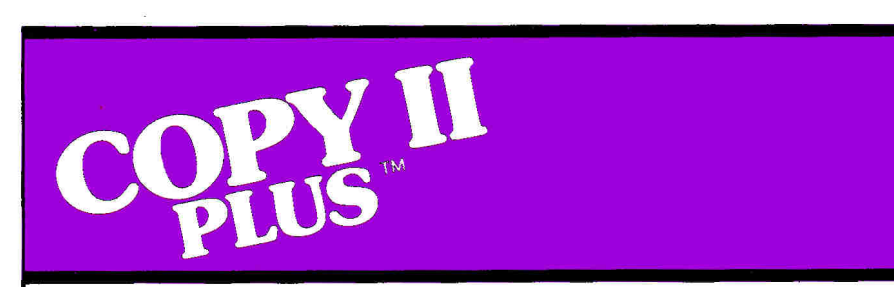

### **THE BEST, MOST COMPLETE ProDOS-DOS UTILITIES.**

- Copy files, disks, even entire subdirectories.
- Undelete ProDOS and DOS files.
- Fast 2-pass disk copy on Apple Ile, Ilc or Laser 128.
- Tree display for selecting subdirectories—no need to type lengthy "prefixes!"
- Alphabetize catalog.
- Convert DOS to ProDOS & vice versa.
- And many more.

### **BACKUP YOUR PROTECTED SOFTWARE.**

With COPY II PLUS' fully automatic bit copier, simply type in the name of the program you want to backup and COPY II PLUS does the rest. (We update COPY II PLUS often to handle new protections; you as a registered owner may update at any time for \$15 plus \$3 s/h.)

Parameters for hundreds of programs are right on disk. Also includes a track editor, sector editor and **HI-RES** disk display.

COPY II PLUS is supplied on a standard ProDOS diskette. Runs on Apple II, II + , //e, //c and Laser 128 Requires at least 64K and one or two disk drives.

**Call 503/244-5782,**  Coast time) with your Or send a check for **1—F, 8—5 (West )**<br>**read** in hand.

\$39.95 U.S. plus \$3 s/h, \$8 overseas.

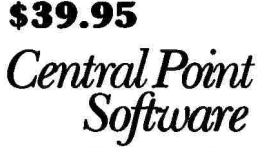

*INCORPORATED*  9700 S.W. Capitol Hwy., #100 Portland, OR 97219

> *Winner of A+ Readers' Choice Awards!*

Backup utilities also available for the IBM, Macintosh, Commodore 64/128 and Atari ST

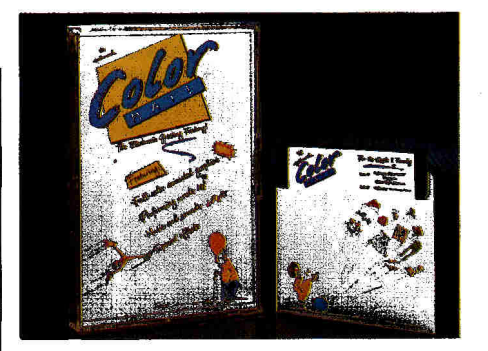

# **Mail of a Different Color**

# **COLOR MAIL**

**Hallmark,** 2440 Pershing Road, Suite G-40, Kansas City, MO 64108

Animated electronic mail; Apple II Plus (64K), //e, //c; modem, CompuServe account \$40

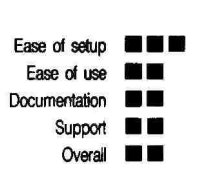

Just when you were getting familiar with CompuServe and electronic mail. the folks at Hallmark have come up with something to liven up your telecommunications. Instead of plain old text, Hallmark's Color Mail lets you send your own electronic greeting cards in living color and sound. All you

# **800K for Apple //, Laser 128**  *Only \$285*

Now you can add 800K of Apple Unidisk 3.5 compatible storage to your Apple // *at an affordable price.*  Our Universal Disk Controller" allows you to directly connect virtually any drive made for any Apple (even Macintosh) to your Apple // Plus, //e or Laser 128.

# **Universal Disk Controller**

This new controller card combines the functions of  $3\frac{1}{2}$  and  $5\frac{1}{4}$  inch drive controllers into one card. Plug in any 5'/4 inch disk drive (it supports both old-style 20 pin connectors and //c style DB-19 plugs). Or directly connect an Apple Unidisk 3.5. But most remarkable, the Universal Disk Controller directly accepts Macintosh compatible 800K and 400K external drives.

# **Unidisk 3.5 Compatible**

When used with a Mac compatible drive, you still get the identical 800K format used by Apple's Unidisk 3.5—at a considerable price savings. Disks created in Apple's Unidisk 3.5 will work with a Mac drive connected to the Universal Disk Controller and vice-versa. Data Transfer rate is up to par, too. The Universal Disk Controller talks to any drive at full speed.

# **Mix and Match**

You pick what two drives to connect. Plug in two  $5\frac{1}{4}$  inch drives and use it as a standard floppy disk controller. Or conned two Mac drives for a total of 1.6 megabytes of storage. Of course, you can combine drives of different types, too. Connect a  $5\frac{1}{4}$  inch drive and a Mac

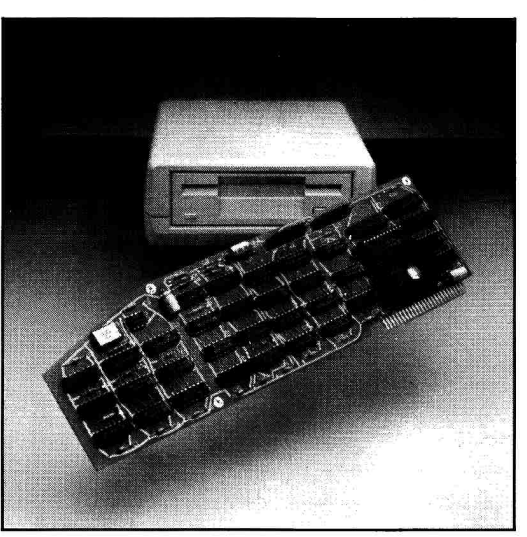

800K drive, or an Apple Unidisk 3.5 and a Mac drive, or . . .

# **COPY II PLUS, Free!**

Copy II Plus is included free with every Universal Disk Controller. This package of DOS/ProDOS utilities works with 5'/4 and 31/2 inch drives and was voted the utilities winner of the A+ Readers' Choice Awards.

# **Everything is Included**

No matter what type of Apple compatible drive you have or plan to buy, everything needed to connect it to the Universal Disk Controller is included. Even older Apple // Plus drives plug in directly without adapter cables.

# **Available NOW!**

Call today and order your Universal Disk Controller. Find out just how inexpensive it can be to add an 800K disk to your Apple!

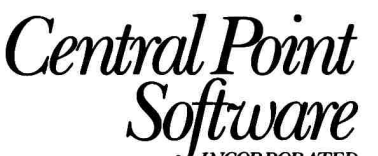

*IIVCORPORATED*  9700 SW Capitol Highway, #100 Portland, OR 97219 (503) 244-5782

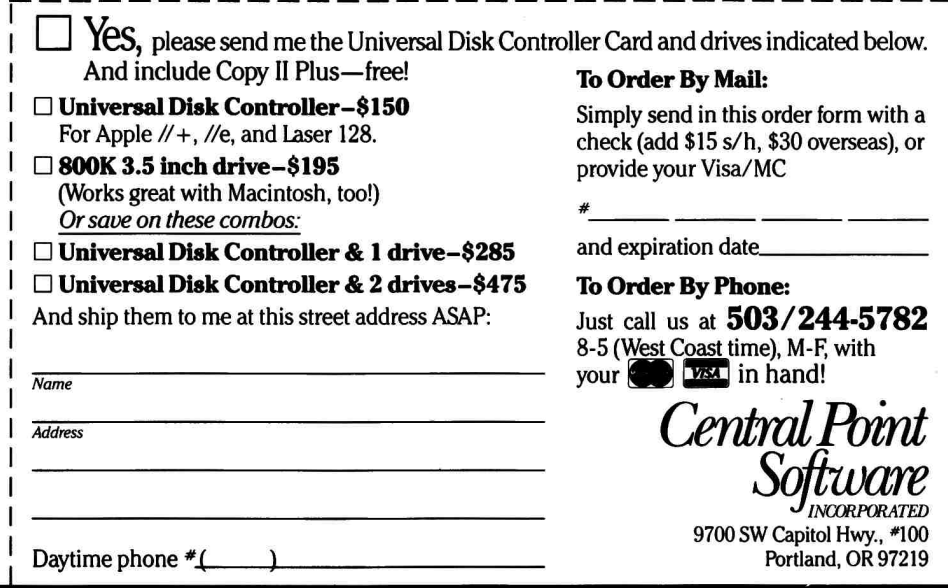

Circle 62 on Reader Service Card.

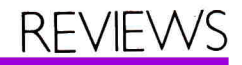

need is your Apple and a modem.

The Color Mail disk contains ten library files ranging from "Holidays" to "Creatures," letting you design your greeting from a selection of various backgrounds, characters, and symbols. You can put text in two different sizes and colors anywhere on the card. You can also animate many of the pictures—simply indicate where you want the picture first displayed and mark each subsequent spot with the space bar. The chosen image for example, a mosquito that wiggles its wings as it buzzes across the screen—will appear on cue.

A number of sound effects are available, as well. Would you like your greeting to include the sound of hoofbeats, a ringing phone, lightning, a ghost who makes haunting noises, or the whooshing of gale winds? How about one of 11 songs, including Hail to the Chief?

Creating your card is as simple as placing items on your screen where you want them to be and in the order you'd like them to appear. The process is quick, easy, and fun.

### **Colorful Extras**

Color Mail comes with Vidtex, a terminal program that works with your modem to let you connect to Compu-Serve (and other information sources). It isn't as easy to use as Apple Access II, but it's efficient and copyable (Color Mail itself is copy-protected).

CompuServe includes special Color Mail sections to which you can download other libraries and send your best creations to be judged (and perhaps win a prize). You can also list your name and special interests, along with your CompuServe ID number, in hopes of receiving greeting cards from others on the network.

Once you've saved a picture or downloaded some Color Mail from another CompuServe user, you can edit it the same way you originally created your own greetings.

Some parts of this package aren't perfect, including the fact that you spend a lot of time waiting for information to load from disk. You're allowed to select only five items at a time from the library; each time you want to add something else, there's a bit of disk access.

The 55-page Color Mail manual includes instructions for both Apple and Commodore users, but it would be a bit more useful if it contained an index. While Vidtex includes a print option, I was surprised there's no way to print your greetings from the Color Mail program itself.

My complaints are minor, though. Color Mail is a fun program you'll enjoy and use.

**Gregory Glau Prescott, AZ** 

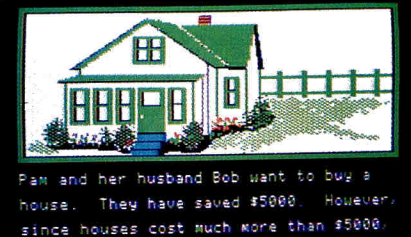

since houses cost much more than \$5000 cney will need a special loan caller a mortoage before they can buy the bows Press **RETURN** 

# **In the Money BANKING MONEY MANAGEMENT**

**Marshware,** P.O. Box 8082, Shawnee Mission, KS 66208

Financial-management software; any 48K Apple II, one disk drive, color monitor recommended, printer optional \$49.95 each

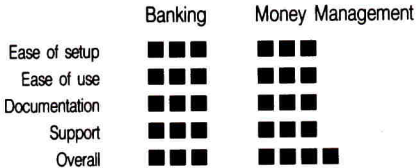

You may think folks who can afford a personal computer don't need financial-management products like Banking and Money Management. Surprisingly enough, though, financial advisors tell us that less affluent people aren't the ones who use their services the most. It's the up-and-comers who seem to have the most trouble handling all that green stuff.

Banking and Money Management are published by the software division of Marsh Film Enterprises, a company that has been producing educational filmstrips since 1969. As you'd expect, these packages are targeted toward students. However, they work just as well at home as in school.

#### **Bank on It**

Banking, the first program in the

Marshware financial series, uses graphics and an interactive tutorial to teach you about savings and checking accounts. You choose a computer friend, Pam or Bob Smith, and accompany her or him to the bank to open an account and make deposits and withdrawals.

All the usual bank forms—even the signature card—are simulated on your screen. Filling in the information is nearly identical to completing the actual paper forms your bank uses.

The program gives you a simulated monthly statement for both accounts and leads you through the reconciliation process. A four-function calculating program built into Banking helps you with this.

Banking includes an Interest Calculator utility that lets you watch your savings grow. With the help of this calculator, you can determine how much you'd need to invest at a given interest rate to buy that ten-speed bike or hard-disk drive next year—or five years from now.

Banking includes hints to help you protect your money, too. The program tells you it's a good idea to write "For Deposit Only" on the back of your paycheck before you endorse it. It also reminds you to use a pen when you write checks. Older and wiser people are already aware of these precautions, but youngsters may not be.

This preliminary money-handling program attempts to teach responsible financial habits. I chuckled when I came to the part of the program that says, "Before Bob writes the check, he looks at his bank balance to make certain he has enough money in his account to pay for the shirt." Parents might also learn a bit from the program.

### **From Here to Eternity**

The second program in the series, Money Management, is well named. This program shows you how to prepare a budget, apply for and manage a credit card, apply for a loan or mortgage, and plan for a comfortable retirement.

All the activities take a tutorial simulation approach, with Pam and Bob as your computer friends again. In each module, you make the decisions, but be careful: If you charge too many goodies on your credit card, you'll have to take money out of savings to pay the bill when it comes. Then the program will chide you for managing your money poorly. The loan and mortgage sections

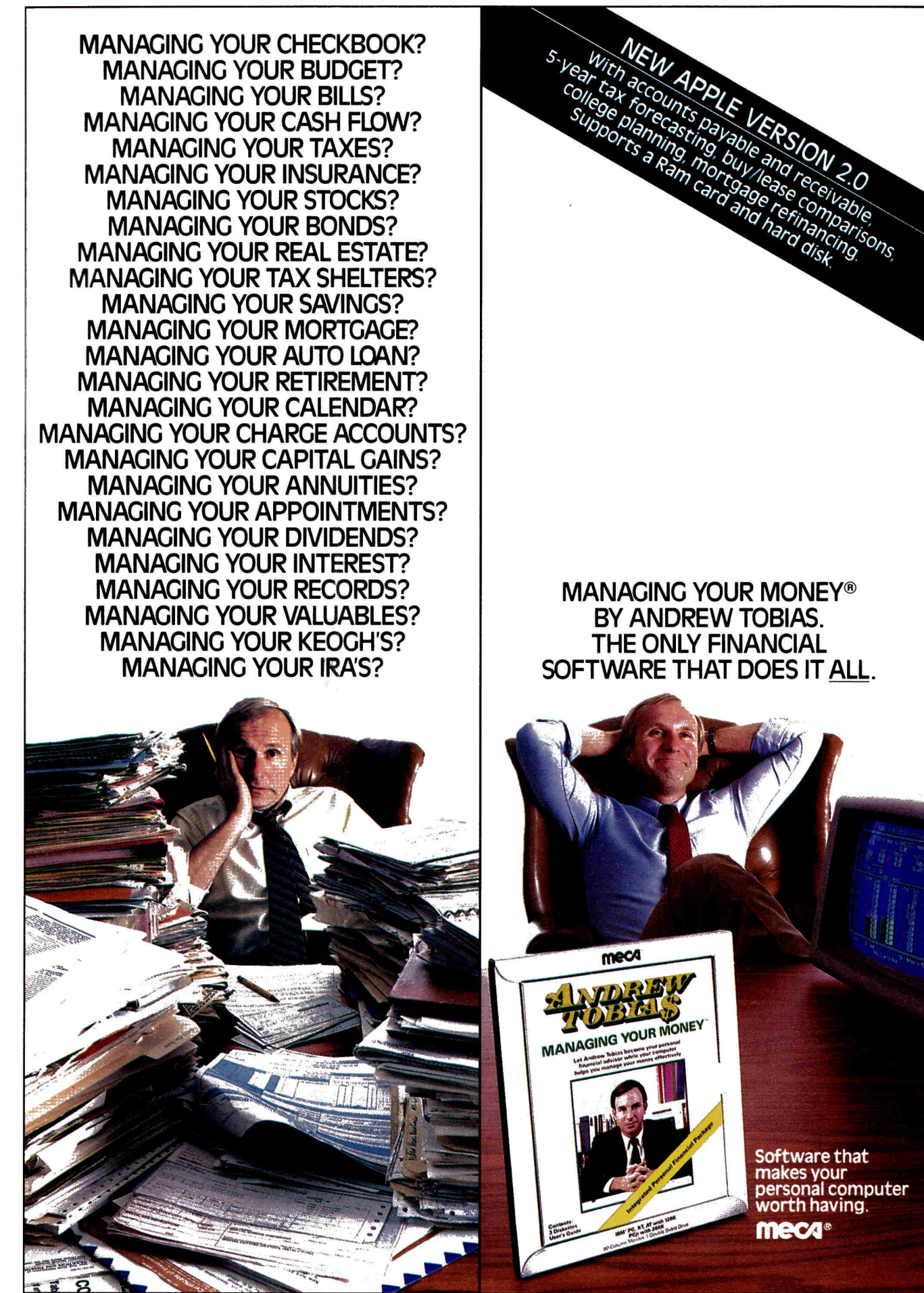

@)1986 • MECA • 285 Riverside Avenue, Westport CT 06880 • For IBM PC, XT, AT, PCjr (256K), Compaq, Tandy 1000 (25610, 1200HD, 3000, Apple Ile, Ilc (128K, Two Drives) Circle 105 on Reader Service Card.

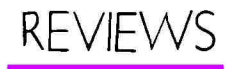

teach you how to determine your Finally, the counselor discusses an down payment and the monthly pay-<br>investment program, graphically of terms like "amortization" and "life" of money and how greater risk taking<br>are clearly explained. Can result in greater gains (or losses).

For adults, the loan and amortiza-<br>
for adults alone may make Money discussed, but real estate, precious m Management worth its price. You can also print calculated results to help also print calculated results to help Using the Retirement Income Plan<br>you plan for major purchases. I utility, you can play "what if" with you plan for major purchases. I utility, you can play "what if" with checked these against another finan-<br>
projected savings, IRA contribution checked these against another finan-<br>cial program, and the calculations and taxable and tax-exempt investcial program, and the calculations and taxable and tax-exempt invest-<br>were right on the mark. The screen display or printe

Money Management is not a finan-<br>cial-planning program—the company's their earnings, and the effects of taxes cial-planning program—the company's their earnings, and the effects of taxes Nevertheless, the program is an ex-<br>cellent teaching tool—one you could probably adapt to your specific goals.<br>The Retirement Income Plan lets.

The Retirement Income Plan lets Both Banking and Money Manage-<br>you accompany Pam and Bob as ment come with small, tidy user's you accompany Pam and Bob as ment come with small, tidy user's verther and Bob as ment come with small, tidy user's advice he gives is prudent, emphasizing the importance of adequate insur-<br>ance and savings. The counselor also and a dictionary of financial terms. ance and savings. The counselor also and a dictionary of financial terms.<br>tells Pam and Bob it's a good idea to The company offers above-average tells Pam and Bob it's a good idea to invest some money in an IRA for cerinvest some money in an IRA for cer-<br>tain tax benefits.<br>tive disks are replaced free for 30 da

down payment and the monthly pay-<br>ment you can afford. Financial-prison on postrating how inflation erodes the value ment you can afford. Financial-prison onstrating how inflation erodes the value<br>terms like "amortization" and "life" of money and how greater risk taking e clearly explained. can result in greater gains (or losses).<br>For adults, the loan and amortiza-<br>Stocks, bonds, and mutual funds are discussed, but real estate, precious met-<br>als, and collectibles are not.

ere right on the mark.<br>
Money Management is not a finan-<br>
copy shows you the amounts invested. and inflation. The bottom line tells you<br>what your monthly retirement income would be, given the financial-planning<br>assumptions the program uses.

guides. Those pamphlets explain the soft-<br>ware, and include exercises using the

tive disks are replaced free for 30 days

after purchase and for \$10 any time after that (back-up disks are also \$10). A toll-free telephone number is clearly printed on the program's cover.

Marshware's financial-management series takes advantage of the Apple's number-crunching capability and its attractiveness as a teaching tool. Banking and Money Management should appeal to parents and teachers who realize the importance of financial responsibility and want their children and students to enjoy the satisfaction and rewards that come from using their money well. As the publisher asserts, its programs develop skills for lifelong activities, and hardly anyone is exempt from the joy of paying bills.

**Cynthia E. Field Wakefield, RI** 

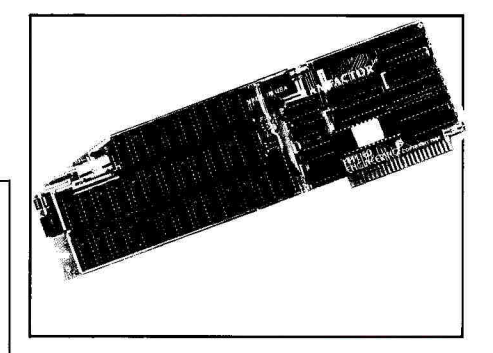

# **The Best of Both RAM's**

# **RAMFACTOR**

Applied Engineering, P.O. Box 798, Carrollton, TX 75006

Expanded-memory card; Apple II, II Plus, //e, Franklin 1000/2000, Laser 128 \$239 (256K), \$289 (512K), \$389 (1MB)

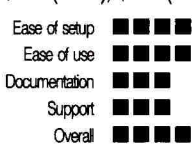

If you were playing roulette and cared more about winning than the thrill of gambling, you'd place bets on both red and black if you had enough chips. Applied Engineering has plenty of chips, and it's covering all bets in the memoryexpansion game with its new RamFactor card.

While Applied Engineering's Ram-Works cards and desktop-whopper AppleWorks patches lead the market in // e auxiliary-slot memory expanders, the "Apple standard" points to peripheral-slot cards such as Cupertino's own

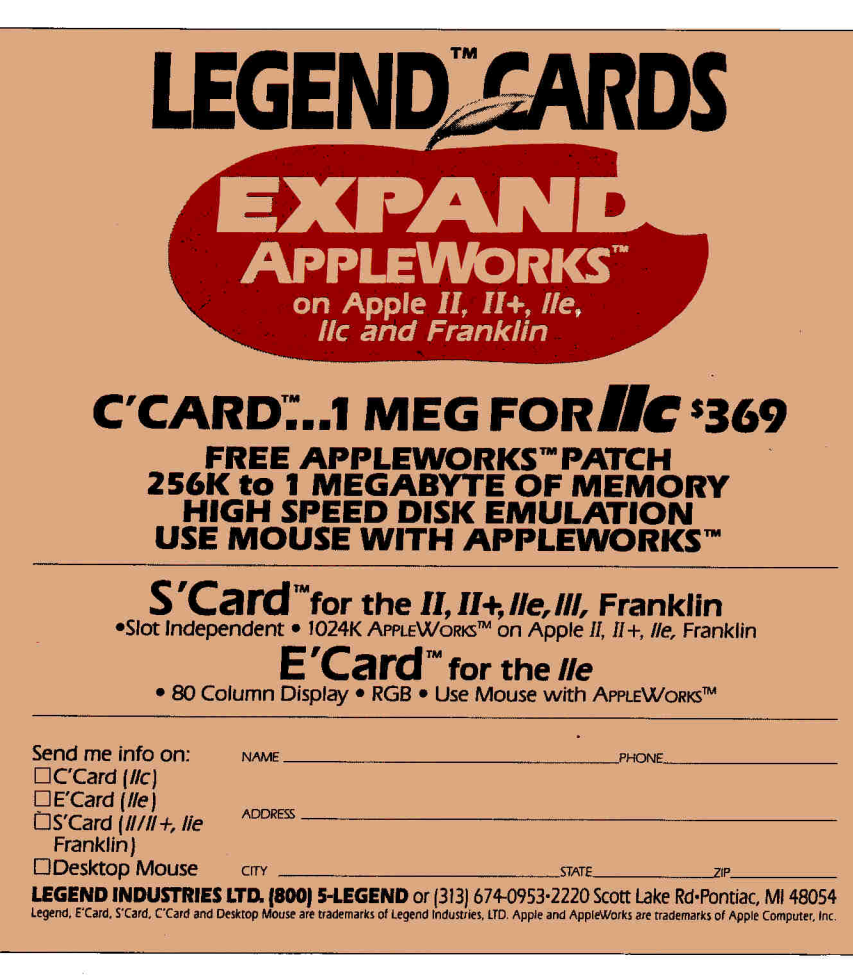
256K-1MB model (see "Two Roads to Memory Expansion," August 1986, p. 46). The rival standard got a boost when AppleWorks 1.3 appeared, automatically using peripheral-slot RAM to break the 55K desktop barrier. Cirtech and AST have hopped onto the Apple bandwagon, and Apple's announced a peripheral-type memory card for the //c.

Seeing the handwriting on the wall, Applied Engineering has adopted the motto, "If you can't beat 'em, beat 'em." RamFactor is a competitively priced (\$389 with 1MB), soundly built card that follows the Apple standard, fits in any peripheral slot (except slot 3), is as easy to use as the Apple Memory Expansion card, Cirtech Flipster, and AST SprintDisk, and adds extras those cards lack—poweruser frills in the RamWorks tradition. If you're wavering between the two standards, RamFactor could be the best of both worlds.

#### **AppleWorks: Plain and Fancy**

Like the Apple, AST, and Cirtech cards, RamFactor is great for users who don't want to bother with software patches. Stick it into a slot, close the top, and boot your system; ProDOS automatically sees the added memory as a RAM disk with the volume name /RAM7, /RAM4, or whatever (depending on the number of the slot in which it's installed). You can copy files to the RAM disk and run programs from it with no fuss. Use ProDOS' Filer to format it and copy the system files, and it becomes a bootable drive—in slot 7 of an enhanced //e, starting your Apple after a control-open apple-reset.

You don't care about RAM disks, but just want to run AppleWorks? Since RamFactor follows the Apple Memory Expansion standard, the same AppleWorks 1.3 disks that said "55K Avail." with your 128K //e will say "1012K Avail." with a 1-megabyte RamFactor—an instantaneous, painless, 18-fold increase in the desktop. (As a bonus, supplied software patches let AppleWorks 1.2 and 1.3 run on a II Plus with 48K, a 16K language card, and an 80-column display card such as Applied's Viewmaster.)

A big desktop is one way Apple-Works benefits from RamFactor, but other Apple-standard cards do the same. Applied Engineering adds a version of the AppleWorks 1.3 Expander software that's won the hearts of RamWorks owners: a menu-driven installation program that yields not only a larger desktop but larger files (up to 5100 word-processing lines or database records, versus 2250 and 1350, respectively), plus the ability to split 140K-plus files across multiple disks when saving and to load all program disk functions except printing into RAM. The last is far and away the most useful, adding a minute or so to start-up time, but letting even onedrive AppleWorkers switch files and applications at wizard speed.

#### **Do the High-Speed Shuffle**

AppleWorks is reason enough to like RamFactor, but if you don't mind a little hacking, you can turn your Apple into a whiz-bang RAM-disk jukebox: switching among up to nine memory partitions, each containing different programs or even operating systems (ProDOS and AppleWorks in one, DOS 3.3 and Apple Writer in another, your Pascal 1.3 programs in a third).

From Applesoft, typing PR#n (where  $n$  is the RamFactor slot) calls the card's Partition Manager firmware, letting you use the arrow or number keys to select, size, and name partitions. The partition you select when you exit the manager becomes the active RAM disk, while the others hold their programs and wait their turn. If you've formatted and transferred an operating system to it, pressing return instead of the escape key will not only activate but instantly reboot your system from the chosen partition.

Since the operating systems and your specified start-up programs load at RAM speed, the Partition Manager is the next best thing to a concurrent or multitasking system—you must exit one program before loading another, but can spend all day jumping in and out of applications without ever seeing a disk-access light. If you don't want to repeat the rigmarole of setting up and filling partitions every morning, Applied Engineering offers a \$179 battery back-up unit, a Disk II-sized AC adapter that stays plugged into a Continued on p. 110.

#### **YOUR COMPUTER WAS MADE TO BE SEEN AND HEARD BUT HOW YOU SAY IT IS EQUALLY IMPORTANT AS WHAT YOU SAY**

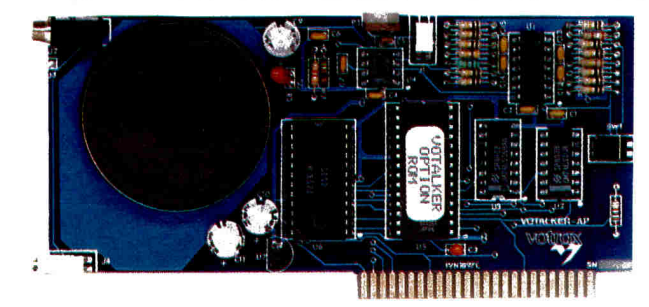

Why bother giving your Apple® computer the power of speech if the core of the synthesizer has limited capabilities? The **Votalker-AP** uses the new SC-02 speech chip combined with a superb text-to-speech algorithm to enhance your educational and other computer applications with voice versatility and clarity. With the Votalker-AP your Apple\* computer acquires unlimited vocabulary with 32 inflections and 4,100 pitch settings. The Votalker-AP also sings in five octaves and generates sound effects in 16 amplitudes. It's all the flexibility you need in speech synthesis, and more. Because with Votalker-AP you get state-of-the-art technology and a surprisingly low price.

Contact Votrax today for all the flexibility you need at a price you can afford.

'Apple II® Apple IIe® Apple II Plus®

Votr

Votrax International, Inc., 1394 Rankin, Troy, Michigan 48083 **Call (800) 521-1350. In Michigan call collect (313) 588-0341 47 For demonstration call: (313) 588-2926 "Technology that Talks"** 

Apple, Apple II, Apple Ile and Apple II Plus are registered trademarks of Apple Computer, Inc.

Overview

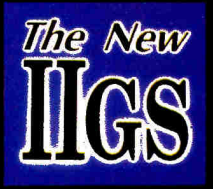

# **BACK TO THE**  BACK IO IFIE • **APPLE'S AMAZING GS**

#### by Eric Grevstad, inCider staff

The sensational Apple IIGs boasts something old and something new: compatibility with thousands of existing Apple II software packages, plus vibrant graphics, superb sound, and the Mac interface.

 $\begin{array}{c}\n\mathbf{and} \\
\hline\n\vdots \\
\hline\n\vdots \\
\hline\n\vdots \\
\hline\n\vdots \\
\hline\n\vdots \\
\hline\n\vdots \\
\hline\n\vdots \\
\hline\n\vdots \\
\hline\n\vdots \\
\hline\n\vdots \\
\hline\n\vdots \\
\hline\n\vdots \\
\hline\n\vdots \\
\hline\n\vdots \\
\hline\n\vdots \\
\hline\n\vdots \\
\hline\n\vdots \\
\hline\n\vdots \\
\hline\n\vdots \\
\hline\n\vdots \\
\hline\n\vdots \\
\hline\n\vdots \\
\hline\n\vdots \\
\hline\n\vdots \\
\hline\n\vdots \\
\hline\n\$ t's got expansion slots like the //e, built-in interface ports like the //c, and mouse-and-menu firmware like the Macintosh. It's got 16-bit speed, dazzling color graphics, and synthesized sound to die for, yet it'll run nearly all of your existing Apple II software at regular or double speed. In fact, except for the new keyboard, it'll fit inside your Apple //e case.

In short, the Apple IIGs (the initials stand for "graphics and sound") is a phenomenal achievement. If you thought the new II would be priced to stem the tide of \$1000 PC clones, you'll be disappointed: Its custom chips make it a more costly high-end consumer product, leaving the //e and //c (with expected price cuts) to slug it out in the market trenches. But otherwise, the IIGs looks like a world-beater.

There's never been a computer like the IIGs. More accurately, there are several computers like it—the Commodore Amiga and Atari ST for color and sound, the Mac for ease of use, and the Apple II family for its software base—but the reason there's no precedent is that the IIGs is both a new and an old machine at the same time. (It's as if Commodore had announced a fast, flashy Amiga that also ran C64 programs.)

The IIGs is for Apple owners who've been tempted by newer machines' speed, memory, and powerful programs but don't want to lose their investment in Apple II software and peripherals—a good description of the situation in many schoolrooms, as well as that of individual owners.

To say that it's the most significant Apple II news in years is an understatement. It combines two of the most significant computers ever (the II and Mac), and represents a landmark commitment—dare we say recommitment?—to the market audience that made Apple a success. That audience has grown more sophisticated over the years, and Apple has responded with a II that's second to none in sophistication.

At first, the IIGs' role as a faster, more convenient II compatible will overshadow its gee-whiz abilities; inCider's preview in Cupertino came too early (June 11-12) to see the machine's new operating system, ProDOS 16, or any 16-bit, super-hi-res software except demos. Indeed, Apple's IIGs product, manager Curtis Sasaki described the machines we tested as "two or three revs [revisions] away from production," complete with a minor glitch in the new video modes (the two rightmost pixels wrapped around to the left). Apple's plan then was to offer a free dealer replacement for the faulty graphics chip around January, but hardware manager Robin Moore told us at press time (mid-July) that the debugged chip should be ready for the IIGs' debut in September.

Even in not-quite-final form, though, the IIGs is important enough to dominate inCider's feature section this month. The following features detail the new Apple's software (both built-in and third-party) and its place in Apple Computer's product line. The rest of this article describes the IIGs hardware—a high-tech tour de force, with roots leading straight back to the hackers' garage.

#### **The Platinum Package**

The rainbow logo is unchanged, but beige and white have been replaced: All new Apple computers and peripherals are platinum (Apple's word for silver-gray). This fall's "new" //c, unchanged except for officially supporting Apple's //c memory-expansion card (which fits older machines as well), is white with a platinum keyboard.

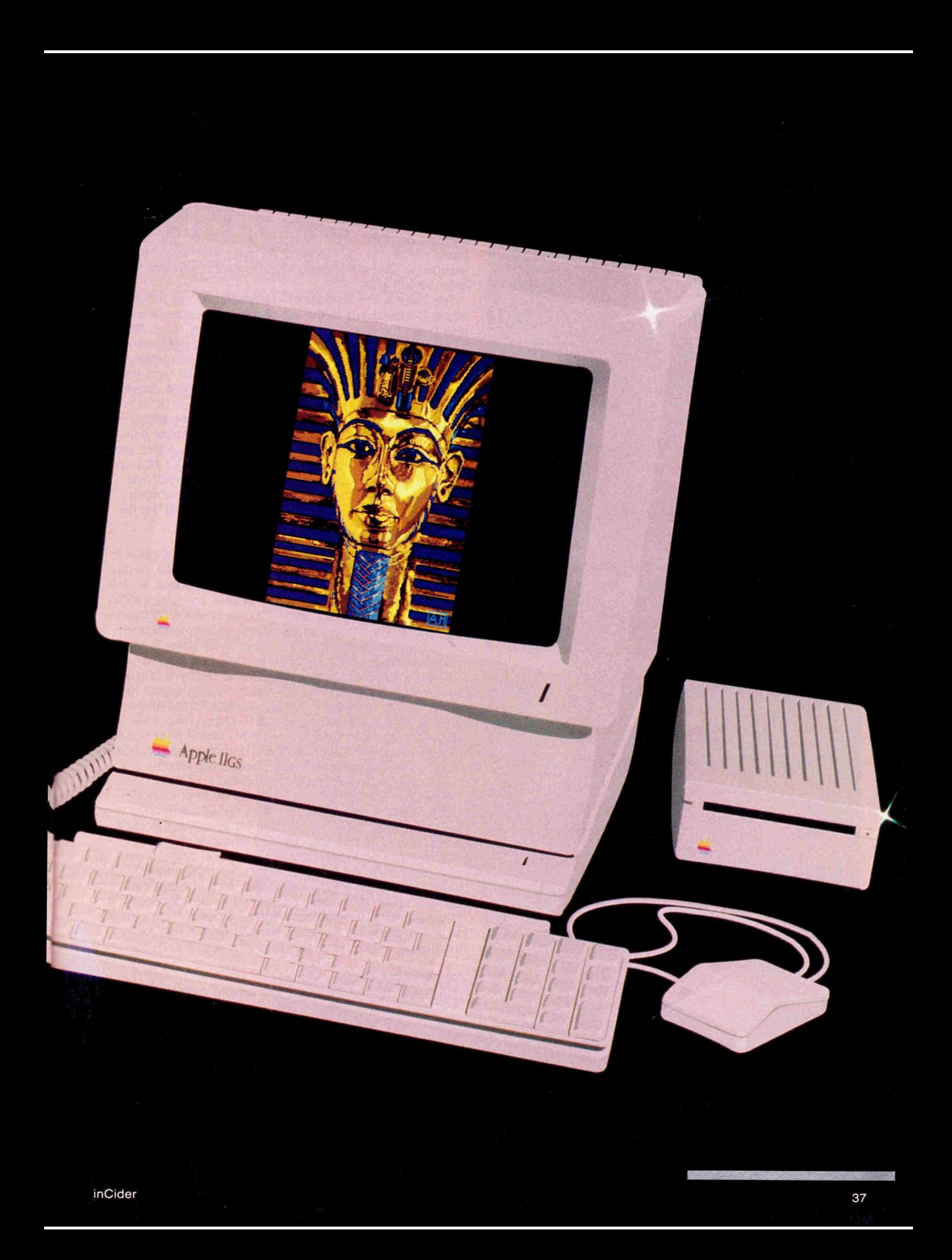

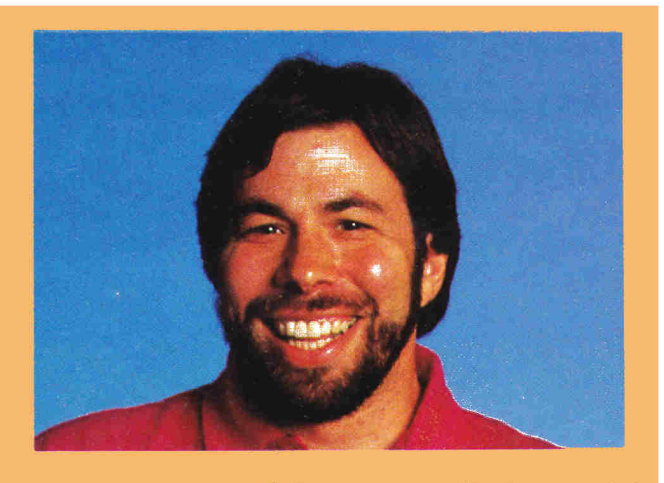

### **Wozniak on the IIGs**

Take it from one who knows his Apple II's: The new IIGs is "amazing."

So says Steve Wozniak, one of the founders of Apple Computer and the designer of the Apple II. Although Wozniak is no longer working full-time at Apple, he manages to keep up with new developments, especially of the Apple H variety. When inCider talked with him in June, he was anxiously awaiting delivery of his new Apple IIGs.

"It's a very good machine for people like myself technicians—who need a computer right in the lab to develop hardware and software," he says. Wozniak plans to use the GS in-engineering projects for his new company, CL-9, in Los Gatos, California. The extra speed a 16-bit processor offers is particularly attractive to him. "The higher speed gives me faster assemblylanguage code. I'll only have to wait eight seconds, as opposed to 40 seconds," he adds.

But. Wozniak is also "very impressed" with the color and quality of graphics achieved by the GS: "One of the most impressive features is to see Mac-style graphics moving faster than on the Mac and in color." But the Mac-style interface goes beyond graphics and will bring the mouse-driven menu interface to all applications—Wozniak is excited about that. "I'm looking forward to getting a chance at mouse-based word processing on a II, in addition to painting and color," he says.

As for the sound, Wozniak predicts that enhancement will "have the most impact of all on education." Some applications that have been discussed include foreignlanguage lessons and training in musical instruments and composition.

In general, Wozniak is glad to see so many enhancements over the existing Apple II offered in one machine. "It's amazing to see so much done at once," he comments. And yet, at the same time, he's pleased to see that Apple has given some very serious thought to, maintaining software compatibility with existing Apple II's: "I have hopes that it is very compatible and have reason to believe that it is very compatible.'

Wozniak is so impressed with the new machine that he even predicts it will snare 50 percent of the installed Apple II user base in the next few years. And we can certainly count on him to be one of those IIGs users.❑ **—Deborah de Peyster** 

The IIGs system unit is half wedge and half rectangle, about the size of a //e (counting its keyboard). Like older Apples, it serves as a stand for a composite monochrome or new hi-res analog RGB color monitor.

After what IIGs engineers say were lengthy debates about extra cost and classroom reliability, the Apple team decided on a detached keyboard. The 80-key, low-profile board contains the familiar //e or //c layout with two notable exceptions. One is a numeric keypad with its own clear and enter (return) keys.

The other is the solid-apple key—renamed the option key and moved just to the left of the open-apple (which also bears the Mac's cloverleaf command-key symbol). The bottom row of the keyboard, from left to right, contains caps lock, option (solid-apple), open-apple, single left quote (tilde), space bar, backslash (vertical bar), and then the four arrow keys. The reset button is centered above the top row.

Minor layout differences aside, the keyboard passed inCider's typing tests with flying colors—a bit firmer than a //e board, but not as shallow or stiff as a //c's. There are connectors for the IIGs' Apple Desktop Bus input port on both the left and right sides of the keyboard; whichever you don't use for the keyboard, depending on whether you're left- or right-handed, fits the IIGs' standard mouse.

#### **16 Bits, No Waiting**

Under the hood, the IIGs bears a family resemblance to the //e: There's a 60-watt power supply on the left, seven expansion slots along the rear of the motherboard, a dedicated eighth slot, and even some familiar antiques like the Apple II game I/O (input/output) socket. There's no cooling fan, though Sasaki says the company recommends and will sell one to users who fill three or more slots; it will fit inside the case, under the power-supply box.

At second glance, though, the IIGS is clearly a brandnew animal. For one thing, the 6502 microprocessor has finally retired. The new Apple is built around the 16-bit 65C816 (or 65SC816, to read the GTE chip in one of the units we saw), which runs at either the familiar 1 MHz or a fast 2.8 MHz clock rate. (Apple technical documentation confesses that housekeeping chores reduce speed to an effective 2.5 MHz, except for system programs running in ROM.)

The 65C816 is a split-personality CPU. In emulation mode, it works exactly like the 8-bit 65CO2, answering to the same instructions, running the same software (though with a choice of two speeds), and limited to the same 64K of memory at any one time. In native mode, it's a true 16-bit chip, not bottlenecked by an 8-bit address bus like the IBM PC's Intel 8088; in fact, its 24-bit bus can address up to 16 megabytes of memory simultaneously, with no bank-switching shenanigans. Sixteen megabytes is twice the maximum currently planned for the IIGs, or at least twice what's been said publicly.

#### **Memory Matters**

The IIGs comes with 256K of memory, arranged on the motherboard in two sets of four 256K-bit chips. When running Apple II programs, one 128K set, with slightly slower access than its companion, is reserved for display, I/O, and system memory, while the faster RAM becomes two 64K banks for program use. New IIGs programs fit mostly into fast RAM, but can spill over into the slower space; Apple technical papers say that roughly 176K of the standard 256K will be available for 16-bit programs.

Figure. Diagram of sample IIGs motherboard and rear panel. Since the IIGs prototypes inCider saw in Cupertino were three months shy of being production models, Apple representatives wouldn't allow topless photos of the machines showing the interior logic board, or motherboard. However, they were too polite (though visibly uneasy) to prevent an inCider editor from drawing a freehand sketch of a sample board. This stylized diagram isn't guaranteed to accurately reflect final hardware, but shows some of the IIGS' main components and their positions relative to each other in the machines we saw. One thing the diagram can't convey is the flat profile yielded by Apple's use of newer surface-mounted instead of socketed technology. Except for the socketed CPU, RAM, ROM, and graphics controller, the IIGs' chips are efficiently mounted almost flush with the board.

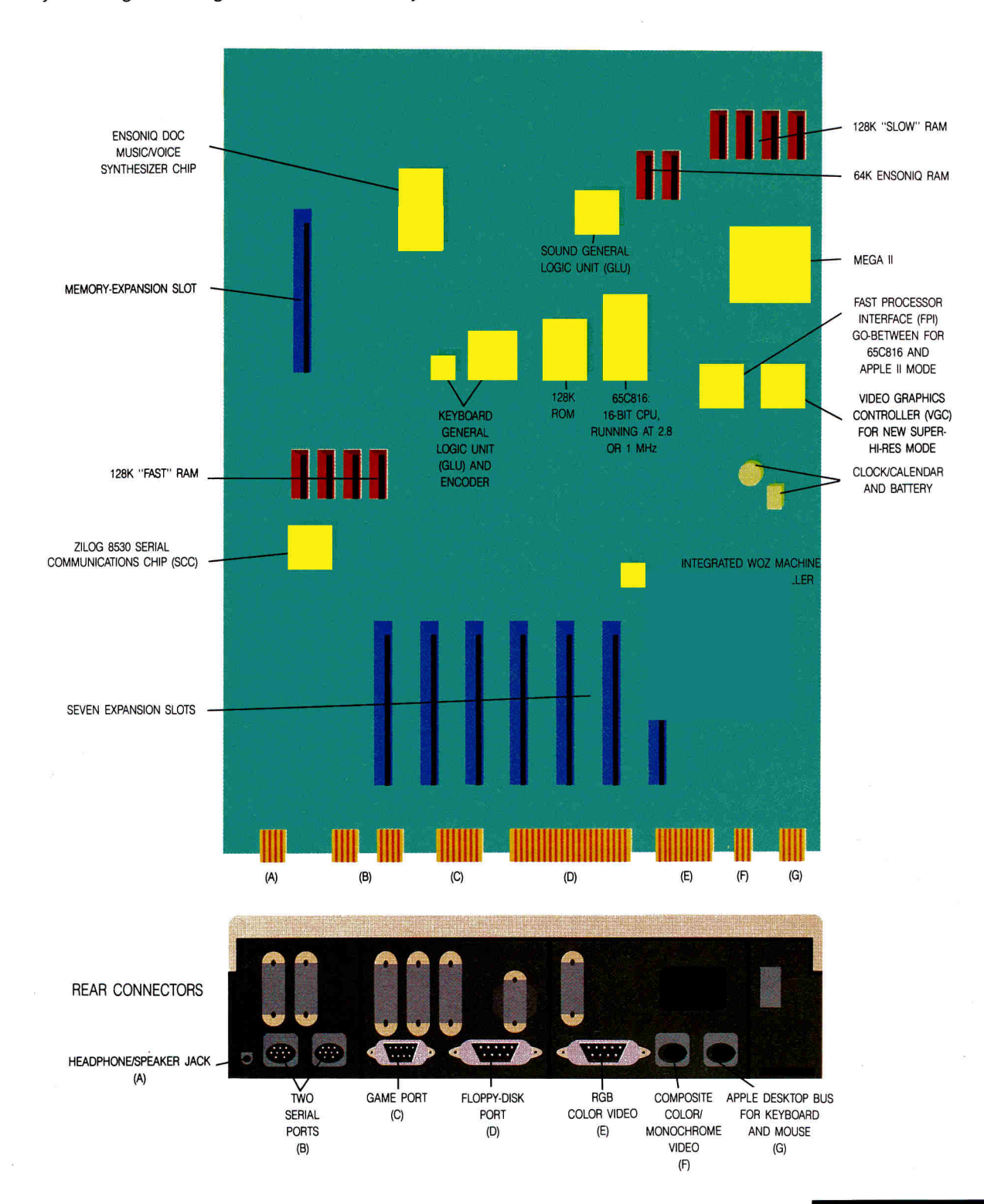

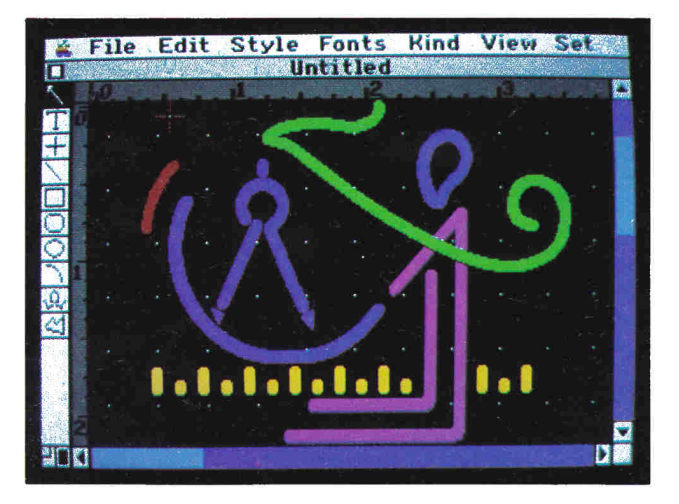

Broderbund Software's The Drawing Table (above) and Fantavision (below) take advantage of the GS' graphics capabilities.

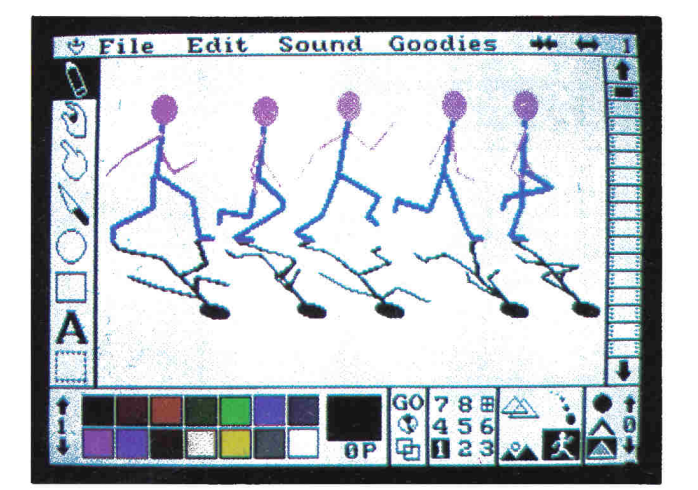

To surpass 256K, there's the IIGs' eighth slot—not equivalent to the //e auxiliary slot, but dedicated to memory expansion. This slot can carry up to 8 megabytes of RAM; according to Sasaki, Apple's own memory-slot card will stop at 1 megabyte, but third parties are expected to release 4- and 8-megabyte cards. The memory-expansion slot can also hold up to 1 megabyte of ROM, serving as an application ROM disk or adding extra convenience (an operating system, perhaps) to the standard 128K of ROM.

Does this mean current //e memory-card owners are out of luck? Partially. Auxiliary-slot cards such as Applied Engineering's RamWorks are useful only as sources of chips to plug into the socketed new board, but a peripheral-slot card such as Apple's //e expander will fit into one of the IIGs' seven expansion slots and will be recognized as a RAM disk.

The IIGs has a built-in real-time clock, powered by a lithium battery providing five to ten years' use (and soldered to the motherboard, upsetting inCider's consumer advocates, who think changing the battery in 1996 shouldn't require a trip to your dealer). The clock serves to time- and date-stamp disk files, though it uses different commands from those of current third-party timers such as the Thunderclock.

#### **II Compatibility: From El Grando to Mega II**

Computers today commonly use VLSI (very large-scale integrated) circuits, but the new Apple carries the technology to extremes. The first four IIGs prototypes, dubbed "El Grandos" by the engineering team, were computers the size of conference tables, lashed together from oldfashioned wire-wrapped circuit boards with hundreds of IC's each. Once the design was debugged, it could be shrunk. Along the way, the Apple II-the whole computer. except for the processor and memory—was squeezed onto a single chip. It's called the Mega II, and it's the heart of the IIGs' compatibility with ProDOS, DOS 3.3, and Pascal 1.3 software. (Yes, WordStar and Studebaker lovers, Apple says the IIGs will run CP/M software with one of today's Z-80 cards, though some cards require a software patch.)

The Mega II encompasses the //e's MMU (memory-management unit), IOU (input/output unit), general-logic unit, timing generator, and character-generator ROM's (for upper- and lowercase and mousetext, with Swedish, German, Italian, Spanish, Danish, French, and U.K. as well as U.S. English). It also provides II-compatible composite and RGB video, including low-, hi-, and double hi-res graphics.

### **The Apple IIGs: Fast Facts**

• The new Apple has a 16-bit (65C816) processor and 256K of memory, expandable to 8MB. It uses two operating systems: ProDOS 16, supporting a Macintosh style Finder for new 16-bit software, and ProDOS 8 for Apple II emulation. One of its custom chips, the Mega II, is a complete //e except for the CPU and memory.

• Except for communications programs, the IIGs will boot and run nearly all existing ProDOS, DOS 3.3, and Pascal 1.3 software. You can temporarily leave a program to use a firmware Control Panel—changing options such as screen colors or switching between the traditional 1 MHz and a swift 2.8 MHz clock speed.

\*New programs can take advantage of,two super-hi-res modes, with bit-mapped graphics in 320-by-200 (256 colors on screen) or 640-by-200 (64 colors) resolution.

**• The IIGs' sound capacity matches a music synthesiz**er's, with a digital oscillator chip supplying 15 voices or instruments: With proper software and I/O hardware, it can sample (record) and play back music or speech.

• There are seven expansion slots plus a dedicated RAM/ROM memory-expansion slot, as well as an array. of built-in interfaces (disk drive, composite and analog RGB video, and two serial ports including AppleTalk network firmware). A mouse is standard equipment, as is a keyboard with numeric keypad. $\square$ 

Another new chip, the FPI (fast processor interface), is the link between the old and new architecture, controlling 65C816 access to the Mega II and Mega II access to the faster RAM. Together, they ensure that the IIGs will boot and run practically anything your II Plus, I/e, or I/c canin the case of inCider's trip to Apple headquarters, everything in a box of office disks ranging from AppleWorks, Mouse Desk, and SuperCalc3a to F-15 Strike Eagle and Stickybear Spellgrabber. One IIGs hung up after the title screen of Epyx' Ballblazer; another, with newer ROM's, ran the game successfully.

The major exceptions are communications programs, most of which (even Apple's own Access //) bypass formal I/O channels to directly address the II's serial hardware. Since the IIGs has a different communications chip (see below), Apple expects vendors to issue revised versions of their programs, as it's doing for Access.

#### **You're in Control**

Users of self-booting software, as always, won't have to think about operating systems. New 8-bit (6502 emulation mode) programs will run under one of the IIGs' two operating systems, ProDOS 8, which doesn't look very different from the current ProDOS 1.1.1. (Screens we saw booted to a "ProDOS 8 1.2" message.) ProDOS 8 becomes the official operating system for the //e and //c, as well. At startup, it automatically checks to see whether it's on a IIGs and should read the clock.

But even when running an old program in an old graphics mode, you're never far from the IIGs firmware. Press the control, open-apple, and escape keys (except under ProDOS 1.1.1, which disables interrupts), and your program is temporarily frozen while a Macintosh-like Control Panel takes over the screen.

The 8-bit Control Panel is a 40- or 80-column text display, compared to the bit-mapped, mouse-driven dashboard that waits behind ProDOS 16 software. But it offers the same range of options, from setting serial-port parameters to setting the time and date, choosing a foreign character set and keyboard layout, controlling sound (such as error beep) pitch and volume, or sizing a RAM disk. Default choices are preserved in battery-backed memory until you change them again.

#### **Speeding Up Software**

You'll probably use two Control Panel choices more often than any other. One lets you choose among 16

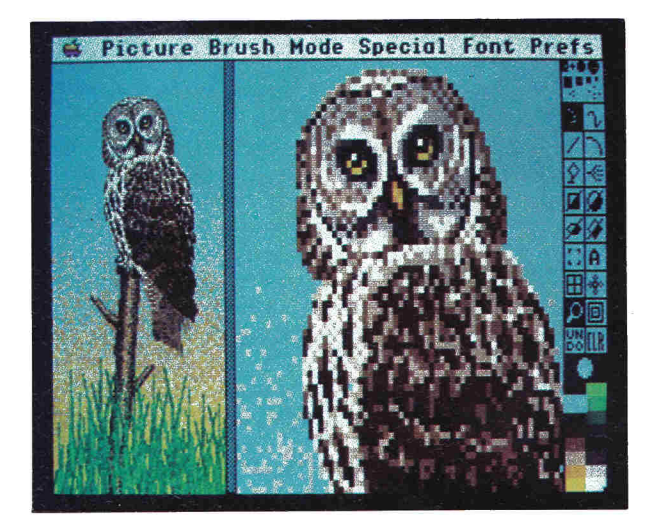

Above and below are examples of Electronic Arts' Deluxe Paint program running on the Apple liGs. The above illustration was designed by Richard Antaki. The illustration below is by Avril Harrison.

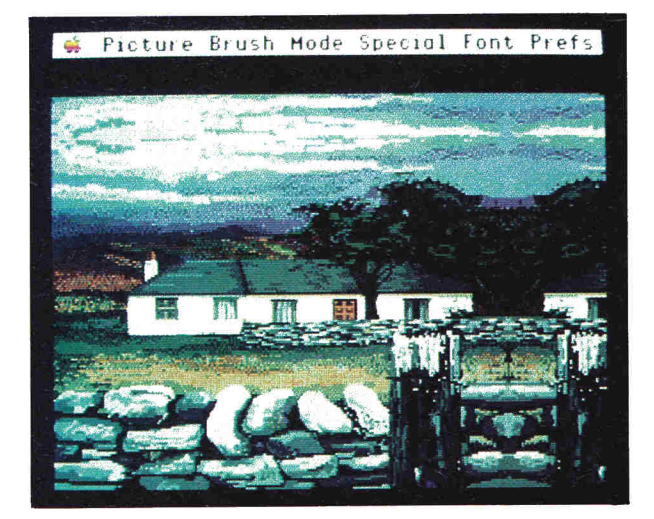

### **HGS Specifications**

Processor 65C816 (16-bit CPU with 24-bit address and 2.8 MHz clock speeds in both. 65C02 emulation-(ProDOS 8, DOS 3.3, Pascal 1.3) modes.

hory: 256K of RAM expandable to 8.25MB. 128K of  $FOM$  expandable to 1.125MB.

Graphics: Apple II-compatible 40- and 80-column text and low- hi-, and double-hi-res graphics modes. Superhi-res at 320 by 200 pixels (256 on-screen colors) and 640 by 200 pixels (64 on-screen colors). Palette of 4096 colors.

Sound: Ensoniq 15-voice music/speech synthesizer chip with. 64K of dedicated RAM and 32 digital oscillators.

Expansion: Seven Apple II-compatible expansion slots; one dedicated RAM/ROM memory-expansion slot. Clock/calendar standard:

Ports: Composite and analog RGB color video. Diskdrive port (daisy-chain up to four 31/2-inch 800K or 51/2inch 140K drives). Apple-Desktop Bus for keyboard and mouse. Two serial ports for printer, modern, AppleTalk (network firmware built-in). Game/joystick port. Sound port/headphone jack.<sup>[]</sup>

colors for text, background, or border display—blue AppleWorks on a yellow background within a green frame, for example. The other lets you toggle between slow (1 MHz) and normal (2.8 MHz) speeds.

The faster speed is a barely controllable riot for graphics games ("Go, Stickybear, go!"), but will be the usual choice for applications. Our unofficial stopwatch tests yielded approximately double speed—a SuperCalc3a recalculation in 0.6 instead of 1.3 seconds, an AppleWorks word-processing search-and-replace in 15.5 seconds instead of 35.1. Sasaki claimed Apple's tests show a somewhat greater improvement, though he admitted that a //e with an accelerator card like Applied Engineering's TransWarp is still faster by 5 to 10 percent. (Our test times are for IIGs slow versus fast modes; the IIGs at 1 MHz was trivially slower than a regular //e, but differences were within the margin of stopwatch reflex error.)

#### **Super Graphics**

The following articles contain more detail about 65C816 native mode and ProDOS 16 software, though at press time we don't know as much as we'd like to. Suffice it to say that IIGs programs will work like Macintosh programs, with pull-down menus and point-and-click mouse control, and that the centerpiece of ProDOS 16 will be a Mac-style Finder that makes file copying, for example, as easy as dragging icons from one disk to another (even, according to Apple literature, formatting and handling file conversion among ProDOS, DOS 3.3, and Pascal disks). Software developers' jobs will be eased by a Mac-type toolbox of standard ROM- and RAM- or disk-based routines for such tasks as managing memory, menus, and windows, drawing and shading graphics, and handling a clipboard or scrap buffer.

The most obvious differences between IIGs and Mac programs will lie in graphics and sound. The third of the IIGs' major custom chips, the VGC (video graphics controller), supplies two functions: the QuickDraw II set of screen graphics tools and the GS' two new super-hi-res modes.

The VGC produces a gorgeous 16-shade gray scale on the IIGs' composite monochrome monitor, but most buyers will want the high-contrast (black-matrix background) analog RGB display to show off super-hi-res color—a palette of 4096 colors available in either mode, though not all at once.

The first super mode supports a resolution of 320 (horizontal) by 200 (vertical) pixels, using 4 bits of memory per pixel to show up to 16 colors on any one scan line and a maximum of 256 different colors on screen. The second super mode doubles that resolution to 640 by 200 using 2 bits per pixel, though maximums drop to four colors per

scan line and 64 colors on screen. Those colors, Sasaki admits, are technically shades achieved through dithering (mixing blue with white, for instance); the number of true simultaneous colors in 640 mode is more like 16.

#### **Symphonic Sound**

As for sound, an adjustable error beep is only the beginning. The IIGs has the same Ensoniq DOC (digital oscillator chip) found in that company's Mirage music synthesizer, with its own 64K of RAM to store and manipulate digitized waveform representations or samples. The synthesizer chip includes an analog-to-digital converter and 32 oscillators; since one serves as a clock and most applications will use two for each voice (loading and playing waveforms, respectively), that lets the IIGs play 15 voices or instruments at once.

While there's room for the IIGs' sound capabilities to grow—neither stereo output nor the popular MIDI (Musical Instrument Digital Interface) are standard, though both are likely add-on products—the Ensoniq chip is already reason enough to hook up an external speaker to the IIGs sound port. (The IIGs has the same built-in low-fidelity speaker as the //e.) With the proper software, for instance, the IIGs can be a string quartet or a 15-piece band—it sounds like a musical instrument, not like a computer imitating one.

According to software engineer Gus Andrate, digitally sampled music, though it hogs disk and memory space, is good enough to make office coworkers ask "What CD [compact disk] is playing?" A sample tape-deck program and external mike recorded and played our voices with dictation quality. The entertainment, educational, and business possibilities—from French or music lessons (perhaps with a low-cost piano keyboard?) to communications software that answers phone calls with your voice—are some of the most rewarding areas for IIGs speculation.

#### **Mass-Storage Decisions**

Got an old Disk II? Plug its controller card into a Iles slot and load your software; the combination, Apple promises, will run with no problems. If you're building a IIGs system from scratch, however, or want to leave the new machine's expansion slots free for future gadgets, you'll probably rely on its //c-style IWM (Integrated Woz Machine) controller chip and SmartPort disk interface—a port that's flexible enough to be no help at all in your decision whether to use  $3\frac{1}{2}$ - or  $5\frac{1}{4}$ -inch disks.

According to Apple documentation, the IIGs' disk port can daisy-chain up to four floppy drives in a mix of one DuoDisk (which counts as two  $5\frac{1}{4}$ -inch drives), one or two 54-inch (140K) UniDisks, and one or two 3%-inch (800K)

### **The //e Upgrade**

Apple II and II Plus users are out of luck, but //e owners will be able to convert their computers to Clark Kents: the mild-mannered exterior and keyboard of the original //e case, concealing a new IIGs logic board with 65C816 processor, 256K of RAM, and all the features, ports, and expansion capacity of the new model. (Keyboard and mouse are available separately; Apple feels owners who already have a //e mouse and card will want to keep their investment.)

Since the retrofit involves much more than putting a

card in a slot—it's a replacement of the entire motherboard and base pan, with a new back panel for IIGs ports—Apple discourages owners from making the change themselves. That means dealer labor will probably hike the upgrade price; at press time, that price is still as unclear as the IIGs' cost. IIGs marketing manager Tom Virden predicted a \$300-\$400 difference between the two, however, which might put the upgrade in the \$1000 range. In late June, IIGs product manager Curtis Sasaki said that Apple had not set a policy as to whether or not upgraders could keep their //e motherboards.<sup>[]</sup>

 $\blacksquare$ 

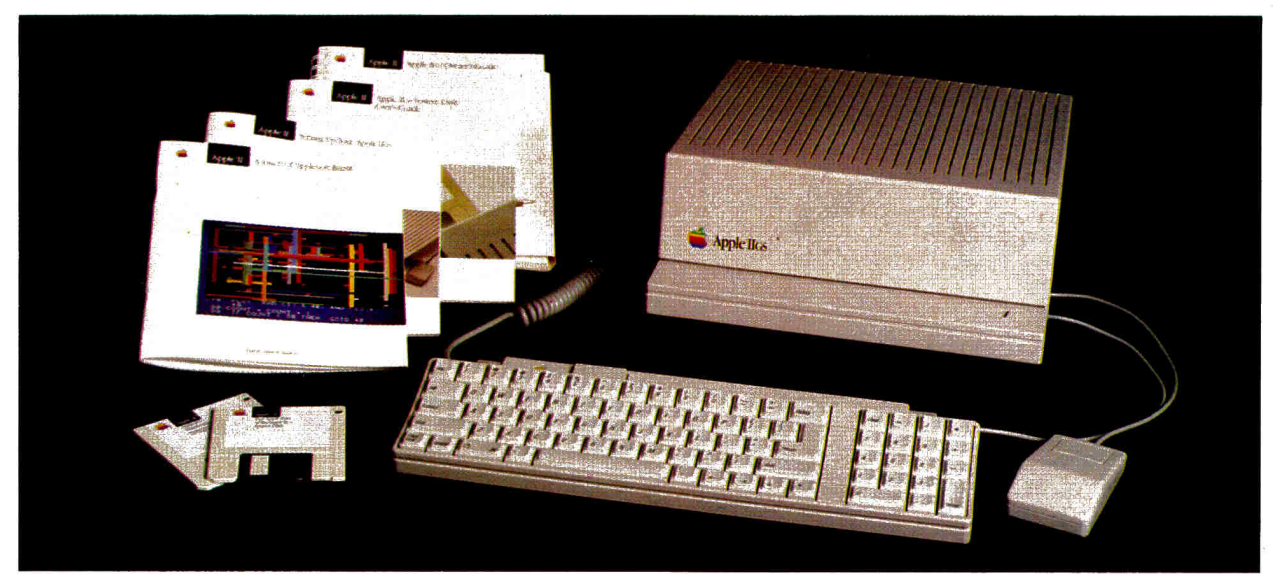

What you'll get when you open your IIGS package: a system unit, keyboard, mouse, 31/2-inch system (ProDOS 16 and utilities) and tutorial disks, and Applesoft BASIC, system disk, owner's guide, and setup manuals.

drives. Single drives can be either existing UniDisks of either size or the new  $3\frac{1}{6}$ - and  $5\frac{1}{4}$ -inch Apple drives scheduled for release at IIGs rollout. (They're platinum color, and the 3%-inch drive plugs into either a IIGs or a Macintosh.) If you want a fifth or sixth floppy, a pair of  $5\frac{1}{4}$ -inch disks will run off a controller card in slot 6.

As far as the  $3\frac{1}{2}$ - versus  $5\frac{1}{4}$ -inch drive decision goes, Apple and its customers are in an awkward position. The smaller disks are faster, quieter, sturdier, and more spacious, and deserve to become the market standard; Apple supplies the IIGs tutorial, ProDOS 16, and Finder on two 3%-inch disks, and new 16-bit software will presumably appear in 800K format. On the other hand, the IIGs can run thousands of existing Apple II programs, and they're on 5%-inch floppies. Current owners can use their old drives with their new machines, but will ultimately have to buy a 3%-inch drive if they haven't already. Novices, at least for a while, will almost have to buy one of each.

Apple's Macintosh Plus has a SCSI (Small Computer Systems Interface, pronounced "scuzzy") port, used primarily for fast transfer of hard-disk data, as standard equipment. This led market watchers to guess that the

IIGs would have one, and it does—on an optional card for the IIGs and //e, not as standard. Along with the SCSI card, Apple announced a matching 20-megabyte hard drive. The Hard Disk 20SC takes up extra desk space (10 by 11 inches) beside the computer, but can load programs or data at the breathless rate of 1.25 megabytes per second, according to Apple press information.

#### **Communications and Networking**

So far, we've mentioned almost every port along the IIGs' rear panel, from composite and RGB video to the disk port and Apple Desktop Bus (which can take input devices such as graphics tablets as well as the keyboard and mouse). If you've been waiting in suspense all this time, there's a game/joystick port back there, too.

And there are two built-in //c-style serial ports, which most buyers should use for the traditional connections to printer and modem. There are, however, two changes in the IIGs' communications architecture. One is that the machine uses the same Zilog 8530 SCC (Serial Communications Chip) as the Macintosh—that's why communications software that expects to find earlier models' 6551 ACIA's<br>
<sub>-</sub>

### **Another AppleWorks**

As reported in our September News Line (p. 14), a new AppleWorks will appear when the ilGs does, but it won't be a mouse-driven, Macintosh-style program. Instead, the ProDOS 8 upgrade of Apple's best-selling multifunction package (for the *lie* and *lic* as well as the IIGs) adds two evolutionary features: a mail-merge function for word processing form letters, and extra memory support similar to the AppleWorks patches supplied with current memory-expansion cards. In short, the new AppleWorks will have as standard some of the features now sold as third-party enhancements.

In a 128K system, the revised AppleWorks' 56K desktop is only 1K larger than version 1.3's; word-processor files are still limited to 2250 lines, data bases to 1350 records, and spreadsheets to 2K of data per row. In a IIGs or a //e or //c with an Apple expander card, however, not only does the desktop grow (up to 1012K in 1-megabyte machines, as with AppleWorks 1.3), but so do allowable files: word processing to 7250 lines. data bases to 6350 records, and spreadsheets to 10K per row.

What about the 16-bit, mouse-and-menu version of AppleWorks? According to *inCider's* sources, there might not be one. While today's AppleWorks will continue to be supported, Apple reportedly feels that the required rewrite would make little sense, considering the array of 65C816 software due from other developers. Possible candidates include Microsoft Works, the high-powered integrated package currently being prepared for the Macintosh.<sup>[]</sup>

# **Z-RAM gave the IIc guts. Now comes the glory.**

**照度** 

Work with one of the files o to files to did ts from the Deskt

id: hd 1

**County** 

No jumper wires, clips or drive removal *so installation takes only a few minutes and a screwdriver* 

Optional 65C816 16-bit processor *plugs right in with no other component changes* 

Real-time clock *displays time and date on AppleWorks™ screens and files, and is PRO-DOS compatible for use with other*  **PRO-DOS software**.

> Pinpoint's AppleWorks accessories *with RAM enhancement software—together a \$118 value —only \$79 if ordered with Z-RAM Ultra*

Up to 1 MEG memory *(you choose how much) lets you store load and run programs up to 30* 

*times faster.* 

Printer buffer *lets you continue working while printing Apple-Works files* 

Run CP/M® programs *with Z-RAM Ultra's built-in Z-80B micropmcessor.* 

# **Introducing Z-RAM UL**

<u>mmmmmmm</u>

 $\mathbf V$ our Apple IIc is about to become a computer you never I dreamed it could be. Because the most exciting chapter in the Z-RAM history of turbo charged IIc's has just been written. It's called Z-RAM Ultra. And it takes IIc expansion into a whole new realm.

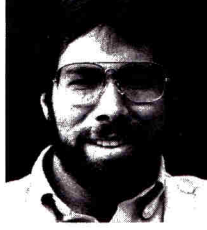

*"I recommend Applied Engineering products wholeheartedly." (Of cowsg Steve's IIc has a Z-RAM installed)* 

> *Steve Wozniak, the creator of Apple Computer*

#### **Ultra smart. Ultra speedy.**

With any Z-RAM Ultra, your AppleWorks word processor capacity will instantly increase from 2,250 lines to over 15,000 and the maximum number of records from 1,350 to over 25,000. Available desktop memory rockets to over 700K with *all* of AppleWorks loaded into RAM. Z-RAM Ultra even expands the clipboard and autosegments large files so they can be saved on two or more disks. Nothing else comes close to enhancing AppleWorks like this!

Z-RAM Ultra will completely load your programs into RAM, then run them up to 30 times faster And our included RAM disk is compatible with Applesoft, PRO-DOS, DOS 3.3, PASCAL and CP/M.

#### **That's just the beginning.**

Memory and speed are only part of the story. Z-RAM Ultra 3 also has a built-in Z-80B microprocessor that allows it to run CP/M programs (the largest body of software in existence)—including WordStar, dBase II, Turbo PASCAL, Microsoft BASIC and more. A PRO-DOS compatible battery backed-up clock not only displays time and date on the AppleWorks screen, but will time and date

stamp any PRO-DOS file. And a printer buffer handles printing of AppleWorks files so you can continue working.

Patented technology and a computer-aided design allow Z-RAM Ultra to run with extremely low power consumption—less than half the power drain of other memory cards. And all the IC chips are in sockets.

#### **Call to order or for more information!**

Z-RAM Ultra comes with simple instructions, RAM disk software, Z-80 operating system, CP/M manual, a five-year "hassle-free" warranty, and all the AppleWorks enhancements we're famous for.

If you want to run CP/M software, but don't need more memory, we suggest our Z-80C card, priced at only \$159.

CALL 214-241-6060 TO ORDER TODAY 9 a.m. to 11 p.m. seven days, or send check or money order to Applied Engineering. MasterCard, Visa and C.O.D. welcome. Texas residents add 51/4% sales tax. Add \$10.00 outside U.S.

#### **Prices:**

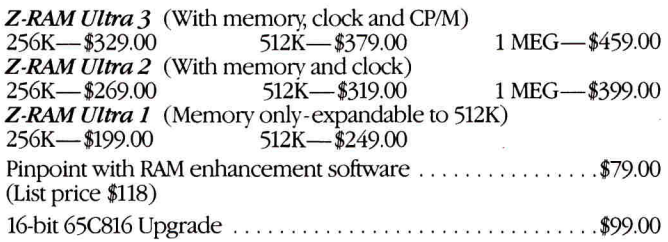

**1E Applied Engineering**  *The Apple enhancement experts.* 

F? 0. Box 798, Carrollton, TX 75006 (214) 241-6060 CP/M is a registered trademark of Digital Research, Inc.

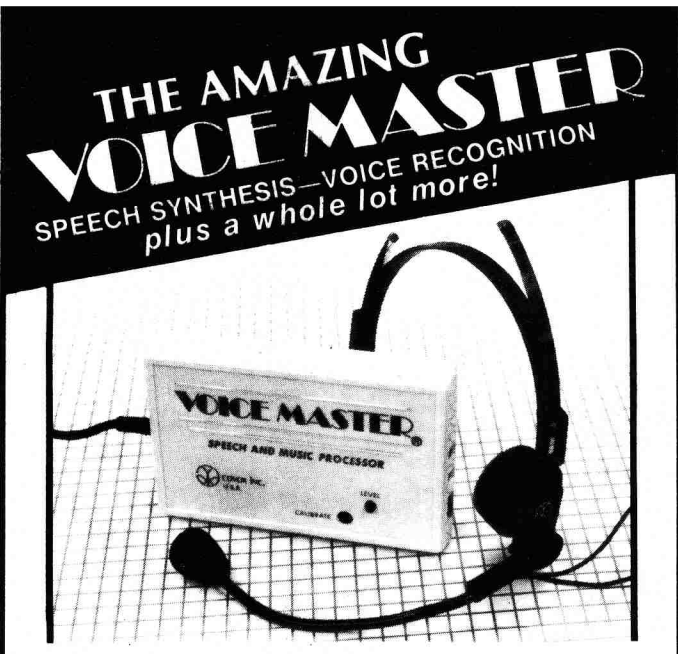

**Your computer can talk in your own voice.** Not a synthesizer but a true digitizer that **records** your natural voice quality—and in any language or accent. Words and phrases can be expanded without limit from disk. Speech Editor program alters or improves sounds.

**And it will understand what you say.** A real word recognizer for groups of 32 words or phrases with unlimited expansion from disk memory. Speech playback and word recognition can work together. **Have a two way conversation with your computer!** 

**Easy for the beginning programmer** with new BASIC commands. Machine language programs and memory locations for the more experienced software author.

**Exciting Music Bonus** lets you hum or whistle to write and perform. Notes literally scroll by **as you hum!**  Your composition can be edited, saved, and printed out. You don't have to know one note from another in order to write and compose!

Based upon new technologies invented by COVOX. One low price buys you the **complete system** Includes a host of sample programs! In addition, you will receive periodic information about speech technology, applications, new products, up-dates, and user contributions. **You will never find a better value for your computer.** 

#### **ONLY** \$89.95 includes all hardware and software.

Available from your dealer or by mail. When ordering by mail add \$4.00 shipping and handling (\$10.00 foreign, \$6.00 Canada).

**The Voice Master is available for the Commodore 64, 128, Apple 11c, Ile, II+, and Atari 800, 800XL, 130XE. Specify model when ordering. Apple II+ (with 64K) owners must have joystick adapter. Available from Covox at only \$9.95.** 

**Apple Ile and II+ owners:** Enhance speech quality and music capabilities with optional Sound Master hardware card. Installs in slot 4 or 5. Available separately for \$39.95 with demo software, or order with Voice Master for only \$119.95 (saves \$10 when ordered together).

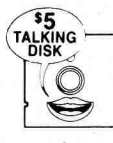

**DEMO SPEECH DISK AVAILABLE** New! An introduction to Covox speech. The \$5 disk gives several general vocabularies that you can use in any of your own programs. Sample programs include a talking keyboard, calculator, clock, and more. English, French and German selections. Samples of level 1 and 2 speech editing. 28 page booklet included. Price is \$5 including postage (\$7 outside North America). Check, money order, or cash only. SPECIFY COMPUTER BRAND.

For telephone demo, additional information, or prompt service for credit card orders (except \$5 talking disk),

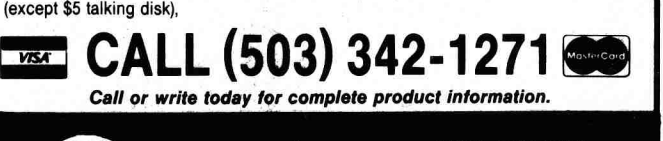

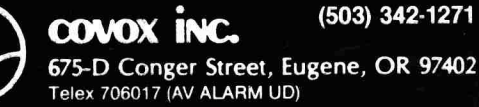

(asynchronous communications interface adapters) won't work, as mentioned earlier. It's a matter of hardware compatibility; the IIGs firmware emulates the familiar Super Serial Card, as far as software commands are concerned.

The other difference is that printer and modem connections are only two of the IIGs' three communications abilities, any two of which you can use at a given time. The third is AppleTalk, protocol firmware for which is built into the IIGs just as into the Mac—a significant statement of Apple's plans for the new II in local-area networks, particularly since networking is an increasingly hot topic in educational-computing circles these days.

AppleTalk, announced in January 1985, is currently languishing as a system used primarily to connect multiple Macs to an office LaserWriter, as Apple still hasn't released the critical file-server component that will let networked computers share programs and data (if you want to ruin a friendship with an Apple official, say "AppleTalk file server''). But once complete, the network promises to be an affordable alternative to big corporate LAN's like 3Com's Ethernet, although its speed (230,000 bits per second) and size (300 meters maximum) are correspondingly less. If networking makes the transition to America's schools and small businesses, it'll be good to see the Ilgs side by side with the Macintosh.

#### **The Wish List**

The IIGs doesn't have absolutely everything an Apple hacker could wish for, as project engineers confessed to us while our escort from Apple's public-relations staff blanched and sputtered. While the machine's 8-bit expansion slots provide compatibility with most Apple II add-ons, the designers considered adding 16-bit slots for more powerful peripherals. The video circuitry's place on the motherboard doesn't allow for quick upgrading as even more colorful, higher-resolution displays become feasible. The firmware Monitor includes new commands for the 65C816's extra functions, but Applesoft is boringly unchanged, with no support for the new graphics and sound (although ampersand routines may let programmers tap some of the toolbox firmware).

Also, while the IIGs is definitely inspired by the Macintosh interface, the Mac remains Apple's performance leader. It has a faster processor, higher resolution (albeit in black-and-white), and more ROM- instead of disk-based programming tools. The Mac's 68000 CPU also allows such conveniences as a switcher that supports multiple programs in memory at once, a feature Apple won't promise for the weaker 65C816.

On the other hand, Apple's Vice President for Product Development, Jean-Louis Gassée, told us, "We are already working on the successor to this machine. . .(and ensuring) that the software for [the IIGS] will run on it, even if we make hardware changes at the lowest level." When it comes to upward compatibility, Apple is clearly hanging on to its good habits.

Besides, for now the IIGs isn't meant to be Apple's top of the line. It's meant to revitalize the Apple II world which it does with a vengeance, with fireworks, with choirs singing. No other microcomputer company has ever made a totally new machine that's hardware- and software-compatible with an old one; no other company has ever had such a large, loyal installed base to benefit from the maneuver. Seeing the sensational IIGs, you realize the slogan "Apple II Forever" was wasted on the //c.

**Firmware** 

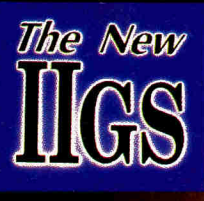

Whether you're a full-fledged programmer or a novice computerist, an array of software and firmware tools will let you take full advantage of the power, sound, and graphics of the new Apple llGs.

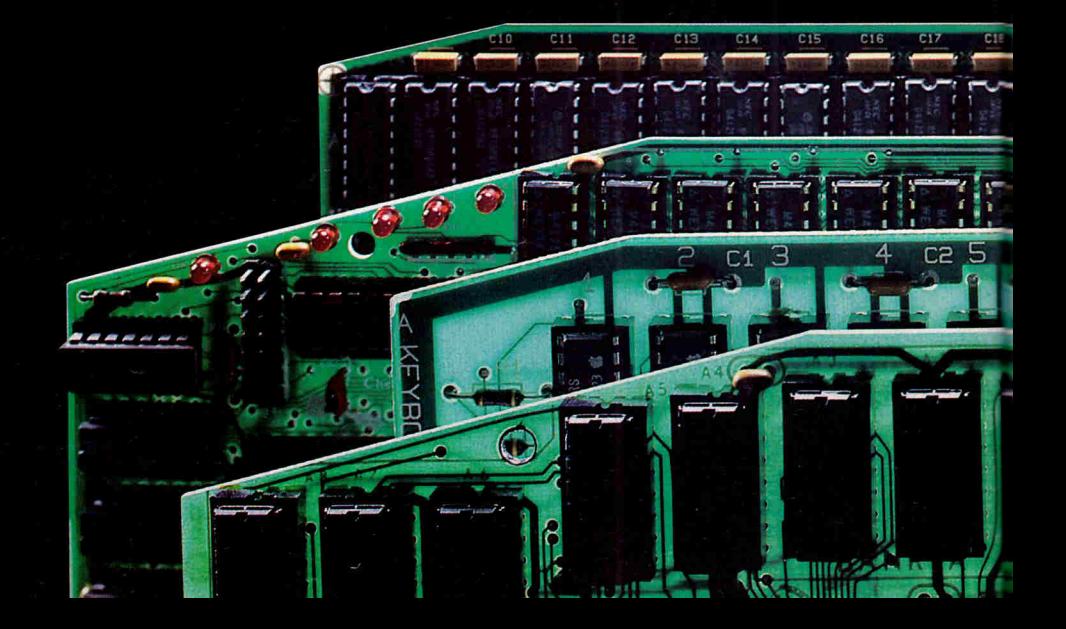

# **LOOKING INTO**  ROOKING INTO

#### by Paul Statt, *inCider* staff

**TERN WATER WATER WATER (NOTE 1) FOR THE VIOLET OF** *IIC***, you have some software for the GS already. Boot a disk you like—it'll probably run.<br>So what's new? Try control-open apple-escape (not con**urn on the Apple IIGs. If you own an Apple //e or //c, you have some software for the GS already. Boot a disk you like—it'll probably run. trol-open apple-reset: that still resets), and you reach the first "new" software for the Apple IIGs—the Control Panel. It's a memory-resident desk accessory that lets you set certain parameters for your new machine.

For instance, you can set the operating speed. The 65C816 microprocessor races along at 2% million cycles per second (MegaHertz). Your old //e or //c toddled along at 1 MHz. You can set the throttle on the IIGs for either speed: If you run applications written for the *I/e* or *I/c* at the fast rate, they work as if you had an accelerator card.

You can set the clock and calendar with the Control Panel. You can allocate slots for various peripherals. You can choose the language in which you want to type: The IIGs isn't a translation machine, but it does have several foreign character sets and keyboard layouts in ROM. You can modify the display—set it for 40 or 80 columns, or

choose your favorite colors for the text and background. You can set parameters for various input/output ports—line length or carriage feeds for printers, baud rate for modems.

The Control Panel allows people who don't program the sort of control over their software that Apple //e and //c owners need a bit of BASIC to master. It does the work of all the "PR#1" or "escape" commands the older machine requires to control the way software communicates with the world.

The intent of the GS is akin to that of Apple's Macintosh: to make the computer more accessible to nonprogrammers. In fact, Apple promises a Control Panel for the production version of the IIGs that will resemble the Mac desktop, and will use icons and the point-and-click mouse interface to set up the computer.

Apple also promises a Finder. The Macintosh Finder, on which it's modeled, is an application in ROM that selects programs and takes care of disk upkeep—formatting, for instance. The Apple IIGs Finder should do the same.

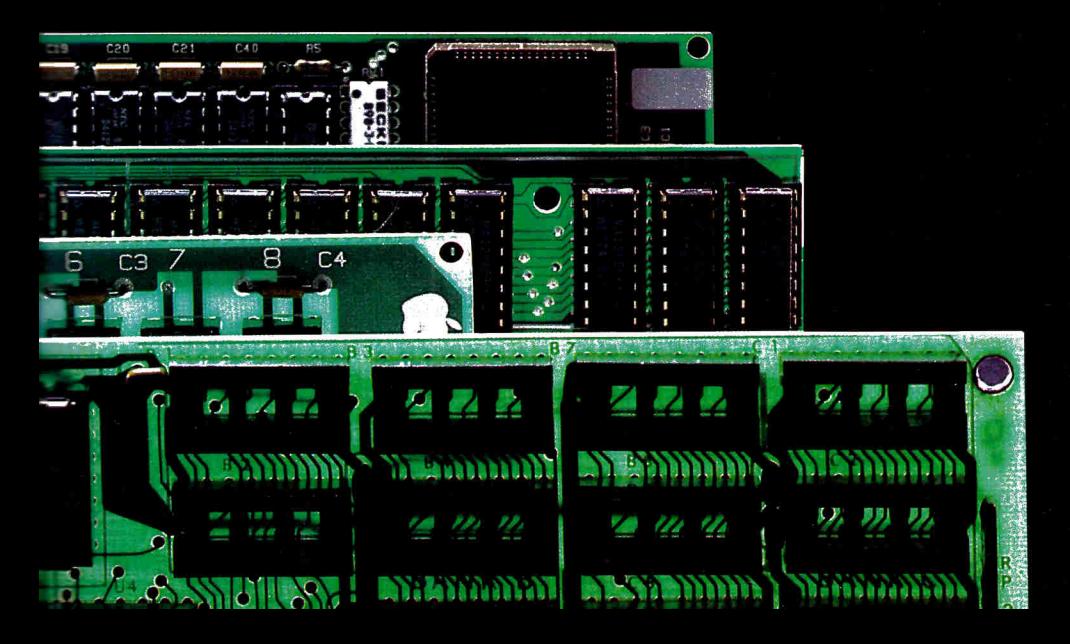

# $It's$ **Christmas and Apples are**  in Season.

Christmas again. If a relative or friend owns an Apple II computer, you ought to start thinking about what to give them for Christmas.

Why not give them the most useful gift of all, **user-friendly information.** Information like that found only **in inCider,**  the Apple II Magazine **inCider** takes the difficulty out of learning about Applesoft, graphics programming, assembly **r** language, games, business and educational applications. **inCider**  makes computing easier and more fun. Isn't that what gift giving is all about? So, when it comes to Christmas this year, give **inCider.** 

# inCiderThe Apple II Magazine

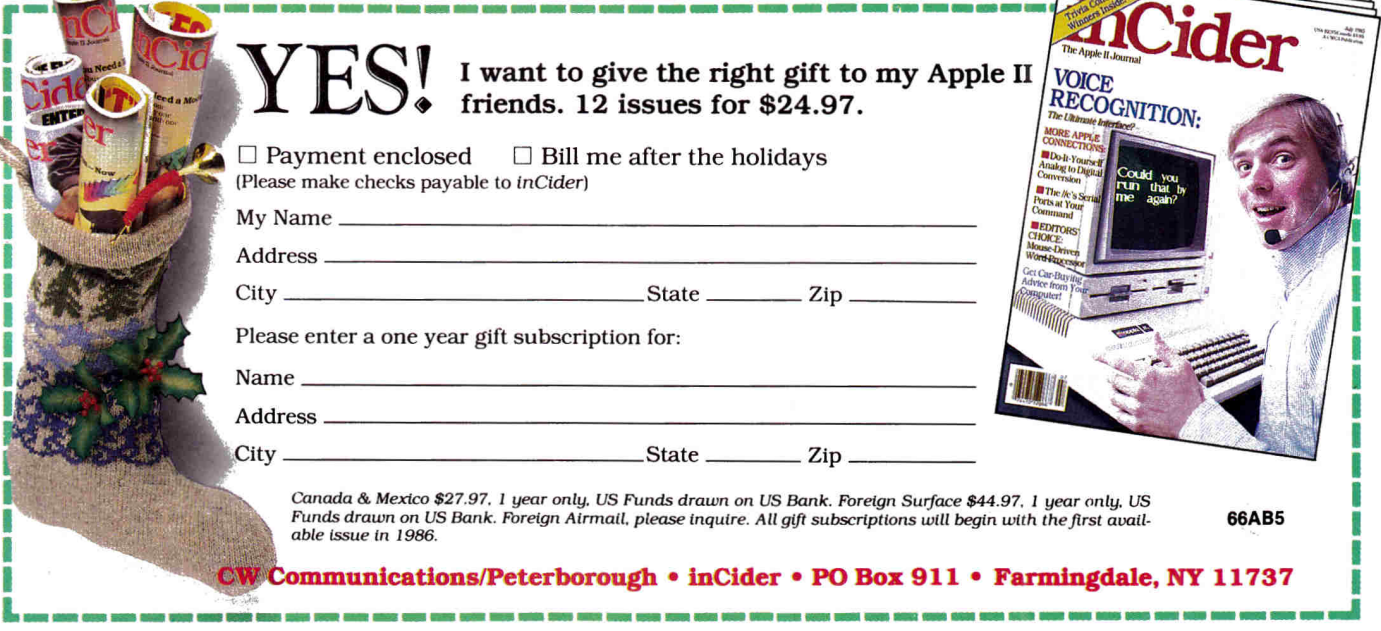

#### **Variations on a ProDOS Theme**

The Apple tradition—in the II as well as the Mac—is an invisible operating system: The op system is there, but you can boot up Stickybear without ever seeing it. In keeping with that tradition, and that of Apple compatibility, the IIGs uses ProDOS.

Apple's Professional Disk Operating System, ProDOS, is the software the IIGs uses to get to its storage medium-5y,-inch disk, 3'/2inch disk, or hard disk. The Apple IIGs has two versions of ProDOS: ProDOS 8 and ProDOS 16. The former runs like the old 8-bit ProDOS the Apple //e and //c use, but the latter takes the 16-bit power of the Apple IIGS into account. ProDOS 16 requires at least 256K of RAM—and that makes it impossible for an old Apple II to run it—and can use up to 16 million bytes.

Because it's a part of the Apple IIGS system, ProDOS 16 doesn't require the complex global bit page map to manage memory, but instead uses built-in memory-manager firmware (see below).

All three flavors of ProDOS-plain, 8, and 16—use the same disk formats and file structures, and thus can read data files from each other. Your data in old ProDOS format will not be lost to your Apple IIGs software.

ProDOS 16 will let you open an unlimited number of files; ProDOS held you to eight. Unlike ProDOS, which supported two devices per slot (for a total of 14), ProDOS 16 will support any number of peripherals. At least three separate device protocols are possible under ProDOS 16. It supports named devices, unlike ProDOS, which requires volume names. ProDOS 16 also offers several new operating-system calls, including GET ENTRY, WRITE PROTECT, GET DIB, SAVE STORE, RESTORE STATE, and SET INIT MODE.

Programs working under ProDOS 16 won't run under older versions of ProDOS; software written for the older ProDOS will run under ProDOS 16.

In short, the Apple IIGs is compatible with the Apple //e and //c. Software written for the older machines will run on the new one—if it was written to Apple's specifications. Software that bypasses the operating system and firmware in the old Apple //e and //c and goes directly to the hardware won't cut it on the GS; the only way Apple engineers could ensure compatibility was to create a machine that followed the rules to the letter.

What this means to you is that an old program that won't run, that hangs up after the title screen, or displays just a half screen may require only a small change in its code to make it run perfectly. The programmer probably cheated and wrote the software using "illegal entry points." You can make most of them legitimate, if the code is accessible.

#### **ROM: The Heart of the IIGs**

Programmers, particularly beginners, will be glad to hear that the IIGs has Applesoft BASIC in ROM. The more experienced among you won't be happy to learn that it's the same old Applesoft with which graphics magicians

"In short, the Apple Ilas is compatible with the Apple //e and //c. Software written for the older machines will run on the new one—if it was written to Apple's specifications."

have been struggling for years: The display memory is still in the middle of program memory, bit-mapped graphicsanimation routines are lacking, CIRCLE and BOX commands are missing. Applesoft in ROM on the Apple IIGs is a language for the old Apple, not for the high-powered GS. Apple seems to feel that its Toolbox (see below) makes additions to Applesoft superfluous, but there's no route from Applesoft to the Toolbox routines. Not yet.

Included with the Apple IIGS is a neat introduction to BA-SIC. It's not as complete as the Applesoft Reference Manual that comes with *lle's* and *llc's*, but it's a good beginning.

A big part of the Apple IIGs ROM is taken up with new Tools for programmers. The Toolbox is familiar to the Mac programmer; it's anathema to the Apple II programmer,

who would as soon write into RAM with a soldering iron if he thought he could save a few lines of code. A software tool in the Mac or Apple IIGs creates a window on the display screen, so that the programmer doesn't need to write that code—he "calls the tool" that does the job. It's like using PEEKs and POKEs in BASIC to call Monitor routines, except that tools do more than "ring a bell and return an error message."

The Apple IIGs Monitor itself is bigger than the old one. The display is improved: For instance, hexadecimal and ASCII values appear simultaneously. Since the 65C816 has 16-bit registers and a 24-bit address bus, the new Monitor needs extra digits in the bank address to get at it all. The Apple IIGs Monitor also adds altogether new features, such as a search function that can find any pattern up to 236 bytes long, hex-to-dec or back conversions,

and base 16 addition and subtraction.

The Apple IIGs Monitor includes a mini-assembler and disassembler for the 65C816. They support all of the microprocessor's 91 instructions and all 24 addressing modes for a total of 256 operation codes.

Another part of the Apple IIGs hard memory takes care of all the interrupts the new hardware requires—routines that keep the keyboard, sound chip, graphics chip, clock chip, and so forth all in order.

All together, the Apple IIGs has 128K bytes of built-in firmware. That's as much ROM as the //c had RAM. The sudden need for all that permanent memory is that the Apple IIGs is two machines in one case—a programming feat performed with shadows, not mirrors. Programmers will also need to remember that a great deal of the personality of the new machine is in ROM.

#### **GS Magic**

Apple has breathed the soul of an old machine into its newest one. The Apple IIGs knows two tricks that let it run almost all of today's Apple II software as well as tomorrow's—the software that will make the computer act like a

television or a record player. The hardware trick is the Mega II integrated circuit, which is a lot smarter than you are and probably smaller—it's an Apple II on a chip (see "Back to the Future: Apple's Amazing GS," p. 36, for details).

The software trick is harder to see: It's memory sleightof-hand that assigns two 64K banks in the Apple IIGShalf of its total 256K in four banks—to emulate the //e and //c.

Why bother? The Apple //e and //c-that is, the Mega II in the Apple IIGs—can address only 128K. It addresses those two 64K banks at the speed of the old Apple processor, the 6502, which is 1.02 million cycles per second (MHz). The 65C816 in the Apple IIGs works two and a half times faster, at 2.5 MHz. Input and output slots on the IIGs run at 1.5 MHz, as must display pages. The memory the Mega II doesn't handle is addressed and refreshed by a GS fast processor interface (FPI) chip.

Apple engineers solved the speed problem by memory shadowing-writing instructions into two banks of memory simultaneously. One bank runs slowly to control input, output, and display pages, while the other bank moves quickly to accomplish the actual processing of information.

The fast banks are banks \$00 and \$01; the slow memory is in \$E0 and \$E1. When the Apple IIGS pretends to be a //e or //c, banks \$00 and \$01 emulate the main and auxiliary banks of memory—what Apple calls Fast RAM. The effect is that the //e or //c program runs as it would on a //e with an accelerator card.

#### **Tools for the IIGS**

But the Apple IIGs would hardly be news if it were a mere //e with an accelerator. In addition, the machine's faster microprocessor and dedicated sound and graphics chips will make

possible a number of new programs—indeed, entirely new kinds of programs. Using the Toolbox, programmers can easily write code for the Apple IIGS with its complex of chips and levels.

The Toolbox is a notion familiar to Macintosh programmers. The Mac includes a series of firmware routines software "hard-wired" into the Mac hardware—that take care of all the functions that give the machine its distinctive "point-and-click" interface. A Toolbox manages windows, menus, fonts, dialog boxes, and more.

When Apple designed the IIGS, its engineers drew on the company's experience with the Mac and selected the most useful Mac routines. Tools come in Tool Sets, and the ten Tool Sets in the Apple IIGs comprise the Toolbox.

The Apple IIGs, with its limited memory (compared to that of the 512K Macintosh) and greater need for ROM space to run Apple //e and //c programs, has to keep some Tool Sets on disk to load into RAM. Apple decided which tools would be stored on disk and which would be in ROM in the IIGs, but preliminary documentation hints that programmers will be able to reassign tools at will.

Tools are assigned places in ROM or RAM by yet another tool—the Tool Locator, which itself resides in ROM. The Memory Manager in ROM allocates memory in

"When Apple designed the IIGS, its engineers drew on the company's experience with the Mac and selected the most useful Mac routines. Tools come in Tool Sets, and the ten Tool Sets in the Apple IIGS comprise the Toolbox.'

RAM—a considerable feat of navigation through the complex memory map of the IIGs. It does what the system global page in ProDOS does, and makes it possible for the Apple IIGs to easily handle large coresident applications such as spelling checkers and telecommunications programs.

QuickDraw II is a tool whose inspiration and namesake is the graphics wizard QuickDraw. QuickDraw managed the Mac's black-and-white pictures; QuickDraw II uses a number of QuickDraw subroutines and adds color. Quick-Draw draws lines and text characters and fills areas. In the IIGS, super-hi-res is the standard display mode, so QuickDraw will have an important job in every application written for the new machine. The most important Quick-Draw II routines are in ROM, while less crucial ones are assigned to RAM.

To make arithmetic easy, the Apple IIGS includes a float-

ing-point numerics tool, the Standard Apple Numerics Environment (SANE). It adds, subtracts, multiplies, and so forth, as well as accomplishing more esoteric jobs such as converting hex numbers to decimals and returning true random numbers.

The Apple IIGS Control Panel, a ROM program you can use to change the machine configuration and set the clock at any time, is the responsibility of the Desk Accessory Manager, which also controls small coresident applications like calculators and appointment books.

Application programs such as word processors and spreadsheets respond continuously to your tickling the keyboard or mouse. The GS Event Manager keeps the machine informed of your behavior and tells the application what to do in response to your keystrokes. The Event Manager also manages to draw windows within windows,

and to know where the pointer was on the screen when you clicked the mouse button.

The Sound Manager sets up the music and speech generators in your Apple IIGs sound chips, without intensive programming on your part. Sound Manager tools also read and write sound code into and from RAM, start and stop the music, and turn the volume up or down. (In addition, it handles the single-bit sounds of the Apple //e and //c with ease.)

Other tools reside in ROM: Integer Math Tools, Text Screen Tools that let applications use text modes without switching banks (graphics is the standard mode on the IIGs), and a Scheduler that tracks and allocates time on the CPU to system code. Still other routines perform a variety of minor functions.

Apple has an interesting idea for Disk Tools: "ROM" routines you load from disk into RAM. Without saying how, Apple claims you can locate the tools of your choice in ROM and reserve the others to disk; that would likely require burning an EPROM.

The disk-based tools are the menu manager, window manager, control manager, line editor, dialog manager,

**50** October 1986

# **EXPOSE YOURSELF... TO THE KACHE PLUS CARD.**

#### **Accelerate Your Floppy Drives...To Out Perform Any Hard Disk Drive PLUS Gain The Added Features Of Up To 15 Multi-Functions**

*The Bache Plus Card...Shocking Speed PLUS Expanded*  Performance-The Kache Plus Card is a powerful floppy disk adapter board for Apple *II* systems that operates up to six floppy drives. It offers faster accessing speed than hard disk drive *PLUS* the added features of up to 15 popular expansion boards.

*Faster Accessing Than Hard Disk* Drive-The Kache Plus Card combines an advanced form of RAM, known as cache memory, with the power of a microprocessor to achieve a 2.5 to 1 speed advantage over hard disk accessing. Governed by a Hitachi 64180 microprocessor, the Kache Plus Card becomes an intelligent RAM disk card that..

*AUTOMATICALLY fills* cache memory with up to 512K of your "most frequently accessed data"

*AUTOMATICALLY* maintains the data content of cache using the "LUFO" method (Least Used First Out)

**AUTOMATICALLY** anticipates data requests and transfers needed flies to your Apple's CPU electronically

*AUTOMATICALLY saves* data in RAM disk mode for future transfer to floppy disk

*AUTOMATICALLYtime* and date stamps files written to disk

*Multi-Function* Features-The Kache Plus Card also doubles as a multi-function board with a choice of up to 15 expanded features for your Apple II system. And, by utilizing the benefits of the Kache Plus Card's cache memory and 64180 microprocessor, each feature offers a performance advantage over comparable expansion boards on the market

The standard Kache Plus Card comes complete with several of the most popular expansion features to date. And, with the optional features offered it can be easily upgraded to grow with the sophistication of the computer market In addition, future innovations from OKS will be carefully engineered for easy assimilation into the standard Kache Plus Card design.

*Standard & Optional Features:* 

User-Friendly, Menu-Driven Controller Board for Concurrent<br>Board That Is Mouse Compatible Operation of 6 Floppy Drives Board That Is Mouse Compatible 512K Cache Memory/RAM Disk Parallel Printer Interface Serial Interface Modem Interface 256K/512K Print Buffer 256K/512K Serial Buffer External Power Supply<br>
256K/512K Modem Buffer<br>
256K/512K Modem Buffer<br>
Serial and Modem Ports 256K/512K Modem Buffer

256K Cache Memory/RAM Disk Software Utilities for the Clock/Calendar

*Compatibility-The* Kache Plus Card is compatible with Apple *11, 11+, Ile* and *Ile*  enhanced systems with 1-6 floppy disk drives, and supports DOS, PASCAL, ProDOS and CP/M. Moreover, it is 100% compatible with all software packages.

*Direct From The Developer-The* Kache Plus Card is available exclusively from Ohio Kache Systems (OKS) on a direct mail basis only. OKS offers a full year warranty on all components and labor as well as a 30 day trial period. A rigorous 48 hours of testing is completed on each unit prior to shipment If the Kache Plus Card does not perform as we say it will, simply return it to OKS and your money will be fully refunded.

*Don't Buy A Hard Disk Drive Or Another Add-On Board...* 

Buy the Kache Plus Card instead. Priced at:<br> **39600** standard Kache Plus Card. Optional features are available at an additional charge.) (Price indicated is for the

The standard Kache Plus Card costs less than any hard disk drive. It's even priced below the cost of buying separate boards for each of the standard features.

For shocking speed **PLUS** expanded performance...Expose yourself to Ohio Kache Systems, and its latest product! For more information on the new Kache Plus Card call us toll free at..

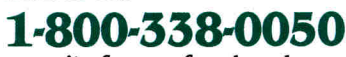

or write for our free brochure.

Available soon: The Data Kache Card for IBM and IBM compatible systems.

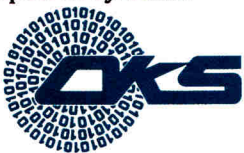

Ohio Kache Systems Corp. 4166 Little York Road Dayton, Ohio 45414-2566 513-890-3913 § Ohio Kache Systems is a developer of computer enhancement products.

Ohio Kache System, OKS and Kache Plus Card are registered trademarks of Ohio Kache Systems, Inc.

Apple, Apple *11+, Ile* and *Ile* enhanced are registered trademarks of Apple Computers, Inc.

IBM is a registered trademark of International Business Machines, Inc.

Hitachi is a registered trademark of Hitachi, Inc

**The first clock card to add time and date to AppleWorks' " screens and f** 

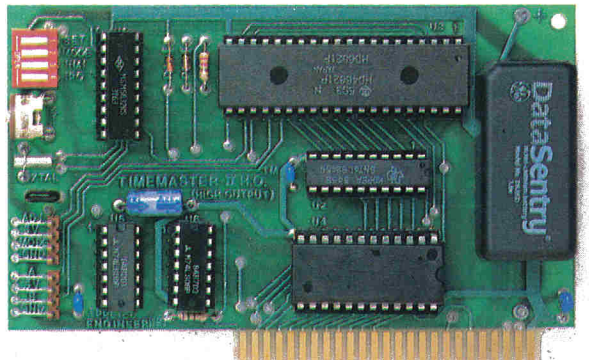

#### *Timemaster H.O. So many features its become the world's best selling clock card.*

ts the smart way to put the time and date on your Apple **I BELT SELVING CLOCK CATA.**<br> **I** IIe® or II + ®. Because only the Timemaster H.O. packs<br>
ALL the important features of all the competition *combine ALL* the important features of all the competition *combined,*  including leap year, year (not just in PRO-DOS), month, date, day of week, hours, minutes, seconds and milliseconds. It's totally PRO-DOS, DOS 3.3, PASCAL and CP/M compatible. And, of course, it works better than any other clock with AppleWorks.

With the Timemaster H.O., you're assured of reliable, trouble-free operation along with simple, one-command time setting, accuracy through leap years, and a firmware maintained interrupt setting.

If you're using or writing software for other clock cards, you're still covered. Because the H.O. will *automatically* emulate them. And only the Timemaster H.O. adds 15 new commands to BASIC. The H.O. even comes complete with two disks full of sample programs, including a computerized appointment book, a DOS dating program, interrupt programs, and over 30 programs that others charge you extra for — or don't even offer. As a low-cost option, you can add true BSR remote control to the H.O., giving you remote control of up to 16 lights and appliances in your home or office.

• Time in hours, minutes, seconds and milliseconds; date with year, month, day of week and leap year • 24-hour military format or 12-hour AM/PM format • Eight software controlled interrupts so you can run two programs at the same time (many examples included) • Can be set to the second • Allows AppleWorks to time and date stamp all data automatically • Displays time and date on AppleWbrks screens and files • Five-year warranty

Timemaster H.O. \$129.00 BSR option (may be added later) S 39.00

Call to order today 9 a.m. to 11 p.m. seven days, or send check or money order to Applied Engineering. Master-Card, VISA and C.O.D. welcome. Texas residents add 5'/8% sales tax. Add \$10.00 outside U.S.A.

### **AL Applied Engineering** *The Apple enhancement experts.*

P 0. Box 798, Carrollton, TX 75006 (214) 241-6060

scrap manager, and print manager. What these tools have in common, aside from a disk, is that they're the most "Mac-like" tools on the Apple IIGs, except for QuickDraw. It appears that you load them into RAM, and into "high RAM" at that, since the smallest banks, \$00 and \$01, are reserved for Apple //e and //c emulation. Some sacrifice in speed of execution seems unavoidable.

Another advantage to which we can look forward is a set of built-in drivers in the print-manager software/firmware that can control all kinds of printers—including new ones such as the LaserWriter and other laser printers.

#### **Programming for the** Gs

Apple says programming for the IIGs will be easy. Not only do the Tools make this possible, but other standards help, as well. Object files in the Apple IIGs follow a standard format, regardless of their source—that means programs written in different languages will be presented to the machine the same way. A "linker" and a "loader," working with those standard object files, can create modular programs and combine segments written in different source languages into a single program. The advantages of team-written software are immediate: Each programmer can write his or her own part of the whole in the language that best suits that segment. (The choice of development language isn't wide open, though. The Apple IIGs standard object code is available from assembly language, C, and Pascal.)

The Apple IIGs assembler is based on the ORCA/M assembler—it's not a version of the Apple //e and //c EdSam assembler. But it does support the instruction sets and addressing modes of the 6502, 65CO2, and 65816 microprocessors. It features assembler directives, macros (including predefined macros for I/O, ProDOS calls, graphics, and other common assembly-language routines), segmented object files, and partial assembly so that changes don't require reassembly of the entire program.

While it's similar to Macintosh C, IIGs C includes some changes to accommodate the smaller microprocessor. C programs for the IIGs can easily include segments written in Pascal or assembler.

Pascal for the IIGs resembles Macintosh Pascal; hence, it's also similar to Instant Pascal for the Apple II, but it's unlike UCSD Pascal.

In June as this was written, information about much of the software/firmware for the Apple IIGS was sketchy. ProDOS 16, for example, wasn't completed yet; developers had been using a preliminary version called ProDOS 12. We couldn't find the Finder, and the Macstyle interface was nowhere to be seen, in either the Control Panel or applications. We did see early attempts at a paint program that were stunning, and a "digital tape recorder" that digitized our probing questions.

As you read this in October, a load of new programs for the new Apple IIGs should be on your dealer's shelves. It will look like Macintosh software in color, and the interface will have the Mac feel. That look and feel is the offer of the firmware in the Apple IIGs, if programmers choose to take it. $\blacksquare$ 

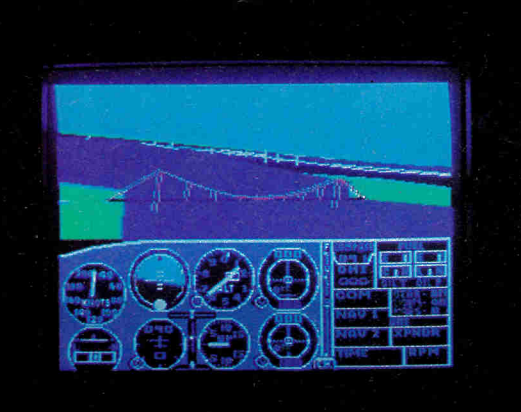

**IffisMON1111111\$0** 

## **• Flight Simulator** II **• Scenery Disks**

W

#### **The Challenge of Accomplished Flight**

With a realism comparable to (and in some ways even surpassing) \$100,000 aircraft flight simulators, Flight Simulator II includes full flight instrumentation and avionics, and provides a full-color out-thewindow view. Instruments are arranged in the format standard to modern aircraft. All the radios needed for IFR flight are included. Front, rear, left, right, and diagonal views let you look in any direction. Program features are clearly documented in a 96-page Pilot's Operating **Handbook.** 

For training in proper flight techniques, Flight Simulator II includes another 96-page instruction manual, compiled by two professional flight instructors with over **8,000** hours flight time and 12,000 hours of aviation teaching experience. You'll learn correct FAArecommended flight procedures, from basic aircraft control through instrument approaches. To reward your accomplishments, the manual even includes a section on aerobatic maneuvers.

#### **The Realism and Beauty of Flight**

Go sight-seeing over detailed, realistic United States scenery. High-speed graphic drivers provide an animated out-the-window view in either day, dusk, or night flying modes.

Flight Simulator II features over 80 airports in four different scenery areas: New York, Chicago, Seattle, and Los Angeles. Additional Scenery Disks covering much of the United States are now available for all computer versions of Flight Simulator II.

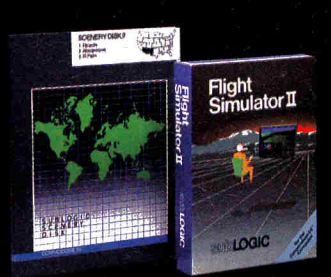

Circle: 156 on Reader Service Card.

Each disk covers a geographical region of the country in detail, and is very reasonably priced.

#### **The Pure Fun of "World War I Ace"**

When you think you're ready, you can test your flying skills with the "World War I Ace" aerial battle game. This game sends you on a bombing run over heavily-defended enemy territory. Six enemy fighters will attempt to engage you in combat as soon as war is declared. Your aircraft can carry five bombs, and your machine guns are loaded with 100 rounds of ammunition.

**See Your Dealer.** Flight Simulator II is available on disk for the Apple II, Atari **800/XUXE,** and Commodore **64/128** computers for \$49.95. Additional Scenery Disks are \$19.95 each. A complete Western U.S. Scenery six-disk set is also available for **\$99.95.** For additional product or ordering information, call (800) 637-4983.

> Apple II is a trademark of Apple Computer, Inc Atari XL and XE are trademarks of Atari Corp. Commodore 64 and I'M are trademarks of Commodore Electronics Ltd.

> > **suib LOGIC Corporation 713 Edgebrook Drive Champaign IL 61820 (217)359-8482 Telex: 206995**

**ORDER LINE: (800) 637-4983**  (except in Illinois, Alaska and Hawaii) Open 7 AM to 9 PM Central Time

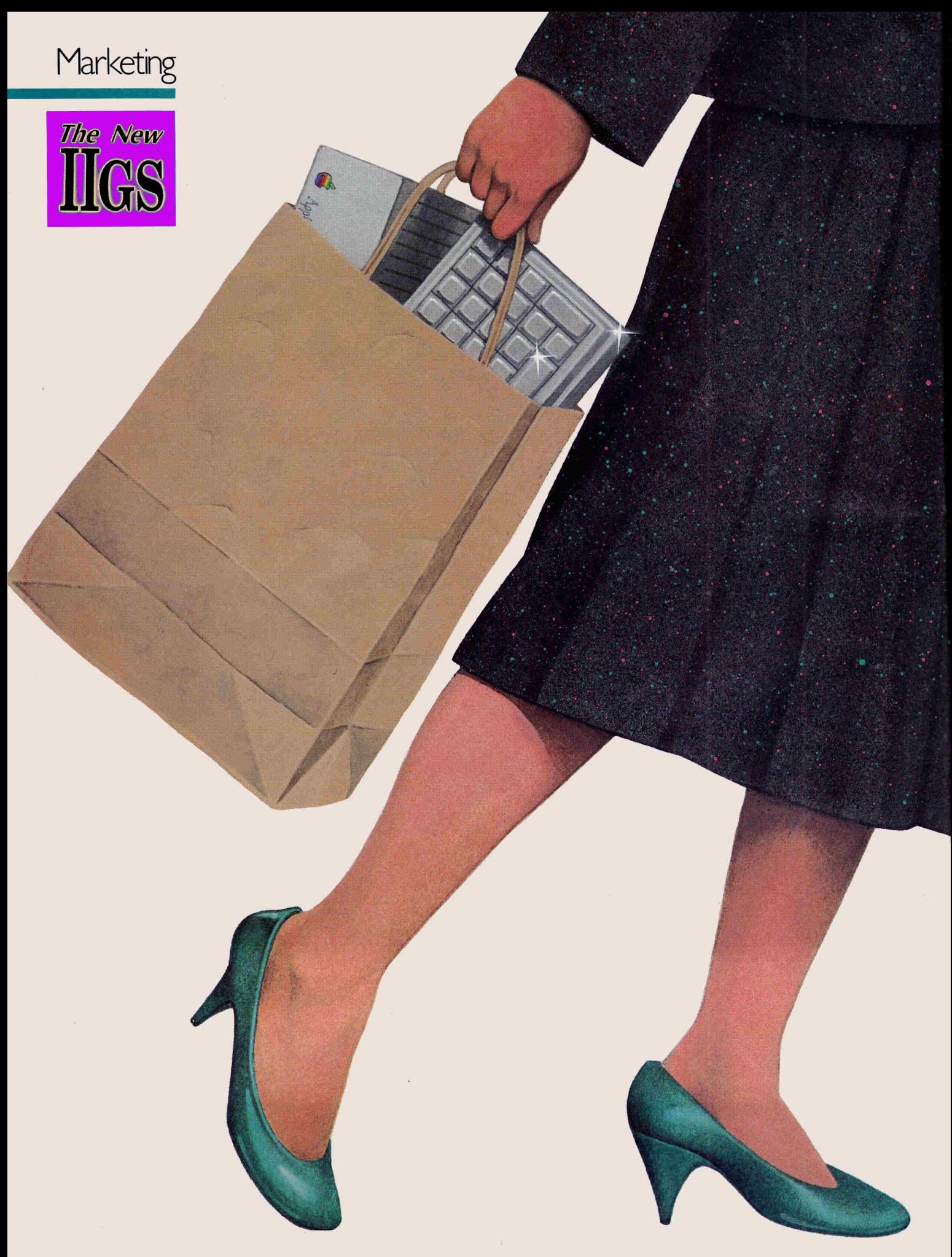

# **WHO WILL BUY THE IIGS?**

"The reincarnation of the Apple II spirit": For education, home, and small business, the powerful, high-end IIGs combines open architecture with sophisticated graphics and sound.

#### by Dan Muse, *inCider* staff

hat's platinum and goes between the Apple //e and the Apple Macintosh?<br>The answer: the new Apple IIGS. Its color is platinum, and its position in the III product line is between the //e and the Mac. Officially, Apple says, The answer: the new Apple IIGs. Its color is platinum, and its position in the Apple II product line is between the //e and the Mac. Officially, Apple says, the GS is the high end of the Apple II family, and the company will market the machine for educational and home-business applications. Unofficially, the Gs has no bounds, and you, the user, will decide where the GS fits in.

#### **The Gs in Perspective**

With the release of the GS, the Apple Computer product line looks like this, ranging from least powerful and expensive to most powerful and expensive: Apple //c, Apple //e, Apple IIGs, Macintosh 512, and Macintosh Plus. According to Apple's New Product Manager Randy Battat, the GS represents the high end of the II family, but doesn't change the positioning of the //c and //e (although Apple says we can expect price cuts). "The GS is a new II. It doesn't replace anything," says Apple's Battat.

Apple had four objectives in designing the IIGS, says Battat:

- $\bullet$  It had to be an Apple II and run existing II software.
- It had to be faster.
- $\bullet$  It needed increased memory addressing.
- $\bullet$  It needed sophisticated graphics and sound capability.

In many ways the GS offers the best of both worlds. It combines the Macintosh's user interface and sophistication with the Apple II's software base and open architecture. But the GS isn't a merger of the Macintosh and the II. The Mac and II will each retain a "unique identity," according to Battat.

"In terms of power and capability, there's some overlap with the Mac. Is the market going to be confused? I don't think so," says Apple's Vice President of Product Development Jean-Louis Gassée.

What makes an Apple II unique, Battat says, is its "special base" of thousands of software packages and the company's ten years of experience in designing Apple II computers. Battat says this experience let Apple build a II that's comparable to the Mac for less money.

If you were expecting to buy the new GS at a price that rivals the Atari 520 ST or one of the popular IBM clones, you'll be disappointed.

When *inCider* editors viewed the Apple IIGs in June, Apple officials were reluctant to talk pricing. They did indicate, however, that the cost would be in the \$1300 range. Add an RGB monitor and a disk drive, and the price for a complete system is about \$2000. "It's an expen-

### *Vieumaster 80*  **Nov run your II**  AppleWorks"on **<sup>+</sup>***and* **keep full 80 column compatibility!**

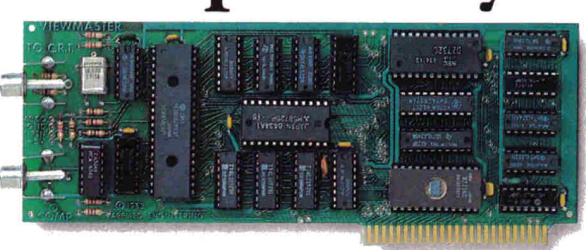

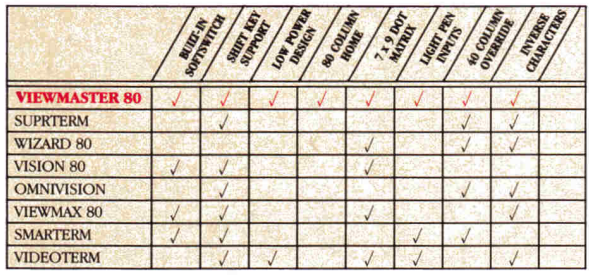

**COLUMN COLUMN CONDUCTER**<br> **COLUMN** clock at the chart will give you some of the reasons there's only one smart choice in 80 column cards for your Apple. But the real secret to reasons there's only one smart choice in 80 Viewmaster 80's success is something even better: Total compatibility.

Each Viewmaster 80 includes our powerful Apple-Works expand software, allowing AppleWorks to run on the II + with only  $64K$  (or more) memory. (We recommend the RamFactor memory card, but any compatible Apple memory card will work.) The software provides our full range of AppleWorks enhancements, including expanded records, word processor, multi-disk saving, time and date display on screen with any PRO-DOS clock, and more!

The Viewmaster 80 works with all 80 column applications, including DOS 3.3, PRO-DOS, CP/M, Pascal, WordStar, Format II, Applewriter II, dBase II, Visicalc, Multiplan, and hundreds of others-including AppleWorks.

Here are just a few of the powerful features the Viewmaster 80 delivers for a great price (\$139): • 80 Characters by 24 lines • Fully compatible with all Apple languages and software • Highest compatibility with existing 80 column software • Very low power consumption • High speed (18 MHZ) scroll rate • Upper and lower case characters and true descenders, both inverse and normal; all on-screen editing functions are supported • User-definable cursor shape • Compatible with Apple II,  $II +$  and IIe  $\cdot$  Five-year warranty

Call today to order or for more information, 9.a.m. to 11 p.m. seven days, or send check or money order to Applied Engineering. MasterCard, VISA and C.O.D. welcome. Texas residents add 5'/s% sales tax. Add \$10.00 outside U.S.A.

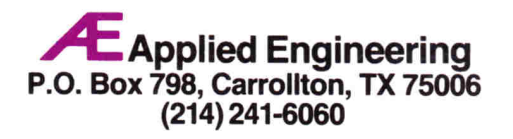

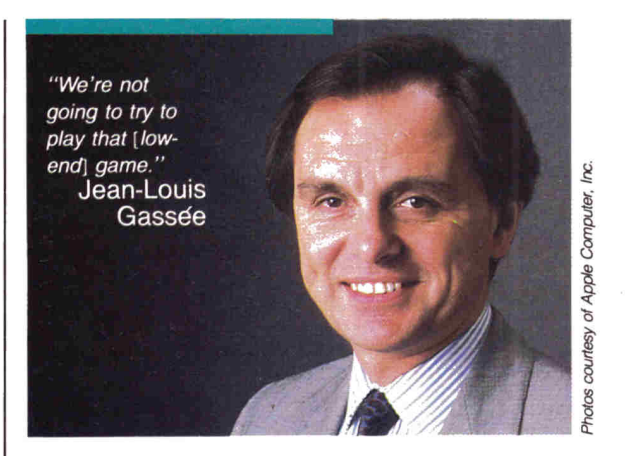

sive product to build. When you try to build two software bases under the same roof, there is no way we can make it as low as the Apple II is today. We're not going to try to play that [low-end] game," Gassee says.

"I don't expect the economy-oriented customer to be necessarily wanting this [product]," he adds.

"Apple //e users who want to upgrade to the IIGs can retrofit their systems for \$300-\$400 less than the price of the IIGs," Tom Virden, Apple's IIGs introduction marketing manager told inCider.

#### **The Gs Goes to School**

While price is important to everyone, educators are particularly sensitive to the bottom line. Betsy Pace, Apple's marketing manager for K-12 education, says Apple is aware of this. The IIGs will replace the //e at the top of the K-12 price scale, but, Pace says, the price structure of the various educational packages shouldn't change radically.

"The GS is the home-education connection," explains Pace. She says she doesn't see a parent buying a IIGs just for home education, but if a child uses an Apple II at school and the parents want a powerful computer for home business or productivity, the GS is a likely candidate.

In developing the IIGs, Pace says, Apple recognized the value of Apple II's already in schools and the investment those schools have made in Apple II products. "The progress of the Apple IIGs doesn't leave the older computers behind," Pace says. Because educators don't have a lot of money to spend on computers and software, it's important that what they already have doesn't become obsolete.

The GS will naturally replace the //e at the high end of the K-12 price scale. Pace says she believes educators will continue to buy //e's, however, because they know they have the option of upgrading to the GS. The //e will continue to be the computer Apple recommends for use in kindergarten through grade 8. The GS will be used in grades K-8 for higher-level applications, though—for example, reading programs that take advantage of the GS' sound and graphics capability.

The GS' power and speed (and software that takes advantage of them) make it the Apple best suited for the high-school classroom, according to Pace.

For teachers, Pace says, Apple recommends the IIGs because of its strength as "a productivity workstation." It will let teachers run the instructional programs they use in the classroom as well as their own classroom-management software. Another important aspect of the GS for teachers is its ability to talk to other computers on the AppleTalk local-area network.

The GS is compatible with AppleTalk through its RS-422 interface. Apple expects the GS to play a pivotal role in

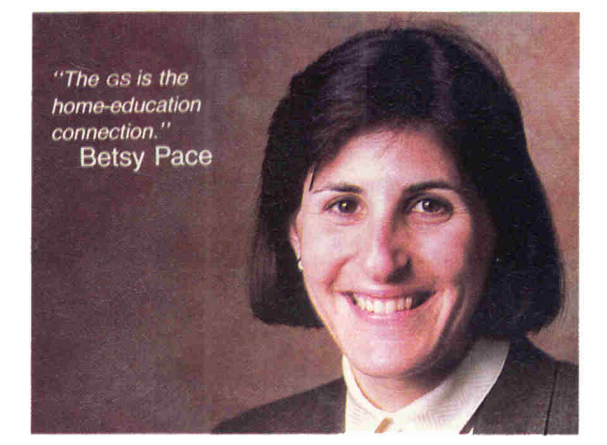

the educational network. According to Virden, "The GS is the network master."

The network capabilities of the GS and its ability to run 16-bit business software make the new II the primary machine for school administrators, according to Pace. The Macintosh is reserved for district-level administrators, who need sophisticated business programs and data communications. The Macintosh will also be used for niche applications in grades 9-12 (for example, desktop publishing), she says.

Pace says the option of retrofitting the //e (replacing the //e's motherboard with the IIGs motherboard) will eliminate educators' fear of obsolescence. Educators can expect the prices of the //e and //c to drop as the GS enters the scene. At press time, though, Pace said a figure for the GS hadn't been set, but she did note it would be "aggressively priced."

#### **On the Home Front**

GS should strengthen Apple's solid foothold in the educational market. Outside school, however, the market positioning of the GS isn't as clear-cut.

Apple's game plan is to market the IIGs as it has marketed the //c and //e, relying on dealer sales and avoiding at all costs the low end of the market (as well as low prices). Apple's Virden calls the //e and //c high-end consumer products, and the IIGs the high end of the II line.

According to Virden, Apple will not market the GS directly against low-priced mass-merchandized computers, such as those from Atari and Commodore. "We are aware of competition," says Virden, but he makes it clear Apple has no intention of getting into a price war. "You know damned well that we're not going to match the Atari 520," he adds.

Instead, he explains, Apple will rely on its strength: "We are committed to our dealers." In launching the GS, Virden says, Apple has focused on "how can it work best for the dealers." He notes, "We also want to build a grass-roots movement [by] talking to user groups."

According to Ellen Petry Leanse, Apple's user-group evangelist, user groups will be involved with the IIGs at the product roll-out phase through a cooperative effort with dealers.

Representatives from about 500 user groups will receive modified presentations by dealers. "We want to reach out to end users and make them more comfortable with the machine," Leanse says. As "unbiased third parties," she adds, the involvement of user groups will benefit the dealer and the end user.

#### **Moving Toward the Fringes**

According to Virden, the GS will attract users who were on the fringes of deciding which computer to buy: "A lot

## **With Z-80 Plus; run CP/M—the largest body of software in existence.**

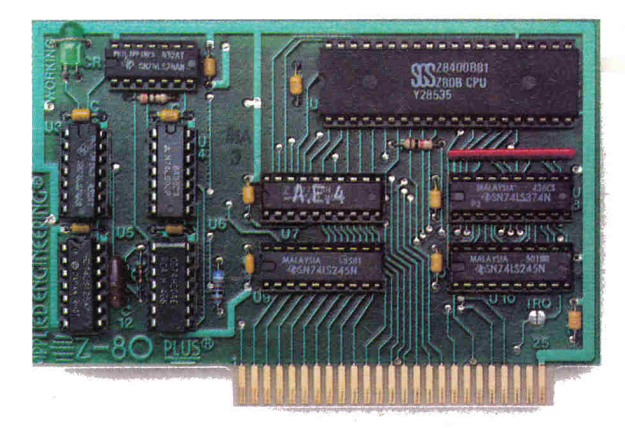

#### *Now, get two computers in one, and all-the advantages of both.*

 $\mathbf E$  nter the CP/M world with the new Z-80 Plus card from Applied Engineering, and introduce your Apple IIe® or II + ® to the thousands of CP/M programs. Only the Z-80 Plus comes standard with the new 5.0 software, the most advanced system ever for running CP/M programs.

The new 5.0 boasts advanced features like built-in disk emulation for popular memory expansion hoards, boosting both system speed and storage capacity. And menu-driven utilities that let you get to work faster. The Z-80 Plus also lets you run older CP/M programs—all the way down to Version 1.6 (2.2 is the most popular).

The Z-80 Plus is the only card on the market capable of accessing more than 64K. If you have an extended 80-column card, all 128K is usable. And if you have RamWorks, RamFactor, or an Apple memory card, up to 1088K is available.

Each Z-80 Plus comes with our CP/M Ram Drive software, enabling an extended 80-column card, RamWorks card or other standard memory card to work as a high-speed Ram disk which runs CP/M software up to twenty times faster. So packages like WordStar and dBASE II run at blinding speed.

Simply plug the Z-80 Plus into any slot in your Apple. You'll get the benefits of two computers in one—all at an unbelievably low price (only \$139!).

• Fully compatible with ALL CP/M software • Fully compatible with most hard disks, including Corvus and the Sider • Fully compatible most hard disks, including Corvus and the Sider • Fully compatible with Microsoft disks (no pre-boot required) • Specifically designed with Microsoft disks (no pre-boot required) for high speed operation in the Apple IIe (runs just as fast in the Apple II + and Franklin) • Runs WordStar, dBASE II, Turbo Pascal, and ALL other CP/M software with *no pre-boot* • Semi-custom I.C. and low other CP/M software with no pre-boot parts count allows Z-80 Plus to fly through CP/M programs with extremely low power consumption (we use the Z-80B) • Does EVERYTHING<br>other Z-80 boards do, *plus* Z-80 interrupts • Five-year warranty other Z-80 boards do, *plus* Z-80 interrupts

Call today for more information or to order, 9 a.m. to 11 p.m. seven days, or send check or money order to Applied Engineering. Master-Card, VISA and C.O.D. welcome. Texas residents add 51/8% sales tax. Add \$10.00 outside U.S.A.

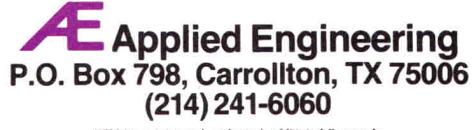

CPM is a registered trademark of Digital Research

# **Your Apple IIc deserves the time of day.**

AS STEAM CLOCK

*Our IIc System Clock offers automatic time and date stamping. puts time, year; month, date and day of week right on your screen!* 

Applied Engineering's revolutionary IIc System<br>Clock plugs into either your modem Clock plugs into either your modem or printer serial port ... and displays the time and date right on the AppleWorks screen. The time feature includes hours, minutes and seconds, and the date includes year, month, date and day of week.

All your work is *automatically* time and date stamped to give you a complete record of your work history. And since it's from Applied Engineering, you'll get our famous no-hassle five year warranty and a price that will persuade you.

FOR JUST \$79, you can give your Ile the time of day, plus much more.

- Fully PRO-DOS compatible
- Automatic time and date stamping
- Easy to use from BASIC
- Date includes year, month, date and day of week
- Time includes hours, minutes, seconds
- Time and date stamps AppleWorks files
- Auto-access from AppleWorks database
- No-hassle five year warranty

Call 214-241-6060 TO ORDER TODAY 9 a.m. to 11 p.m. seven days, or send check or money order to Applied Engineering. MasterCard, Visa and C.O.D. welcome. Texas residents add 51/4% sales tax. Add \$10.00 outside U.S.A.

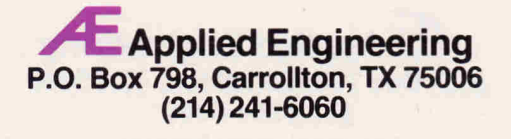

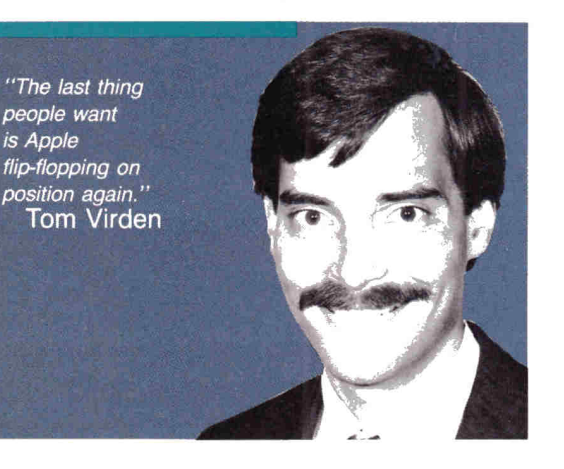

of business users with //e's have accelerator cards and upgrades. They're right on the ragged edge." They're considering going to MS-DOS and 16 bits, but they don't want to give up their Apple II software, according to Virden.

The existence of a computer that runs current Apple II software and offers sophisticated sound and graphics and powerful 16-bit software—a computer that seems to combine the best features of the //e and the Macintosh—may confuse users trying to decide on a machine. Virden maintains that the Mac 512K and Mac Plus will still be the high-end Apple business systems. "The last thing people want is Apple flip-flopping on position again," Virden says, alluding to Apple's previous positioning of the Apple ///, Lisa, and Mac as top-of-the-line systems.

But if the customer's toughest decision is which Apple computer to buy. Apple isn't worried. Gassee says there's a philosophical difference between the II and the Mac.

Users who want to "lift the hood" and get inside the computer will be more likely to look at a IIGs; others will want only the easier-to-use Mac. "There are people who would not touch an Apple II, and there are people who would not touch a Mac," Gassée says.

#### **New Life for the II**

While a number of Apple officials are planning the marketing and positioning of the IIGS, Gassée prefers to talk about the computer itself: "I'd rather talk about usages than markets and niches."

The Apple IIGS is "the reincarnation of the Apple II spirit," says Apple's Gassée. "There's so much users can do [with the GS]." It has more power and sophistication than earlier II's, but for those so inclined, the hood still lifts easily.

"It's better than compatible, because it's faster," Gassée says. He warns, however, that "100-percent compatibility is not something you want to guarantee.'

Gassde realizes that the best-laid marketing plans often go astray. He jokes about his "Zen theory of marketing": Put the computer out there and see who buys it.

When Gassée refers to his "Zen theory," though, he's only half kidding. While Apple has carefully positioned the GS in the educational and high-end home markets, Gassde hints at the IIGs' greater potential: "We should not try to artificially constrain this product by positioning it as an educational computer or a home computer....lt could be an interesting small-business type of machine. My idea of positioning tends to be simplistic: It's the high-end-technology Apple II."

# RamFactor®

### *All the Peiformance, Speed, and Software Compatibility of RamWorks" in a Slot 1 through 7 Card.*

That's right! Now Applied Engineering offers you a choice While RamWorks is the dear winner for the auxiliary slot in a He, RamFactor is the standard for slots 1 through 7. Now anyone with an Apple Franklin, or Apple He preferring to use slots 1 through 7 can now enjoy the speed and performance that until now was only available with Ram'Works.

With RamFactor, you'll be able to instantly add another 256K, 512K, or a full 1 meg on the main board and up to 16 meg with additional piggyback card And since virtually all software is automatically compatible with RamFactor, you'll immediately be able to load programs into RamFactor for instantaneous access to information You'll also be able to store more data for larger word processing documents bigger data bases, and expanded spreadsheets

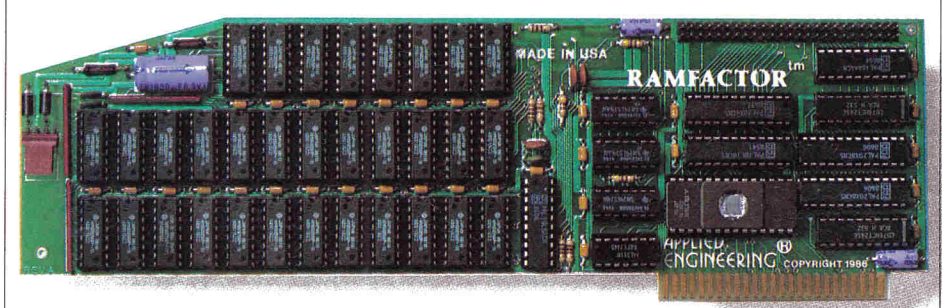

#### **Very Compatible**

All the leading software is already compatible with RamFactor. Programs like Apple-Works, Pinpoint, BPI, Managing Your Money, Dollars and Sense, SuperCalc 3A, PFS, Mouse-Write, MouseDesk, MouseCalc, Sensible Speller, Applewriter He, Business Works ReportWorks, Catalyst 3.0 and more. And RamFactor is fully ProDos, DOS 3.3, Pascal 1.3 and CP/M compatible In fact, no other memory card (RamWorks excepted) is more compatible with commercial software.

#### **AppleWorks Power**

There are other slot 1-7 cards that give AppleWorks a larger desktop, but that's the end of their story. But RamFactor is the only slot 1-7 card that increases AppleWorks internal memory limits, increasing the maximum number of records in the database and lines permitted in the word processor, and RamFactor is the only standard slot card that will automatically load AppleWorks into RAM dramatically increasing speed and eliminating the time required to access the program disk, it will even display the time and date on the AppleWorks screen with any ProDos dock RamFactor will automatically segment large files so they can be saved on 51/4", 31/2", and hard disks All this performance is available to anyone with an Apple He *or* II+ with an 80

column card. RamFactor, no other standard slot card comes dose to enhancing Apple-Works so much.

#### **True 65C816 16 Bit Power**

RamFactor has a built-in 65C816 CPU port for direct connection to our He 65C816 card for linearly addressing up to 16 meg for the most powerful 16 bit applications.  $(II +$ 65C816 card under development)

#### **Powerful Program Switcher**

With RamFactor, you can organize memory into multiple work areas and switch between therm Each work area can contain different programs and even different operating systems Now you can switch from one program to another or even switch from AppleWorks to DOS 33 to CP/M to Pascal to ProDos in under a second And with our Battery back-up option, you can have permanent storage for up to 20 years.

#### **Quality and Support of the Industry Leader**

RamFactor is from Applied Engineering the largest, most well supported manufacturer of Apple peripherals and the inventor of large RAM cards for the Apple. With our 5 year no hassle warranty and outstanding technical support, you're assured of the most trouble free product you can buy.

#### **Features:**

- Up to 16 meg total memory, 256K to 1 meg on main board Up to 16 meg with additional memory on piggyback card
- Fully Apple II Memory Expansion compatible
- Compatible with Apple He, 11+ and Franklin
- Battery back-up option allows you to turn on your Apple and run your favorite programs in less than 1 second!
- Automatically recognized by ProDos, DOS 3.3, Pascal and CP/M
- Built-in RamDrive" software (a true RAM disk not disk caching)
- Systems are directly bootable from Ram-Factor if desired
- Built-in linear addressing 16 bit co-processor port
- Built-in self diagnostic software
- Automatic expansion with AppleWorks 1.3 or later
- Allows Apple II+ and IIe to run your AppleWorks without buying additional software
- Accelerates AppleWorks
- Displays time and date on the AppleWorks screen with any ProDos dock
- Fits any I/O slot except slot 3
- Fully socketed and user upgradeable
- Much, much more

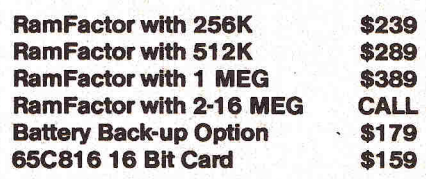

Order RamFactor today . . . with 15 day money back guarantee and our "no hassle" five year warranty. *Call 9* am. to 11 p.m., 7 days, *or send* check or money order to Applied Engineering MasterCard, Visa and COD. welcome. Texas residents add 5'/s% sales tax Add \$10.00 if outside U.S.A.

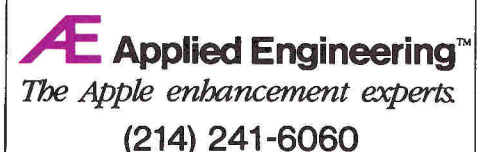

P.O. Box 798, Carrollton, TX 75006

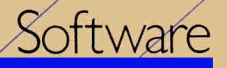

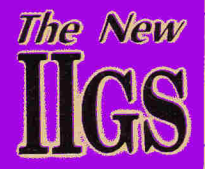

**1944** /<br>1991 - Jack Cherche (1991 - 1991 - 1992 - 1992 - 1992 - 1992 - 1992 - 1992 - 1992 - 1992 - 1994 - 1994 - 1994<br>1994 - 1994 - 1994 - 1994 - 1994 - 1994 - 1994 - 1994 - 1994 - 1994 - 1994 - 1994 - 1994 - 1994 - 1994 - 1994 Activision's new paint progr for the IIGS resembles MacPaint, but 's new has MacPaint, as a  $5$  sports 4096  $r_{\text{c}}$  and makes mation possible.

Font Size  $\frac{1}{\sin n}$ 

# SOFTWARE: A SNEAK PREVIEW

1

Font Size Style

File Edit Goodies Font State

The Fait Goodies Coule Animation

**60 Octob r 1986** 

 $\mathbf{G}$ 

What's in store for Apple llGs software? A visual interface, exciting color graphics, sophisticated desktop publishing, and more promise to show off the talents of the versatile new II.

by Paul Statt, *inCider* staff

**Remember the Machinesh.** If you re wondering<br>
what kind of software you can buy for your<br>
shining new Apple IIGS, just keep Apple's<br>
flashy new machine of 1984 in mind. GS programs emember the Macintosh. If you're wondering what kind of software you can buy for your shining new Apple IIGs, just keep Apple's will look like Mac software—dialog boxes, windows, and menus in bars across the top of the screen and will use the mouse as the Mac does. /

Some distinctively Mac-like applications—desktoppublishing software, painting programs, and graphics, for example—have found their way to the Apple IIGs. The difference is color: The IIGs has it, the Mac doesn't.

The beauty of the IIGs isn't wholly an inheritance from Mother Macintosh. The Apple IIGs has also picked up some talent—notably musical talent—from its cousins, the Commodore Amiga and Atari 1040ST. Sound and music programs are naturals for the IIGs.

At press time in July, not every developer was willing to tell us all we needed to know about software for the Apple IIGs. Prices, dates of availability, system requirements, and features were not always clear. In November we'll look more closely at what runs on the llgs, but for now, a passing glance, a tease. (See the accompanying Product Information box for details.)

#### **Learning Frenzy**

Apple Computer wants the Apple IIGs to be as much a part of secondary school as reading, writing, and the venerable Apple II. To realize that philosophy, developers such as Learningways and Scholastic have been charged with the creation of educational software that takes advantage of the Apple IIGs—especially, we hope, of its superior graphics and sound.

Learningways' Explore-a-Story series was developed for earlier Apple II's, but makes good use of the IIGs speed. These programs let kids "jump into a story feet first, like Bert jumping into his chalk drawings in Mary Poppins," claims Learningways' president Art Bardage. He says he hopes that a product that runs on both the Apple II and IIGs will attract schools with an eye on their budgets. Learningways also plans to release a "visual programming language" for schools soon.

Scholastic's new Talking TextWriter is a natural for the Apple IIGs sound chip. The IIGs version is an

educational word processor that uses a speech synthesizer to pronounce each letter or word as it's typed. Connie Connors at Scholastic says that the Apple IIGs version will be faster and more colorful than the II incarnation.

PBI Software will offer a "reader animation" product that will let children bring life to text on the Apple IIGs screen.

TML Systems, in Jacksonville, Florida, has a Pascal compiler that should interest both educators and "midnight hackers," according to company president Tom Leonard. TML reports it expects to convert its Mac Pascal compiler-née MacLanguage Series Pascal—to the IIGs by the end of this month and to have source-code libraries and other enhancements before Christmas. "With all the ROM firmware—the Toolboxes—in the Ilas practically identical to those in the Mac, we're not having any troubles at all in porting," said Leonard in July, with an encouraging nod to other developers. The Pascal compiler should cost less than \$100.

#### **Desktop Madness**

Quark, Megahaus, and Broderbund will offer desktop-publishing software that can take advantage of the built-in LaserWriter drivers in the Apple IIGs firmware.

The Quark product, which we expect the company will call Opus, includes a word processor for "one-stop" publishing. Quark has word-processing experience with its Word Juggler, but Fred Ebrahimi, president of the company, swears Opus will be significantly different. He says he thinks desktop publishing has a future in "school administration, for handouts that go to parents and such"; that fits neatly into Apple's marketing scheme for the IIGs. Opus should sell for less than \$500.

Megahaus will be the price leader in desktop publishing if it keeps the cost of Pager at \$125, as hoped in July (it won't include its own word processor).

Broderbund's Front Page, a page-layout and desktop-publishing program that will support both Apple-Works word-processor files and the LaserWriter, also sports color text.

#### **Gonzo Graphics**

At Electronic Arts, Bing Gordon says he expects to have Deluxe Paint, the popular Amiga graphics program, ready for the GS by Christmas. "In fact,"

z

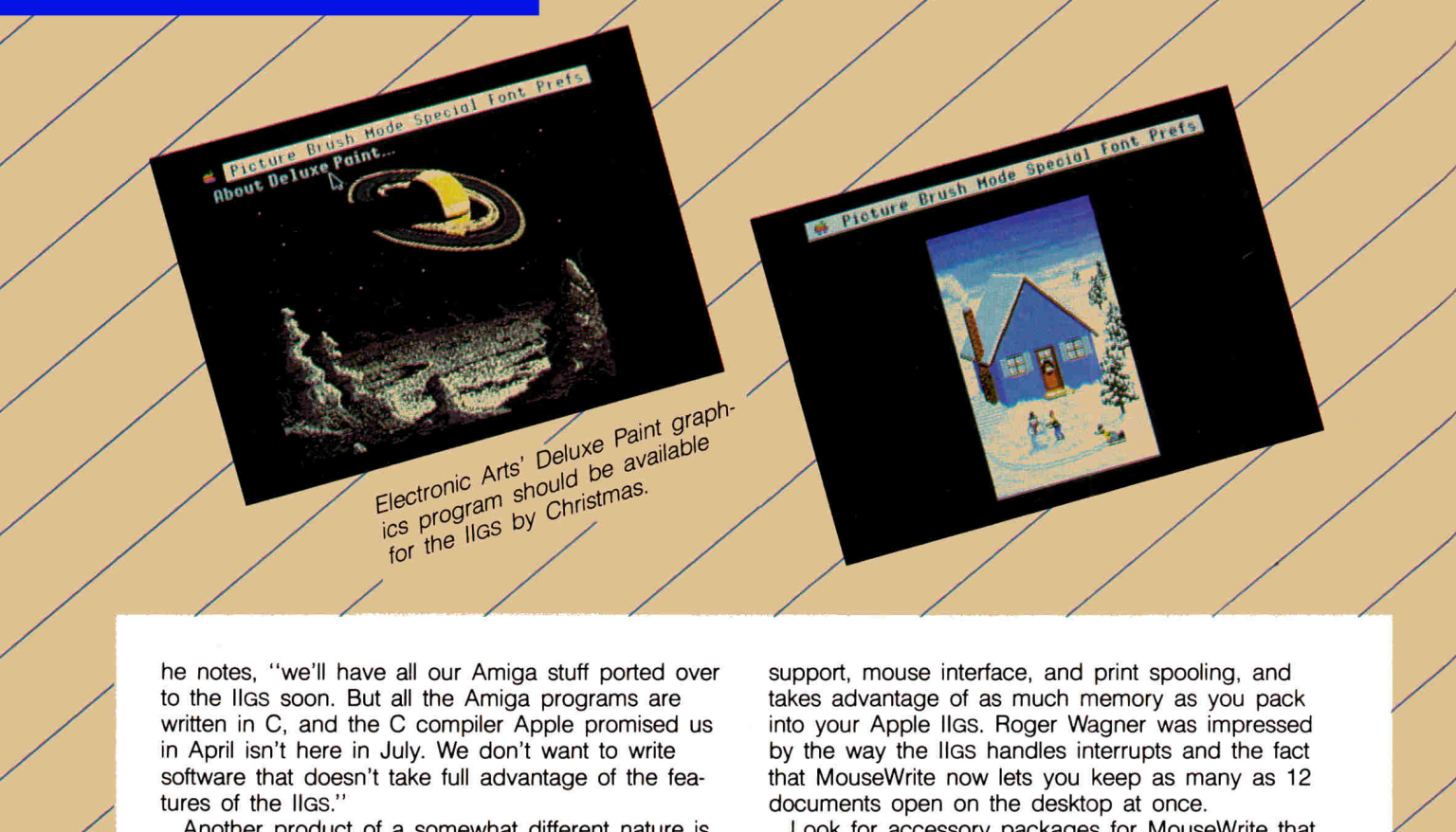

he notes, "we'll have all our Amiga stuff ported over to the IIGs soon. But all the Amiga programs are written in C, and the C compiler Apple promised us in April isn't here in July. We don't want to write software that doesn't take full advantage of the features of the IIGs."

to ti<br>
writt<br>
in A<br>
soft<br>
ture<br>
A<br>
PBI<br>
pres<br>
Gra<br>
with Another product of a somewhat different nature is PBI's Visualizer—a business-graphics program FBI president Will Lowe describes as "an enhanced GraphWorks." (We assume that Visualizer will work with enhanced AppleWorks.)

Broderbund Software will upgrade several products—The Print Shop and Fantavision—for the Apple IIGs and add some new ones. Among those being developed is a drawing product that will be for the IIGs what MacDraw is to the Mac, with a customized color palette and drafting capability.

Activision promises two programs for the Apple IIGS at less than \$100 each: painting software and a word processor developed in the United States by Luc Barthelet and VersionSoft, the French company that created Mouse Calc and Mouse Word for the //e and //c.

The paint program resembles MacPaint, according to Bill Cleary at Activision, "only better. It has all the features of MacPaint—fatbits, fonts—but it also has 4096 colors. It makes 'real' animation possible, not just 'color cycling.'

#### **Words, Numbers, and the Telecommunications Craze**

The single new word processor for the Apple IIGs (at this writing) is Activision's. According to Cleary, it's "a superset of MacWrite," combining the ease of use of the Mac interface—with as many as 16 simultaneous windows, on-screen highlighting and fonts, and so forth—with color. "It's also faster than Mac-Write," claims Cleary.

MouseWrite from Roger Wagner Publishing is an example of a word processor that uses the power of the Apple IIGs with an Apple II program. "Mouse-Write for the GS," says Roger Wagner, "basically includes all the features MouseWrite could have on the old Apple II, but you don't have to add any hardware." The new MouseWrite offers 3%-inch-disk

support, mouse interface, and print spooling, and takes advantage of as much memory as you pack into your Apple IIGs. Roger Wagner was impressed by the way the llos handles interrupts and the fact that MouseWrite now lets you keep as many as 12 documents open on the desktop at once.

Look for accessory packages for MouseWrite that let you run a LaserWriter or tie into the AppleTalk local-area network soon.

A "switcher" program that lets you jump quickly from one application into another without rebooting if you have the RAM in your IIGs—is one utility of which Wagner is particularly proud. It's called Carousel.

z

z

z

z

Other application programs that are expected to be immediately available for the IIGs include MECA's Managing Your Money (less than \$200), Monogram's Dollars & Sense, and Chang Labs' Rags to Riches. These financial programs should use more color graphics than their Apple II predecessors, and should work faster.

The telecommunications race looks like a walkover: PBI's CommWorks is the sole entry in the field at this time. CommWorks is a relatively new product that works with AppleWorks and operates in a similar fashion; it was probably developed with an eye to the Apple IIGs. Will Lowe at PBI reports that CommWorks will be "modular—that means you don't need to buy more features than you really need. If you have no need for terminal emulation, you don't pay for it." He adds that the price will be "well under \$100."

Bill Cleary at Activision was willing to talk about "future products" that may be released for Christmas or early in 1987. He hinted that "we have a capability for music and sound, and the talent, too," referring to Activision's MusicMaker. Music is one art that isn't yet electronic on the Apple IIGs, and it's one of the machine's obvious fortes.

Activision and other developers will be "porting over" programs to the IIGs from the Mac, the Atari ST, and the Amiga, too. Apple has tried to ease the transfer, and the strength of the IIGs is crying for software that will show off its power.

# **Introducing the Most Powerful Business Software Ever!**

**FOR YOUR IBM • APPLE • MAC • TRS-80 • KAYPRO • COMMODORE • MSDOS OR CP/M COMPUTER\*** 

**ICHAMERS** 

DAYROLL SIMPLIFIED

# **50% OFF!**

**ERSABUSINESS<sup>\*</sup>** Series

•

**MADES** 

Each VERSABUSINESS module can be purchased and used independently, or can be linked in any combination to form a complete, coordinated business system.

#### **VERSARECEIVABLES'" \$99.95**

'41 •

VERSARECEIVABLES" is a complete menu-driven accounts receivable, invoicing, and<br>monthly statement-generating system. It keeps track of all information related to who<br>owes you or your company money, and can provide automati

•

it

**VERSAPAYABLES**<sup>TM</sup> \$99.95<br>
VERSAPAYABLES<sup>TM</sup> \$99.95<br>
DERSAPAYABLES<sup>T</sup> is designed to keep track of current and aged payables, keeping you<br>
in touch with all information regarding how much money your company owes, and to<br>

 $VERSAPAYROLL"$  \$99.95<br>VERSAPAVROLL"<br>RESAPAYROLL" is a powerful and sophisticated, but easy to use payroll system that<br>Reeps track of all government-required payroll information. Complete employee records<br>are maintained, and al

 $\textbf{VERSANVENTORY}^{\text{W}}$  \$99.95<br>VERSAINVENTORY" is a complete inventory control system that gives you instant access<br>to data on any item. VERSAINVENTORY" keeps track of all information related to what<br>tems are in stock, out of

# **EMPLITFEINICSi**

**50 N. PASCACK ROAD, SPRING VALLEY, N.Y. 10977** 

#### **VERSALEDGER II"** \$149.95

VERSALEDGER II" is a complete accounting system that grows as your business<br>grows. VERSALEDGER III" can be used as simple personal checkbook register,<br>expanded to a small business bookkeeping system or developed into a lar

VERSALEDGER HAS BEEN CREATED<br>WITH THE FIRST TIME COMPUTER USER IN MIND

- 
- 
- 
- 

**EW IF WOLFS** 

**CONFIDENTIAL** 

*VERSA*  **LEDGER** 

rt your . GENERAL LLL • "4 . os pieda in presentativo

**\* SMALL BLAUNESS ACCOUNTING.** 

.111,1,0 NYMEGER .

• prints 17 customized accounting reports including check registers, balance sheets, income statements, transaction reports, account listings, etc.

VERSALEDGER II" comes with a professionally written 160 page manual designed for first-time users. The VERSALEDGER II" manual will help you become quickly familiar with VERSALEDGER II", using complete sample data files sup

### FOR APPLE & MACINTOSH OWNERS ONLY!

Apple and Macintosh owners only may now take 50% off our listed price of any module(s) from our VersaBusiness Series. All sales are final (our normal 30-day money back guarantee does not apply to sale items).

**To Order:** 

- **Write** or call Toll-free (800) 431-2818 (N.Y.S. residents call 914-425-1535)
- and \$5 for shipping in UPS areas add \$5 to CANADA or MEXICO<br>add \$4 for COD or non-UPS areas add proper postage elsewhere
- \* add \$4 for C.O.D. or non-UPS areas

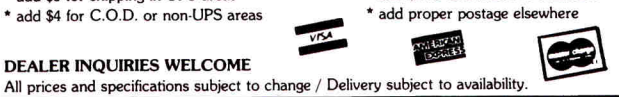

#### Circle 66 on Reader Service Card.

### **TIMEPRO∕PLUS™ PUTS THE TIME AND DATE RIGHT WHERE YOU NEED THEM ...**

#### **IN YOUR APPLEWORKS LETTERS, REPORTS, SPREADSHEETS, MAILING LISTS...**

Now when you print documents you can have the current date and time inserted and printed automatically, right where you want it. No other clock card offers this feature. And there's more!

- Completely compatible with ProDOS, DOS 3.3, and AppleWorks. (Even time/date stamps DOS 3.3 files.)
- Always accurate, even through leap years.
- Displays the time and date on AppleWorks screens and files. • Inserts current date/time into your printed AppleWorks
- documents. • Works in any slot, including slot 3.
- Provides four interrupt rates (1 msec-1 hr.).
- Automatically emulates other clocks,<br>⊾including Thunderclock™ and Timemaster
- Complete with utility software (double-sided disk).
- Optional BSR option for controlling lights and appliances, \$29.95.

#### **Order TimePro/Plus direct from RC SYSTEMS for only \$109.95. Call today, or write to:**

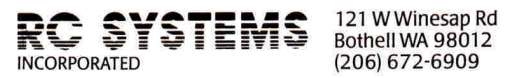

Bothell WA 98012

TimePro/Plus is a trademark of RC SYSTEMS, INC. Thunderclock is a trademark of Thunderware, Inc. Timemaster<br>is a trademark of Applied Engineering.

Circle 212 on Reader Service Card.

# **MODEM MGRTM \$49<sup>90</sup>**

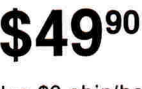

plus \$3 ship/hand plus tax (Calif. only)

- A new modem communications program
- For Apple  $\llbracket$  +,  $\textit{llc}$ ,  $\textit{ll}$  enhanced  $\textit{ll}$  e
- Both DOS 3.3 and ProDOS support
- Supports most serial and modem cards
- Supports most smart and non-smart modems
- Fast operation (110 to 19200 baud)
- Text capture and auto disk-save
- Screen capture (snapshot)
- Full-screen editor
- Full- or split-screen display with block send (for CB, chat, packet radio)
- Macro script files for auto log-on
- Programmable function keys
- XMODEM error-free file transfer
- Supports Apple or Videx 80-column card
- On-screen time-of-day or elapsed-time display (with some clock cards)
- Unattended mode with password protection
- Emulates DEC VT-52, DG D200, others .
- Supports most printer cards
- Choice of carrier or "smart" modem control
- Not copy-protected

**MGR SOFTWARE** 

• Available direct only. Send check to:

Suite 101 305 So. State College Blvd. Anaheim, CA 92806 (714) 993-0294

Apple, ProDOS are trademarks of Apple Computer Inc.

rning story  $\approx$  oldie "juli"  $H^{\circ}$  kids is teel  $letS$   $\sim$  stol<sup>y</sup> in $^{\sf inv}$ . first.

### **Product Information**

z

#### **MusicMaker**

**paint program,** expected under \$100 **word processor,** expected under \$100 Activision P.O. Box 7286 Mountain View, CA 94039 (415) 960-0410

#### **Front Page**

**Broderbund** 17 Paul Drive San Rafael, CA 94903-2101 (415) 479-1700

#### **Rags to Riches**

Chang Labs 5300 Stevens Creek Boulevard San Jose, CA 95129-1088 (408) 246-8020

#### **Deluxe Paint**

Electronic Arts 1820 Gateway Drive San Mateo, CA 94404 (415) 571-7171

#### **Explore-a-Story**

**Learningways** 875 Main Street Cambridge, MA 02139 (617) 576-3007

#### **Managing Your Money MECA**

285 Riverside Avenue Westport, CT 06880 (203) 222-1000 Expected under \$200

#### **Pager**

Megahaus 5703 Oberlin Drive San Diego, CA 92121 (619) 450-1230 Expected at \$125

#### **Dollars & Sense**

Monogram 8295 South La Cienega Boulevard Inglewood, CA 90301 (213) 215-0355

#### **Comm Works reader-animation product Visualizer**  PBI Software 1111 Triton Drive Suite 201 Foster City, CA 94404

(415) 349-8765

#### **Opus**

**Quark** 2525 West Evans Suite 220 Denver, CO 80219 (303) 934-2211 Expected under \$500

#### **Carousel Merlin 816 MouseWrite**  Roger Wagner Publishing 10761 Woodside Avenue Santee, CA 92071

(619) 562-3221

#### **Talking TextWriter**  Scholastic Software

730 Broadway New York, NY 10003 (212) 505-3000

#### **Pascal compiler**

TML Systems 4241 Baymeadows Road Jacksonville, FL 32217 (904) 636-8592 Expected under \$100

# **POWER UP YOUR BUSINESS. SUCCESS WITH APPLEWORKS!**

CRE LESS WITH

#### **An exclusive collection of 10 easy-to-use templates on a disk that will get the power of AppleWorks working for you!**

Here's the kind of "computer-ease" that goes right to your bottom line! Ten time-saving, work-saving templates that make AppleWorks a full time partner in your business. Instant know-how you can apply immediately to a wide range of valuable business needs, including:

- **Prepare a Price Quote**
- **O Personalized Form Letter**
- **O Build a Mailing List**
- **O Create a Customer O Figure a Loan Database Amortization**
- **O Publish a Company Newsletter**
- **O Plan a Home or Business Budget**
- **O Prepare an Annual Expense Summary**

**O Analyze your Personal or Business Balance Sheet** 

**Imagine!** Any one of the applications included would be worth the low cost of this unique disk all by itself. But you get all ten, ready-to-run templates for just \$29.97. Less than \$3.00 each, PLUS a detailed documentation booklet that guides you quickly and easily into each application.

#### **Start Boosting Your Personal Productivity Now!**

Complete the coupon or attached Order Card and mail with payment or CALL TOLL FREE and charge it to your credit card for quickest service and the surest way to boost your productivity... turn your Apple II into a profit center for your business!

CALL TOLL FREE 1-800-258-5473 (In NH, dial 1-924-9471)

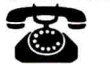

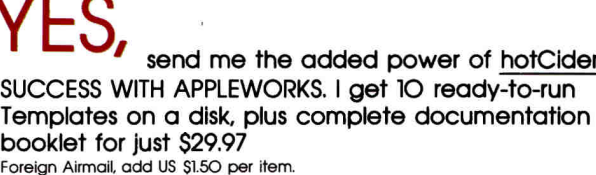

) Payment enclosed ( )Visa ( )Amex ( )MC

**Signature** 

**(print) Nome** 

**Address** 

**Card •** 

**City City State Zip** 

Mail to: **hotCider**  80 Pine St. Peterborough NH 03458 **10-86** 

AppleWorks and Apple are registered trademarks of Apple Computer. Inc. **---------------------------------------------------** 

Photo 2. Example using

It doesn't cross a page boundary. Once you relocate FILL, be sure change the CALL statement to reflect its new location. You also have to relocate HIMEM to protect the routine in its new location. When using FILL. be certain that the point you HPLOT before calling the routine is inside the object you want to fill. If the point lies on the border or outside of an object, you'll get some strange. results.

added power of hotCider's

**Exp. Dote** 

1

BSAVE it with different parameters. FILL should be saved so that

# **PROGRAMS PLUS 24-800-832-3201**

#### **Computers**

Central Point Software<br>Laser 128K Computer<br>The Laser 128 includes an Expansion Slot,<br>RGB Video Output, Parallel Printer Port, and<br>a 10 Key Numeric Keypad! Most Apple Com-<br>patible Computer Available at Any Price!

#### **Back-Up Utilities & Boards**

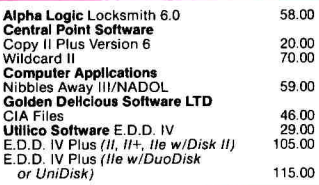

#### **Entertainment**

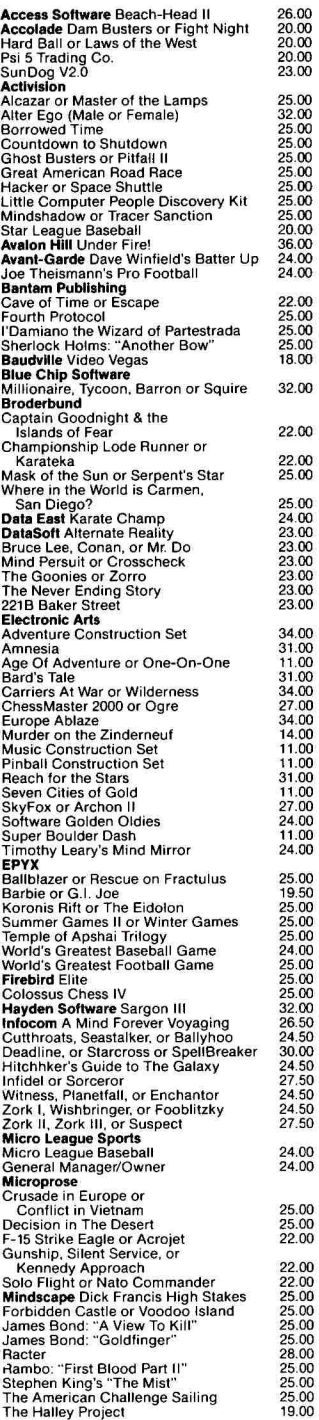

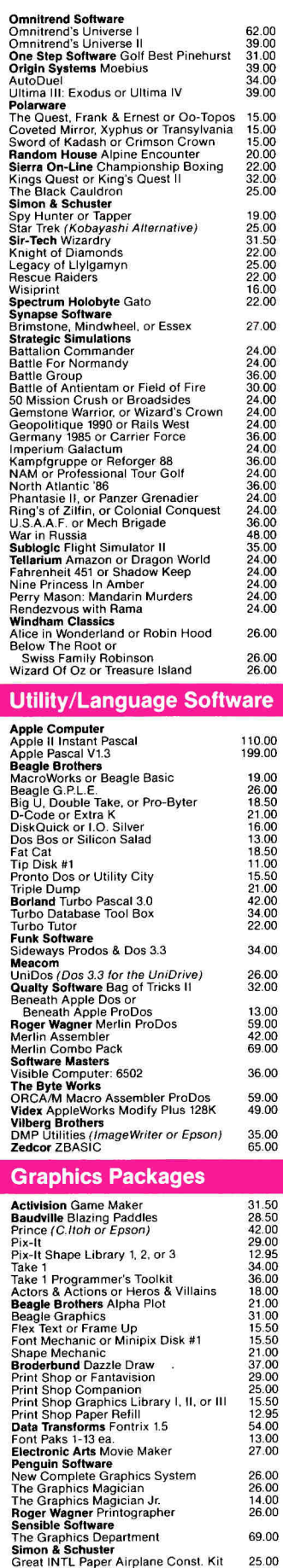

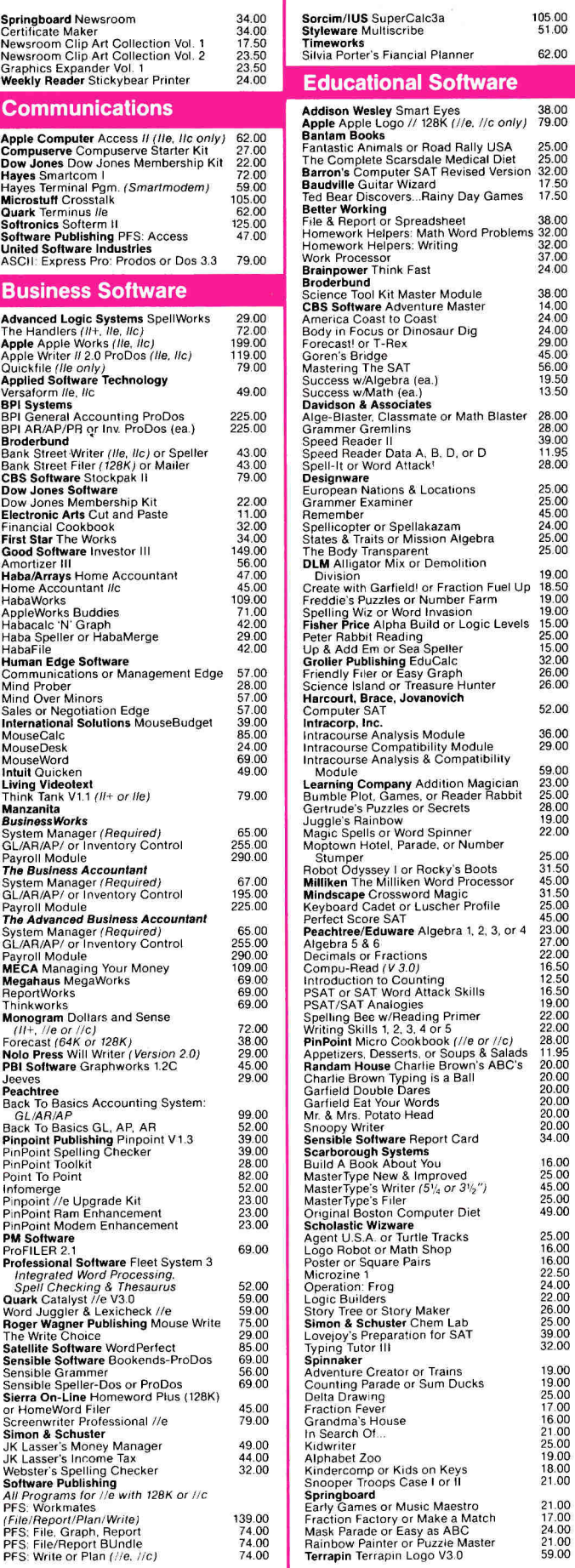

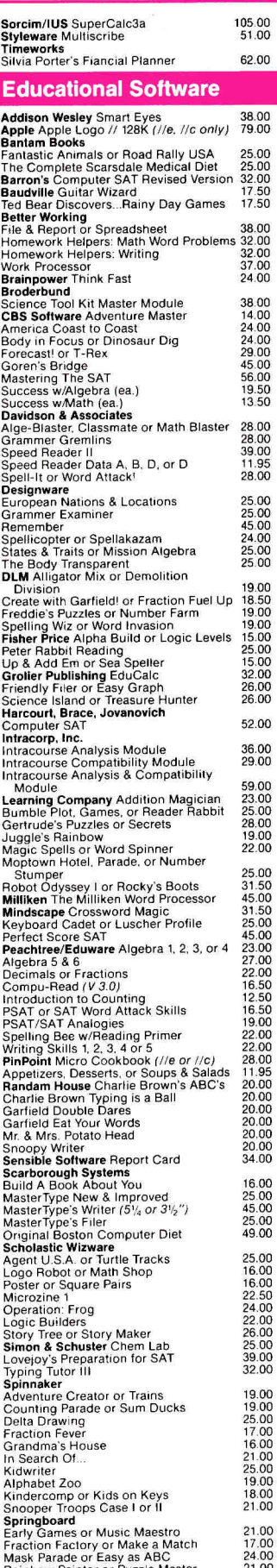

## **In Connecticut Call 378-3662 or 378-8293**

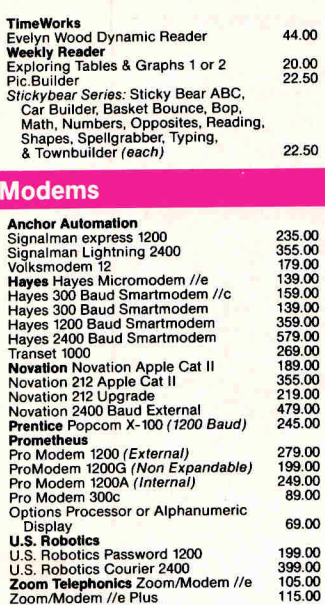

#### **Accelerators/Ramcards**

**Z-80/80 Col.** 

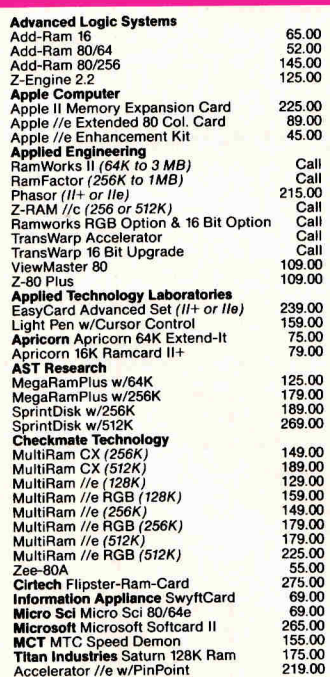

#### **Multifunction Cards**

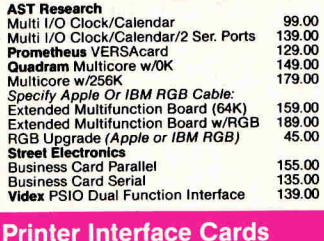

#### **Apple** Apple Super Serial Card **Apricom** Apricord //c Super Serial Card **Interactive Structures**  Pkaso/U Interface **Orange Micro** Serial Grappler Plus Grappler+ Buffered Grappler+ Grappler //c<br>Imagebuffer 64K (For Imagewriter II Printer) Hot Link 115.00 54.00 92.00 125.00 75.00 75.00 119.00 79.00 69.00 **49.00**

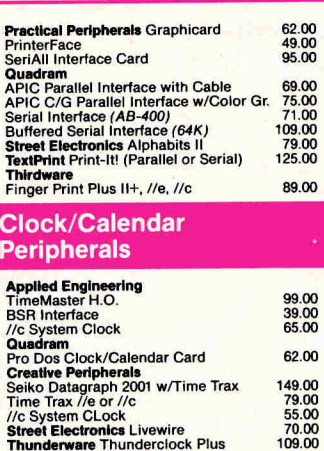

# **Thunderware Thunderclock Plus 109.00<br>
<b>X-10 (USA) Inc.**<br>
X-10 Powerhouse Computer Interface 49.00<br>
Extra Modules (For Lamps, 15.00 Wall Switches, 8 Appliances) 15.00

#### **Video Cards**

199.00 399.00 105.00 115.00

Call

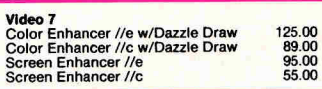

#### **Accessories**

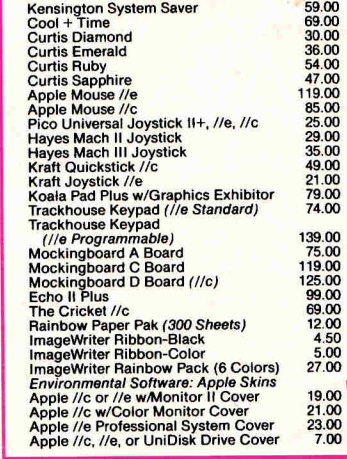

#### **Blank Media**

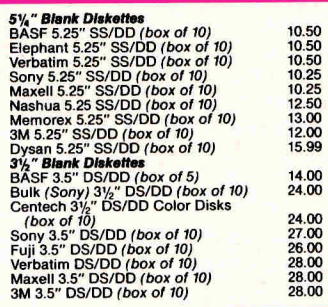

#### **Printers**

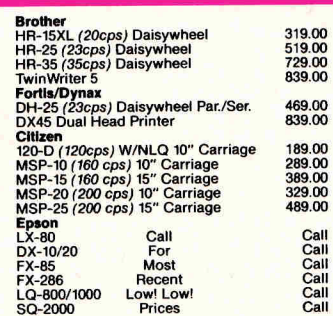

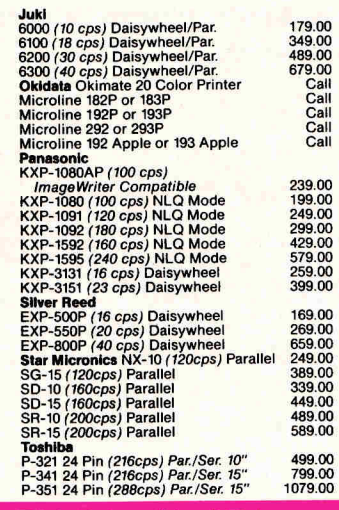

#### **Disk Drives/Hard Drives**

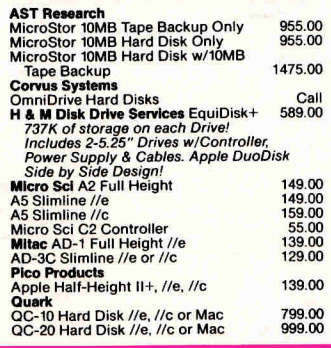

#### **Monitors**

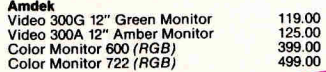

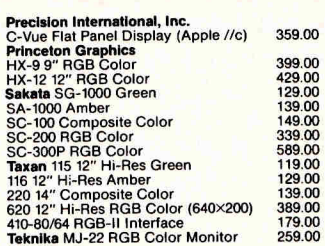

#### **Ordering Instructions**

VISA AND MASTERCARD ACCEPTED To order, call us anytime Monday thru Friday<br>G:00 to 9:00, Saturday 10:00 to 6:00. For fast<br>delivery if ordering by mail, send cashier's<br>check, certified check or money order. Fortune<br>1000 & Government checks honored immed card # & expiration date. Connecticut residents<br>add 7.5% sales tax.

Shipping Charges — Software Only — \$3.00<br>Minimum charge U.S. Mainland. With C.O.D.<br>shipments add an additional \$2.00. U.S. Postal,<br>APO, and FPO add 3% (\$5.00 Min.). Canadian orders<br>Hawaii add 6% (\$10.00 Min.). Canadian ord

**Hardware** - Please call for shipping charges.

**Our Policy --** We do not guarantee machine<br>compatibility. All products are new and include<br>factory warranty, therefore All sales are final.<br>Defective software will be replaced by the same item only. Defective hardware will be replaced<br>or repaired at our discretion. Prices & availability<br>subject to change without notice. Products pur-<br>chased in error, subject to 20% restocking fee.<br>All returns must have an a ucts for replacement.

#### **Visit Our New Showroom: Exit 32 off 1-95**

**Visit Our New Showroom:**  Station House Square<br>2505 Main Street **Exit 32 Off 1-95** 

CRAIN

Stratford, Conn. 06497 ctratford, Conn. Vonday-Friday 9-3 Stratford, Commerce Monday-<br>**Telephone Hours:** Monday-

Saturday <sup>10-6</sup><br>Chowroom Hours: Mon -Friday <sup>y-t</sup> **Showroom Hours. The connected Staturday 10-6** 

FR:  **1-800-832**  Orders Only TOLL T

Circle 128 on Reader Service Card.

EWORKS IN ACTIC

#### **Converting a Data-Base Report to a Spreadsheet**

**"Converting the sales-to-date report to a spreadsheet provides a good opportunity to sharpen your skills."** 

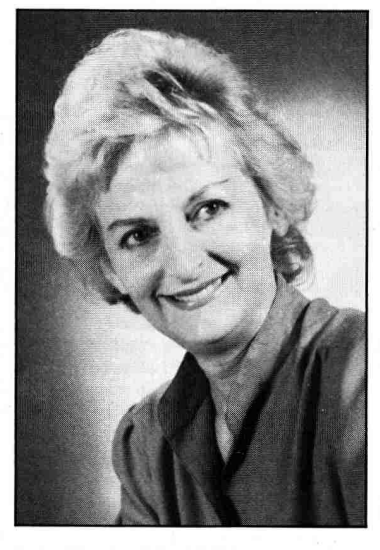

by Ruth K. Witkin

W tains financial information, converting it to a spreadsheet has<br>significant advantages. You can create hen a data-base report contains financial information, converting it to a spreadsheet has formulas that work with numbers in diverse cells, not only column to column, and use built-in calculating functions, not just simple arithmetic. Best of all, you don't have to retype anything that's already in the data base.

In this session, you'll use the Data-Interchange Format (DIF) to convert the sales-to-date report in the Customers data base (see last month's AppleWorks in Action, September 1986, p. 81) to a spreadsheet. **Figure 1** shows the report reborn as a spreadsheet, **Figure 2** shows how it looks at maturity. If you haven't yet created the Customers data base, now is the time to do it.

Every instruction this month is step by step, unlike the set-up summaries I often give. If you haven't tried converting files yet or you're just getting up to speed with AppleWorks, this is a good opportunity to sharpen your skills and pick up techniques of which you may not be aware.

You'll need a pathname when AppleWorks asks for it. The pathname, which tells AppleWorks where to look for a file, is a combination of diskname and filename, each preceded by a slash. Check the name of the disk on which your CUSTOMERS file is stored and jot down the pathname on a piece of paper in this form: /DISKNAME/SALES. For example, my data disk is DATA17, so my pathname is /DATA17/SALES.

#### **Converting the Data-Base Report**

Start up the AppleWorks program and load the CUSTOMERS file. You should now see the multiple-record layout of the Review/Add/Change screen. First, display the sales-to-date report on the Report Format screen: Press OA-P to start the Print command, press the return key to confirm Get a report format, type **2,** and press the return key again to select SALES-TO-DATE.

Next, have AppleWorks print the report to disk as a DIF file: Press OA-P, type **5** (or the number that selects A DIF file), and press the return key.

When AppleWorks asks for a pathname, type it in this form: /DISK-NAME/SALES and press the return key. The file is written to disk and the Report Format screen returns. Press the escape key three times to return to the main menu.

Now bring the DIF file to the screen as a spreadsheet. Press the return key to confirm Add files to the Desktop, type **5** and press the return key to select Make a new file for the Spreadsheet, type **2** and press the return key again to select From a DIF (TM) file.

AppleWorks now asks for the pathname. Type your pathname in the same form as before-/DISKNAME-/SALES—and press Return. Apple-Works asks you to name this new file. Type **COMP SALES** (for comparative sales) and press the return key again.

That mess on the screen is indeed a spreadsheet, barely recognizable as such except for the cell contents line that displays A1, the cell on which the cursor rests, and (Value) 179, the contents of Al. Only the hard data are transferred from a data-base report, so the calculated category you inserted into the sales-to-date report between columns F and G is missing, as are the totals of columns E and F.

#### **Setting Up the Spreadsheet**

First, insert the rows that will make the spreadsheet look more like the one in **Figure 2:** Leave the cursor on Al, press OA-I, and press Return to confirm Rows. Type **3** and press Return again.

Next, insert two columns, one before column B to separate the rightjustified numbers in column A from the left-justified labels in column B, and the other before column G to make room for the percentage-of-sales calculations: Place the cursor on B1 and press OA-I. Type C1 and press Return. Move the cursor to G1. Again press OA-I, type C1, and press Return.

The contact names aren't needed in this report. Place the cursor on 11, and delete the column by pressing OA-D, typing **C,** and pressing Return.

AppleWorks allows only 70 characters across a row and enters information only in columns on the screen,

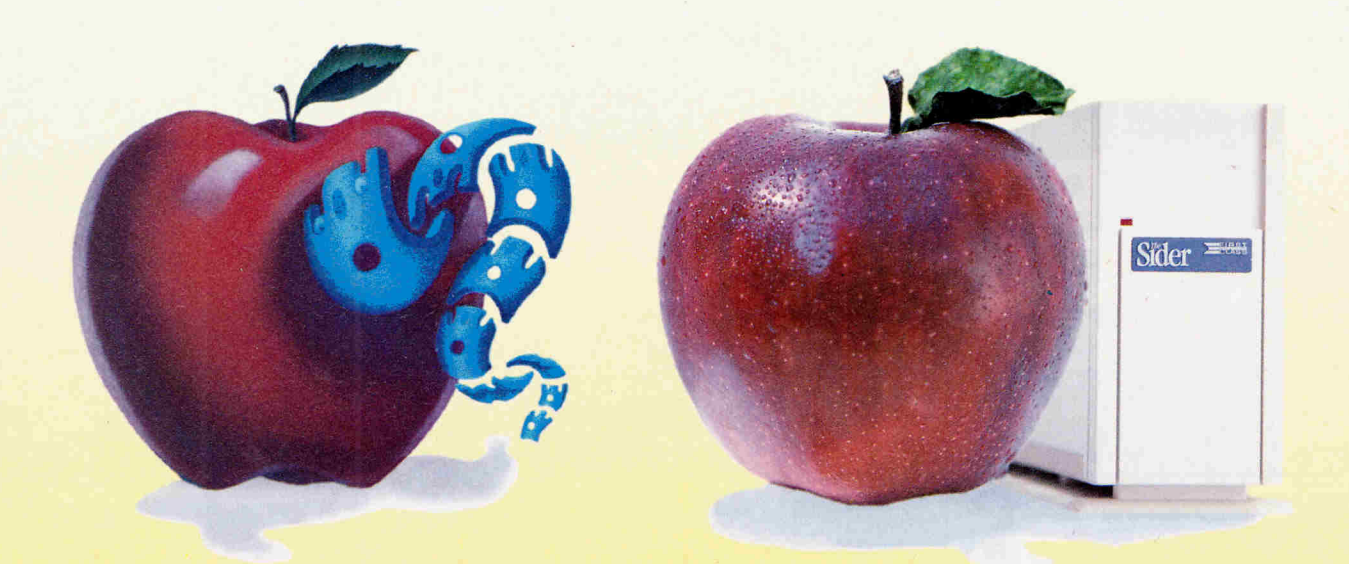

# **SIDER MAKES A GREAT APPLE PERFECT**

**First Class Peripherals introduces the first external 10-megabyte hard disk drive that is fully compatible with your Apple II + or Ile at its** *special second anniversary price of \$499.* 

#### **Sider is the Core of Your Apple's Production**

Operating your Apple<sup>®</sup>  $II +$  or IIe can become cumbersome when you have to continuously shuffle and store floppies. First Class Peripherals has a solution to the "floppy shuffle"... the Xebec Sider.

Sider, a 10-megabyte subsystem, is an economic business tool that allows you to save time and money with a bootable hard disk that is reliable, fast and affordable.

The field-proven Sider was introduced in 1984 as the first affordable hard disk for Apple  $II +$  and IIe. First Class Peripherals worked closely with Xebec to produce a quality hard disk that works with all major operating systems— DOS, ProDOS<sup>®</sup>, CP/M<sup>®</sup> and Pascal—and is interactive from one system to another. The Sider's hard disk has an access rate many times faster than that of a floppy disk, and the storage on the 10-megabyte

hard disk drive is equivalent to 72 floppy disks ... and that's a lot of floppies to shuffle.

The Sider offers expandability. Its hard disk drive is partitionable, allowing you to allocate up to four operating systems on the same disk. And you can daisy-chain any two Sider products for a maximum of 40-megabytes of storage.

#### **No Matter How You Slice It... It's a Sweet Deal.**

You may ask yourself how First Class Peripherals can offer a 10-megabyte drive for only \$499. The answer is simple. We're offering you this second anniversary price because we feel we have a great product worth sharing, so we save you money by dealing direct. By selling through direct mail, dealer and distribution expenses are avoided, so you pay only for the product and its components ...nothing more.

In addition to its great price, the Sider also comes with Siderware installation and support utilities, host adapter card, all necessary cables and a reassuring 15 day money-back guarantee. Simply order the Sider and use it for 15 days. If you're not completely satisfied, return it for a full refund. If you choose to keep the unit (we're sure you'll love it), you also receive First Class Peripheral's one year limited warranty.

#### **So Make Your Apple Perfect and Order a Sider Today!**

To receive your 10-megabyte Sider for only \$499, your 20-megabyte Sider II for \$799 or your B-Sider tape drive for \$695, simply order using the coupon below, or for faster service order by phone and charge to your VISA, MasterCard or American Express. **Call Toll Free: 1-800-538-1307, Extension 23.** 

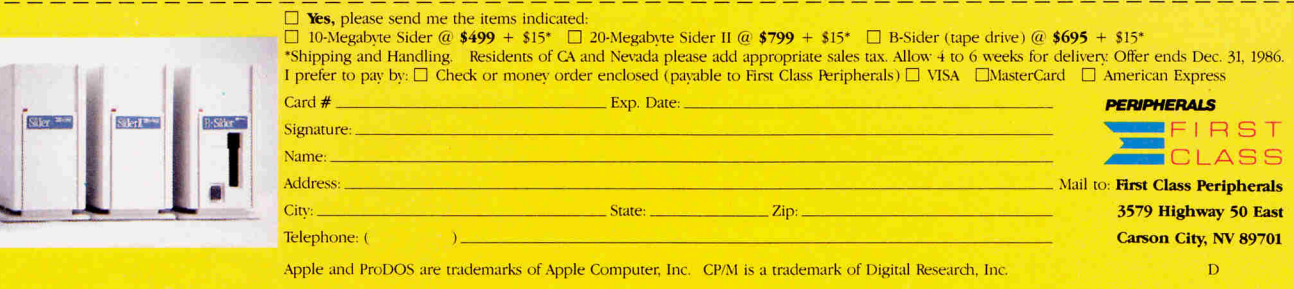

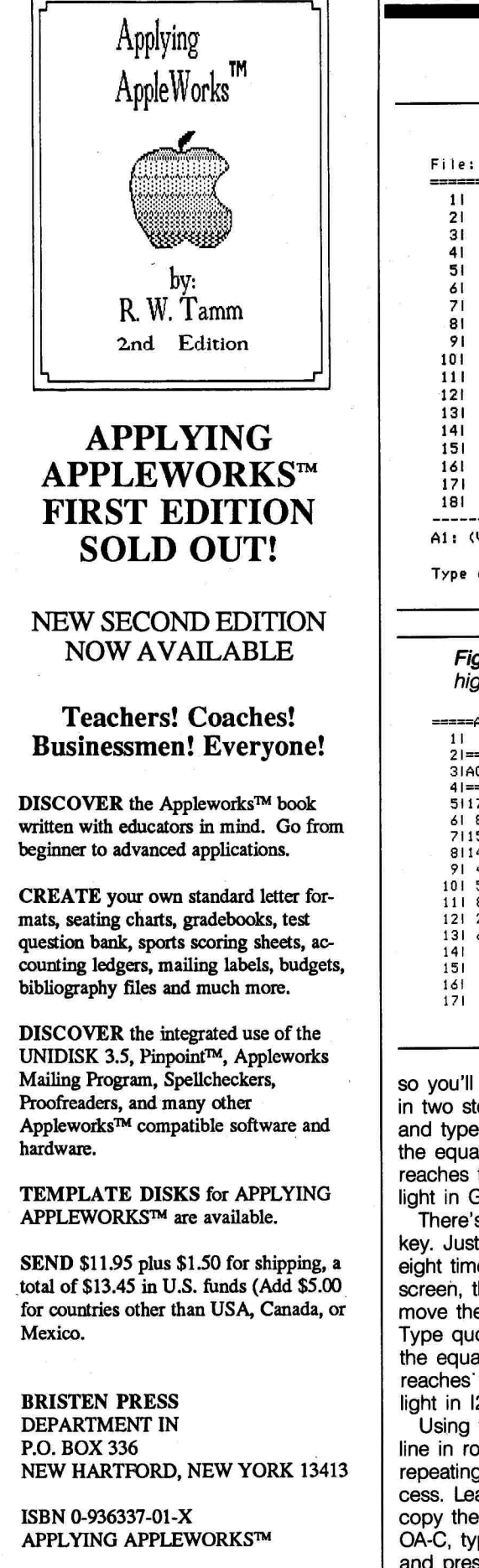

APPLEWORKS IN ACTIO

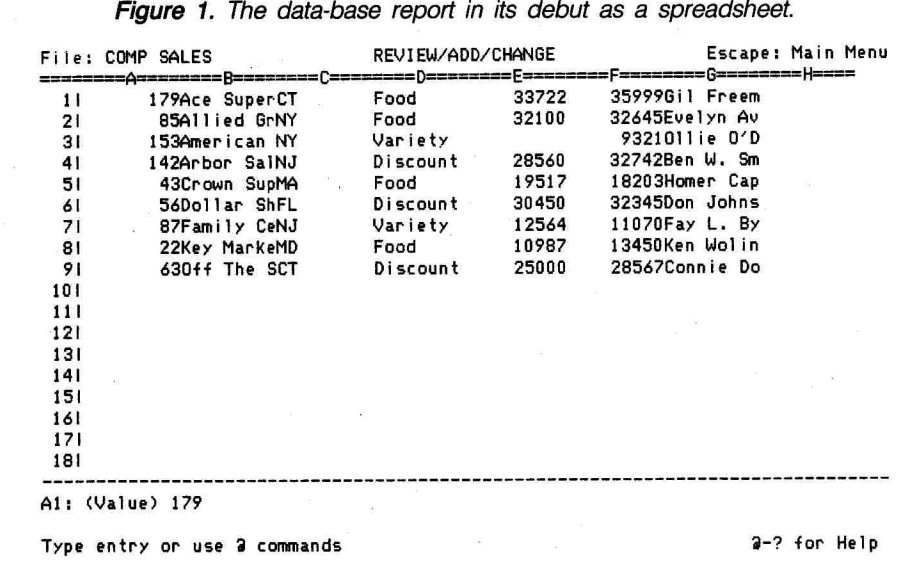

Figure 2. The data-base report, now a fully functioning spreadsheet. The highlighted cells show where the formulas are first entered.

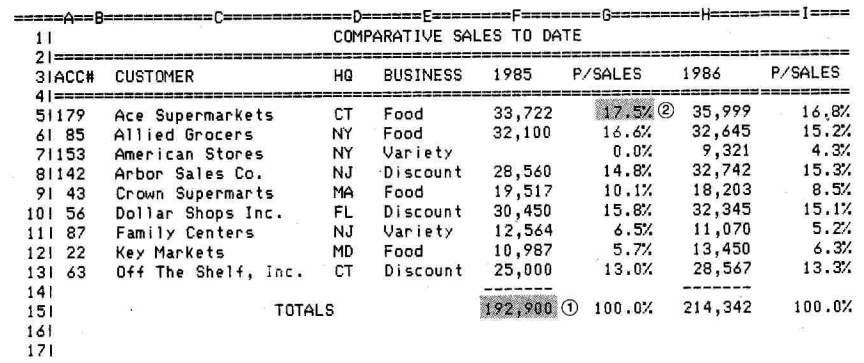

so you'll enter the line across row 2 in two steps. Place the cursor on A2 and type quotation marks. Hold down the equal sign key until the sign reaches the right edge of the highlight in G2.

There's no need to press the return key. Just press the right arrow key eight times to bring column I on screen, then the left arrow key to move the cursor back to column H. Type quotation marks and hold down the equal sign key until the sign reaches' the right edge of the highlight in 12. Now press the return key.

Using the clipboard to enter the line in row 4 is easier and faster than repeating the hold-down-the-key process. Leave the cursor on H2 and copy the line to the clipboard: Press OA-C, type T to select To clipboard, and press Return. This technique adds a whole new row and shoves

the entries down one row. Place the cursor on H4 (atop 35999) and press OA-C again. This time, type **F** to select From clipboard. Presto. If you needed more of these lines, you could just keep copying from the clipboard in the same way.

#### **Adjusting the Column Widths**

Next, give the entries the room they need. Place the cursor on A4. Press OA-L to start the Layout command. Type C to select Columns, and press Return. Type C again to select Column width. Now reduce the width of column A by holding down the open apple key while you tap the left arrow key five times, then press Return.

Follow the same procedure for the other columns. In each case, place the cursor on a cell in row 4 (B4, C4, and so on) and press OA-L. Type C, press Return, and type C again. Then
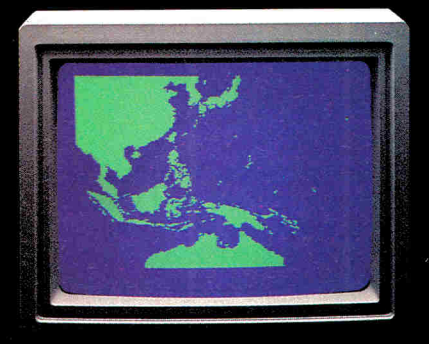

"Captain's Log, October 1, 1944. 0250 Hours. Fleet submarine USS Hammerhead proceeding Southwest at cruising speed. Our mission. intercept enemy convoy off the coast of Borneo. Disperse and destroy." ٦

# **Lancial Asian Riversidence** TO TOMIC Captain's Log...<br>War Date 10.01.44

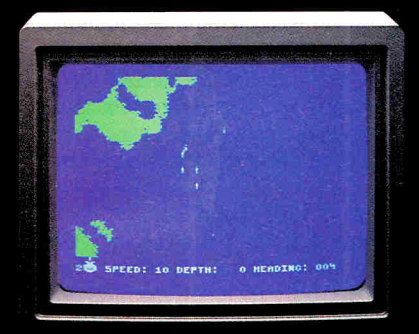

"0300 Hours. Two hours until dawn. Radar picks up convoy, escorted by two destroyers. We believe that one of the enemy's valuable cargo ships is part of convoy formation."

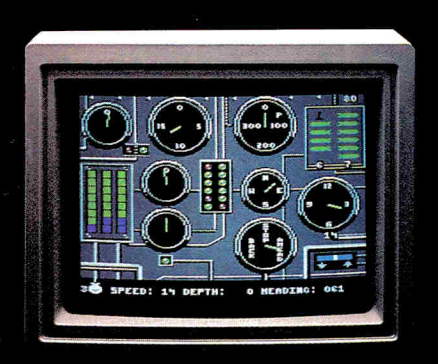

"0525 Hours. Torpedo rooms report full tubes forward and aft. Battery at full charge for silent running. We hope water temperature will provide thermal barrier to confuse enemy sonar."

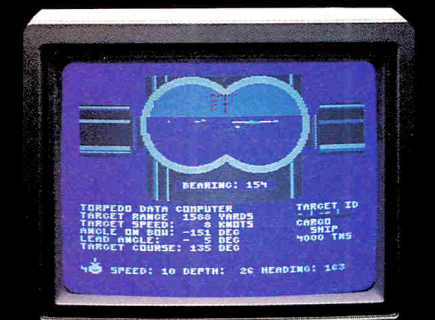

"0715 Hours. Torpedo tubes 1, 2, 3 fired. Two destroyers hit and sinking. One of the enemy's last cargo ships coming into 'scope view —an ideal target position. On my mark... Fire Tube 4! Fire 5!"

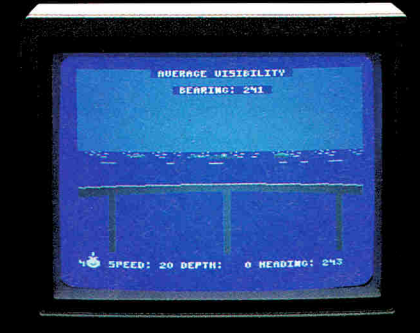

"0400 Hours. Lookouts on the bridge. Target identification party reports one cargo ship, 4,000 tons, troopship of 10,250 tons, with two Kaibok an-type escorts. Moving into attack position."

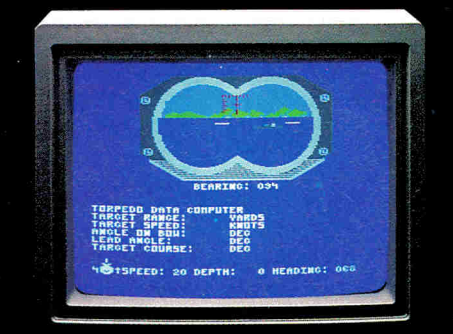

"0600 Hours. We are at final attack position. Convoy moving at 10 knots. Target distance decreasing rapidly... Crash Divel Escorts have spotted us and are turning to attack! Rig to run silent."

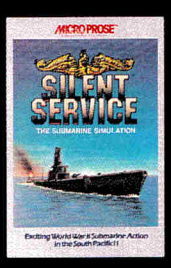

"Superb" raves Scott May in On Line, "strategic intensity and heartpounding action have rarely been merged this successfully." Analog calls it flatly "the best submarine

simulation so far." Compute comments "Silent Service's detail is astonishing." Join the more than 150,000 computer skippers who have volunteered for **Silent Service,**  the naval action/tactics simulation —from MicroProse.

Circle 206 on Reader Service Card.

Tandy 1000/IBM PC Jr. screens shown

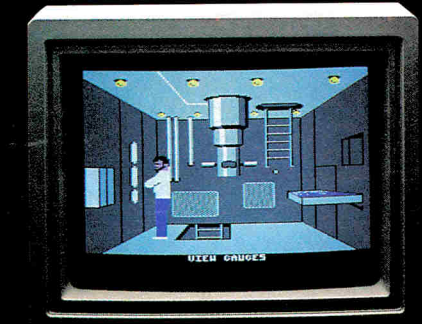

"0500 Hours. Sound General Quarters! Battle stations manned. Preparing for torpedo run. Gauge Panel OK. Periscope OK. Charts and Attack Plot Board OK. All mechanical systems OK." F

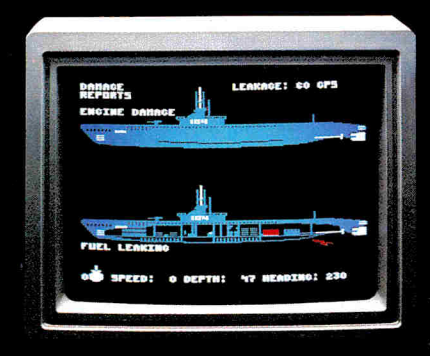

"0700 Hours. Depth charged for one hour. Some minor damage, but repair parties at work. Destroyer propeller noises receding. We'll come to periscope depth for our return punch."

Silent Service is available for Commodore 64<sup>\*</sup> 128<sup>™</sup>, Amiga™, Apple II family, Atari XL/XE, Atari ST, IBM<br>PC/PC Jr, and Tandy 1000, at a suggested retail<br>price of \$34.95 (Atari ST and Amiga, \$39.95).

Ŧ

Commodore, Amiga, Apple, Atari, IBM, and Tandy are registered trademarks of Commodore Electronics, Ltd., Commodore-Amiga Inc., Apple Computer, Inc., International Business Machines Corp., and Tandy Corp.. respectively.

Available from your local retailer. If out-of-stock, contact MicroProse directly for further information on our full range of simulation software, and to place Mastercard 'Visa orders.

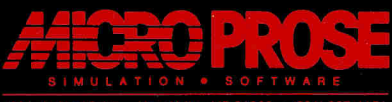

120 Lakefront Drive • Hunt Valley, MD 21030 • (301) 667-1151

#### **Go On-Line For Less! Call Diversi-DIAU"**

**Stop paying by the hour** to go on-line! Call your local **Diversi-DIAL** for a low, monthly fee. Soon you'll have a whole new group of friends, maybe even meet that special someone!

Every evening, **Diversi-DIAL** stations from all over the country link together in huge networks. You'll make long-distance friends, without long-distance phone bills!

For a list of **Diversi-DIAL** stations, call 313-553-4373 (300-baud modem). Long distance callers can use PC Pursuit<sup>5M</sup> For info on starting your own station, send \$5 for the **Diversi-DIAL** demo disk.

PC Pursuit<sup>ow</sup> is a service mark of GTE Telenet. Call 800-368-4215 for info.

#### **Diversi-DOS<sup>™</sup> Still The Best!**

The top-rated DOS 3.3 enhancement program. Speeds up BASIC, binary, and TEXT file disk I/O. DOS Mover frees up 10K memory. Includes new insert/delete mode, improved BASIC listings, keyboard MACROS, wildcard filenames, text file printer, RAM disk emulator, fast garbage collector, and more!

#### **Back-up Your Floppy With**  Diversi-COPY<sup>"</sup>

**The FASTEST way to copy** (or format) unprotected DOS 3.3, ProDos, Pascal or CP/M disks.

**Verifies every byte,** so you know your copies are good.

**Mass produces** 1 floppy disk every 18-20 seconds.

#### **NEM/I UNIDISK 3.5 COMPATIBLE**

Now you can copy or mass-produce 3.5 inch disks at maximum speed. Uses up to 800K memory on any auxiliary slot RAM card, or the new Apple RAM card, for 1-pass copying.

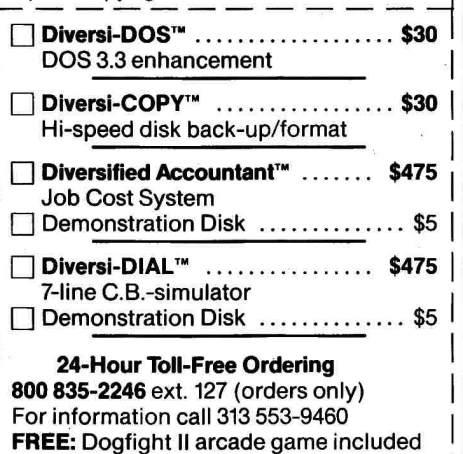

with Diversi-DOS and Diversi-COPY All programs work on Apple //e, //c or 64K

Apple II+ compatible computers. Sold by Mail-Order Only. Price includes

1st class or foreign airmail. C.O.D., Visa/Mastercard (Include Exp. Date)

Personal Check, Purchase Orders accepted

#### Diversified Software Research, Inc. 34880 Bunker Hill Farmington, MI 48018-2728

## APPLEWORKS IN ACTION

change the width as follows and press the return key: In column B, press OA-left arrow seven times; in column C, press OA-right arrow 13 times; in column D, press OA-left arrow four times; in column H, press OA-right arrow twice. Things are really beginning to take shape.

Press OA-9 to jump the cursor to row 13. Now enter the short lines in columns F and H. Place the cursor on H14 and type quotation marks. Press the space bar three times, type seven minus signs (one character shorter than the numbers), and press the left arrow key twice to move to F14. Type quotation marks, press the space bar once, type seven minus signs (again, one character short), and press the return key.

#### **Entering and Formatting the Labels**

Press 0A-1 to jump the cursor to row 1. Now enter the new labels. Place the cursor on D1 and type **COMPARATIVE SALES TO DATE.**  There's no need to press the return key between labels. Move the cursor to A3 and type **ACC#.** Enter the other labels in the same way: In C3, type **CUSTOMER.** In D3, type **HO**  (for headquarters). In E3, type **BUSI-NESS.** In F3, first type quotation marks (or else AppleWorks will think the year is a value) and type **1985.**  In G3, type **P/SALES** (for percentage of sales). In H3, type quotation marks, then **1986.** In 13, type **P/SALES.** In C15, type **TOTALS.** Now press Return.

Leave the cursor on C15 and rightjustify TOTALS by pressing OA-L, the return key to confirm Entry, and typing **LR.** Press OA-2 to jump the cursor to row 2. Now center the headings in row 3, columns F to I. Place the cursor on F3 and press OA-L, type **B** (for Block), press the OA-right arrow combination, and press the return key. Type **LC.** 

#### **Formatting the Numbers**

The numbers in columns F and H are dollar amounts, but dollar signs will only crowd the spreadsheet. Instead, set a standard value of Commas with no decimal places. The Commas format places the numbers one character shy of the right edge of the cell, to align them better with the headings. Leave the cursor on F3, press OA-V, and press Return. Type **C** and press Return again.

The numbers in columns G and I are percentages. A neat technique for

reducing the number of format steps is to override the standard value in only one cell. Then, when you enter a formula in that cell and copy it, the formula will carry the percent format with it. Place the cursor on G5 and press OA-L. Now press the return key twice to confirm Entry and Value format, type **P1,** and press Return. Press OA-S to store your work on disk.

#### **Entering the Formulas**

**Figure 2** shows the formula locations. Some people type everything into a formula, including the cell locations, a practice that increases the risk of typos and inaccurate results. The better way is to move the cursor to the cell locations and type everything else.

#### **Formula 1: 1985 Total**

Formula 1 adds the sales in 1985 and produces the total in F15. Place the cursor on F15 and type @SUM(. Press the up arrow key, type a period, press OA-3, and press Return. Type a closed parenthesis. The formula on the entry line should be: @SUM(F14. . .F4). Press the return key.

Copy Formula 1 into H15 so that it adds the 1986 sales figures: Leave the cursor on F15 and press OA-C. Press the return key twice, press the right arrow key twice, and press Return. AppleWorks asks if F14 is a No change or Relative reference. Relative references are cells that are in the same direction and distance to the copied formula as they are to the original formula. Tell AppleWorks that both F14 and F4 are relative by typing **R** twice.

#### **Formula 2: Each Entry as a Percentage of Sales**

Formula 2 calculates the Ace Supermarkets sales (F5) as a percentage of 1985 sales (F15). Place the cursor on G5 and type a plus sign. Press the left arrow key and type a slash. Move the cursor to F15. The formula on the entry line should be:  $+$  F5/F15. Press the return key.

Now copy Formula 2 down column G so that it calculates each entry as a percentage of sales: Leave the cursor on G5 and press OA-C. Press the return key twice to confirm Within worksheet and the Source. It's often more efficient to copy a formula straight down a column, even into a cell that doesn't need it (in this case,

## **WHEN WE SET OUT TO DESIGN THE VERY BEST WORD PROCESSOR FOR APPLE COMPUTERS...** WE FOUND WE ALREADY HAD IT.

If you write everyday or once a week, PaperClip is the ideal word-processing program for your Apple *IIe* or *IIc*. Easy to learn, and easy to operate. Powerful, with all the advanced features you'll ever need. Your Apple has a 128k RAM memory and an 80-column display — why not get one of the few word-processors that takes full advantage of them.

#### **KEY FEATURES INCLUDE:**

- **O** Ouick and easy insertion, deletion and movement of words, phrases, sentences even whole paragraphs
- Global search and replace, vertical and horizontal scrolling, word wrap
- Automatic paging, footers and headers
- Complete columnization capability, including add and subtract - ideal for financial documents
- Complete form letter and
- Video preview mode lets you
- **.** Works with Apple and
- supports most special

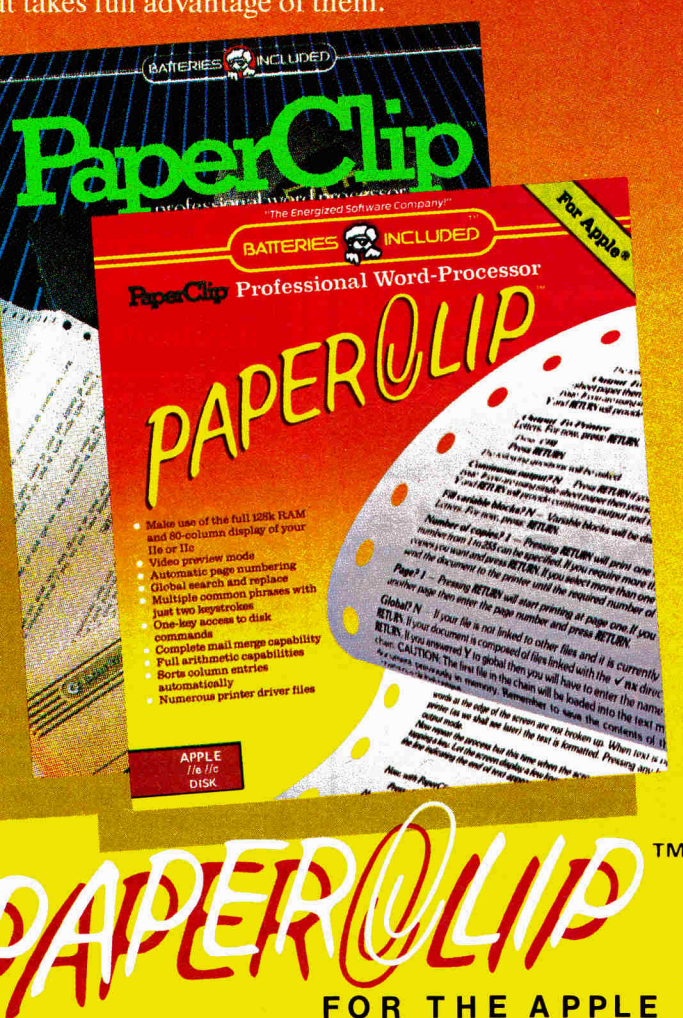

Our original PaperClip is a "Billboard" magazine #1 bestseller.\* That means it's been tested and proven by thousands of users. Our new Apple version has many of the same features and more  $-$  unique to the Apple. That means you can depend on PaperClip for professional-quality results, every time. Whatever you write  $-$  from memos and letters to reports, articles and books - PaperClip will help you write them better, faster, easier.

> PAPERCLIP FOR APPLE, ATARI AND COMMODORE OWNERS **WHO WANT THE VERY BEST IN WORD PROCESSING!**

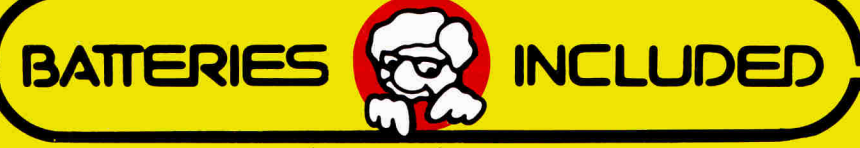

#### "The Energized Software Company!"

BATTERIES INCLUDED, an ITM company, 30 Mural Street, Richmond Hill, Ontario, Canada, L4B 1B5 (416)881-9941, Customer Information (416)881-9816. If you can't find this product at your local retailer, you may order it direct from us at the full suggested list price plus \$5.00 for postage and handling. For product orders please call 1-800-387-5707 (U.S. only). For most Batteries included products you can always have the latest version of your program returning the original disk and \$10.00. Write to us for our full color catalog of products for the APPLE, APPLE MACINTOSH, ATARI, ATARI ST, COMMODORE, COMMODORE AMIGA, AND IBM SYSTEMS.

C1986 Batteries Included. APPLE, APPLE MACINTOSH, ATARI, ATARI ST, COMMODORE, COMMODORE AMIGA, AND IBM are registered trademarks respectively of APPLE COMPUTERS INC., ATARI CORPORATION, COMMODORE BUSINESS MACHINES INC., AND INTERNATIONAL BUSINESS MACHINES INC. \*All prices shown are suggested U.S. list price. Retailers may sell for less. Some features may vary with computer system used.

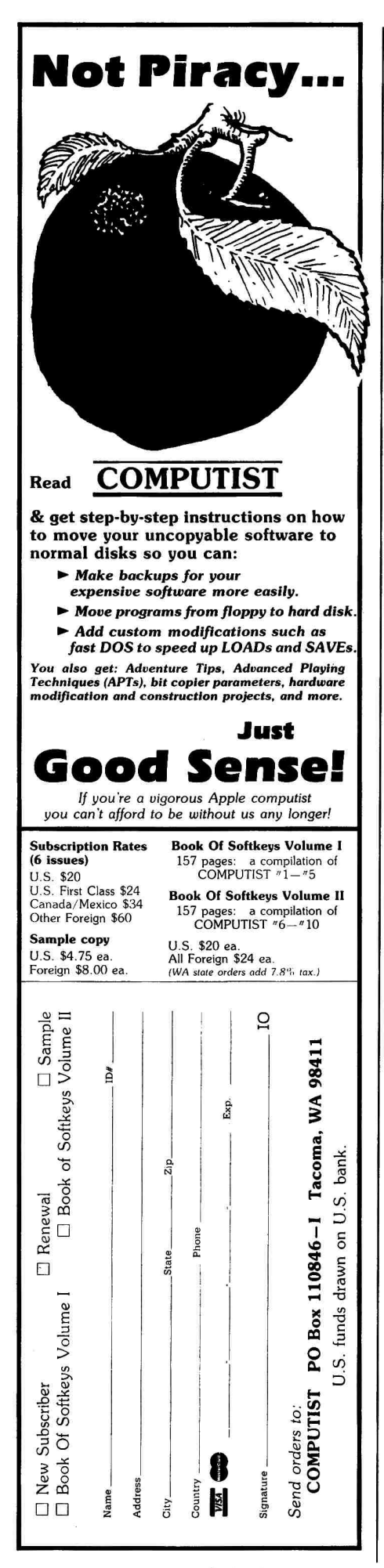

## APPLEWORKS IN ACTIC

#### **Figure 3.** The printed spreadsheet.

Fi **1e**: **COMP SALES Page 1** 

**Page 1** 

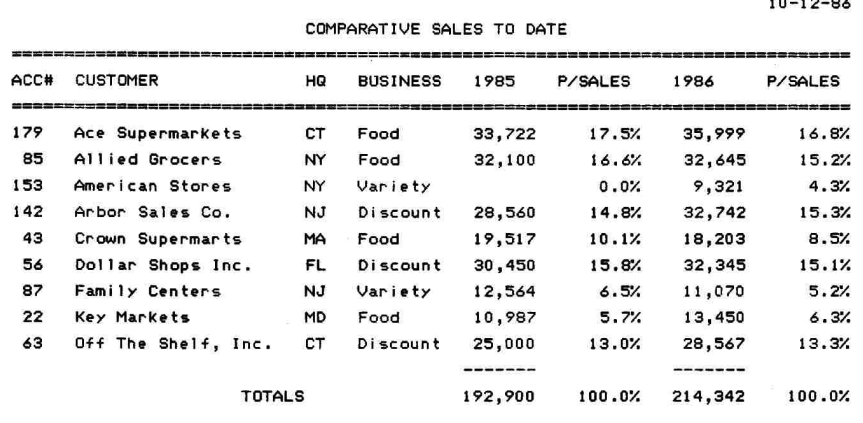

G14) because it's faster to blank out a cell than repeat the copy steps. Press the down arrow key, type a period, press OA-9, and press Return.

AppleWorks again asks about No change and Relative references. A No change reference is a target cell. Regardless of the cell into which you copy the formula, it will continue to refer to the target cell to do its calculations. Tell AppleWorks that F5 is a relative cell reference and F15 is No change by typing **R** and pressing Return.

Next, copy Formula 2 into the first cell in column **I.** Leave the cursor on G5 and press OA-C. Press the return key twice, the right arrow key twice, and the return key again. This time, both F5 and F15 are relative cell references, so type **R** twice.

To calculate each customer's contribution to sales in 1986, copy Formula 2 down column I: Place the cursor on 15 and press OA-C. Press Return twice, press the down arrow key, and type a period. Now press OA-9 and press Return again. Cell H5 is a relative reference, H15 is No change (a target), so type **R** and press Return.

Now blank out the unneeded formulas: Place the cursor on 114, press OA-B, then the return key. Place the cursor on G14, press OA-B, and the return key. Press OA-S to store the spreadsheet on disk.

It's always a good idea to protect formulas from accidental change: Place the cursor on G5 and press OA-L. Now type **B,** press OA-9, press Return, and type **PN.** Move the cursor to 15 and press OA-L. Type **B,** press OA-9, press Return, and type **PN** again. Place the cursor on F15 and press OA-L. Type **B,** press OA-right arrow, press Return, and type **PN.** 

#### **Printing the Spreadsheet**

The last step before printing is to increase the top margin and change the line spacing, which is a combination of eight lines to the inch and double spacing, an interesting alternative to standard single or double spacing. Press OA-O to bring up the Printer Options screen. Type **TM** and press Return. Type .5 and press Return. Type **LI** and press Return. Type **8** and press Return. Type **DS** and press Return. Press the escape key to exit the Printer Options screen.

Now turn on your printer. Press OA-P to start the Print command and press Return to confirm All. Press the return key to select the printer (or type a printer number, then Return). Type today's date and press the return key twice. When the printer stops, here's your spreadsheet report, looking just like the one in **Figure** 3. Press OA-S to store this final version on disk.

Next month, I'll tell you how to use the AppleWorks word processor to create a company newsletter.

Ruth K. Witkin is a consultant in computer applications for business. She is the author of the hotCider Success with AppleWorks (inCider, CW Communications), Managing Your Business with Multiplan (Microsoft Press), Managing with AppleWorks (Howard W. Sams & Co.), Personal Money Management with Multiplan (Hayden Books), and Personal Money Management with AppleWorks (Hayden Books). Write to her at 5 Patricia Street, Plainview, NY 11803. Please enclose a stamped, self-addressed envelope if you'd like a reply.

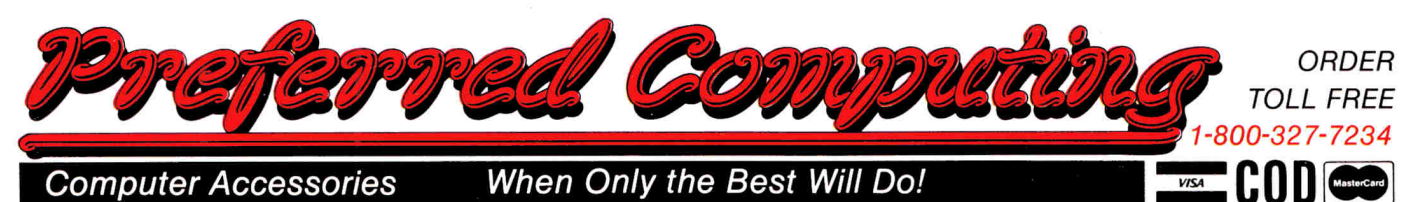

**We** only sell proven products that work. By selling only the industry best, we can assure you of the highest level of reliability and performance. Selling large volumes of a smaller product line allows us to have the lowest discount prices and fast same day shipment.

## **APPLIED ENGINEERING'"**

**Ram Works Ill"** If you have a Ile this card is perfect and if you use AppleWorks, it's an absolute must! Applied Engineering was the first company to expand Apple-Works and they're always 6-12 months ahead of the competition. And you can stay current with our FREE SOFTWARE UP-GRADES. Why settle for a partial compatible when you can have a real Ram Works at a discount price.

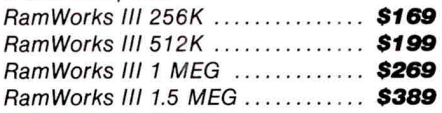

**65C816 16 Bit Card** Requires Ram-Works II or III and Apple IIe. Enhances VIP Professional. **\$149** 

**RamWorks II" RGB Option** you bought a Ram Works just to use the RGB option, it would be worth it. The Applied Engineering RGB option has 4 text colors, runs both Apple and IBM RGB monitors, and is compatible with Apple's standard for RGB, includes cables. **\$99** (See our new RGB monitor at right.)<br>**TransWarp**™ We tested all the acc

We tested all the accelerators and TransWarp was 20-300% faster than the others. Runs cool too! **\$219**<br>Z-80 Plus™ Runs all CP/M® software, Runs all CP/M<sup>®</sup> software, works with Sider hard disk. There are over 5000 CP/M® programs out there and this card runs them all. Includes operating system and manual, a great value. **\$99 Timemaster H.O.™** We tried them all, Clockworks, Thunderclock, and others Timemaster H.O. had the most features and was the easiest to use. It comes with about 4 times the software of anyone else. It even adds 15 new commands to BASIC! **\$99 Viewmaster 80<sup>"</sup>** Super resolution, total software compatibility and everything you need to run Apple Works on a II+ or Franklin. **9109** 

**RamFactor**<sup>™</sup> If you have a II+ or would rather use slots 1-7 in your Ile, RamFactor is for you. It is fully compatible with Apple's memory card, runs Apple Works on a lie or II+ and has a battery back-up option.

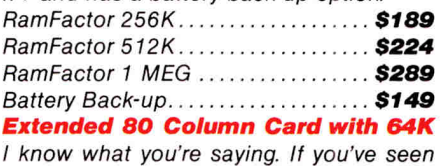

one extended 80 column card, you've seen

them all, right? Well, this one's from Applied Engineering and it's well made and comes with full documentation.<br>**Z-RAM II**<sup>\*</sup> Up to 1152K in a IIc? You bet! Up to 1152K in a IIc? You bet! And only Z-RAM runs CP/M® software too! If you run Apple Works on a IIc, this card is a must! Z-RAM II 256K **8249** 

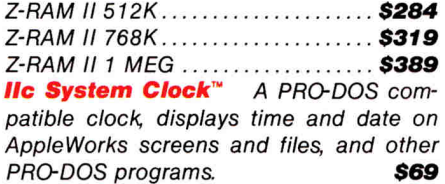

**The Sider** A powerful yet compatible hard disk works with PRO-DOS, DOS 3.3, CP/M® and Pascal.

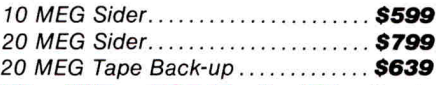

**Ultra Hi Res RGB Monitor/TV** Due to the very low price of the product, we can't reveal the manufacturer. But we can tell you that it is a very major manufacturer. This RGB monitor uses a 13" ultra hires CRT for super sharp 80 column text and great graphics But in addition to being the best RGB monitor available this unit is also a 180 channel cable ready television set with remote control. Try it. You WILL like it.

Only **\$519 RGB Cable** For above **Mappler RGB Converter** This device converts an Apple RGB output into an IBM output (15 pin to 9 pin). Not needed when using the new Ram Works RGB option. **\$49 5-1/4" Disk Drive** Super quiet direct drive compatible with all Apple software and Apple controller card. A top quality unit with 1 year warranty. Only **\$119 5-1/4" Disk Controller** Runs up to 2 drives. **\$49 16K RAM Card** ForApple II and II+ **\$69 Heavy Duty Apple Power Supply** With over twice the output current of Apple's original power supply. This unit can run even fully loaded Apples. **\$59 DataShield Uninterruptable Power Supply** Keeps your Apple running through

power transients, voltage drops, brownouts and blackouts. Provides constant flow of power in a blackout for 15-20 minutes, allowing an orderly shutdown. 200 Watt Unit **\$329** 

**Kensington System Saver** Fan with 2<br>power outlets and surge protector **S69** power outlets and surge protector. **\$69 Internal 1200 Baud Modem** Ile and 11+. Switches between 1200/300/- 110 baud. Built-in speaker, auto dial, auto select, auto answer. Three year warranty. A top quality unit with full Bell 212A com-<br>patibility. **\$199** patibility. **\$199 Internal 300 Baud Modem** With soft-<br>ware from ZOOM **\$99** ware from **ZOOM Pinpoint's Apple Works Accessories**  The best available and they are written to fully utilize Applied Engineering's RAM cards (Includes RAM enhancement software). Together a \$118 value. Only **\$59 256K RAMS** 15Ons. 5 year warranty. Set **More Quality Products** of 8 **S39 VIP Professional** Lotus 1-2-3 Workalike **\$169** 

#### **SPECIAL!**

**Ram Works**<sup>™</sup> That's right, Ram Works not Ram Works II. Ram Works is the memory card that started the revolution. RamWorks can expand to 512K on the main board and up to 1 meg with an optional 512K piggyback and can accept Applied Engineering's new RGB option. A 512K Ram Works gives Apple Works a 360K desktop. Comes with Applied Engineering's newest software. Hurry, at this price they won't last long. With 512K **\$149** 

### **Why buy from us?**

1. Toll free 800 number for orders

2. We almost always ship from OUR stock and we never let ourselves run out of Applied Engineering products. Call us before 3 P.M. and it ships today.

3. Emergency overnight delivery is available.

4. We're nice guys that want to help. We want our business to grow because of repeat customers and word of mouth.

5. We handle only the industry's best. We've tested and used all the products we sell.

6. 15 day money back satisfaction guarantee on hardware. If you don't like something, we'll give you your money back No hassles 7. We'll support, service and warranty everything we sell.

8. No surcharge is added for charge cards and we won't charge your card until we ship. 9. No sales tax is collected on orders outside Texas

10. All shipments are insured by us.

**Order by mail:** Send check or money order to Preferred Com- **Orders only call** 1-800-327-7234 puting, P.O. Box 815828, Dallas, TX 75381 **Questions and Customer Service** call 1-214-484-5464 **Order by phone:** 1-800-327-7234 Visa, MasterCard or COD Texas residents add 51/8% sales tax Texas, Hawaii and Alaska 1-214-484-5464 **Prices** subject to change without notice

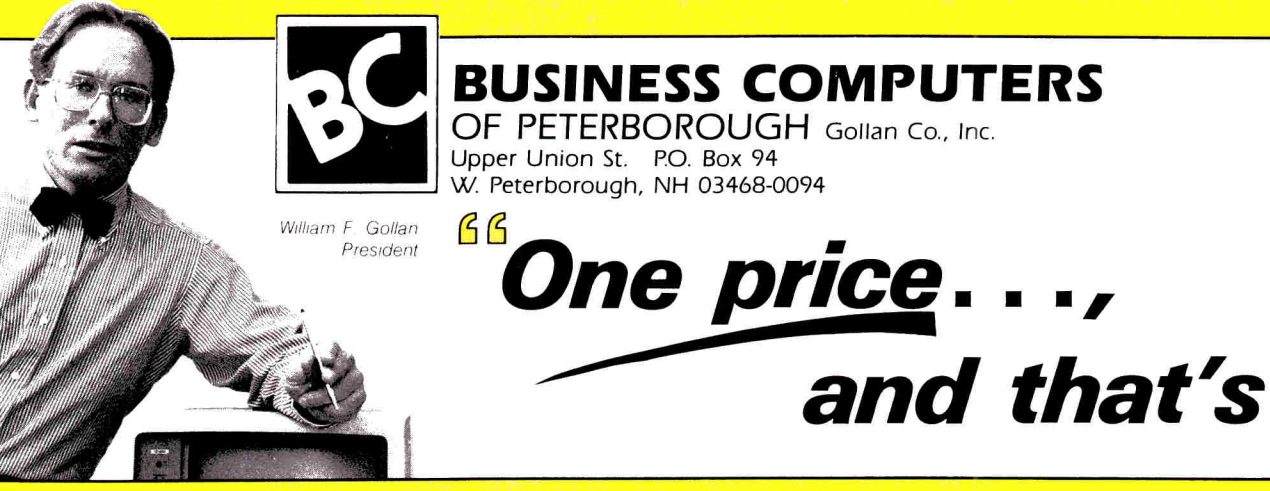

"We'll support, service, and warranty everything we sell and stand behind it 100%."

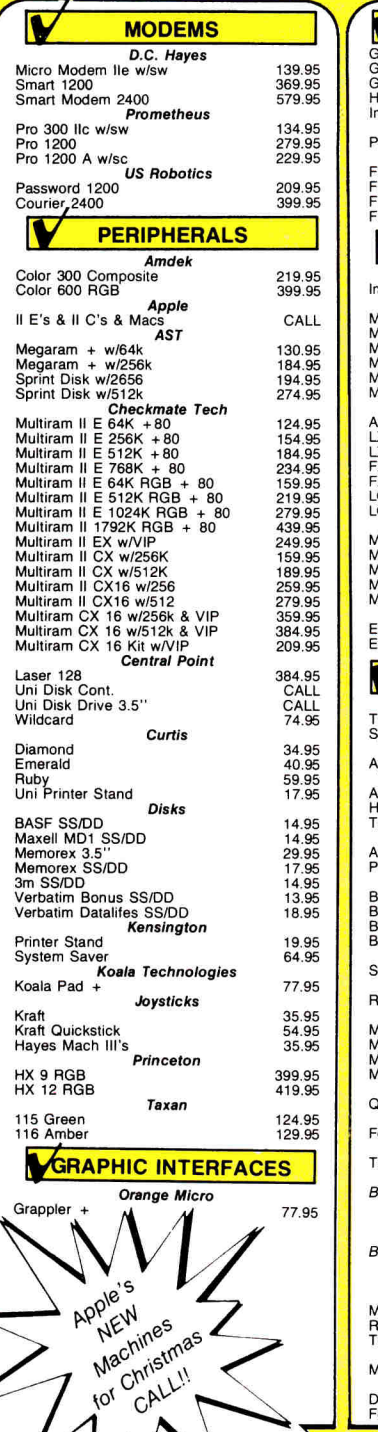

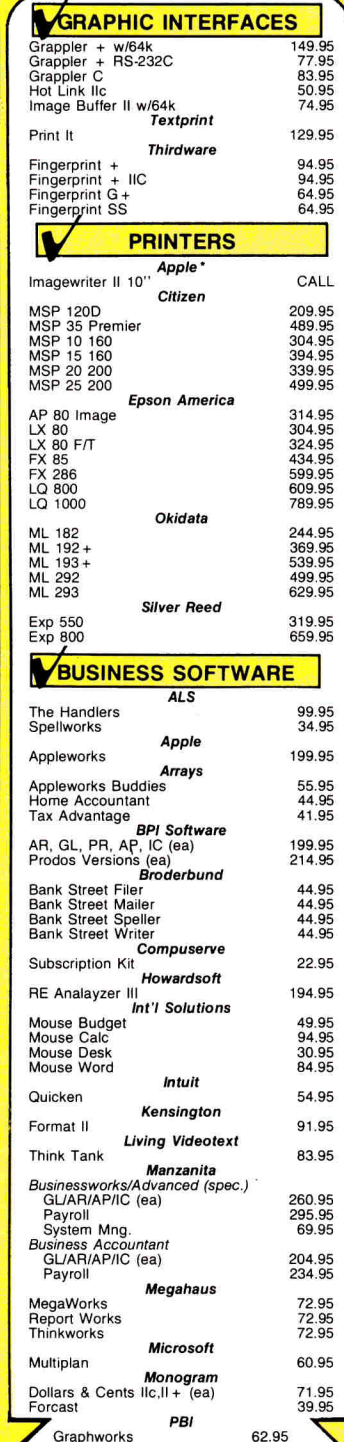

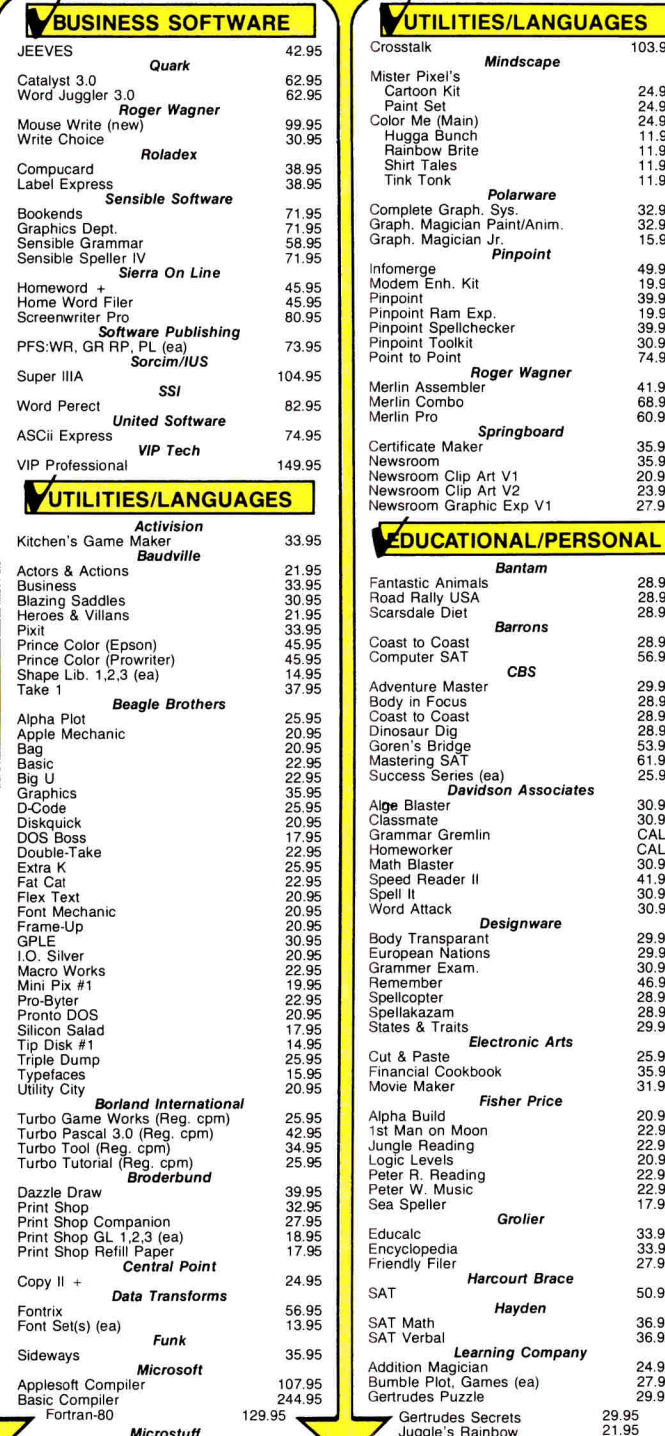

103.95

24.95<br>24.95<br>24.95<br>11.95<br>11.95<br>11.95<br>11.95

32.95<br>32.95<br>15.95

49.95<br>19.95<br>39.95<br>19.95<br>39.95<br>30.95<br>74.95

41.95<br>68.95<br>60.95

35.95<br>35.95<br>20.95<br>23.95<br>27.95

28.95<br>28.95<br>28.95 28.95<br>56.95

29.95<br>28.95<br>28.95<br>28.95<br>53.95<br>61.95<br>25.95

30.95<br>30.95<br>CALL<br>CALL<br>30.95<br>41.95<br>30.95<br>30.95

29.95<br>29.95<br>30.95<br>30.95<br>46.95<br>28.95<br>28.95

25.95<br>35.95<br>31.95

20.95<br>22.95<br>22.95<br>20.95<br>22.95<br>22.95<br>17.95

33.95<br>33.95<br>27.95

50.95 36.95<br>36.95

24.95<br>27.95<br>29.95

29.95<br>21.95

CALL TODAY-ORDERS ONLY 1-800-845-3003

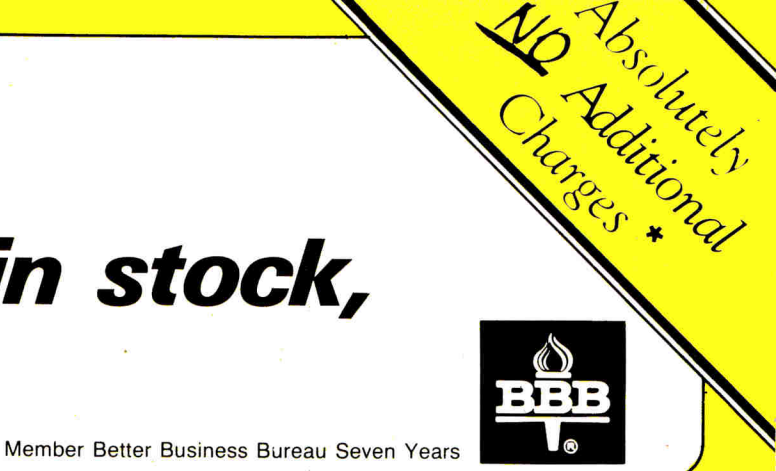

## **free freight..., in stock,**  my promise.<sup>99</sup>

**EDUCATIONAL/PERSONAL**<br>agic Spells<br>optown Hotel<br>optown Parade 28.95<br>eader Rabbit 27.95<br>eader Rabbit Magic Spells<br>
Moptown Hotel 28.95<br>
Moptown Parade 28.95<br>
Reader Rabbit<br>
Robot Odyssey 31.95<br>
Rocky's Boot<br>
Word Spinner 25.95<br>
Word Spinner **Mesa**  Managing Your \$ 109.95 **Milliken**  Addition Seq. 24.95 Division Seq. 24.95 Word Processor 46.95 **Mindscape**  Bank St. Music 37.95 Bank St. Story B. 29.95 Keyboard Cadet 28.95 Lusher Profile 28.95 Perfect Score 46.95 **Pinpoint**<br>Added Menue's (ea) Added Menue's (ea) 14.95<br>
Micro Cookbook<br> **Charlie Brown's ABC's 24.95<br>
Charlie Brown Typing 24.95<br>
Charlie Brown 1,2,3's 24.95<br>
Charlield Dbl. Dares 24.95<br>
Garfield Eat Words 24.95<br>
24.95<br>
24.95** Maze Marathon 24.95<br>
Maze Maze 24.95<br>
Peanuts Maze 24.95<br>
Picture Puzzle<br>
Anding Machine 24.95<br>
Shifty Sam<br>
Shifty Sam<br>
Shoopy Writer 24.95<br>
Snoopy Rescue 24.95<br>
Twart 24.95<br>
Twart 24.95 **Scarborough**  Boston Diet 50.95 Build a Book 28.95 Build Refills 1,2 (ea) 16.95 Chem Lab 28.95 Mastertype & Formulas<br>
Filer 28.95<br>
Filer Improved 28.95<br>
Wew Improved 28.95<br>
Writing Wizard<br>
Petronal Net W. 51.95<br>
Picture Writer 28.95 Run for the \$ 28.95 Song Writer **Simon 8 Schuster**  28.95 Chem Lab 27.95 Great Paper Air'P 27.95 JK Lasser \$ Mng. 50.95 Lovejoy's SAT 45.95 Make A Match 22.95 Math Buster 22.95 Typing Tutor III Webster's Spelling Ck. **Spinnaker**  Adv. Creator 23.95 33.95 42.95 Alphabet Zoo 21.95 BW File/Report 38.95 BW Spreadsh. 38.95<br>BW Wordproc. 23.95<br>Delta Drawing 27.95<br>Fraction Fever 20.95<br>Grandma's House 20.95<br>Homework Math/Word 29.95<br>Homework Writing 29.95<br>In Search of 24.95 BW Wordproc.<br>
Counting Parade<br>
Cella Drawing<br>
Cella Drawing<br>
Cella Orawing<br>
Grandma's House<br>
Homework MathWord<br>
Homework Mithing<br>
In Search of<br>
Kids on Keys<br>
Kindercomp<br>
Sim Busters<br>
Nath Busters<br>
Nath Busters<br>
Shooper Tro Kid Writer<br>
Kindercomp 19.95<br>
Math Busters 23.95<br>
Rhymes & Riddles<br>
Shooper Trooper1,2 (ea) 19.95<br>
Story Machine 27.95<br>
Story Machine 23.95<br>
Trains 23.95<br>
Trains 23.95 **Springboard**  Early Games 22.95 Easy ABC 28.95 Fraction Factory 22.95 Mask Parade 28.95 Music Maestro 25.95 Piece Cake Math 22.95 Puzzle Master 25.95 Rainbow Painter 25.95<br>Stickers 25.95<br>Stickers 25.95 Stickers 25.95

**Timeworks**<br>**Evelyn Wood Reader** 43.95

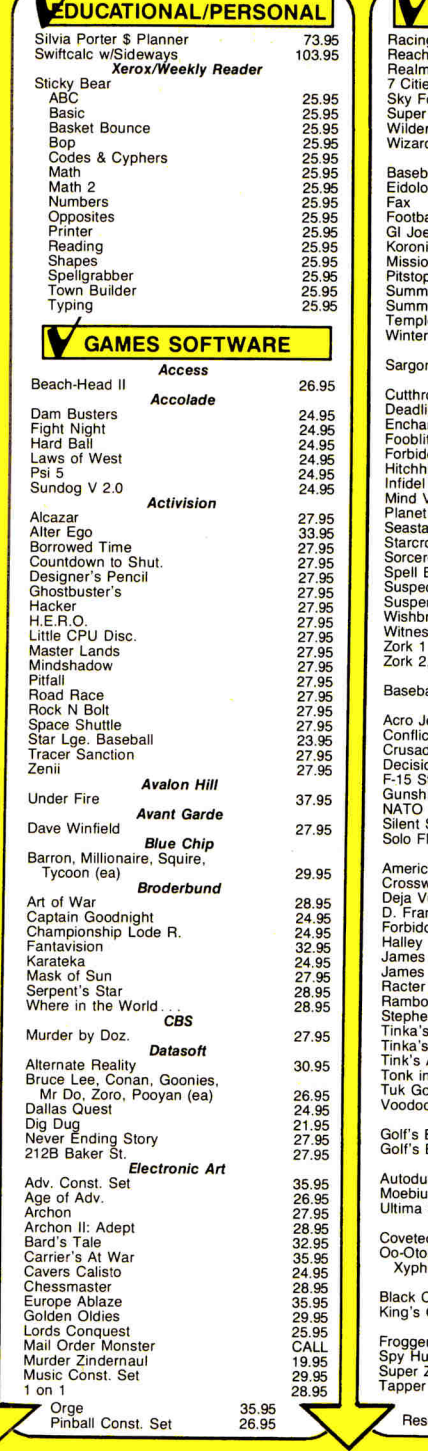

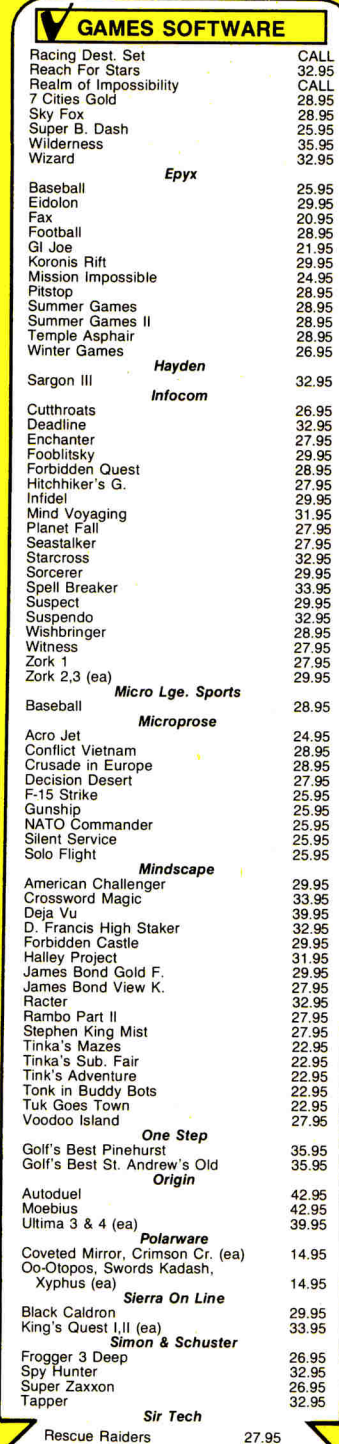

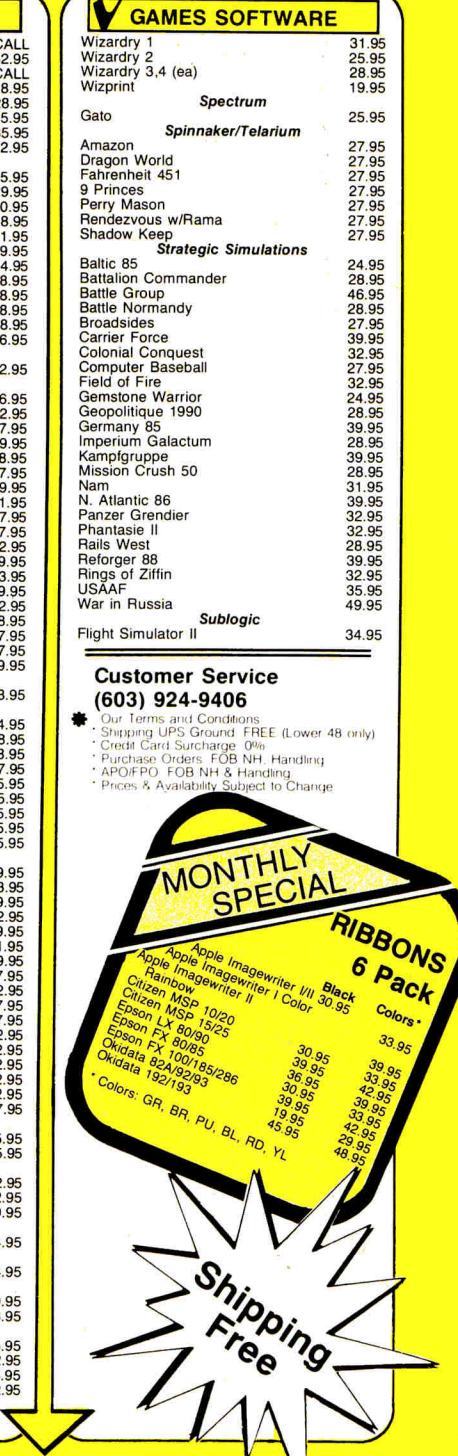

## **CALL TODAY-ORDERS ONLY 1-800-845-3003**

# ACHERS

#### **An AppleWorks Bar-Graph Template**

**"To effectively show information in a graphics format, bar graphs may be just what you're looking for."** 

inCider presents the first of a series of articles for the more than one million Apple II owners who use AppleWorks in the home, school, or office. It will be specifically tailored for teachers and administrators who want to take advantage of integrated software. If you're not an educator, though, don't turn the page. School is a microcosm of society—and every AppleWorks owner will find useful information in this column.

Suppose your principal has asked<br>
you to submit a written proposal<br>
justifying your request for more you to submit a written proposal justifying your request for more computers for your department. How can you highlight the four-year increase in student and teacher use of the current computers?

Or perhaps your government students don't understand the changes in voter registration in the last 50

years, and you'd like to show them a graphic illustration. Maybe your English students haven't used enough facts in their research reports and they need to add clear statistical information. If you have similar problems and goals, the following Apple-Works tutorial on bar graphs may be just what you're looking

for. You can fill

the Bar Graph spreadsheet template with data of your choice, "clipboard" it to the AppleWorks word processor, then copy it into the middle of any report. At first, your bar graph may seem a little strange because it's composed of symbols rather than solid boxes. But it still effectively shows information in a graphics format. Refer to **Figure 1,** a graph showing the change in number of students in one school's

newspaper class during a six-year period.

The first template you'll create is called Bar Graph. As its name implies, this template will help you set up a display to graphically present statistical data to your class, committee, or boss. You can include the chart as part of a larger report. It doesn't represent the usual spreadsheet application, but it's simple to set up, it's of general interest, and it illustrates the idea of integrated software as a "shapeless container."

First boot up AppleWorks and choose to add a new file for the spreadsheet from scratch. Name it BAR GRAPH. Then press OA-V (the open-apple key and the letter V for standard values) to change the Recalculation Frequency to Manual; otherwise, the template would try to recalculate every time you enter information, and that would slow down the set-up process.

#### **General Formatting**

Now look at **Figure 1** and follow these steps:

1) Type seven 5's in cell Al. Any seven-digit number will suffice; this makes the symbols ###### fill the bars in the graph.

2) Type "FILLER <sup>^</sup>" in cell A2 to label the place where the fill number goes.

3) Type "1" into cell A3. This will print only a "1" above the tops of the bars. (A number is necessary so that the spreadsheet has something to calculate.)

4) Type "BLANK ^" in cell A4 to point to the "1" you've just put in.

5) Enter the rest of the information in column A as labels. You can enter numbers as labels by starting with a shift-quote mark.

6) Place the cursor anywhere in column B and hit OA-L (layout), and select column.

7) Highlight column B and hit the return key.

8) Choose the column-width option. Continued on p. 81

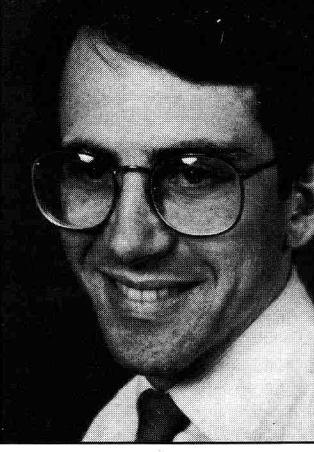

by David Goodrum and Joel Robbins

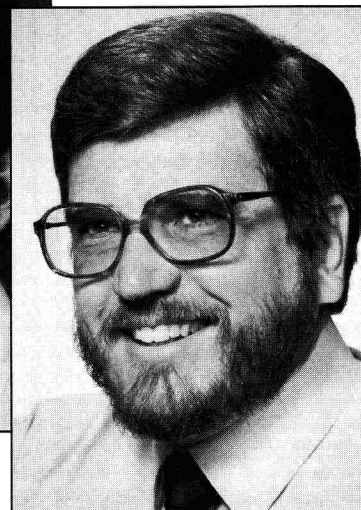

# **What you should know about the International Apple Core.**

If you're like most Apple users, you don't realize the many benefits of an IAC membership. Or what it can do for you and your computer.

#### So what's an IAC?

*International Apple Core™* is a non-profit organization of Apple users and user groups and has been serving Apple users since 1979. We are dedicated to providing education, information and support to users of Apple technology.

The International Apple Core is comprised of thousands of individual members and hundreds of user group members. Get together with your fellow members and share information on new applications, keep up on Apple events, receive specialized training, or learn the latest on new software and hardware products.

If you'd like to join a local users group we can help you find one. Want to start a users group in your area? IAC can help.

#### Support for your Apple and you.

Understand your computer better with such books as Beneath Apple DOS, Beneath Apple PRO-DOS, and Universal File Conversion, all discounted to members.

Interested in computer insurance to protect your hardware, software, and even your data? IAC can help you obtain coverage through "Data Security Insurance".

Discounts on hundreds of public domain software programs, as well as selected commercial software products.

#### Information, please.

IAC provides many sources of information. Your \$30 yearly membership fee brings you IAC's newsletter "IAC Express", discounts on our many products, access to IAC's BBSs and a 12-issue subscription to *Nibble* magazine devoted to Apple systems and compatibles. *Nibble magazine features* more that *\$50 dollars* worth *of ready to* run *Apple programs in each issue. The programs focus on home, business, education and entertainment. Nibble* also features new products, reviews, tips and techniques for learning more about your Apple and having fun doing it!

As a member, you may subscribe to our Disk of the Month (DOM); \$60 will bring you a one year subscription. The DOM is a disk of public domain software which is mailed directly to your home each month with themes such as utilities, education, games, or a potpourri of different programs.

#### A membership That pays you.

As a member of the IAC you nearly get paid with what you will save. By joining you will save almost 20% on our AppleWorks Mailing Program which is used to create automated form letters from your AppleWorks database and word processing files.

Discounts on books, public domain software, and even *IACralr* spreadsheet for under \$40.00.

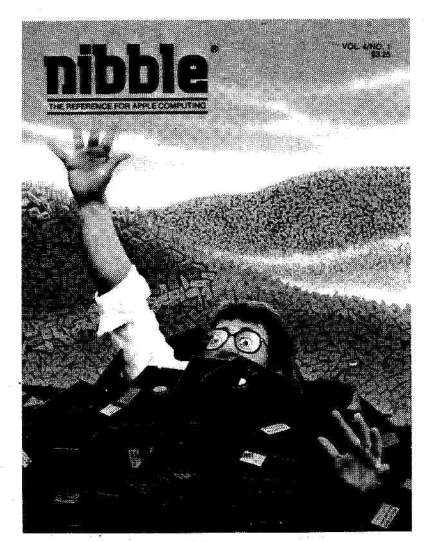

Circle 157 on Reader Service Card.

Apple, Apple 11, Apple III and SOS are registered trademarks of Apple Computer, Inc.

International Apple Core is Licensed by Apple Computer, Inc. to use certain of the latter's trademarks.

#### Get an education.

You'll receive many educational benefits from our software programs. You'll receive 20% off our 3PaKTM series of theme packaged programs which includes Educational, Financial, Games and the popular Logo. We have an Applesoft Tutorial and Education disk which is great for children.

Educational books are available to members at discounts of up to 20% off the cover price, with such titles as Understanding the Apple //, Understanding the Apple //e, Bag of Tricks and more.

#### Invite your friends and save.

IAC offers user groups a special package. For \$90 your group receives a full year IAC membership, IAC Express, all members of your group will have access to our BBSs, a subscription to Nibble for your group's library, and **also** a subscription to our DOM (disk of the month). Your group will be listed among the other hundreds of IAC user groups so that other local IAC members and Apple users will be able to locate you easily.

Individually or as a group you can't lose. So fill out the membership coupon below now, and don't forget to ask for our product catalog.

IACcalc and 3Pak are trademarks of International Apple Core. CP/M is a registered trademark of Digital Research.

Nibble is a registered trademark of microSPARC, Inc.

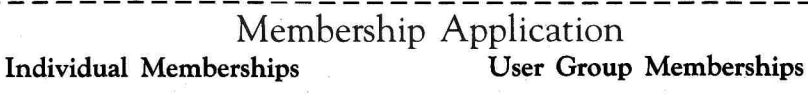

\$30 USA Individual \$90 USA Group package \$40 Canada \$155 User Group package elsewhere \$75 Elsewhere \_I'm already a Nibble subscriber, Please extend my existing subscription.

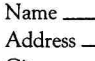

City. ST/Zip \_\_\_\_\_\_\_\_\_\_\_\_\_\_\_\_Country \_

Phone #

All memberships include a I2-month subscription to Nibble magazine. Please allow 6-8 weeks for delivery of your first Nibble.

> **NITERIIATIONAL APPLE CORE**'" International Apple Core Membership Dept. I-o4 2278 Trade Zone Blvd.

Payment enclosed (US funds drawn on a US bank only)

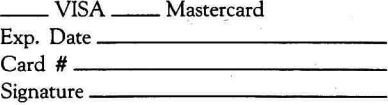

(408)-262-9419 San Jose, CA 95131 (OR. phone)

## **Announcing an Exciting Newsletter Exclusively for AppleWorks Users**

**Now all the applications... all the solutions... all the tricks and techniques of the most popular Apple II program are yours every month in The Main Menu.** 

**Here in 8 to 12 pages of articles and features every month, you'll get the concentrated know-how to unleash all the power and promise that Apple-Works has to offer.** 

**• Use It!** Want to use your spreadsheet as an **electronic checkbook?...create a mailing list with your word processor? Those are just two examples of the many ways this hands-on tutorial wil give you real solutions to real problems and "real world" applications, month after month!** 

**• Link Up.** Here's where you learn how to use **different software and peripherals with AppleWorks. Discover how to use a mouse, plug in a modem, add extra memory or attach a different printer. Shift**  into a 3<sup>y</sup> disk drive...or link your AppleWorks **with software enhancements like Pinpoint, Mega-Works and others.** 

• Focus on Function. Want to cut and paste be**tween applications? It's easy...when you know how it happens. Whatever AppleWorks functions you want to know more about, you'll find them all covered in depth right here in The Main Menu.** 

**• Answers.** And just in case your particular prob**lem doesn't pop up right away, write away for answers to your special technical questions. You'll learn lots from others' questions, too.** 

**Inside info on New Products, often be fore they're released...Heard Here First is an advance look at news, trends, gossip and more affecting AppleWorks or any compatible products...Reviews of major AppleWorks compatible software, books and other resources. And Favorites might be worth the Charter subscription price all by itself, with a quick-reading technical trick or special function that could make it happen for your home or business computing needs.** 

#### **DON'T MISS EVEN ONE VALUE-PACKED ISSUE!**

**So much is happening in the fast moving world of AppleWorks, you won't want to miss a single, savvy issue of The Main Menu—and you don't have to! Just complete the coupon or order card and mail today. You'll hit the ground running with the very first issue of The Main Menu, and you'll save 50% off the regular subscription price with a special Charter rate of just \$49.97. Two good reasons to ACT NOW and get the power—and the promise—of AppleWorks working for you!** 

**For immediate service, CALL TOLL FREE 1-800-258-5473 (In NH, dial 924-9471).** 

#### **AppleWorks & Apple II are registered trademarks of Apple Computer, Inc.**

**<sup>1</sup>Send me 12 issues of The Main Menu for the low subscription price of \$49.97. I'll save 50% off the regular rate.** 

❑ **Payment enclosed** ❑ **Bill me** 

**erelemem.** 

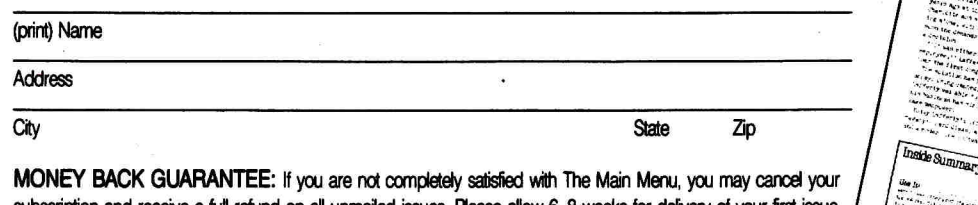

subscription and receive a full refund on all unmailed issues. Please allow<br> **Mail to: The Main Menu • CW Communic:**<br>
PO Box 802 • Peterborough, NH **Mail to: The Main Menu • CW Communications/Peterborough PO Box 802 • Peterborough, NH 03458-997** 

**ANAIC** 

## **TEACHERS' CHOK**

#### Continued from p. 78.

9) Use OA-left arrow to shrink column B to four spaces.

10) Fill in column B, starting at cell B3, with the numbers 15 down to zero, as shown in Figure 1.

Use a process similar to the one shown in steps 6 through 9 to narrow columns C and D to a width of one space each. Now to complete the formatting before we start formulas, hit shift-" and "|" to place a vertical bar in cell C3, then complete the following steps:

1) Leave the cursor in cell C3.

2) Hit OA-C (copy).

3) Press return to confirm within worksheet prompt.

4) The source is already highlighted, so press return again.

5) Enter a period, which tells Apple-Works you're going to highlight a range of cells starting at cell C3.

6) Then use the down arrow to highlight the destination down through cell C18. 7) Press return.

Narrow columns E, G, I, K, M, and O to six spaces each-three less than the default width. Similarly, reduce columns F, H, J, L, and N to three spaces each. This lets you have up to six bars in your chart.

Type the sample numbers from cells E1, G1, I1, K1, M1, and O1 of Figure 1 into the same cells in your template. Then type six hyphens (remember that you must press shift-quote mark before pressing the hyphen so that you enter a label) into cell E2. After inserting the first set of hyphens, repeat the process for cells G2, I2, K2, M2, and O2, or use OA-C to copy E2 individually into the other cells.

Look at the information in cells E18 through O18 in Figure 1. You can type in this descriptive row of labels by starting with a shift-quote mark and entering the entire line before hitting return.

Our template contains only one basic formula, but it varies slightly with the cell and row into which it's placed. For example, the formula in E3 picks up a number from E1, G3 picks up a number from G1, J3 from J1, and so on.

Let's pause to interpret the formula: @IF(E1>B4+.5,A1,A3). Users of BA-SIC should recognize the logic: If the contents of cell E1 are greater than the contents of cell B4 plus .5, then display in cell E3 the number currently in cell A1, else display the inCider

Figure 1. Bar Graph, an AppleWorks spreadsheet template.

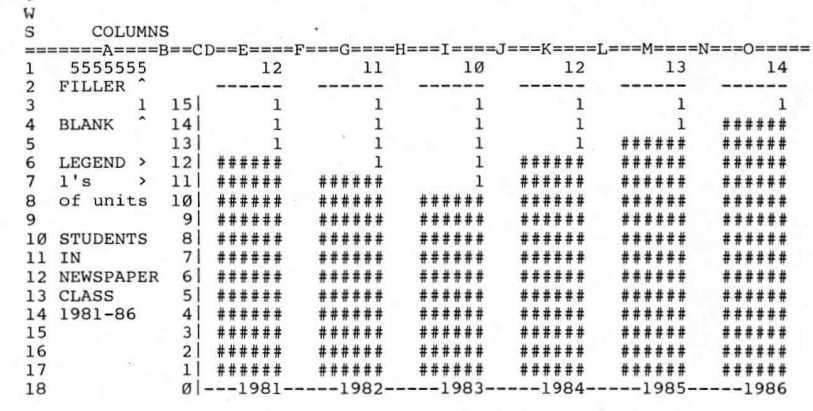

number from A3. The .5 has a rounding effect on the result of the formula. If you don't understand this right away, don't feel lonely. Working with spreadsheet formulas takes some getting used to.

R  $\Omega$ 

> E3 of Figure 2 (you can expand it and zoom in on it with OA-Z to show the formulas) into cell E3 of your template, then press OA-C and follow these steps to copy the formula down column E:

Type the information found in cell

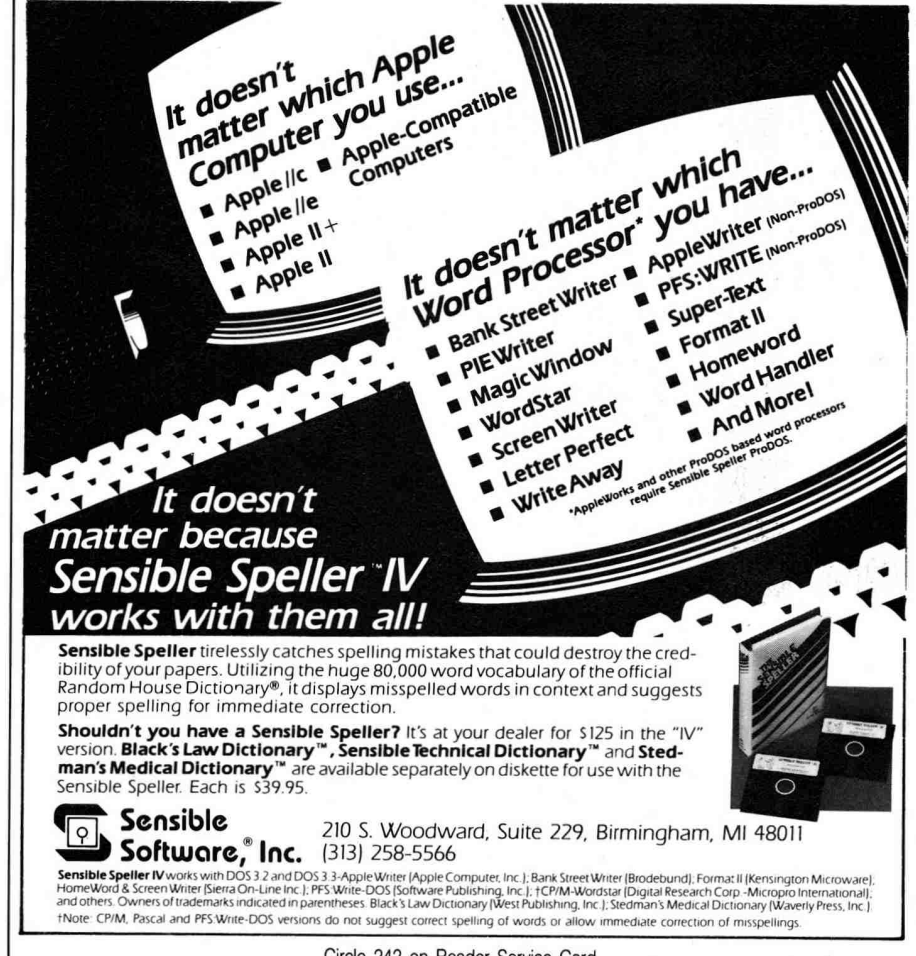

Circle 242 on Reader Service Card.

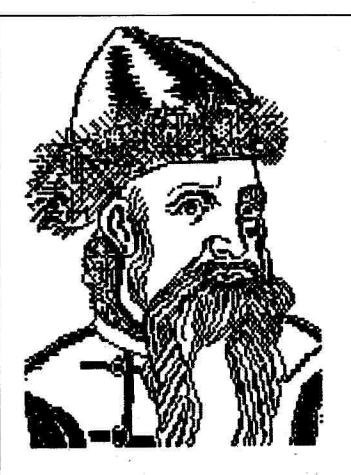

**IS YOUR APPLE // WORD PROCESSOR LETTING YOU DOWN? STEP UP TO GUTENBERG® SR** 

#### **IF YOU NEED...**

- **customized screen fonts** to display up to 115 extra user-defined characters on the screen and print them as special  $7 \times 12$  dot graphics in your text, automatically.
- **downloaded printer fonts** to dynamically change the printer's character set. Gutenberg supports font downloading into the Apple Imagewriter or **DMP** of up to 21 different fonts at 14 print pitches in proportional print mode and still micro-justifies the print line.
- **special alphabets** to print text in many different languages, including: Danish, Finnish, French, German, Greek, Hebrew, Italian, Polish, Russian, Spanish, Swedish, Syriac, Ukrainian, etc.
- **scientific symbols** for any type of technical writing.
- **graphic pictures** embedded in your text, banner headings for newsletters or letterheads, or big display lettering.
- **flexible print layouts** for best reproduction of your document. Gutenberg's advanced formatting language allows unrestricted placement of text.

#### **GUTENBERG® SR IS THE ANSWER!**

Gutenberg runs on all Apple // computers or compatibles with 64K of memory. Gutenberg supports the Apple Imagewriter and Apple<br>DMP with printer font downloading, the<br>C.Itoh Prowriter, the NEC 8023, all Epson<br>MX-100 compatibles with regular graphics, and most letter-quality printers without the graphics option.

> To request your FREE 16-page booklet "Your Introduction to Gutenberg  $JR + SR"$ write to:

**Gutenberg Software Limited**  47 Lewiston Road Scarborough, Ontario Canada — M1P 1X8 or phone: (416) 757-3320

or circle the appropriate number on the Reader Service Card. Apple is a reg. trademark of Apple Computer, Inc. 1) Press return for prompt within worksheet.

2) Press return if E3 is highlighted.

3) Use "." and then the down arrow to highlight destination cells through E17, and press return.

4) AppleWorks will now ask whether each part of the formula is relative or requires no change. The only part of the formula that's relative to other cells is **"B4,"** so press N (no change),

R

R (relative), N, and N again as each one of the four parts of the formula is highlighted.

Don't enter the formulas into the rest of the template until you've finished the other steps listed below.

You're now ready to test the template by hitting OA-K (calculate). A bar graph should appear. If it doesn't, check your layout against **Figures 1**  and **2** and the text.

If this part of the template works,

Figure 2. Bar Graph expanded to show formulas.

| О             |                      |                 |                                                        |                                      |  |
|---------------|----------------------|-----------------|--------------------------------------------------------|--------------------------------------|--|
| w             |                      |                 |                                                        |                                      |  |
| S             | ===A=========CD==    |                 |                                                        | ≕COLUMN                              |  |
|               | 5555555              |                 | $12 -$                                                 | 11                                   |  |
| $\mathcal{P}$ | <b>FTLLER</b>        |                 |                                                        |                                      |  |
| 3             |                      | 15 <sub>1</sub> | $QIF(E1>BA+.5, A1, A3)$                                | $\theta$ IF(G1>B4+.5,A1,A3)          |  |
|               | <b>BLANK</b>         | 14              | $QIF(E1>BB+.5, A1, A3)$                                | $@IF(G1>B5+.5, A1, A3)$              |  |
| 5             |                      | 13              | $@IF(E1>B6+.5, A1, A3)$                                | $@IF(G1>B6+.5, A1, A3)$              |  |
|               | $LEGEND$ >           | 12              | $QIF(E1>B7+.5, A1, A3)$                                | $@IF(G1>B7+.5.A1.A3)$                |  |
| 7             | 1's<br>$\rightarrow$ | 111             | $\texttt{QIF}(\texttt{E1} > \texttt{B8+1.5}$ , Al, A3) | $@IF(G1>B8+.5, A1, A3)$              |  |
| 8             | of units             | 10 <sub>1</sub> | $\theta$ IF(El>B9+.5, Al, A3)                          | $\left($ GI $\right)$ B9+.5, Al, A3) |  |
| 9             |                      | 9               | $\theta$ IF(E1>B1Ø+.5, A1, A3)                         | $@IF(G1>B10+.5, A1, A3)$             |  |
| 1 Ø           | <b>STUDENTS</b>      | $\mathbf{8}$    | $\theta$ IF $(E1$ >B11+.5,A1,A3)                       | @IF(G1>B11+.5,A1,A3)                 |  |
| 11            | IN                   | $\overline{7}$  | $QIF(E1>B12+.5, A1, A3)$                               | $QIF(G1>B12+.5, A1, A3)$             |  |
| 12            | <b>NEWSPAPER</b>     | 6               | $QIF(E1>B13+.5, A1, A3)$                               | $QIF(G1>B13+.5, A1, A3)$             |  |
| 13            | <b>CLASS</b>         | 5 <sup>1</sup>  | $QIF(E1>B14+.5, A1, A3)$                               | $QIF(G1>B14+.5, A1, A3)$             |  |
| 14            | 1981-86              | 4               | $QIF(E1>BI5+.5.AL.A3)$                                 | @IF(G1>B15+.5, A1, A3)               |  |
| 15            |                      | 3               | $QIF(E1>B16+.5, A1, A3)$                               | $@IF(G1>B16+.5, A1, A3)$             |  |
| 16            |                      | 2 <sup>1</sup>  | $. QIF(E1>B17+.5, A1, A3)$                             | @IF(G1>B17+.5,A1,A3)                 |  |
| 17            |                      | 1 l             | $QIF(E1>B18+, 5, A1, A3)$                              | $@IF(G1>B18+.5, A1, A3)$             |  |
| 18            |                      | ø               | $---1981$                                              | $-1982$                              |  |
|               |                      |                 |                                                        |                                      |  |

Putting in the Formulas

Figure 3. Quick documentation for Bar Graph template. TEMPLATE: BAR GRAPH, spreadsheet

USES: Make a simple bar graph to illustrate lessons in your classroom or to present information to committees.

REMEMBER:

- 1. The bar of the graph must be made of numbers. Type in those in cell Al. If you want #'s to appear, type a number longer than six digits.
- 2. Use the left column, starting with row 6, to mention your legend and name the graph.
- 3. The top row of the template should be filled with the appropriate numbers. Divide your numbers by 10; 100; 1000; 10,000; 100,000; or 1,000,000 so that the bar graph will work with the numbers in column C. Change the legend accordingly.
- 4. The bottom row can contain dates or categories.
- 5. After you've entered your data into the appropriate cells, type OA-K to display new bars.
- 6. You can extend the graph beyond the border of the screen if you need more columns.
- 7. When you use OA-P to print, choose the BLOCK option, then highlight only the section you want to print.

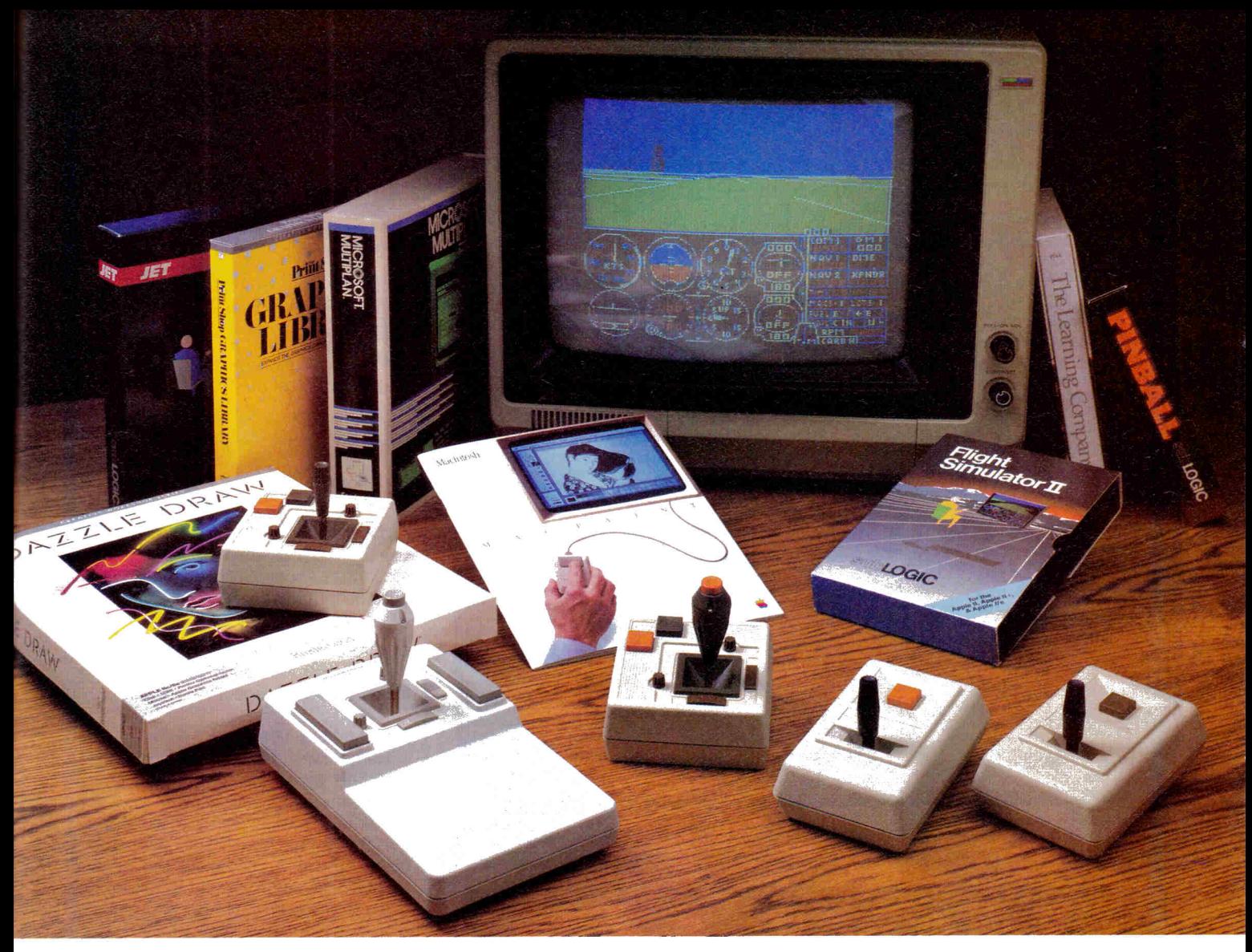

## **Quality Products You Can Depend On**

#### INTRODUCING THE NEW MACH IV **JOYSTICK**

#### It saves you Time, Space and Money

CH Products new MACH IV JOYSTICK is two controllers in one. A high-precision mouse replacement and joystick combined. This means you can use it with any program that requires a mouse or with any program that requires a joystick.

The MACH IV saves you time because it is faster and easier to use than a mouse. It also doesn't require cleaning every 10 hours like most mechanical mice.

The MACH IV saves you space because it doesn't require any desk space or special surfaces to operate. You can even use it on your lap.

The MACH IV saves you money because it costs less and provides a longer life expectancy than a common mouse. And with the flip of a switch you have the added advantage of a joystick control for use with your favorite game or simulation program.

It works better and is compatible with more software than any other pointing device available today. Try it yourself and we're sure you will agree that the MACH IV JOYSTICK is the best cursor control available today.

Available for the Apple IIE/IIC, Macintosh, IBM PC/XT/AT and compatibles.

#### Suggested Retail:

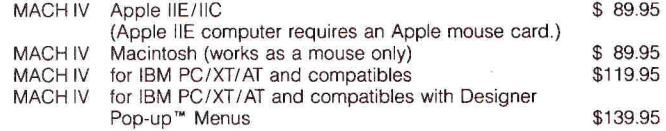

#### MACH II and MACH III Joysticks

are the number 1 choice of retailers and consumers today. They provide more features, longer life cycles and greater precision than all others. With compatibility across a wider range of programs — from games to business to graphics to cad applications. With high quality metal connectors now standard on all models, they are plug in compatible with the Apple II, IIE/IIC, IBM PC/XT/AT, IBM PCir and most compatibles.

Suggested Retail: MACH II — \$44.95; MACH III — \$54.95

#### PADDLESTICKS

are a new and unique paddle control design that promises to bring the fun and excitement back to paddle-type games. They are faster, easier to operate and are less fatiguing than conventional-type paddles. The PADDLESTICKS operate as a single-axis joystick and are currently plug-in compatible with the Apple II and 11E/ IIC computers.

Suggested Retail: \$24.95 (Pair)

CH Products, the leading manufacturer of precision analog joysticks for industry and home delivers the highest quality computer peripherals available today.

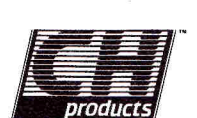

SEE YOUR DEALER TODAY or for credit card orders call: 1-800-624-5804 1-800-262-2004 (In California) for more information call: (619) 744-8546

1225 Stone Drive, San Marcos, California 92069

*A Joystick Technologies Inc, Company* 

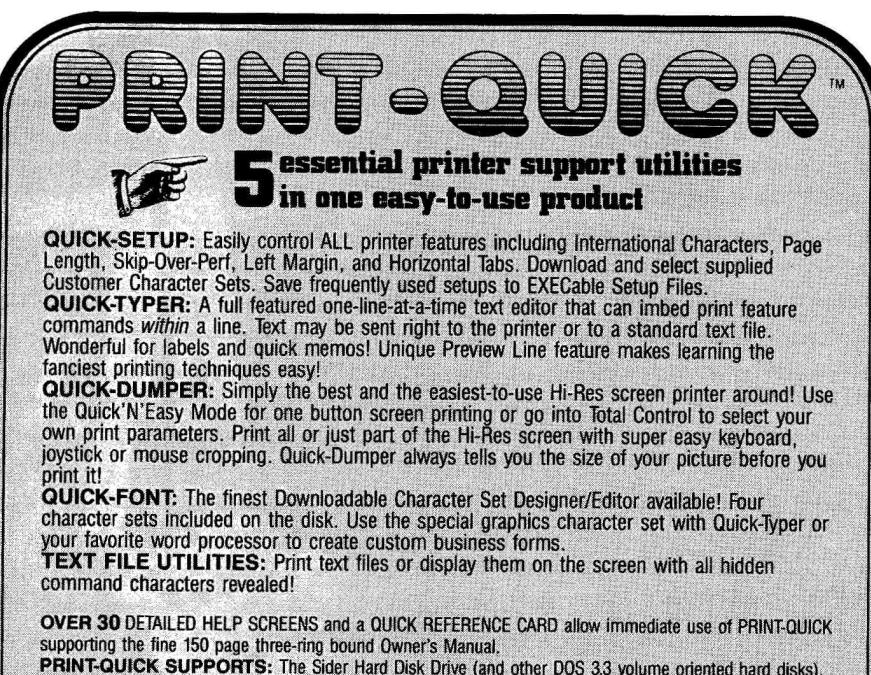

**PRINT-QUICK SUPPORTS:** The Sider Hard Disk Drive (and other DOS 3.3 volume oriented hard disks), Apple compatible 80 column cards and RAM cards, Apple compatible clock cards, the Apple Mouse, and the **Mockingboard.** 

**PRINT-QUICK** RUNS on the entire Apple II Family.

**PRINT-QUICK** supports printers made by Apple Computer, Citizens, C. Itoh, Epson, Okidata, NEC, Star<br>Micronics and their compatibles.<br> **Ask your local dealer for PRINT-OUICK Ask your local dealer for PRINT-QUICK.** 

PRIM-QUIEK, QUICK SETUP, QUICK-FOMT, QUICK TYPER, QUICK-DUMPER and THIRD WAVE TECHNOLOGY are<br>Laddmarks of Time Were, Technology, Ync. Apper sa reg., TM of Appe Computer, the Mockingboard is a reg., TM<br>of Sweet Micro System THIRD WAVE TECHNOLOGY INC. 11934 Lorain Ave. • Cleveland, OH 44111

**Feel tree to call us at (216) 671-8991 at any time to find out more about PRINT-QUICK (or call 1-800-233-WAVE and place an order! MC A VISA accepted).**  only \$49.95 **ICE SE Add \$2.00 shipping &** handling FONT DISK I (15 additional tonts)\$19.95

Circle 39 on Reader Service Card.

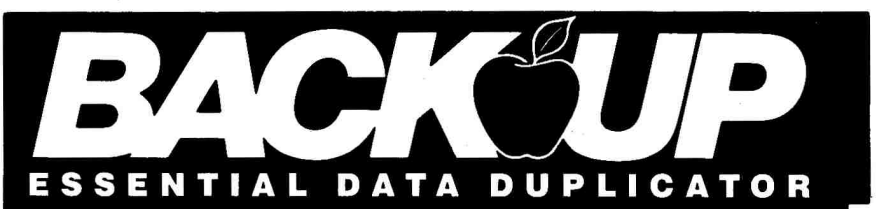

Back up your copy-protected disks with **Essential Data Duplicator 4 PLUS. EDD 4 PLUS** is new technology, not just "another" copy program. The **EDD 4 PLUS** program uses a specially designed hardware card which works with your disk drives to back up disks by accurately copying the bits of data from each track. Don't be fooled no other copy-program/system for Apples can do this! In addition to backing up disks, **EDO 4 PLUS**  includes several useful utilities such as examining disk drives, certifying disks, displaying drive speed rpm's, plus more! **III EDD 4 PLUS** runs on Apple II, II Plus (including most compatibles), and Ile, and is priced at \$129.95 (duodisk/uni-

disk 5.25 owners must add \$15 for a special cable adapter). Add \$5.00 (\$8.00 foreign) ship / handling

Ilc and III (using emulations mode) and is priced at \$79.95. Add \$3.00 (\$6.00 foreign) ship/handling when ordering direct. **I** If you own an earlier version, send us your **EDD** disk and deduct \$50 from your order. Ask for **EDD 4 PLUS** at your local computer store, or order direct. Mastercard and Visa accepted. All orders must be prepaid.  $\blacksquare$  In addition,

when ordering direct. A standard EDD 4 version which doesn't include any hardware is available, and can be used on Apple

registered owners may purchase **EDD's**  printed 6502 SOURCE CODE listing for educational purposes.

#### **UTILICO MICROWARE**

3377 SOLANO AVE., SUITE 352 NAPA, CA 94558/(707) 257-2420

## TEACHERS' CHOICE

follow these steps to move the formula in E3 to G3:

1) Place cursor in cell E3.

2) Press OA-C and return to choose within worksheet.

3) Press return if **E3** is highlighted.

4) Use right arrow to move cursor to G3, then hit return.

5) AppleWorks will now ask whether each part of the formula is relative or requires no change. Press R, N, N, and N as each one of the four parts of the formula is highlighted.

6) Now, starting with your cursor in G3, use the steps given in the previous directions to copy G3 down column G. (The pattern here is N, R, N, N.)

7) Use this set and the previous set of directions to place the formula into cells 13, K3, M3, and 03, then copy it down those respective columns.

#### **Editing Your Graph**

Remember that you can make the template wider and longer. You can also change the numbers in row 18 to names or titles; you can change the amounts in row 1 and use decimals. **Figure 3** contains quick documentation, which you should store in a word-processing file on the same disk with your new template.

We used OA-L (layout) in conjunction with the block option in our template to designate cells for labels (words) or values (numbers) only, or to protect cells with formulas. You'll learn more about those options in future articles.

You should now have a good idea of the procedure for entering formulas and creating a format in the spreadsheet. It takes some time to set up the template, but now whenever you need a bar graph, you'll have to enter only a few numbers, a legend, and a title. You can even make your bar chart part of a larger document: Print it to the clipboard, switch to a word-processing file, copy it from the clipboard, and adjust your margins. Next month we'll set up a multiplechoice-test template in the Apple-Works data base. $\blacksquare$ 

David Goodrum and Joel Robbins are the developers of SchoolWorks, Apple-Works templates for education, published by K-12 MicroMedia Publishing. Write to them at Tulip Tree House 1016, Bloomington, IN 47401. Enclose a self-addressed, stamped envelope if you want a personal reply.

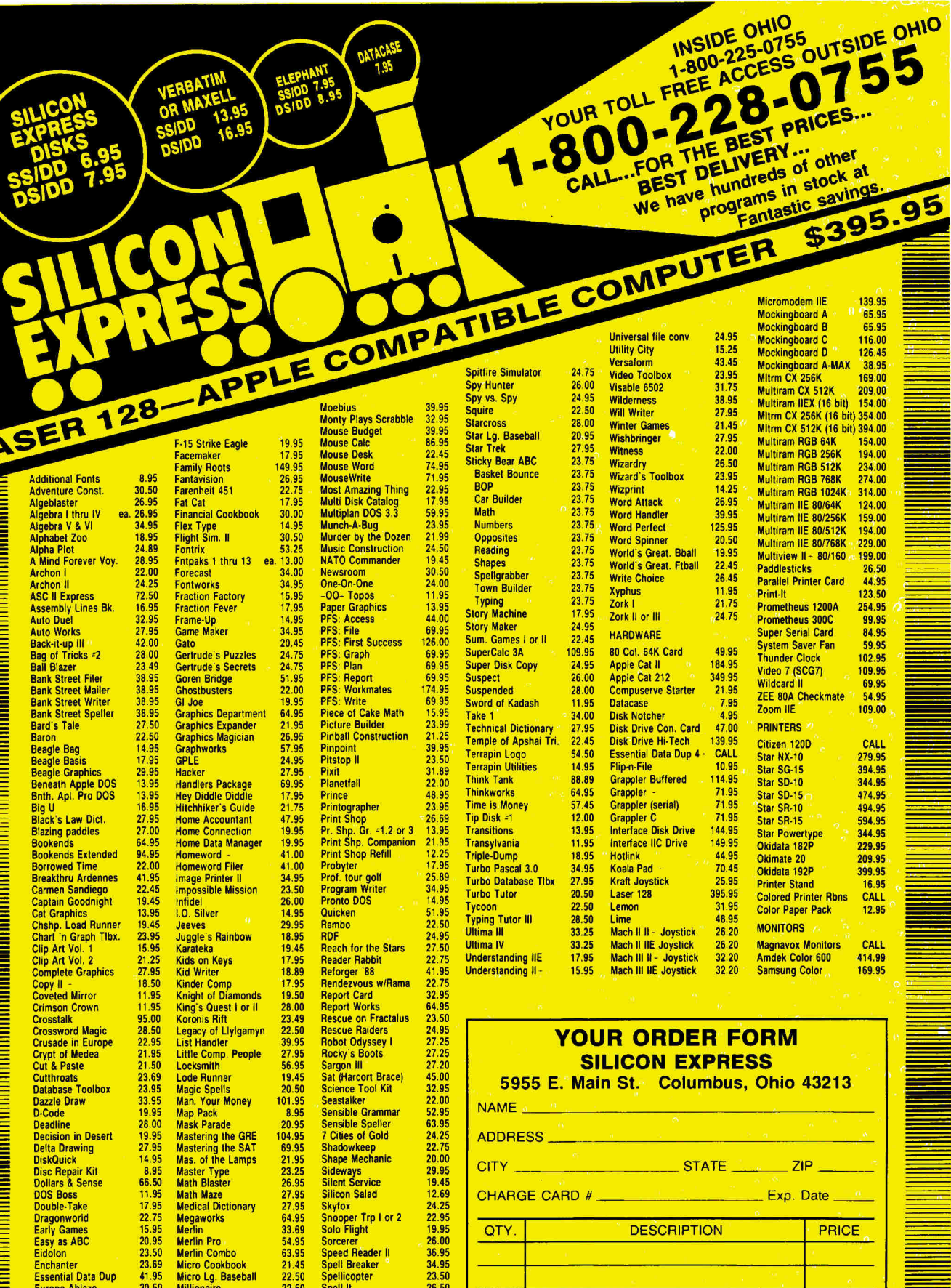

15.95<br>20.95<br>23.50<br>23.69<br>41.95<br>30.50<br>19.95

**Fidolon** 

Extra K

**SII** 

Enchanter<br>Essential Data Dup

**Europe Ablaze** 

Merlin Combo<br>Micro Cookbook<br>Micro Lg. Baseball

E

5955 E. Main St. Columbus, Ohio 43213

1-614-868-6868

**Millionaire** 

Minipix

#### 43213  $\overline{\phantom{a}}$  ate  $\overline{\phantom{a}}$ **QTY DESCRIPTION PRICE SHIPPING** Computer Type **TOTAL** Phone No.

DHIO

other

savings

139.95

65.95 116.00

126.45

314.00

159,00 194.00

229.00 26.50

123.50

99.95

84.95

59.95

102.95 109.95 69.95

54.95 109.00 CALL

279.95 394.95 474.95 594.95

229.95

399.95

CALL

12.95 CALL

414.99

Pack

80/256K

 $\frac{180}{768}$ 

300C

Q

No additional surcharge on Mastercard, Visa, or School purchase orders. Personal checks<br>allow 2 weeks. Shipping charges are \$3.00 minimum. Ohio residents add 5½% state sales<br>tax. Prices subject to change without notice.

19.95<br>26.00<br>36.95<br>34.95<br>23.50<br>26.50<br>29.95

Sorcerer<br>Spreed Reader II

Speed Header<br>Spellicopter<br>Spell It<br>Spellworks

*<u><b>SPRESS</u>* 

22.50

APPLESOFT ADVISER

**Data Filer** 

**"With a little programming, you can use BASIC for simple information filing."** 

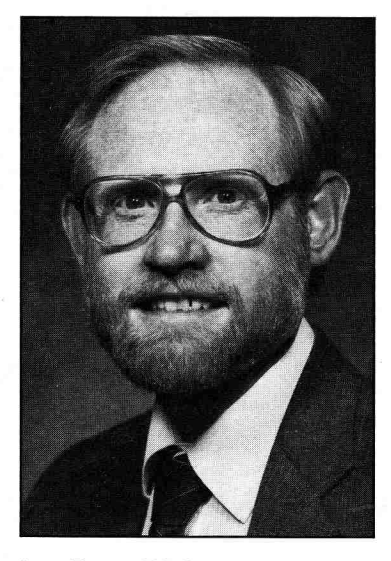

by Dan Bishop

ata-base management programs<br>are among the most popular<br>crocomputer arena, ranging in price ata-base management programs are among the most popular software packages in today's mifrom \$50-\$100 at the low end of the spectrum to more than \$1000. Most of the more expensive packages offer more options and greater versatility than the less expensive ones. Because of this, you must carefully analyze the projects for which you intend to use a data base, and decide which functions you need and which you can do without before laying your cash on the line.

Data-base programs are often used only for simple information filing. If this is your need, and if you aren't afraid of a little simple programming, you can use BASIC to handle the task with ease and save your hardearned money for the latest computer adventure game or more time on your favorite information service. In this month's column, I'll show you how to set up a data archive using BASIC's READ/DATA command structure.

Data Filer (see the **Program listing)** is a sample data-filing program for recording your credit cards, card numbers, and expiration dates. You can set up a similar archive program for listing your household goods and their values for insurance purposes. It might be handy to have an archive containing a list of your office equipment with their serial numbers, in case of burglary. With this simple program, anything you keep in a list you can put on disk and retrieve when you need it.

#### **The Data Statement**

BASIC lets you input information directly from within the program itself via the data statement. You can introduce any type of information into the program this way—integers, real numbers, and character strings are all fair game. Information can be related (such as names and phone numbers) or totally unrelated.

A BASIC data statement is a single program line that consists of the word DATA followed by a list of items separated by commas. Each item is an individual piece of information you want to pass to the computer program. For example,

#### 500 DATA MARY SMITH,"303-222- 1234",23,SINGLE

is a data statement containing four items. In this case, all four items are related.

Character strings, such as MARY SMITH and SINGLE, aren't placed between quotes unless they begin with numbers or blank spaces. (The Applesoft manual refers to these unquoted strings as literals.) The telephone number in this statement is treated as a character string also, but requires quotation marks, since it begins with a digit.

You enter numeric data without quotes, and can use negative numbers, decimals, or scientific notation. For example, enter the number  $0.0000003256$  as  $3.256E - 7$ .

A few other rules to keep in mind: Don't use quotation marks within a quoted string; the computer will accept an embedded quotation mark, though, unless you begin an unquoted literal with one. Use colons, semicolons, and commas only within quoted character strings.

Finally, to indicate a null character or a numeric zero, type the data line with the same number of commas you'd use if all items were present. For example, the statement

510 DATA ,"303-222-9876""

uses the same name/phone/age/status format as the previous example, but only a phone number is included. This statement presents four items. Since there's no entry before the first comma, the first item is taken to be a null character. The second item is the phone number as shown. The third item is taken to be null or zero. Since the statement ends with a comma, Applesoft assumes there's one more item at the end, and that this item also is null or zero.

Adding or omitting a comma in a data statement is one of the most common typos when you're entering a program into the computer (and one of the most difficult errors to detect). A missing comma frequently results in an OUT OF DATA error; too many commas usually result in strange or outrageous output.

You could write the above example as four separate data statements with

## **We've already given the new IIGs two great memories.**

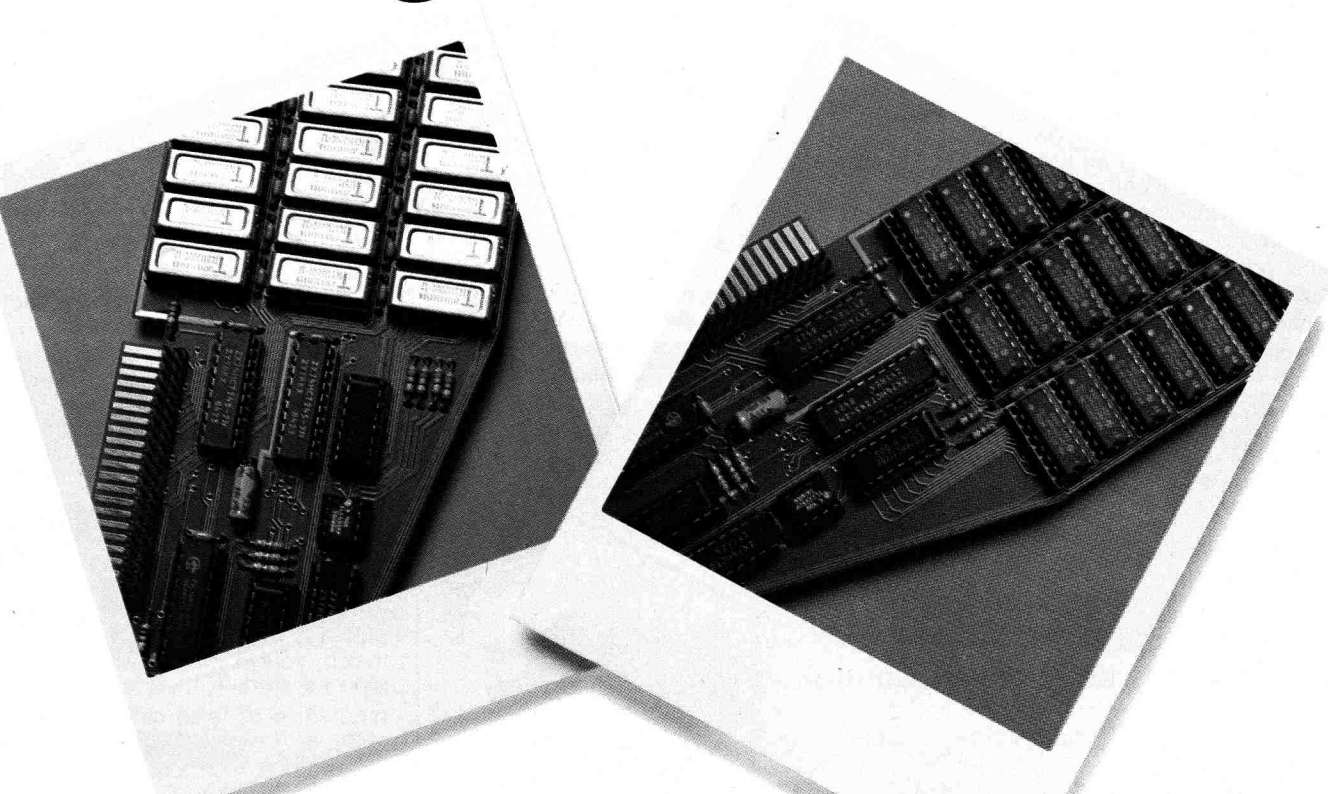

*Gs-RAM Plus up to 6 MEG on one card* 

*Gs-RAM Up to 1.5 MEG on one card* 

## *Has memory expansion from the Apple expansion experts.*

When the Apple IIGs was nothing more than a dream, Applied Engineering was already dreaming of improving it. So before the II<sub>GS</sub> was even unveiled, we were ready with a surprise of our own: Gs-RAM.

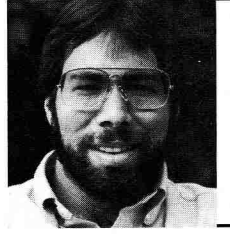

*"I recommend Applied Engineering products wholeheartedly"* 

> *Steve Wozniak, the creator of Apple Computer*

#### **Turn your IIGs into a giant.**

Simply plug Gs-RAM into the IIGs memory expansion slot and you've got up to *8 megabytes* of RAM at your fingertips—all of it instantly and automatically recognized by the IIGs. Gs-RAM is compatible with all IIGs software, including AppleWorks, as well as BASIC®, PRO-DOS, DOS 3.3, PASCAL® "C" and CP/M®. And because Gs-RAM also acts as a solid-state disk drive, it eliminates the time you currently waste in accessing Drive **1.** 

#### **Grow by bytes or megabytes.**

We offer Gs-RAM in two configurations. So you can increase your memory 256K at a time (Gs-RAM) or a megabyte at a time (Gs-RAM Plus). Both offer full compatibility, lower cost than other boards, and easy expandability. And both are extremely low in power consumption. A fully expanded Gs-RAM operates at only 375 ma, and Gs-RAM Plus at only 270 ma (even with 6 megabytes on board!).

#### **Gs-RAM—for normal memory requirements.**

**Gs-RAM** is available with 256K, 512K, 1 MEG or 1.5 MEG of

memory already on board. If you don't need the full 1.5 MEG now, you can choose a Gs-RAM with less memory and expand it up to 1.5 MEG in the future—or upgrade to Gs-RAM Plus for a small charge.

With an optional piggyback card, you can expand Gs-RAM all the way up to 8 MEG! (Other cards are only expandable to 1 MEG.)

#### **Gs-RAM Plus—for growing by leaps and bounds.**

Gs-RAM is the first Apple memory card to use 1 MEG RAM chips on the main board. It's available with 1 to 6 MEG on board. If you don't need the whole 6 MEG now, you can buy a Gs-RAM Plus with less memory and easily expand it in the future.

Like Gs-RAM, Gs-RAM Plus can be expanded up to 8 MEG with an optional piggyback card.

Applied Engineering is the largest supplier of Apple peripherals in the world. We *invented* the first large RAM cards for the Apple. With a 5-year "no-hassle" warranty and outstanding technical support, you can be sure Gs-RAM and Gs-RAM Plus will deliver the performance you're looking for—or return them within 15 days for a full refund.

#### **Order today!**

To order or for more information, call Applied Engineering today, 9 a.m. to **11** p.m. 7 days. Or send check or money order to Applied Engineering. MasterCard, VISA and C.O.D. welcome. Texas residents add 51/8% sales tax. Add \$10.00 outside U.S.A.

#### **/I''E Applied Engineering**  *The Apple enhancement experts.*

P 0. Box 798, Carrollton, TX 75006 (214) 241-6060 CP,M is a registered trademark of Digital Research, Inc,

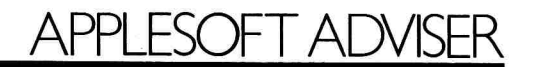

one item per line. On the other hand, a single data statement could contain 15 or 20 items. The only restriction is the 239-character maximum in an Applesoft instruction line.

You can use as many data statements in a program as you need, and can place them anywhere in the program. Only the order in which they appear is important (see below). Most programmers prefer to include them as a block of program lines, usually near the beginning or at the end of the program, but BASIC doesn't require this. It's good organizational practice, though—reminiscent of the "good old days" when programs and data were entered on punched cards and submitted to the computer center as a "batch job."

#### **The Read Statement**

Merely putting information into the program as a sequence of items in a data statement isn't enough. Though the information is present in the com-

## **Retail Management MADE Easy**

**For years Large Retailers have enjoyed the benefits of computerized Inventory Control.** 

Now! the **Retail Supervisor** enables you to realize the Time and Cost savings of a fully automated Point-of-Sale and Inventory Control system.

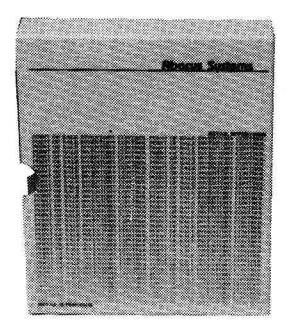

Clear, concise reports allow you to eliminate Overstocks, identify Slow Movers, reduce Stockouts and improve Profit Margins.

The Retail Supervisor will give you control of your Inventory Investment and enhance your ability to make profitable Management Decisions.

The Retail Supervisor will consistently contribute more to your profits than any other Investment you can make. To see how the Retail Supervisor can improve your Bottom Line,

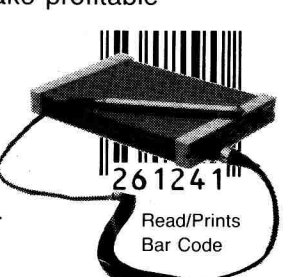

Call for a dealer near you.

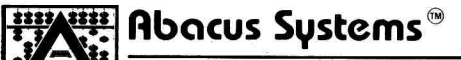

**707 Cass St., La Crosse, WI 54601, (608) 785-1740**  The Retail Supervisor is available for the Enhanced Apple Ile and Apple Ilc. Apple is a registered trademark of Apple Computer. Inc. Retail Supervisor. Abacus Systems, and the Abacus Systems Logo, are trademarks of Abacus Inc puter's memory when you load the program, it isn't available for the program to use until you instruct the program to look for the data and "read" them into the variable-storage memory space. You must assign each item an appropriate variable name before the program can use it.

BASIC uses the READ command for this purpose. The READ command consists of the word READ followed by a list of the variable names you want to use. Use commas to separate the variable names. An appropriate READ command for the data example given earlier would be 130 READ NM\$, PH\$, AG, SM\$

This statement instructs the computer to read the next four values in the data statements and assign them to the four variables listed. Note that the variable type (string or numeric) absolutely must match the type of datum being read. If they don't match, your computer will generate a SYNTAX ERROR. In this case, the program uses three string variables (NM\$, PH\$, and SM\$) to read the first, second, and fourth data items, which are all character strings. One numeric variable, AG (the third in the READ list), matches the third item in the data list, a number.

You can use the same read statement to read data from the second data statement shown above. In this case, null values are given to NM\$ and SM\$, while AG is assigned a value of zero. If you leave the commas out of that statement, the computer will read the phone number into NM\$, then, finding no more data items, display the OUT OF DATA error message (assuming no data statements appear in the program after line 510).

As with the data statement, the read statement above could be written as four separate read statements. Furthermore (except for maintaining good program organization), one read statement could read data from several data statements, or several read statements could sequentially read data items from a single data statement.

Applesoft maintains a "pointer" that always indicates the location in program memory where the next data item begins. When one item is read, the pointer advances to the next item, which may be in the same data statement or in another data statement further along in the program. The data item the pointer indicates is assigned

**88** Circle 54 on Reader Service Card. **October 1986** 

## There Are a Lot of Great Reasons to Own MouseWrite...

**Reasons like being able to quickly correct any mistakes with MouseWrite Speller. It's built-in so it's there whenever you need it. Want form letters, labels, or 1000 individually addressed envelopes? MouseWrite's Mail Merge and Glossary get the job done for you.** 

**Put pizzazz in your printouts by selecting anything from Color to Custom Fonts. Save time with Print While You Work. Get in touch with the world with MouseWrite Communications. 12 more great reasons are the 12 documents you can open at once on the Expanded Desktop.** 

i fisi Ivo

 $PIB!$ 

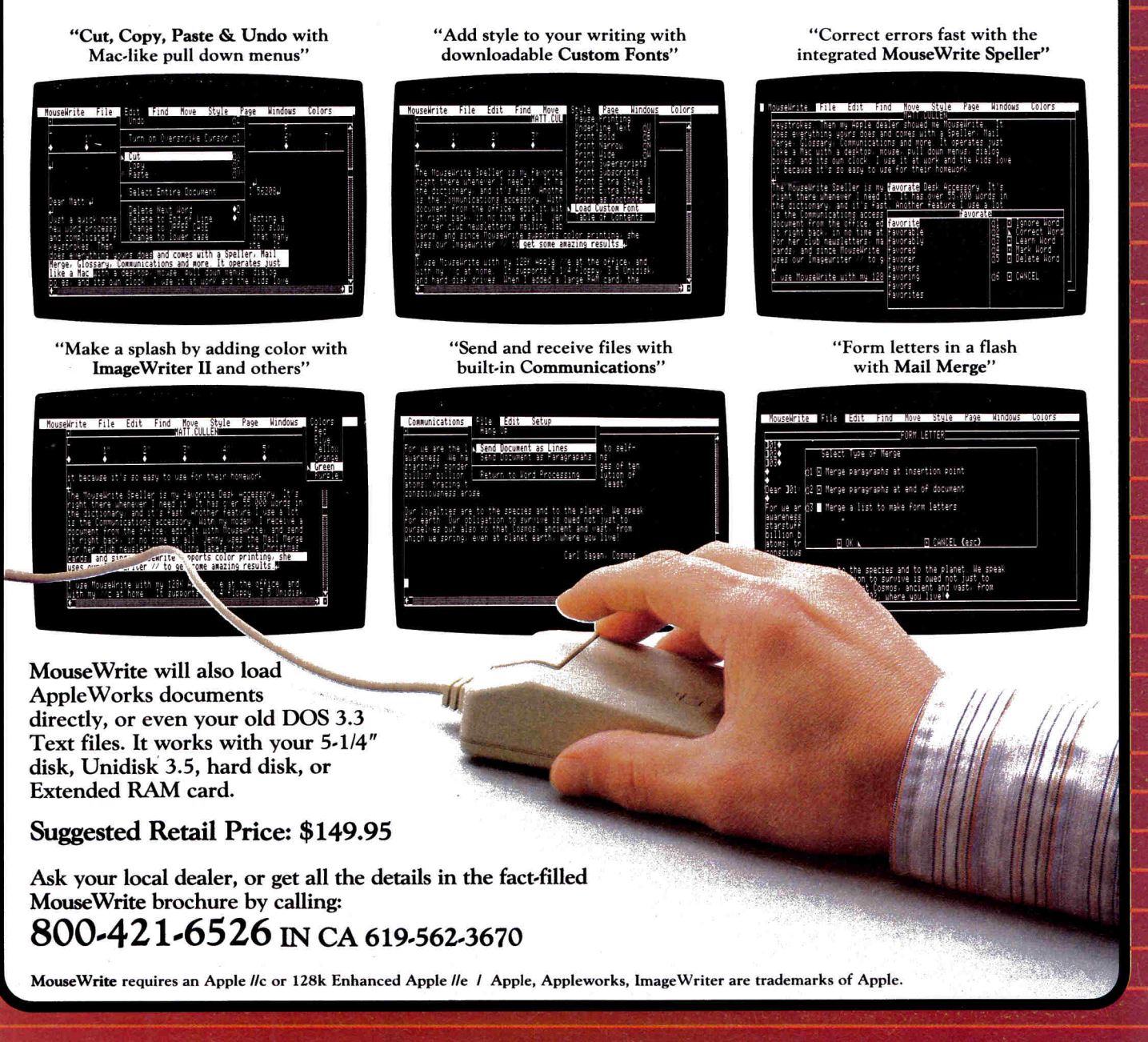

**RWPI Customers: Special Update Prices are available on many RWPI products. If you're not registered, please write now with your name and product owned to receive complete update instructions.** 

*\_A* 

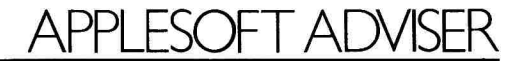

to the next variable the program encounters in a read statement, and the memory pointer advances again.

Only one thing can interrupt this sequential reading of data items. RE-STORE, a one-word BASIC command. resets the data pointer to the first data item in the program. You could use RESTORE in a program containing a data list through which you want to search several times for different matching items.

The number of data items in your program should match the number of variables you use in the read statements, though there's no penalty for having more data items. READ simply ignores the extra data items at the end of the list.

#### **Data Filer**

The accompanying Program listing is the simplest form of data-base program. Note that I didn't use the term data-base management. This program merely serves as an electronic file into which you enter data and from which you can retrieve and display those

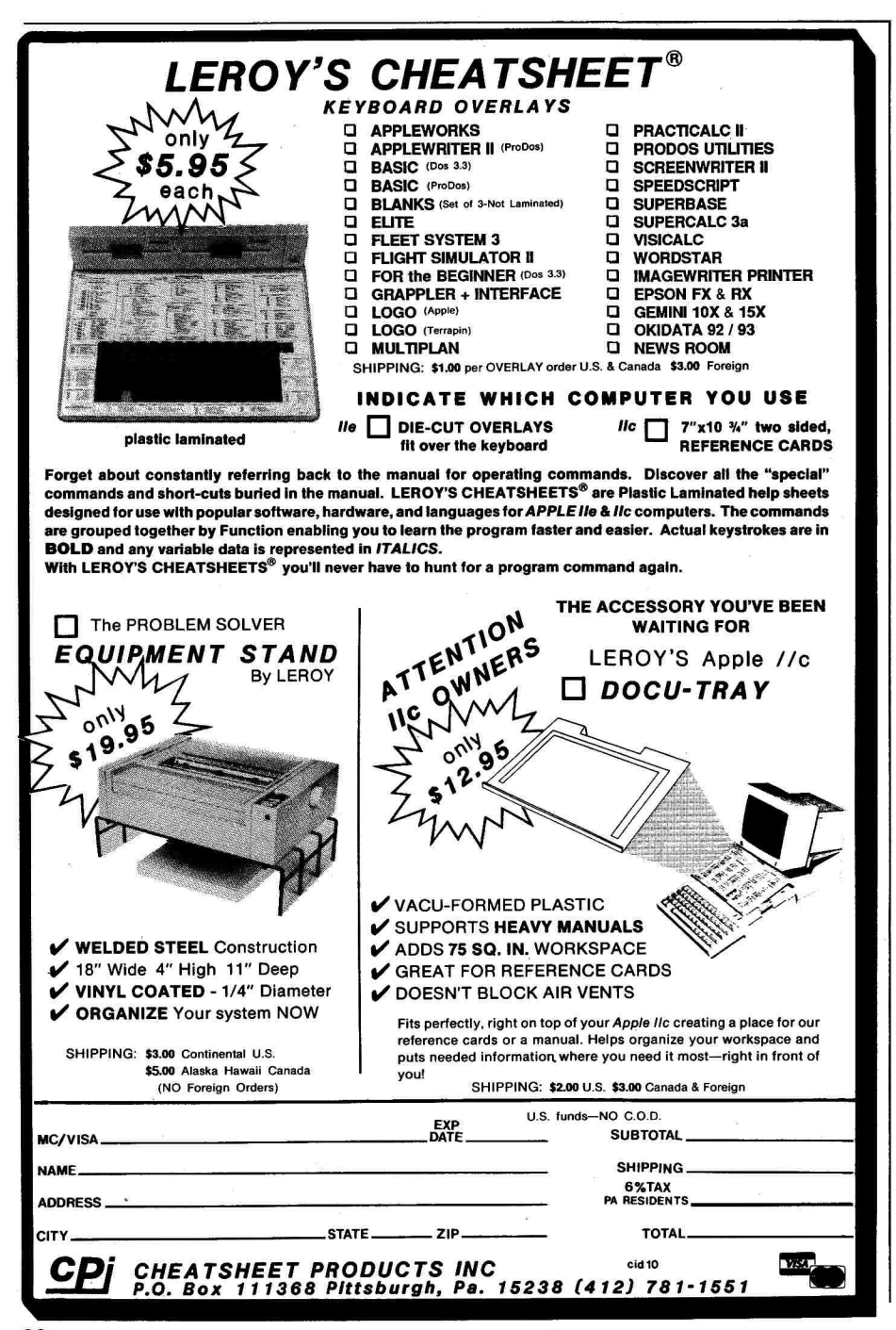

data. The order of retrieval is the same as the order in which the data records appear in the program. Data entry isn't interactive; there are no er try screens or prompts. You, as the programmer, enter data by adding appropriate data statements to the program itself.

The program consists of two subroutines. The first handles the title captions at the top of the screen. Line 100 clears the screen, and line 110 reads the first data item in the program, which appears in line 498 and should contain the title of the data-base file. Line 120 displays this title with a PRINT command.

Line 160 contains the PRINT command that displays the column headers. You'll want to alter this line to suit vour particular data base. Since the program is a data-base filer for credit cards. line 160 reflects the column titles needed for this application.

The subroutine in lines 200-360 reads the data, three elements at a time, and displays these three elements before cycling on to the next record. First, the program reads the numbers in the variables in line 200. NR (entered in line 499) is the number of records displayed on screen at one time. NE (from line 500) is the number of records (credit-card entries in this example) in the data-base file. CT (a counter) is initialized to zero in line 210 and will be incremented after each new record is read. The program compares CT and NE after each cycle so that it knows when the last item has been read.

Because of the display screen's size. Data Filer displays only eight items at a time  $(NR = 8)$ . A FOR... NEXT loop handles item count, using J as the loop counter. Each time through the loop, the program reads the three data elements CD\$, CN\$, and ED\$ (line 230). You can see from the data block that these three variables correspond to the company name, the credit-card number, and the card's expiration date.

When a record is read, the program increments the counter by one (line 240) and displays the counter and company name, followed on the next line by the card number and expiration date. Finally, if CT now equals NE (indicating there are no more data items to be read), J is set equal to NR so that the loop terminates at once. At line 280 (the last line in the loop), the computer automatically increments J by one. If J is

## at speeds<br>one before. **To bol O** no ma

## With the TransWarp<sup>™</sup> accelerator, your IIe<sup>™</sup>or II+<sup>™</sup> *is 40% faster than the IIGs!*

#### **Computing at warp speed!**

It's an experience you shouldn't miss. And with TransWarp, you won't have to. Because TransWarp will run your IIe or II + software 3.6 *times faster* —that's 40% faster than Apple's IIGs!

No more yawning while your Apple<sup>™</sup> slowly rearranges text or calculates spreadsheets. With 256K of ultra-fast RAM, TransWarp speeds up *all* Apple software—including Apple-Works, and all educational software, graphics and games. And it's compatible with all standard peripheral cards (such as Ram-Works and Apple memory cards), hard disks, 31/2" UniDisks, 80-column cards, modems, clock cards, mouses and more! You name it, TransWarp accelerates it. There's even a 16 bit upgrade chip available.

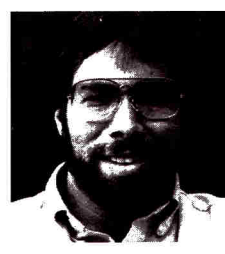

*"TransWarp is great! I have replaced all my other accelerators with it!"* 

> *Steve Wozniak, the creator of Apple Computer*

#### **An important difference.**

With TransWarp, software runs up to three times faster than with other cards, since the others can't accelerate programs in auxiliary memory. That's why TransWarp is so much faster than the rest. Nearly all of today's more powerful programs run partially or completely in auxiliary memory: programs like Apple-Works, Pinpoint, Managing Your Money SuperCalc 3a, BPI and Pascal, to name a few. Why settle for a card that accelerates only part of the memory?

There's one more important difference. Since TransWarp doesn't use memory caching, you get *consistent* high speed performance.

#### **A cinch to use.**

Simply plug TransWarp into any slot in your Apple II,  $II +$  or IIe—including slot 3 in the He. Instantly you'll be computing

at speeds you only dreamed about before. And should you ever wish to run at normal speed, simply press the ESC key while turning your Apple on.

Since TransWarp is completely transparent, you won't need preboot disks or special software. It's ready to go right out of the package!

#### **Speed = Productivity**

Imagine the productivity gains you'll achieve when your programs are running over three times faster. TransWarp is so powerful, your Apple will make IBM PCs<sup>™</sup> and even ATs<sup>™</sup> look like slowpokes.

- 
- 256K of ultra-fast on-board<br>RAM
- 
- Low power consumption for<br>cool operation

#### **Satisfaction guaranteed!**

*Give your* Apple the TransWarp advantage. With our risk-free 15-day money back guarantee, you have nothing to lose but wasted time. Call today! TransWarp accelerator ................................\$279

16 bit upgrade (may add later) ................................\$89

#### **For fast response:**

*Call* Applied Engineering, 9 am. to 11 p.m., 7 days at (214) 241-6060. MasterCard, VISA and C.O.D. welcome. Texas residents add 51/8% sales tax. Add \$10.00 if outside U.SA Or *mail*  check or money order to Applied Engineering, P.O. Box 798, Carrollton, TX 75006.

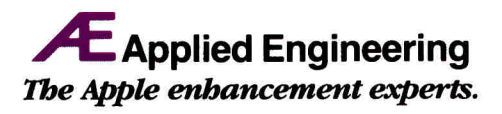

**P 0. Box** 798, Carrollton, TX 75006 (214) 241-6060

- 3.6 MHZ 65CO2 Totally transparent operation<br>• 256K of ultra-fast on-board with all software
- RAM Plugs into any slot, including<br>• Accelerates main *and* slot 3 on the Apple IIe
	- Accelerated 16 bit option<br>available
	- 5-year warranty
- Accelerates main *and* slot 3 on the Apple IIe<br>auxiliary memory Accelerated 16 bit optic
	-

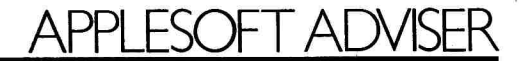

less than NR at this time, the com- ecution until you press the return key. puter cycles back to line 220 and goes through the loop again.

Lines 290-360 are executed when J equals NR + 1 (either by cycling rather than 100 to bypass the READ<br>through the loop NR times, or by re-<br>T\$ command. The data read/display through the loop NR times, or by re-<br>
T\$ command. The data read/displa<br>
ceiving a value of NR when CT<br>
Subroutine is then restarted (GOTO ceiving a value of NR when CT subroutine is then restarted (GOTO<br>equals NE). First, CT is again com-<br>220) so that the next eight records equals NE). First, CT is again com-<br>
pared to NE, and, if they're equal. 
can be displayed. pared to NE, and, if they're equal, the subroutine is terminated (GOTO 360 jumps the program to the RE- **Customizing Data Filer**  TURN command) and the program ends. If more records remain to be own needs, decide which data items read, though, the prompt PRESS RE you want to keep for each record read, though, the prompt PRESS RE- you want to keep for each record TURN TO CONTINUE... appears. TURN TO CONTINUE. . . appears, and how to display them. Then and the INPUT X\$ command halts ex-<br>and the INPUT X\$ command halts ex-<br>change line 160 (the column header) and the INPUT X\$ command halts ex-

screen and executes the title-display<br>subroutine, beginning at line 120

**Program listing.** Data Filer.

10 20 90 98 *100 110 120 130*  130 L\$ = "---------"<br>140 L\$ = " " + L\$ + L\$ + L\$ + L\$ <del>.</del> *150* PRINT L\$ *160* PRINT "COMPANY / CARD NO.","EXP.DT." *170* PRINT L\$ *180* PRINT *190* RETURN 197 REM ROUTINE TO READ AND 198 REM DISPLAY DATA *200* READ NR,NE *210* CT = 0 *220* FOR J = 1 TO NR 230 READ CD\$,CN\$,ED\$  $240$  CT = CT + 1 250 PRINT CT;". ";CD\$ 260 PRINT " "CN\$,ED\$  $270$  IF CT = NE THEN  $J = NR$ 280 NEXT J *290* PRINT L\$ *300* IF CT = NE THEN GOTO 360 *310* PRINT "PRESS <RETURN> TO CONTINUE..."; 320 INPUT X\$ 330 HOME 340 GOSUB 120 350 GOTO 220 360 RETURN 497 REM DATA BLOCK FOR DATABASE FILES 498 DATA CREDIT CARD INVENTORY 499 DATA 8: REM # OF RECORDS/SCREEN *500* DATA 11: REM # OF ENTRIES IN LIST *501* DATA JACK'S PIZZA,"8-6211-48","12/99" 502 DATA SUE'S SHOES, "421-37-8","05/88" 503 DATA THE MERCANTILE,"0817-2553","11/86" 504 DATA DRIVER'S LICENSE,"A-222115","08/89" 505 DATA HAPPY HOUR BAR & GRILL, "000-00-001","09/99" 506 DATA SALLY'S HAIR SALON, "5-928-3", 507 DATA MARTY'S MECHANICS,"522-88-6178","02/88" 508 DATA XYZ INVESTMENTS,"3-6211-8497","10/86" 509 DATA SLICKER OIL CO.,"41-28545","08/88" 510 DATA JOE'S TOOL CO.," 83214","09/90" 511 DATA LE CAFE CLUB,"523-523-9929","01/87" GOSUB 100 GOSUB *200*  END REM ROUTINE FOR SCREEN TITLES HOME READ T\$ PRINT T\$

to reflect the appropriate headings and display them where you want them.

Enter data lines for each record, beginning at line 501. For good organization, enter all items for one data record into one data statement, as in the example. Be sure to use the correct record count in line 500.

Next, determine the number of lines each record requires on the display screen. In my example, each record uses two lines, so **I** restricted the display to eight records (16 lines). The program requires seven display lines for titles and prompt. When you've decided the number of records you can display at once, enter that number into the data statement in line 499. Change line 498 so that it contains an appropriate title for your application.

You must alter line 230 so that your READ command contains the same number of variables as there are data items in each record. You must also be sure that the variable types match the data types. If the data item is a character string, follow the variable name with a dollar sign. If it's numeric, use one or two alphabetic characters for the variable name and no dollar sign.

Finally, change lines 250 and 260 so that the PRINT commands display your data the way you want them to appear. Be sure you use the same variable names you chose for line 230. Data Filer uses Applesoft's builtin tab columns to display expiration dates in a column. You'll find, however, that if your credit-card number is too long or too short, this simplistic approach won't work. Next month, I'll suggest an easy solution to this problem. See if you can come up with your own before then.

#### **Conclusion**

The **Program listing** provides the nucleus for a number of more advanced concepts. In the months to come, we'll deal with arrays and array-handling procedures, such as sorting and searching. In contrast to a series of data statements, arrays let you keep several related items in RAM at the same time and process large chunks of information with short code segments. By adding the subroutines we'll cover in those articles to Data Filer, your simple filing program will expand to become a simple, but useful, data-base management program.

Write to Dan Bishop at 4124 Beaver Creek Drive, Fort Collins, CO 80526.

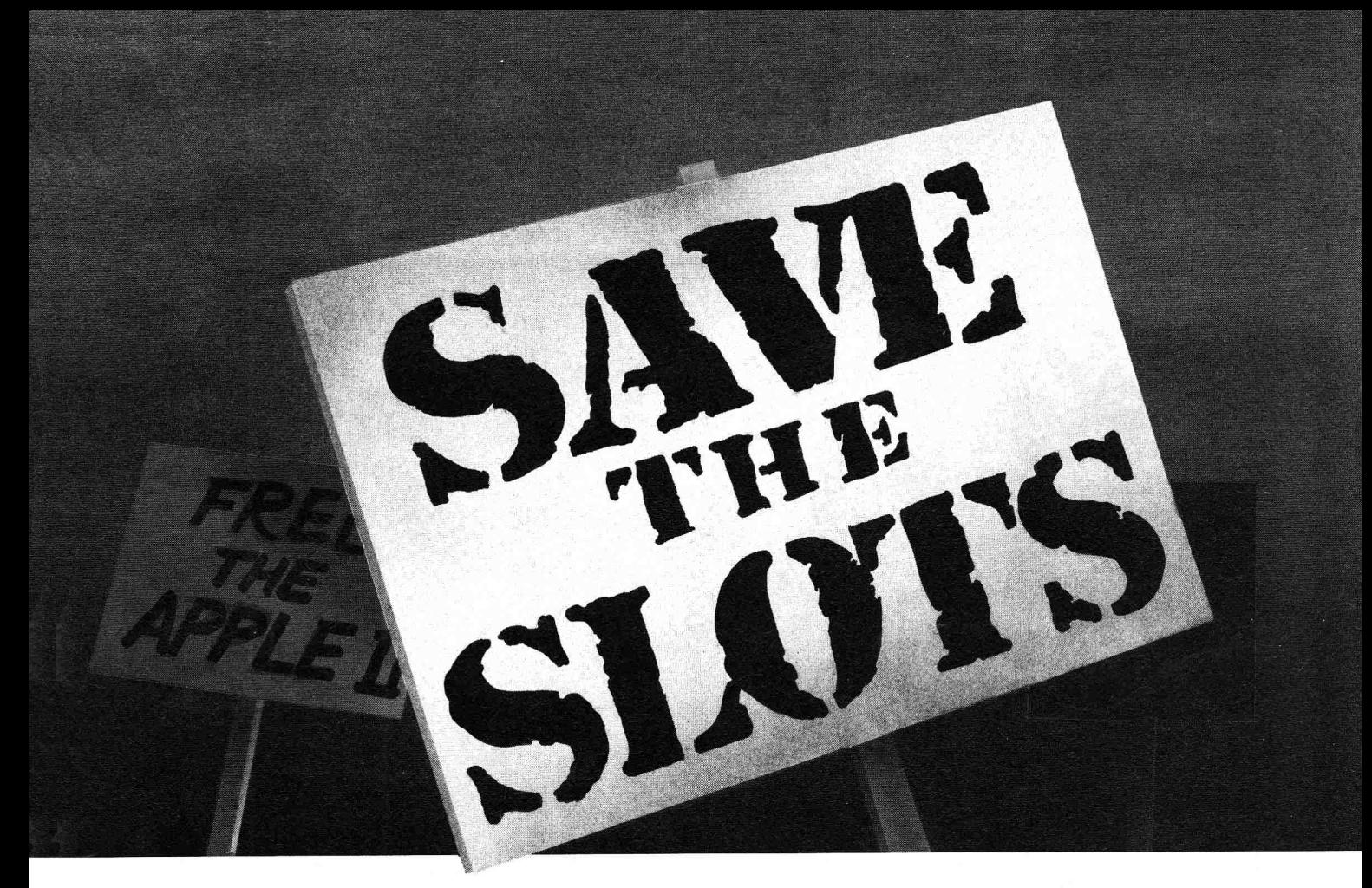

**It's hard to believe, but even in 1986 there are** multifunction cards brazenly stealing slots from Apple IIs<sup>™</sup>. *Shamelessly. Senselessly.* And yet, it's happening quietly in offices and bedroom studies across the country.

With promises of functions and features, these cards gloss over the fact that they're robbing expansion slots that should be conserved for the use of others. It's a selfish practice. And it must be stopped.

#### **SLOTBUSTER II™ LEADS THE FIGHT**

It's time to save the slots. And you can help.

Just join the hundreds of other concerned users who, like you, want to enjoy the rewards of a multifunction card without wasting slots. They found SLOTBUSTER II. So can you.

In just one expansion slot you can benefit from buffered parallel, serial, and BSR ports, buffered speech synthesis and telecommunications.

Without sacrificing phantom slots to non-existent hardware. And without using any of your Apple's valuable memory.

#### **THE BENEFITS OF JOINING US**

Ours is a noble cause, guided only by the purest motives. But we need *your* help. Here's what you can get for joining us":

- Serial printer port (Super Serial Card<sup>™</sup> compatible)
- Parallel printer port (Apple Parallel Card compatible)
- Built-in hi/double hi-res graphics printing commands
- Modem port (Super Serial Card compatible)
- BSR port for remote control of home lights and appliances
- On-board speech synthesizer (speaks in virtually
- any language) • Speech Works'"' speech software for AppleWorks
- Four on-board buffers for high-speed processing of serial
- printer, parallel printer, BSR and speech data
- Utility software
- Direct telephone technical support

And, you get the satisfaction of knowing you've preserved a valuable resource for future generations of products. All features are compatible with most existing software. Select the features you need now—add others at any time. Prices start at \$170 for a card with one printer port and buffer.

#### **ACT NOW, BEFORE ANOTHER SLOT IS LOST!**

Time is running out. Last year alone, hundreds, maybe thousands of slots were lost to unsuspecting buyers of multifunction cards. Don't be another statistic! SLOTBUSTER II is the only multifunction card endorsed by RC Systems, the concerned folks behind this campaign.

Help save the slots! *You* can make the difference. To find out how you can help, call us at **(206) 672-6909** or fill out and mail the coupon below.

#### **SLOTBUSTER** II **THE MULTIFUNCTION CARD THAT SAVES THE SLOTS!**

womman **womman and womman and womman and womman** womman and

#### **YES, I want to help!**

Please send me information on how I can help save the slots with SLOTBUSTER II. I'd also like my free "Save the Slots" button.

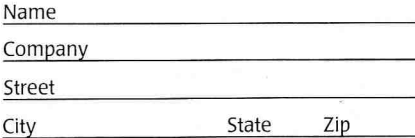

Sponsored by **RC SYSTEMS**<br>incorporated **Friends of SLOTBUSTER II**  RC SYSTEMS, INC. 121 WWinesap Rd Bothell WA 98012

SLOTBUSTER and SPEECHWORKS are trademarks of RC SYSTEMS, INC. Apple, Apple II and Super Serial Card are trademarks of Apple Computer, Inc.

Mail to:

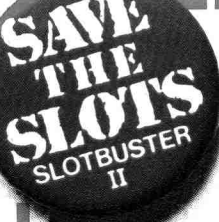

Free Button

ł Ì

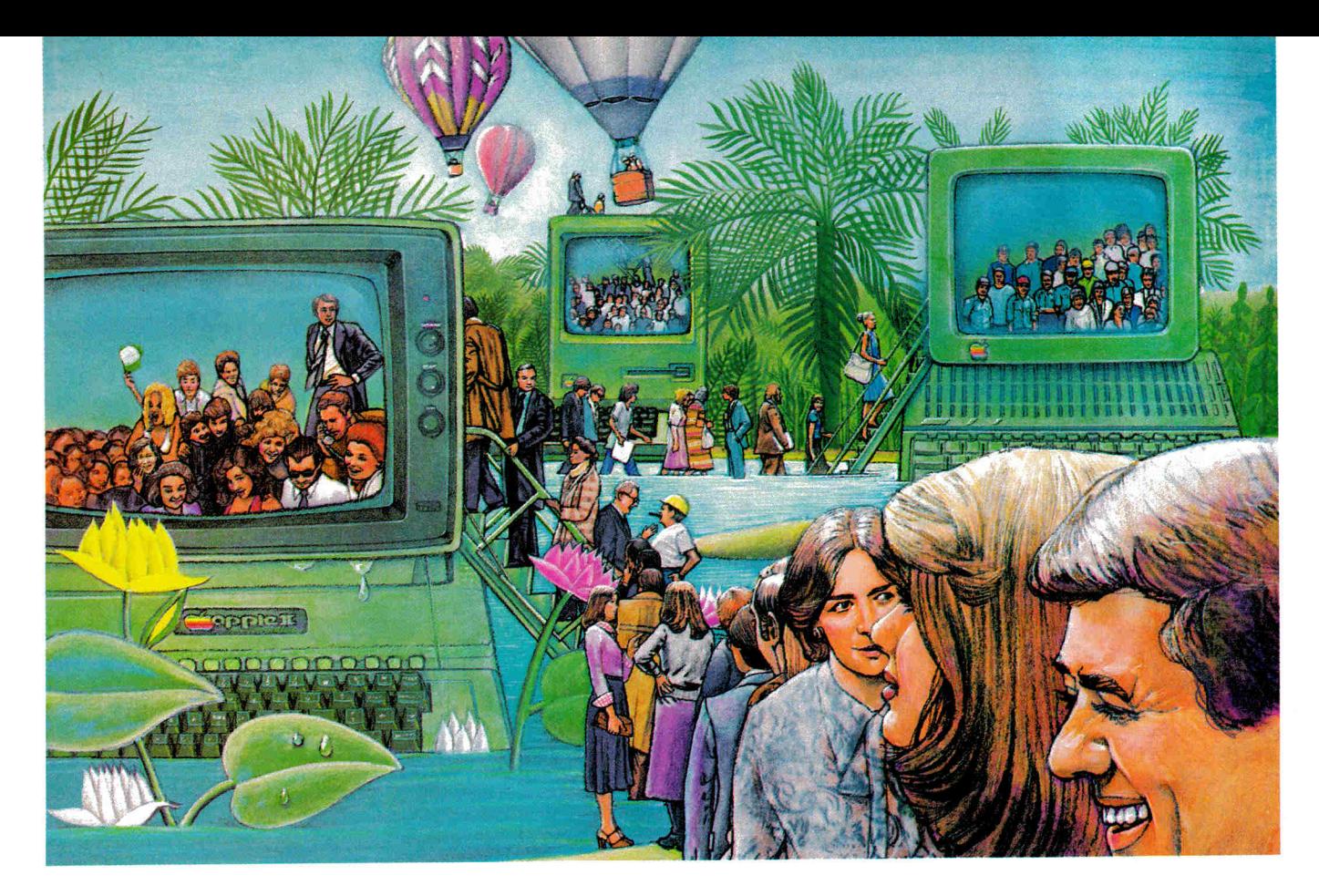

# **USE THE BRAINS YOUR APPLE WASN'T BORN WITH.**

#### **Right at your fingertips in CompuServe's Apple'" Forums.**

Join the CompuServe Apple **II and III Forum** to swap everything from tall tales to short cuts with other users, and explore thousands of classic programs stockpiled since 1979.

Swap programs and files with fellow Mac owners in our **Macintosh" Users Forum.** Questions? You'll get answers from the experts here!

Visit the **Macintosh Developers Forum.** Get updates to the "Inside Macintosh Software Supplement." Interact with the Mac "team" in Cupertino.

The **Apple User Groups Forum, supported by Apple** Computer, unites officers of Apple user groups—"ambassadors" for hundreds of thousands of Appleactive enthusiasts worldwide.

#### **Easy access to free software, including FREE uploads.**

*• Download h'rst-rate, non-commercial usersupported software and utility programs.* 

*• Upload your own programs free of connect time charges.* 

*• Take advantage of CompuServe's inexpensive weeknight and weekend rates (when forums are most active, and standard online charges are just 10C a minute).* 

*• Go online in most major metropolitan areas with a local phone call.* 

*• And receive a \$25.00 Introductory Usage Credit with purchase of your CompuServe Subscription Kit.* 

#### **Information you simply can't find anywhere else.**

Use the Forum *Message Board* to send and receive electronic messages, and pose specific questions to Apple owners.

Join ongoing, real-time discussions in a Forum *Conference—with* Apple luminaries like Bill Atkinson, Doug Clapp, Dan Cochran, Jean-Louis Gassee, Guy Kawasaki, Mark Pelczarski, John Sculley and Steve Wozniak.

Search Forum *Data Libraries* for free software, user tips, transcripts of previous CompuServe online conferences and more.

Circle 124 on Reader Service Card.

#### **Enjoy other useful services like:**  *• Popular Computer Magazines electronic editions, including Apple Online and other Apple-related publications.*

*• Other CompuServe Forums—supporting Jazz'" and other LOTUS®products. Microsoft®, MicroPro Borland International Ashton-Tate? and other software.* 

#### **All you need is your Apple computer and a modem ... or almost any other personal computer.**

To buy your Subscription Kit, see your nearest computer dealer. Suggested retail price is \$39.95. To receive our free brochure, or to order direct, call 800-848-8199 (in Ohio, call 614-457-0802). If you're already a CompuServe subscriber, type GO MAUG (Micronetworked Apple Users Group) at any ! prompt to see what you've been missing.

## CompuServe®

Information Services, P.O. Box 20212 5000 Arlington Centre Blvd., Columbus, Ohio 43220 **800.848-8199**  In Ohio, Call 614-457-0802 An H&R Block Company

# **POWEL** difference for

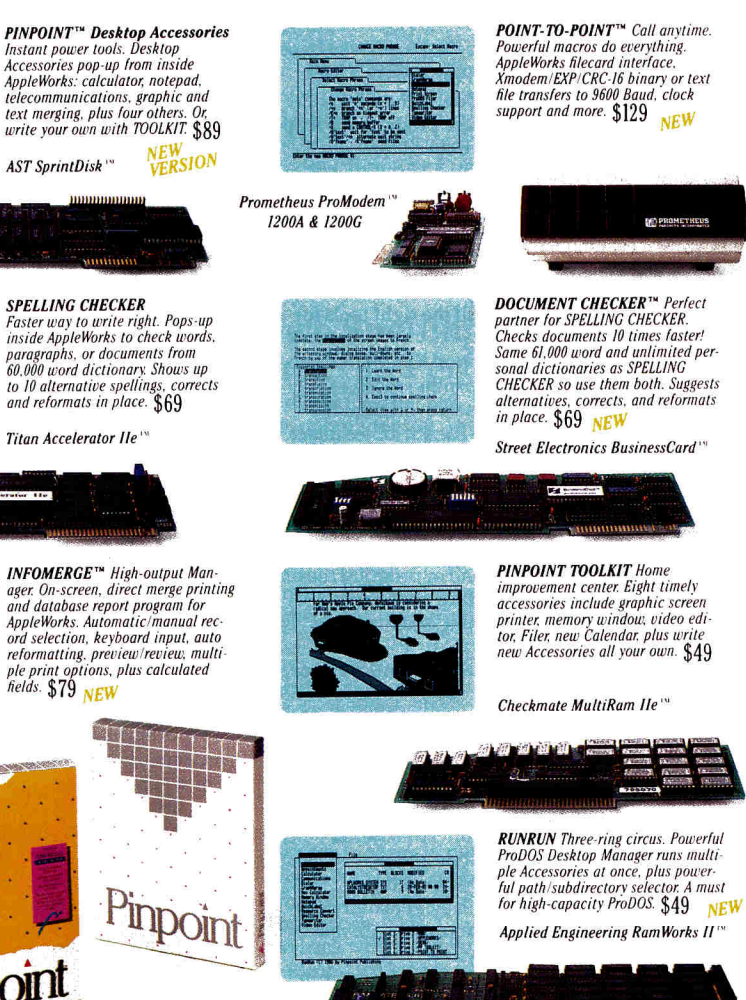

# Use It!

Introducing the next generation of Pinpoint performance software, integrated with AppleWorks," to help you manage just about everything. Including the mess on your desk.

Nonsense like important dates, graphics, words, numbers, telephone messages, online information, mass mailings and a lot more.

Smart software with more power, speed, capacity, and expandability than what you're using now.

So get what you paid for. And let that powerful new Apple II hardware do the work, so you don't have to.

Not only will our software make you a great deal more productive; it costs a good deal less than you might think.

 $\triangleright$  Stop by a dealer near you for a test drive. Or call Toll Free and order direct from Pinpoint.

If, after 30 days, you're not completely satisfied, you can have vour old mess back.

So you have nothing to lose. Except the mess on your desk.

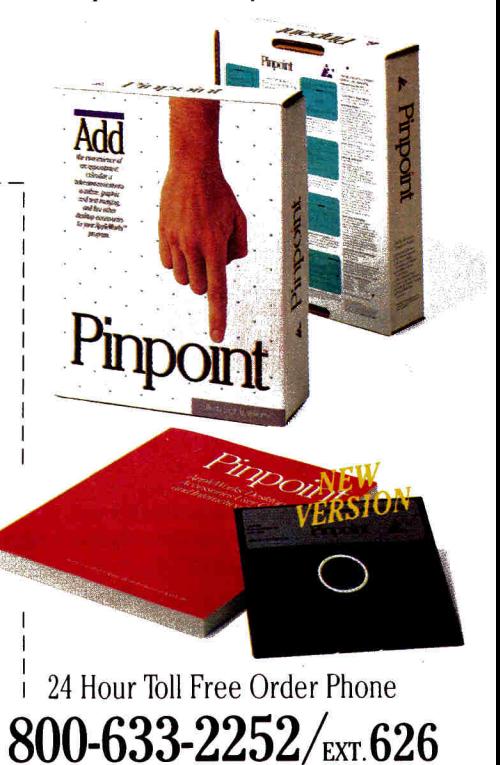

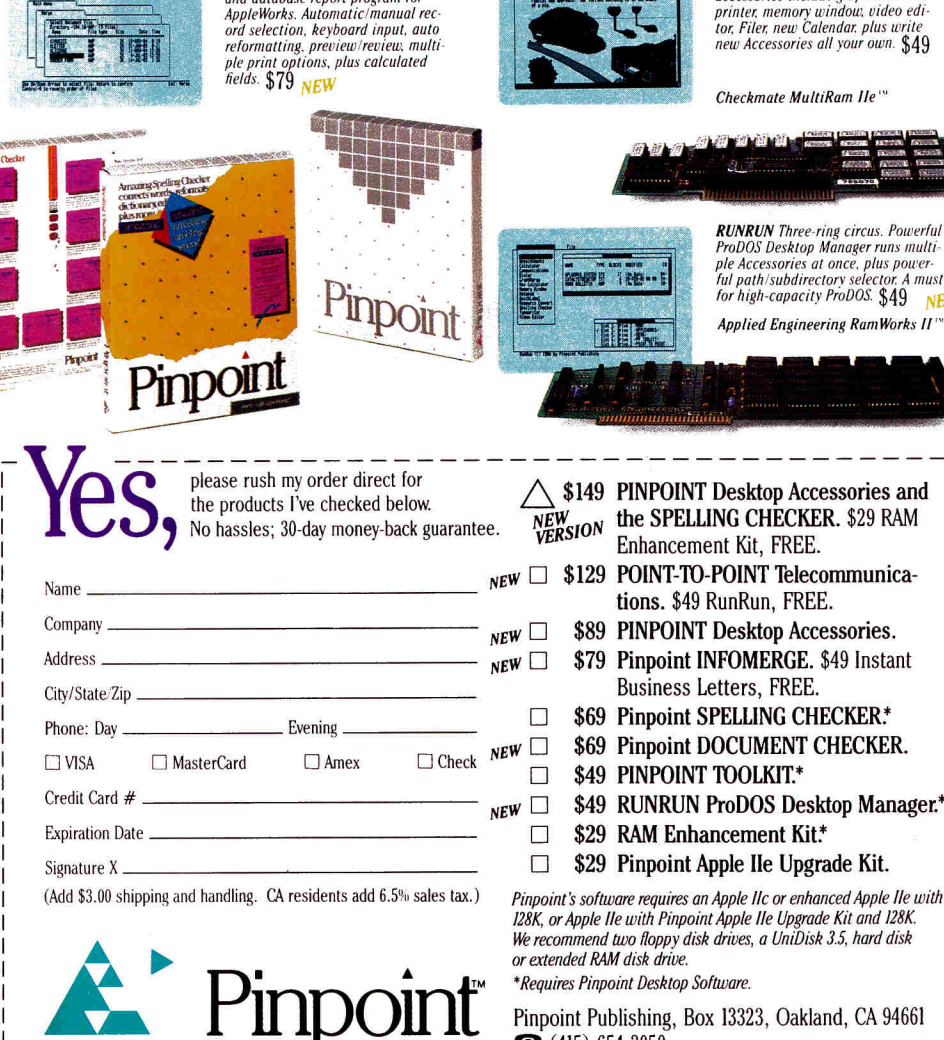

**Will** 

**CENTRICIAL** BEE

har ha

**AST SprintDisk** 

Pinpoint's software requires an Apple IIc or enhanced Apple IIe with 128K, or Apple Ile with Pinpoint Apple Ile Upgrade Kit and 128K. We recommend two floppy disk drives, a UniDisk 3.5, hard disk

Pinpoint Publishing, Box 13323, Oakland, CA 94661  $\bullet$  (415) 654-3050

Offers valid for purchases between 8/1/86 and 10/31/86 only. Send proof of Purchase and completed Product Registration Cards to Pinpoint. Free offers sent by return mail. Complete details, see other side of page. Void wher Circle 276 on Reader Service Card.

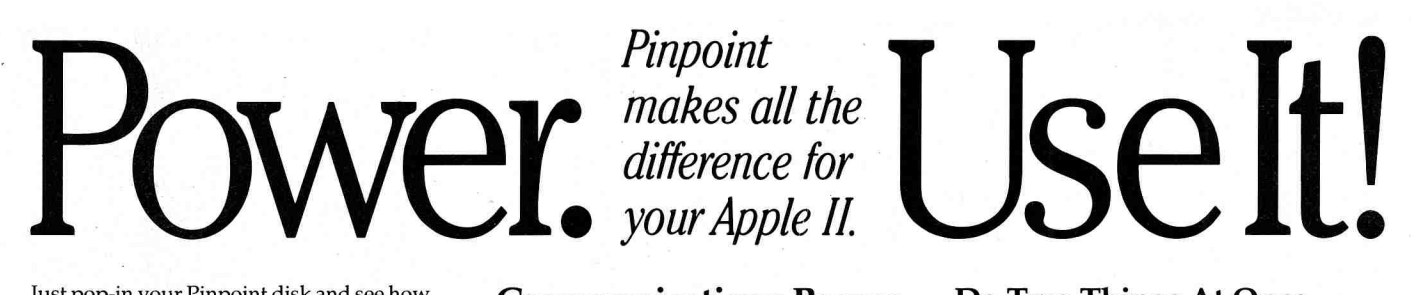

Just pop-in your Pinpoint disk and see how much more you can get from your Apple II.

#### **Pinpoint's Got the Software You'll Use Most Everyday**

For example, PINPOINT's line of Desktop Accessories that "pop-up" from inside AppleWorks™ without disturbing your work. So convenient, you'll think they're actually built right in. And in a way, they are.

Start with PINPOINT's eight original Accessories. Add SPELLING CHECKER to check and correct your work without leaving AppleWorks behind. Or try TOOLKIT's eight new Accessories including everything you need to write Accessories all your own.

Desktop Accessories are great. But sometimes they just can't do everything you want. That's why Pinpoint offers three more-powerful stand-alone solutions.

POINT-TO-POINT™, full-featured telecommunications software with powerful macros, real-time clock support, and EXP multi-file Xmodem transfer protocol.

INFOMERGErm, the database reporting and mail merge wonder gives AppleWorks a long-needed boost. Direct merge printing, direct database manipulation, formatted on-screen preview/review display, calculated fields; all InfoMerge exclusives.

Then there's DOCUMENT CHECKER. Incredibly, it uses the same intelligent dictionaries as SPELLING CHECKER. So you'll quite naturally want to use them both.

#### **Automate Your 1MB+ Extended RAM Card With This RAM Switcher**

**Pinpoint RAM Enhancement Kit \$ 29**  Configures partitioned RAM disks. Automatically uploads non copy protected ProDOS applications and files to partitioned RAM disks. Includes a ProDOS RAM Switcher. Requires Pinpoint.

*01986 Pinpoint Publishing. Pinpoint, Pointto-Point, RunRun, InfoMerge, are trademarks of Pinpoint Publishing. Apple is a registered trademark while AppleWorks, Macintosh, ProDOS and UniDisk are trademarks of Apple Computer, Inc. Other trademarks of their respective manufacturers.* 

Pinpoint Publishing, Box 13323 Oakland, CA 94661. a. (415) 654-3050.

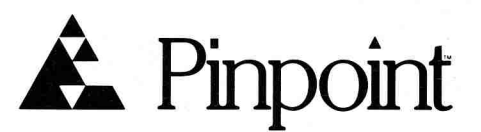

#### **Communications Power with Ease**

**Point-to-Point™ \$129 Pinpoint** Communications Window is the #1 communications software program for Apple II today. But many have asked for even more.

Introducing POINT-TO-POINT, turnkey telecommunications program with all the features you've been asking for. Take a look!

A AppleWorks style integrated communications with all the right tools for most any job.

A Exclusive Extended Xmodem Protocol (EXP) with CRC-16 transmits/receives multiple files in batches with original file names, extensions, and file attributes intact. Ready to run, without misspelled file names or tiresome file conversions.

A 14 powerful macros commands automate logon sequences; system operating commands automatically upload and download electronic mail or program files. Pattern recognition feature even makes decisions based on what it "sees" coming across the screen.

A Built-in text editor, or send AWP or text files directly.

A Simultaneous formatted printing while online. Instant "Print Screen" prints anything and everything displayed on your screen.

 $\Delta$  Impressive file handling utilities manage files, subdirectories and paths without typing, even while online!

A Install PINPOINT Desktop Accessories for even greater versatility, or use RunRun and Toolkit to add valuable desktop accessories anytime.

 $\Delta$  Smart utilities strip line feeds from downloaded files, and convert TXT to AWP

#### **Do Two Things At Once**

**RunRunTM Desktop Manager \$49** The perfect manager for UniDisk™ 3.5, RAM drives and hard disks. Runs multiple accessories at one time (for example, run Notepad /GraphMerge or Calendar/Dialer).

Ultra-fast point-and-select program selector organizes files by name, extension, file type, file size, date or by user-defined Quick-Key groupings without typing cryptic, complicated slash commands. Convenient calendar/alarm clock display.

files; plus 8 indispensable file type conversions save double work!

A Support for dozens of modems, including the newest 2400 Baud units, gets your new system working right the first time. Interface cards include old standbys, plus the emerging Apple II interface technologies of tomorrow.

Written by Gary B. Little, an expert Apple II and Macintosh programmer, and author of countless articles for *A+, Call APPLE, Nibble* and five recent Apple books. No wonder Point-to-Point has the best user guide in the business.

### **Get the Mess Off Your Desk**

**PINPOINT Desktop Accessories \$89**  New Version 1.3! Improved communications, more modems, printers and interfaces supported.

o *Upgrades: send your original PINPOINT disk and \$10 to Pinpoint 1.3 Upgrade, Box 13323, Oakland CA 94661.* 

**Appointment Calendar** Print schedules to take with you. MonthView, DayView and Summary displays.

**Calculator** Four math functions: +, \*, /. 16 digit display with scientific notation.

**Communications Window** Instant modem communications from AppleWorks desktop with simplified auto logon macros; no complicated control codes required. Downloads (records) files in AppleWorks' AWP file format.

**Telephone Dialer** Finds phone numbers anywhere on ANY screen. No phone directory or databases to re-enter.

**GraphMerge** Paste up to 16 single or double hi-res graphic images, mix & match, anywhere in AppleWorks documents.

**Notepad** Powerful baby word processor produces AppleWorks files. Use Notepad files inside AppleWorks documents, or with GraphMerge.

**QuickLabel** Envelope addresser/labeler, with cut-and-print utility. Position address block on an electronic envelope, then print real envelope, label or paper.

**Typewriter** Ideal for short letters, forms, file folder labels, and name badges. Compose, edit, then print, just like an IBM Memory Writer typewriter.

#### **Vitamins for Your Plain Jane Apple Ile**

**Pinpoint Apple IIe Upgrade Kit \$29**  Permits PINPOINT and many 'new' Apple Ile software programs to run on plain Apple IIe with 128K, and solving many of the compatibility problems older software programs have with Enhanced Apple IIe's.

#### **Reports, Letters, Forms and More!**

"I'm impressed with InfoMerge's capabilities; indeed it made me realize that it could be used as a database report writer — a feature that's more attractive to me than its identity as a form-letter generator. It lets me format database reports practically any way I want to."

*Ralph Brown, Marblehead, MA* 

InfoMerge™ \$79 Integrated Apple-Works database reporting and mail merge program with all the right tools for most any printing job.

A Display database contents before merge, or display merged records on-screen — fully formatted with merged categories highlighted -- before printing!

 $\tilde{\Delta}$  Direct printed output with direct AppleWorks database file manipulation without bothersome file conversions. Includes category selection criteria and exclusive automatic AWP/ADB file linking.

 $\Delta$  Multi-column forms with text columns aligned properly. Also merges paragraphs of text, not just single lines.

 $\triangle$  Calculated fields in the merged document with floating point math, eliminates redundant calculated categories cluttering up your databases!

A Keyboard variables permitted, both "Local" (different for each record) and "Global" (same for all records).

A Automatic or manual record merging, including record level selective print, don't print, and multi-print (to 99 copies) features.

 $\triangle$  Remembers last-used file names, even saves current state of the job you're printing, so you can restore and resume printing right where you left off!

A Install PINPOINT Desktop Accessories for even greater versatility, or use RunRun and Toolkit to add timely new features and valuable desktop accessories anytime.

A Works on any ProDOS device, including multiple floppy, UniDisk 3.5, hard disk and RAM drives at one time.

Don't forget, send in Proof-of-Purchase together with your Registration Cards to take advantage of our FREE OFFERS.

*SOFTWARE AUTHORS*  Pinpoint Publishing can add a burst of energy to your software. Write for a Software Submissions Kit today.

#### **BUILD YOUR OWN SOFTWARE**

**Pinpoint Toolkit \$49** Eight new Desktop Accessories everyone can use, plus the tools needed to write Accessories all your own.

ProDOS Filer, Accessory Mover, Print Screen utilities, enhanced Appointment Calendar, Programmer's Calculator with tape, Video Resource Editor, Memory Window, Resource Converter, plus commented source code to several Accessories. ProDOS Assembly Language experience required (programming functions only).

#### **Two Spelling Checkers for Peak Performance**

**Spelling Checker \$69, Document Checker \$69, or both for \$99** These two powerhouses share the same dictionaries so you can use them interchangeably.

SPELLER for quick convenience, DOCUMENT for longer documents. The amazing 61,000 word dictionary is integrated with unlimited word capacity personal dictionaries so there's never a need to check documents twice!

The pop-up SPELLING CHECKER checks words, paragraphs or entire documents of any size in memory. Spell checks, suggests alternative words, corrects and reformats automatically without leaving AppleWorks behind. RAM Enhancement Kit recommended.

DOCUMENT CHECKER specializes in checking larger documents. It uses more memory to check 30 words per second! Same outstanding check, suggest, correct and reformat features. Quickly switch from AppleWorks to DOCUMENT CHECKER and back with RAM Enhancement Kit or RunRun's RAM Switcher.

*U Registered SPELLING CHECKER owners can get DOCUMENT CHECKER for \$30 directly from Pinpoint.* 

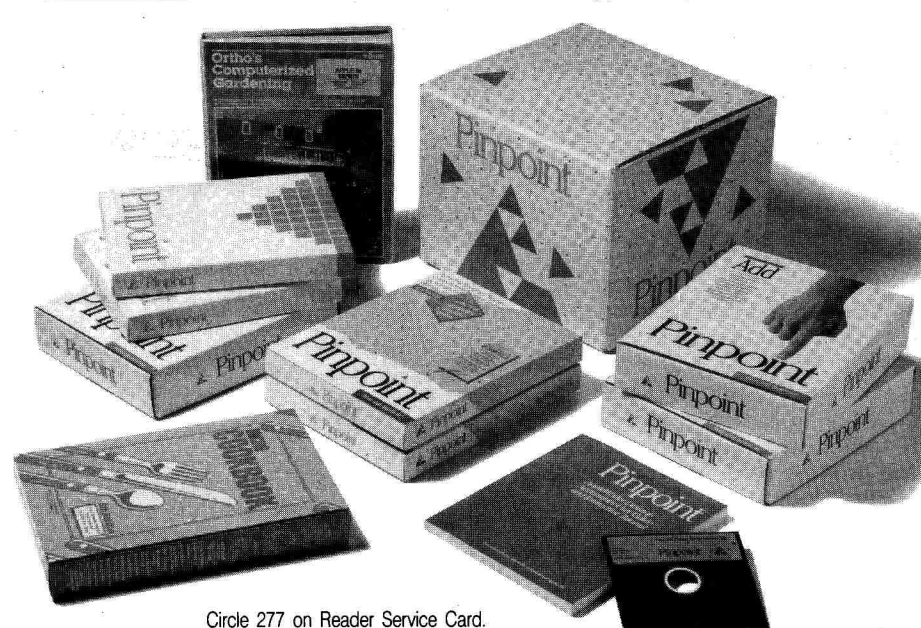

#### **Recipes at Your Fingertips. Great Gift!**

**Micro Cookbook \$49.95** Ask the computer what's for dinner. Enter ingredient, nationality, course or whatever, and Micro Cookbook offers up a menu with delicious possibilities. Choose from Micro Cookbook's 150 tested recipes or add your own. Or pick up new tricks from 14 optional Recipe Disks.

A Automatically adjusts recipes for different serving sizes. Automatic shopping list preparation.

A Valuable on-line reference: nutrition facts, food selection and storage, and ingredient substitution suggestions.

A Lightning fast fourth-generation, bitmapped database design finds plurals, truncations, multi-key relations, overlooks request errors, and otherwise works hard so you don't have to.

A 8th Edition. Over 120,000 copies in use in 40 countries.

#### ORDER NOW

**Special Offers** Purchase one or more of Pinpoint's products listed below between 8/1/86 and 10/31/86 and send Pinpoint proof of purchase, together with completed Product Registration Cards, and we'll rush you your FREE software by return mail.

Ext. **612** ❑ **\$149 Pinpoint Desktop Accessories** and the **Spelling Checker.**  \$29 RAM Enhancement Kit, FREE.

Ext. **613** ❑ **\$129 POINT-TO-POINT Telecommunications.** \$49 RunRun, FREE. CI *Or, at your option, receive a \$50 trade-in credit for your old communications software when you order directly from Pinpoint.* 

Ext. **618** ❑ **\$89 PINPOINT**  Ext. **616** ❑ **\$79 INFOMERGE.** \$49 Instant Business Letters from Q-Mar, FREE. Ext. **619** ❑ **\$99 Spelling Checker / Document** 

**Checker** two-package set\*.

Ext. 619 ❑ \$69 Spelling **Checker\***  Ext. 619 ❑ **\$69 Document Checker** 

❑ *Registered Spelling Checker owners can get Document Checker for \$30 by ordering directly from Pinpoint.* 

*at.* **614** ❑ **\$49 Pinpoint Toolkit\***  Ext. **623** ❑ **\$49 RunRun \***  Ext. 624 ❑ \$29 RAM Kit\* Ext. 624 ❑ \$29 Modem Kit\*

Ext. 624 ❑ \$29 **Apple He Upgrade** 

Ext. **620** ❑ **\$49.95 Micro Cookbook.** \$40 Desserts and Sampler Disk, FREE. Ext. **620** ❑ **\$19.95 each. Recipe Disks** 

Ext. **627** ❑ **\$49.95** New gardening tool: **Ortho's Computerized Gardening** 

Ext. **629** ❑ **\$199 PROMODEM** 1200A, NEW Single Card Internal Modem

Ext. 629 ❑ **\$199 PROMODEM** 1200G Ext. **629** ❑ **\$399 PROMODEM 2400** 

❑ **FREE ISSUE, Points-of-Interest,** Our helpful newsletter with any order. *\*Requires Pinpoint Desktop Software.* 

> **Call TOLL FREE 24 Hours**  Order direct or ask for the name of your local Pinpoint dealer.

**0-633-225 + Extension Number** 

# T OF ASSEI

**Machine-Language Math** 

**"Why are binary numbers so important in computing? Here's a fresh look."** 

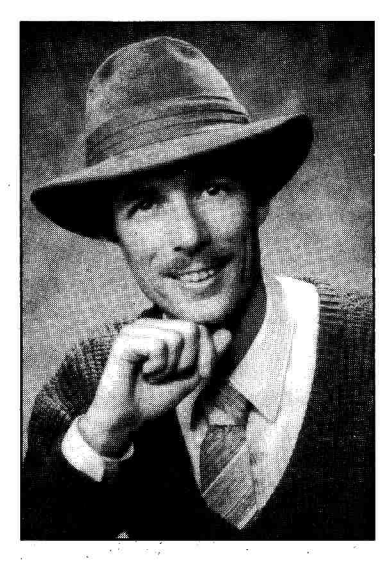

by Roger Wagner

how to do basic addition and sub traction in machine language. To n this and the next installments of Right of Assembly, I'll show you some extent, we've already done this—the increment (INC) and decrement (DEC) commands add and subtract for us. Unfortunately, though, they add or subtract by only one each time, as in VALUE  $+1$  or VALUE  $-1$ .

If you're really ambitious, you could add or subtract any number by using a loop of repetitive operations and the commands you've already learned. But this would be a bit tedious, not to mention slow. Fortunately a better method exists, but first I'll quickly review some binary-math facts.

#### **Counting in Binary**

Earlier in this series I discussed the idea behind binary numbers and why they're so important in computing. In case you missed it or your memory has faded, here's a fresh look.

By now you know that a byte is an individual memory location that holds a value from \$00 to \$FF (zero to 255). The number 255 came about as a direct result of the way the computer is constructed, and the way you count in base two.

Think of each byte as physically made up of eight individual switches, which can be either on or off. You can "count" by assigning a unique number value to each possible combination of on and off switches.

If a particular position in a byte is off, it's represented by a zero in that position. A one is shown if it's on. When all the switches are off, the value is zero (see **Table 1).** 

In base two, each position of the byte is called a bit, and the positions are numbered zero to seven from right to left.

The counting pattern is similar to normal decimal or hexadecimal (hex) notation. You increase the value by adding one each time to the digit on the far right, carrying as it becomes necessary. In base ten, you carry every tenth count; in hex every 16th. In base two, the carry is performed every other count!

Notice that in counting from one to two, you add one to the 1 already at the first position (bit zero), which generates the carry to increment the second position (bit 1). The end of the series is shown in **Table 1.** 

Now the most important part: Observe what happens when you reach the counter's upper limit. At \$FF (255), all positions are full. At the next increment, you'd carry a one to the next position to the left—but, unfortunately, that next position doesn't exist!

In this case, the carry bit of the status register is used again. It was used before in the compare (CMP) operations, but, as it happens, it's also conditioned by the command ADC (Add with Carry). When the next step uses an ADC command (not an INC), the numbers will look like this:

**Carry** 

\$100 256 0 0 0 0 0 0 0 0 1

The byte returns to a value of zero, and the carry bit is set to one.

#### **The Carry Flag and ADC**

I've discussed this wraparound to zero earlier with the increment/decrement commands, but didn't mention the carry—because the INC/DEC commands don't affect the carry flag.

The ADC command, though, does set the carry flag, whenever the addition result is greater than \$FF. With the ADC command, your counters can increment by values other than one—rather like the FOR  $I = 1$  TO 10 STEP 5 statement in BASIC. You'd use it more often, though, for general math operations, such as calculating new addresses and screen positions, and a wide variety of other applications.

ADC adds the indicated value to the contents of the accumulator. You can state the value directly by using an immediate value, or with an indirect value as you've done previously with commands such as LDA.

It's important to note that ADC sets the carry only when there's an overflow past \$FF. It doesn't clear it (set it to zero) if the result is \$FF or less. Also, you'll notice that ADC stands for Add with Carry, meaning if the carry bit is set before the addition, an extra unit will be added along with the value you wanted (see the example in **Table 2).** This is to accommodate

# **When you really want to see how Apple works...**

#### **AutoWorks** *by Alan Bird*  (AUTOmatic App1eWORKS)

AutoWorks adds to AppleWorks several important time-saving features including mail merge, file organizing, macros, new AppleWorks commands and mouse control.

MAIL MERGE allows you to automatically print form letters and fill out forms from your Apple Works data base files. Form letters are reformatted to accommodate varying lengths of names, addresses, etc. Since AutoWorks is built-in, there is never any need to leave AppleWorks to do a mail merge.

AutoWorks allows you to use your MOUSE to make menu selections and to quickly scroll through and position the cursor in your document, data base file or spreadsheet. This feature alone is worth the price of AutoWorks.

With AutoWorks' powerful MACROS, you can automatically enter hundreds of keys including AppleWorks commands with a single keystroke. You can, for example, print out one or several reports by entering one key. The macros are easily updated instantly using the AppleWorks word processor. New AppleWorks commands are also included with macros such as forward delete, word delete, jump to beginning or end of line, etc. With macros you can even create your own AppleWorks commands.

The Disk Librarian helps you keep track of all your disk files. It reads ProDOS file information directly from your disks into an AppleWorks data base file where you may search for certain files and disks, sort on various file characteristics, find disks with free space, etc. AutoWorks is compatible with AppleWorks versions 1.1, 1.2, and 1.3.

#### **FontWorks** *by Mark Simonsen*

#### Good-looking Printing for AppleWorks

Now you can print your AppleWorks files in a variety of typestyles. FontWorks reads your Appleworks files directly (no need to save them in a different format) and prints them with the typefaces you choose. You can even print your files sideways — great for those wide spreadsheets.

There are no complicated commands to learn. FontWorks incorporates the same easy-to-use menu style as AppleWorks.

Choose from 15 typefaces of various styles and sizes, including Broadway, Delphin, Old English, Peignot, Script, Times, and many more. You can use up to 4 of these typefaces at one time when printing your AppleWorks files. And FontWorks comes with its own Font Editor, allowing you to customize our typefaces or create your own.

FontWorks works with any Apple He or He and is compatible with most popular dot-matrix printers, including ImageWriter, Epson, and Okidata.

Note: Owners of previous versions of FontWorks may upgrade for FREE by returning their original FontWorks (disk only) to The Software Touch.

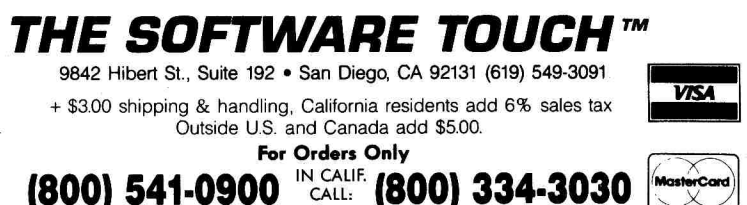

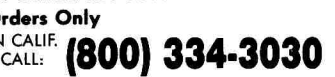

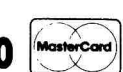

(Apple, AppleWorks, and ProDOS are trademarks of Apple Computer, Inc.)

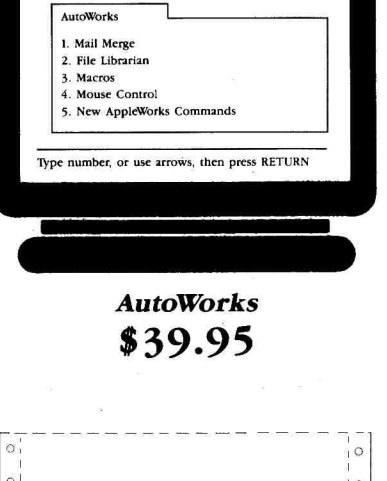

AppleWorks

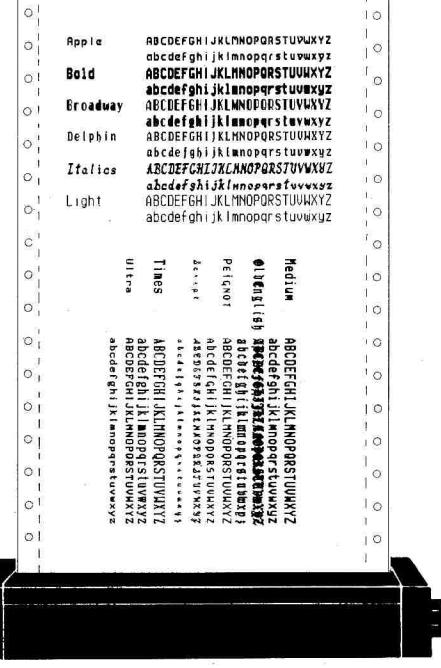

*FontWorks*  **\$49.95** 

## **RIGHT OF ASSEMBI**

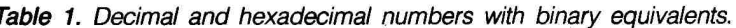

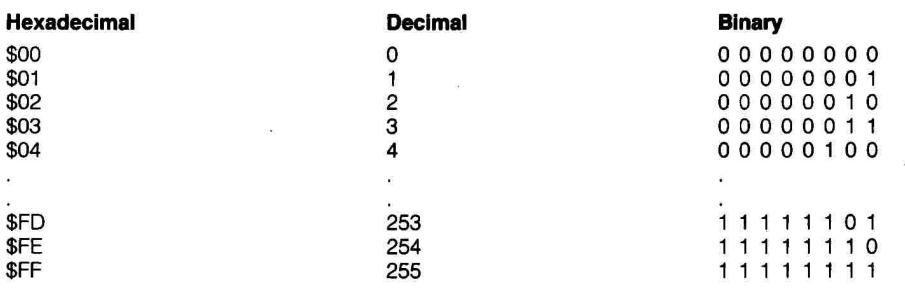

Table 2. Example showing results of the carry flag set by the ADC command.

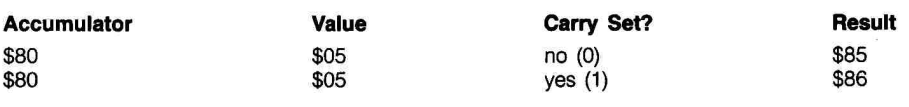

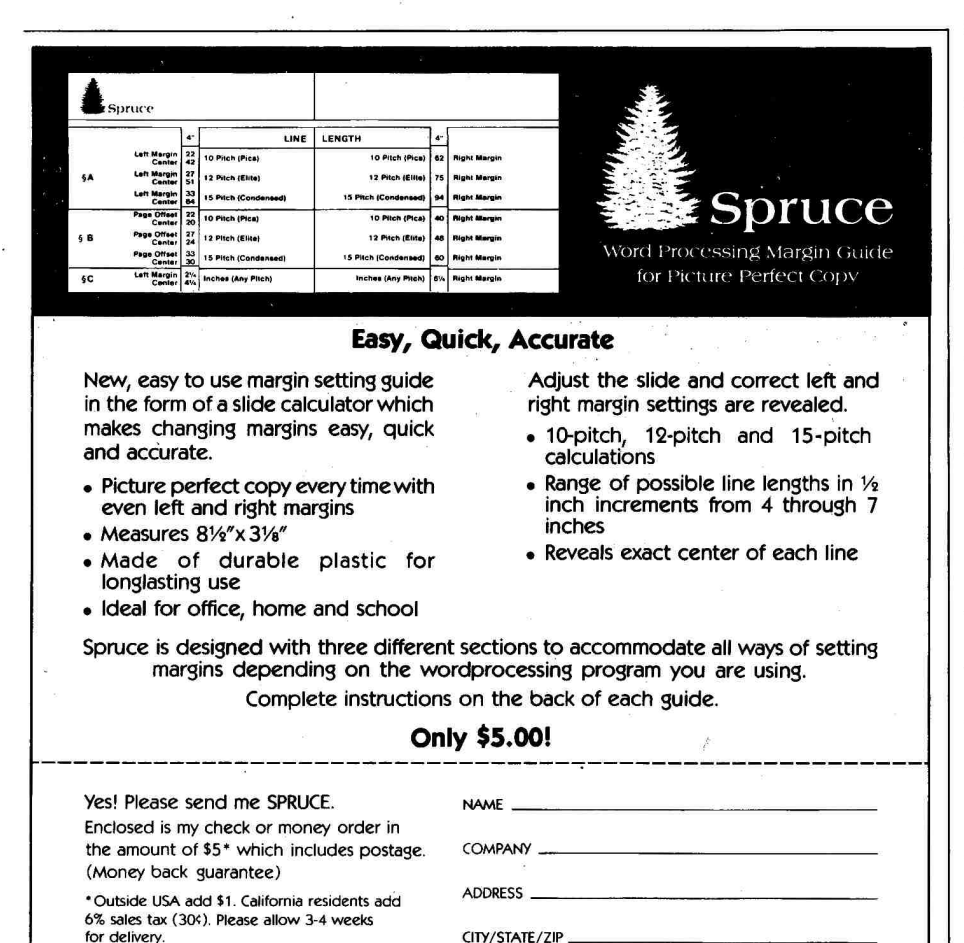

Spruce - P.O. Box 6905, Santa Barbara, CA 93160

Circle 154 on Reader Service Card.

2-byte numbers such as addresses. which I'll discuss shortly.

What all this means is that the carry bit must be cleared before the ADC operation. The command with which to do this is CLC, for Clear Carry.

The sample programs in Listings 1 through 4 show how to use the ADC command. Note that the CLC command is used before each ADC.

Listings 1 and 2 add the value in N1 to either the contents of N1 or the immediate value #\$80. (Note that the CLC is placed before the ADC to ensure an accurate result.) The result is then returned in location \$0A. You could use this routine as a subroutine for another assembly-language program, or call it from BASIC after passing the values to locations 6 and 8.

#### **The Indirect Modes**

The next two programs (Listings 3 and 4) are more elaborate examples in which you use the indirect modes to find the value from a table starting at \$300. The program in Listing 3 passes an index value to location \$08, used as an offset via the X register. Listing 4 first puts the low- and high-order bytes for the address \$300 into a pair of pointer bytes (\$1E,1F) and the offset into the Y register.

The main disadvantage with these programs is that you're limited to 1byte values for the original values and the result of the addition. The solution is to use the carry flag to create a 2-byte addition routine, shown in Listing 5.

#### **Adding in 2 Bytes**

Notice in Listing 5 that N1, N2, and RSLT are all 2-byte numbers. Each pair's second byte is used for the high-order byte, letting you use values and results from \$00 to \$FFFF (zero to 65535). This is sufficient for any address in the Apple II, although by using 3 or more bytes you could accommodate numbers much larger than SFFFF.

A few words of explanation about this program. First, the CLC has been moved to the beginning of the routine. Although it needs to precede only the ADC command, CLC has no effect on the LDA, so you can put it at the beginning of the routine for aesthetic purposes. It also helps identify the overall unit as a math routine.

The program adds the two low-order bytes of N1 and N2, stores the partial result, and then adds the highorder bytes. If the first addition generates a result greater than \$FF, the pro-

October 1986

## MULTIRAM-MEMORY, 16-BIT POWER, AND **MORE!**

## The leader in 16-bit technology for the Apple *lle™* and Apple *ll*c™. . .

More than a year ago, **Checkmate Technology** introduced the first no-slot 65816 microprocessor board for the Apple //e. A few months later **Checkmate** introduced the first and only 65816 option for the Apple //c. Now there are others using the 65816 CPU (including the new Apple IIGS™). Follow our lead and add 16-bit power to your //e or //c. Take a look at your options...

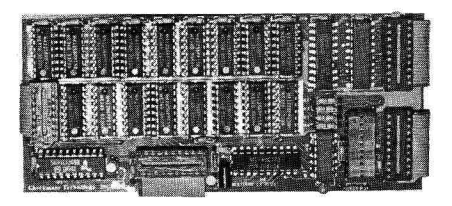

#### **NOW! ONE MEGABYTE PLUS 16-BIT OPTION FOR APPLE //C**

YOUR APPLE //C IS A GREAT MACHINE, but maybe it's running short of memory. MultiRam adds up to one megabyte additional memory and eliminates the need to provide a second disk drive. Plus, you can convert your //c to a **true** 16-bit computer.

**GREAT SOFTWARE IS INCLUDED.** Expand AppleWorksTM to 23,000 data base records and 4,800 word processing lines. ProDOS and DOS 3.3 RAMdisk software enables many of your favorite programs to operate at the speed of RAM. Hi-Res graphic memory test makes adding memory simple.

**CHECKMATE MEETS YOUR NEEDS** with the MultiRam CX and CX PLUS. Start with the MultiRam CX: a 256K-512K memory card that easily installs in your //c with NO soldering and NO wires. When you're ready, add an additional 256K-512K memory with the MultiRam CX PLUS for a total of one megabyte. Save money by buying the MultiRam CX and CX PLUS as a pair. When you want the power of a 16-bit computer, add the optional 65816 processor Kit.

**THE BEST PART IS SAVINGS!** You always buy just what you need; the built-in, add-on potential is always available to you! You can add memory yourself with **standard** 256K RAM chips. If you currently own a MultiRam CX, you can add the CX PLUS. The CX PLUS card adds up to 512K more memory for all MultiRam CX cards!

#### **GET STARTED NOW!**

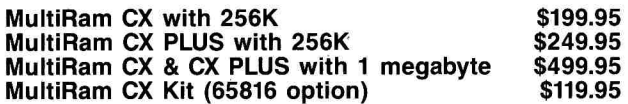

#### **THE ORIGINAL NO-SLOT 65816 CARD FOR THE //e**

**IMITATION IS THE SINCEREST FORM OF FLATTERY.** Ne're pleased that others have chosen to follow our lead. Get :he MultiRam // EX, the card that many developers have been using to develop new 16-bit software. It requires one of the MultiRam memory boards to take advantage of 16-bit capabilities.

#### **GET THE FIRST AND BEST!**

**MultiRam // EX \$159.95** 

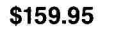

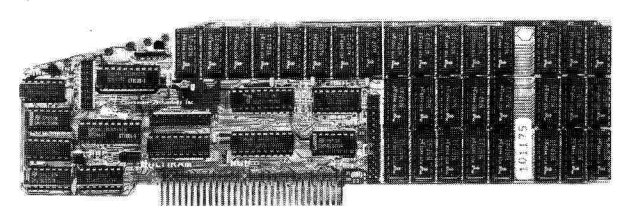

#### **MULTIRAM RGB: A PROVEN WINNER FOR THE APPLE //e!**

**DON'T LIMIT YOURSELF.** If you are looking for more memory for your Apple //e, provide your computer maximum flexibility with tomorrow's technology on the card of today. Up to a megabyte of memory, built-in **RGB** video and 16-bit capability are just the beginning. You can start with as little as 64K and add up to 1024K of memory. With the MultiRam //e card you can work with up to 1792K—ONE AND THREE-QUARTER MEGABYTES!

**YOU WANT MORE?** This Fall you will be able to exchange data with the IBM PCTM using our Static RAM (SRAM) nonvolatile memory device. The interface is already built-in on the MultiRam RGB.

**CAN YOU KEEP A SECRET?** Another add-on card for the MultiRam RGB will be unveiled next month. You will be able to expand memory to four megabytes and beyond! PLUS, the card will protect its memory with a battery back-up option. Watch for more news next month.

**COMPATIBILITY?** You bet! ALL major software is compatible with MultiRam cards. Plus, you receive our excellent MultiRam software to expand AppleWorks to more than 23,000 data base records and more than 4,800 word processor lines. Memory tests, RAM disk software, file copy programs: it has it all!

#### **A GREAT VALUE!**

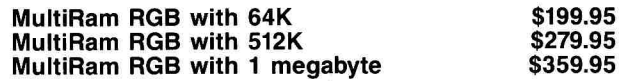

**Checkmate Technology** offers the best quality and service at prices you can afford.

Call TOLL-FREE 1-800-325-7347 for the name of the nearest **Checkmate** dealer.

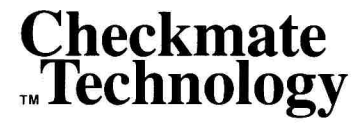

**509 S. Rockford Dr. • Tempe, AZ 85281 (602) 966-5802 • (800) 325-7347 MCI Telex: 6502788652** 

**In Canada Contact EDP Marketing (403) 482-3014** 

Apple //e, Apple //c, Apple IIGS, and AppleWorks are trademarks of Apple Computer, Inc. IBM PC is a trademark of International Business Machines, Inc. Circle 227 on Reader Service Card.

gram sets the carry and adds an extra unit in the second addition. Note that the carry remains unaffected during the LDA  $N1 + 1$  operation.

You may want to BLOAD the object code for **Listing 5,** then call it from the BASIC program in **Listing 6.** The ABS( ) statements in line 30 eliminate values less than zero. Although there are conventions for handling negative numbers, this routine isn't that sophisticated.

The number you're adding to a base address is often \$FF or less, so you need only 1 byte for N2. **Listing 7** is an example of a two/one addition routine. For speed, the program skips directly to the end if line 15 doesn't generate a carry. If the carry is set, the program increments the value in  $N1 + 1$  by one, even though the ADC indicates an immediate \$00. The \$00 acts as a dummy value to let the carry do its job. If you aren't con nerned with speed. you can even

 $+$  the  $b \sim$  .  $-$  i effect. **Listing 8** shows an alternate method using the INC command, but the BCC is required for the program to operate properly.

The most common reason to add one to a 2-byte number is to increment an address pointer by one. In that case, the result is usually put right back into the original location rather than in a separate RESULT. A more compact routine for this is shown in **Listing 9.** 

In my next column, we'll cover subtraction and negative numbers. In the meantime, Happy Appling!■

Roger Wagner is the author of Assembly Lines: The Book and is president of Roger Wagner Publishing, the publisher of Merlin and MerlinPro assemblers. Write to him at Roger Wagner Publishing, 10761 Woodside Avenue, Suite E, P.O. Box 582, Santee, CA 92071.

## **CORRECTION**

In the June 1986 Right of Assembly (p. 96), line 9 in Listings 2 and 3 should read:

9 KYBD EQU \$C000

\$C000 is the correct location for reading the keyboard, as mentioned in the text.

Listing 1. Sample program with the ADC and CLC commands.  $\frac{1}{2}$  $\frac{3}{4}$ \*\*\*\*\*\*\*\*\*\*\*\*\*\*\*\*\*\*\*\*\*\*\*\*\*\*\*\*\*\*\*\* MATH DEMO PROGRAM #1  $10/1/86$ 4 \* MERLIN ASSEMBLER<br>5 \*\*\*\*\*\*\*\*\*\*\*\*\*\*\*\*\*\*\*\*\*\*\* \*\*\*\*\*\*\*\*\*\*\*\*\*\*\*\* 6<br>7 7 ORG \$300 8 \*<br>9 N1 9 N1 EQU \$06<br>10 N2 EQU \$08 10 N2 EQU \$08 11 RSLT EQU \$0A 12 \*<br>13 START d 300: A5 06 13 START LDA N1 ; GET 1ST NUMBER<br>0302: 18 14 CLC ; GET READY FOR ; GET READY FOR **ADDITION** 0303: 65 08 15 ADC N2 ADD 2ND NUMBER 0305: 85 0A 16 STA RSLT STORE RESULT ALL DONE!

Listing 2. Sample program with the ADC and CLC commands.

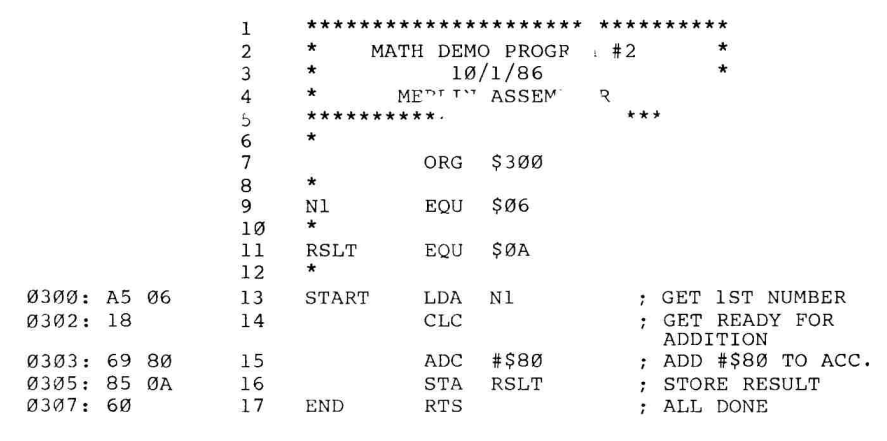

Listing 3. Example using indirect modes.

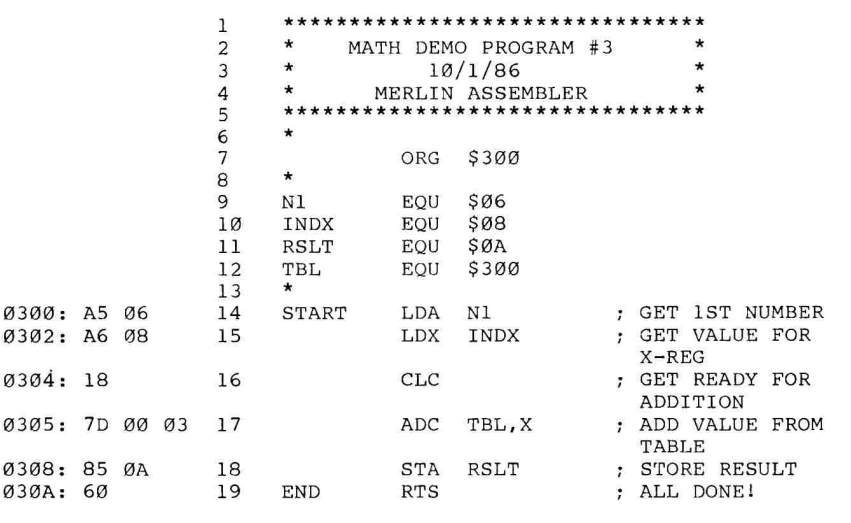

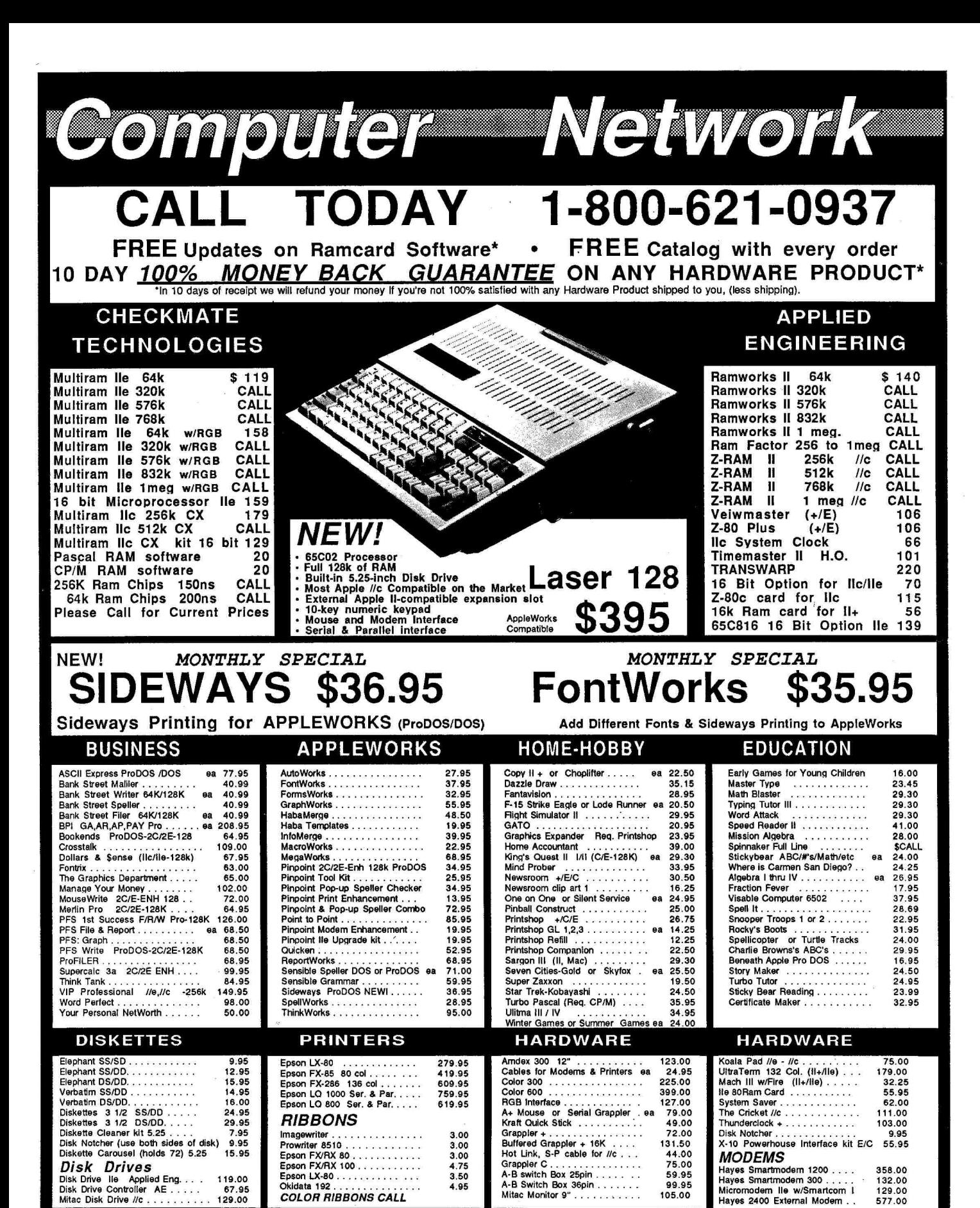

Circle 183 on Reader Service Card

4.95

NO ADDITIONAL CHARGES FOR VISA & MASTERCARD

ata 192

COLOR RIBRONS CALL

For fast delivery send cashier's check, certified check or money order. Personal and company checks allow 15 days to clear. Shipping - Software (\$3.00 min.). Shipping - Hardware (please call)<br>Sorry No C.O.D.'s . School P.O

99.95

577.00

**ORDERS** 

105.00

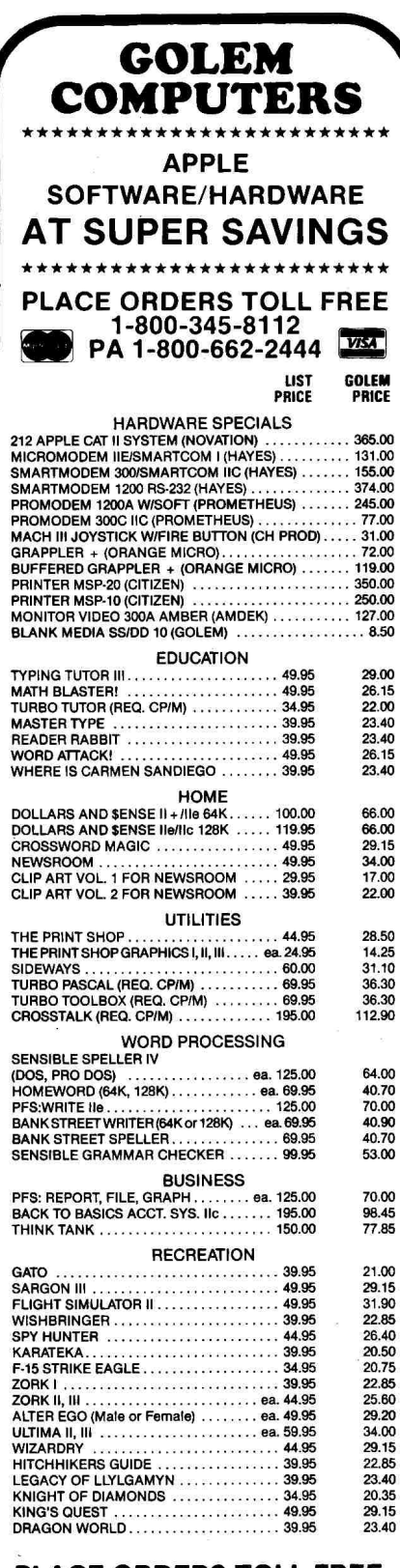

#### **PLACE ORDERS TOLL FREE 1-800-345-8112 • PA 1-800-662-2444**

ALL ITEMS SUBJECT TO AVAILABILITY<br>PRICES SUBJECT TO CHANGE WITHOUT NOTICE<br>\*\*\*\*\*\*\*\*\*\*\*\*\*\*\*\*\*\*\*\*\*\*\*\*\*\*\*

To order call toll free or send check or money order VISA/MC C.U.D.<br>orders welcome. Personal and company checks allow 10 working<br>days to clear. Specify if to backorder or to send refund. California<br>residents and 6% sales t **GOLEM COMPUTERS** 

P.O. BOX 6698 · WESTLAKE VILLAGE, CA 91359 Apple is a trademark of Apple Computers, Inc

**104** Circle 146 on Reader Service Card. **October 1986** 

## RIGHT OF ASSEMB

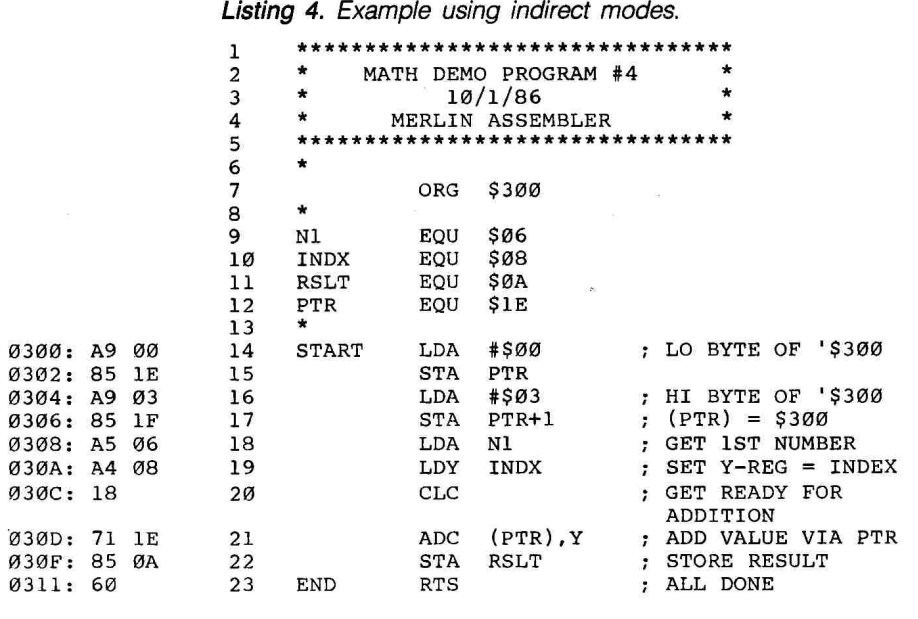

Listing 5. Two-byte addition routine using the carry flag.

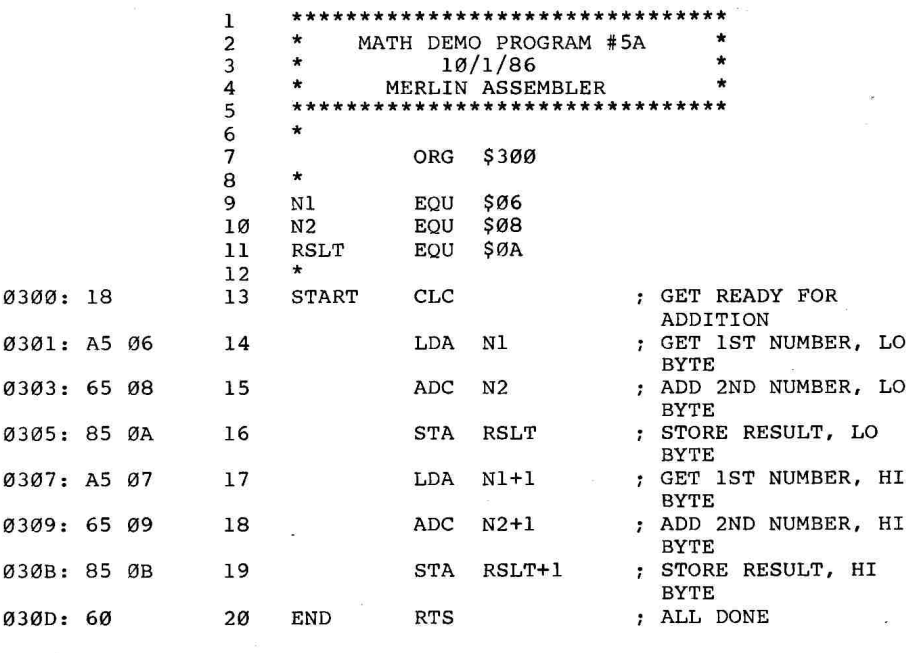

#### Listing 6. BASIC program for BLOADing **Listing 5** object code.

0 REM MACHINE ADDITION ROUTINE 10 20 HOME INPUT "N1,N2?";N1,N2 30 N1 = ABS (N1):N2 = ABS (N2) 40 POKE 6,N1 - INT (N1 / 256) \* 256: POKE 7, INT (N1 / 256) 50 POKE 8,N2 - INT (N2 / 256) \* 256: POKE 9, INT (N2 / 256) 60 CALL 768<br>70 PRINT: 70 PRINT : PRINT "RESULT IS: "; PEEK  $(10) + 256 *$  PEEK  $(11)$  80 PRINT : GOTO 20 PRINT : GOTO 20

# $FXPA$ hir Laser 128

16 bit processor, 1 meg RAM boards, 3½ inch drives...

**One** of the reasons you bought your Laser 128 personal computer. is its expansion capability. You knew that a computer without expansion slots is a dead-end that stays behind as technology advances. Now you're ready to expand your Laser 128 to take advantage of extra memory. second disk drives, 31/2 inch 800K drives, 16 bit processors, and more...

## **Expansion Box**

The optimum way to take advantage of the Laser 128's expansion slot. The Laser 128 Expansion Box gives your Laser two fully protected, shielded, standard Apple compatible expansion slots (slots 5 and 7). It even includes its own power supply for powerhungry cards and a safety interlock switch that disconnects the 12 volt power supply if the cover is opened. Its solid metal construction insures that even a fully-expanded Laser 128 won't interfere with radio or television equipment. Best of all, its two full-length slots will accept virtually any Applecompatible expansion card at a price that won't break your budget. (Available soon.) \$79.95

## **800K, 3½" Drives**

Add 800K of Apple Unidisk 3.5™ compatible storage to your Laser 128 and pocket over \$180 in savings! Our Universal Disk Controller™ accepts two drives and you can even mix and match 51/4 " and 31/2 " drives. And disks made with the Universal Disk Controller are fully interchangeable with Apple's Unidisk 3.5. Price includes controller card (plugs into Laser 128 Expansion Box) and one 3½ "800K drive (see our other advertisement in this issue). \$285.00

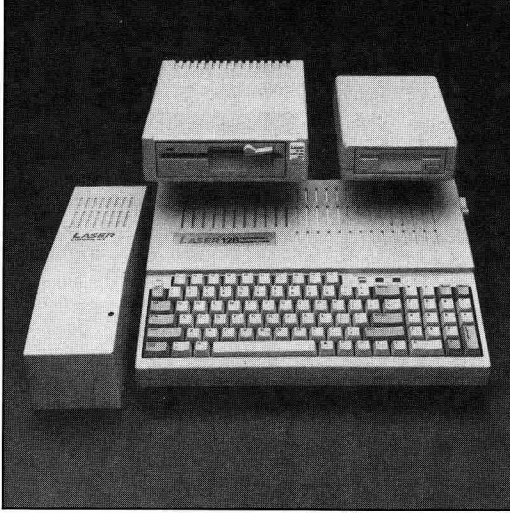

#### 5¼" Second Disk Drive

Add a second disk drive designed specifically for your Laser 128. It plugs right into the external disk drive port on the Laser 128 and is one of the quietest drives available. \$150.00

## Memory/16 bit Expansion

The Laser 128 Expansion Box works well with the latest Appleworks compatible memory boards from APPLIED

ENGINEERING (RAMFACTOR). AST (SPRINT DISK) and several others. We now stock Applied Engineering's RAMFACTOR board with 256K memory installed. For a limited time, buy a RAMFACTOR, and we'll give you the Laser 128 Expansion Box, free! We also stock the Applied Engineering Transwarp Accelerator card with the 16 bit option to run your Laser 128 31/2 times faster. See Applied Engineering's ads in this issue for more information.

## Laser 128

The Apple //e compatible computer that brings you the best of all worlds: Transportable like the //c. expandable like the //e, but priced like a Commodore 128! No wonder  $A+$  magazine calls the Laser 128 the "clear winner" of Apple compatibles! \$395.00

*Central Point* 

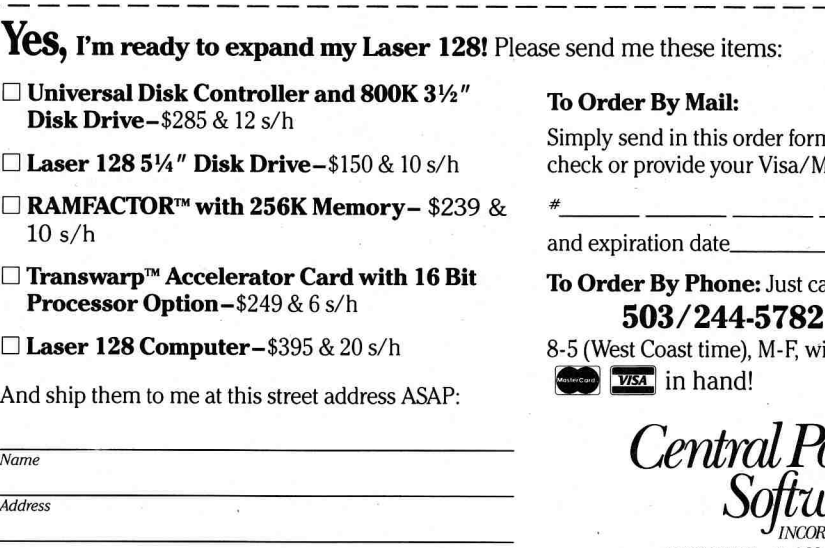

| Daytime phone #

n with a **IC** 

all us!

ith your

IMT. **PORATED** 

9700 SW Capitol Hwy., #100 Portland, OR 97219 The blood of Kings or of Knaves or both. Family Roots software helps you trace your bloodlines back through lost generations and the mists of time.

For your Apple, IBM, Commodore, Kaypro, TRS-80,\* and many others, Family Roots offers all kinds of genealogical assistance: Individual and group sheets, charts, name indices, general search and text

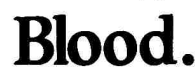

capabilities. Adapts printers, and screens. You get more utility programs, plus lots of personal control. A comprehensive (new) manual is included.

#### All for just \$185.

Write or call today for more information and a free brochure.

**Quinsept, Inc.** 

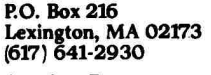

American Express, Visa, and MasterCard gladly accepted.

**Roots** Frademarks for Apple<br>
Business Machines, CBM, Inc.,<br>
Digital Research and Tandy Corp.

Circle 16 on Reader Service Card.

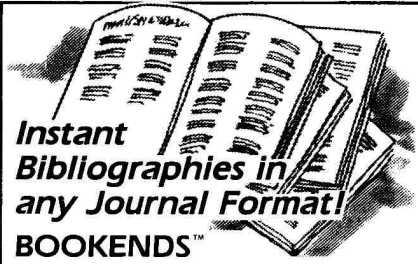

allows you to quickly put your finger on any journal, any paper, any book, any specific information contained in your voluminous files.

As **the New England Journal of Medicine states** in its issue of January 12, 1984, it "addresses two widespread problems: first, the challenge of cataloging all the information we read; second... the need to convert bibliographic information into the...format demanded by each medical journal. Both problems are solved here in an excellent way.

**Bookends** has extraordinary versatility and edits with the ease of a word processor. There is no quicker or more efficient means of saving, retrieving and formatting reference information.

**Bookends Extended** is available with above features plus 80-column display, more memory, and ability to handle unlimited references.

**BOOKENDS**", the reference management soft-<br>ware system is available for Apple computers for \$124.95. Bookends Extended 5149 95

Apple is a trademark of Apple Computer. Inc **Sensible Software, Inc.. 1mb** 210 S. Woodward, Suite 229,<br>Birmingham, MI 48011 (313) 258-5566

Circle 85 on Reader Service Card.

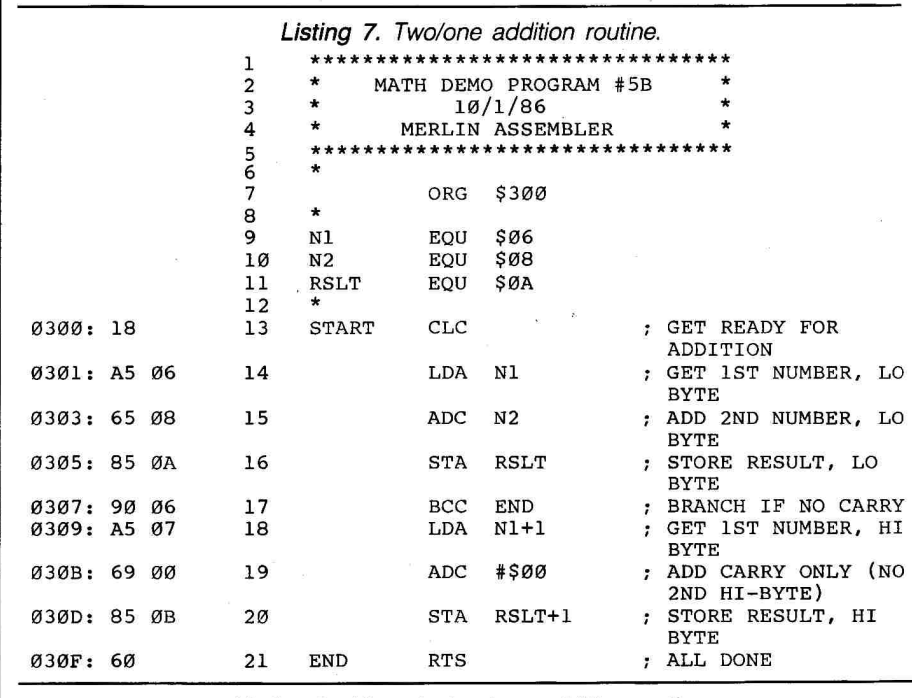

RIGHT OF ASSEMB

*Listing 8. Alternate two/one addition routine.* 

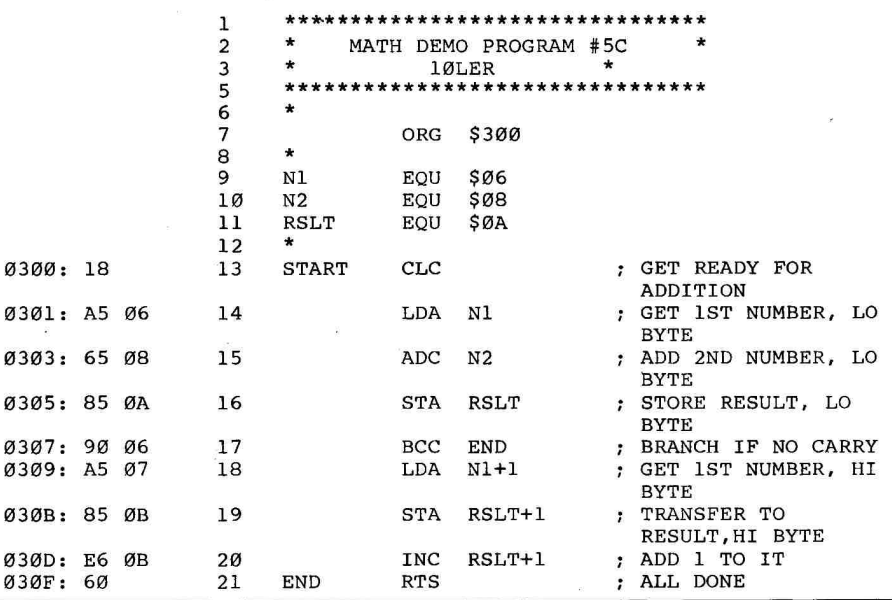

*Listing 9. Incrementing an address pointer.* 

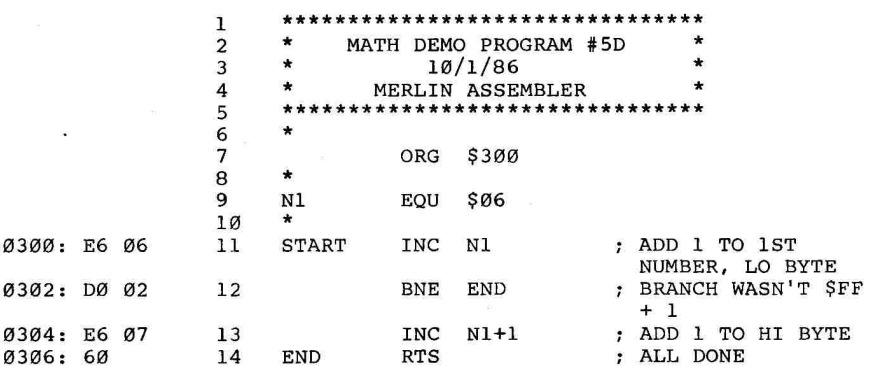
# BEGINNERS PAGE

From time to time inCider will run Beginner's Page—step-by-step instructions to help novice Apple users type in and enjoy the programs inCider publishes.

The instructions assume that you have an Apple II, Il Plus, I/e, or I/c computer with one disk drive and either DOS 3.3 or ProDOS. You also<br>need one blank, 5¼-inch disk. If have an Apple II, II Plus, *II*e, or<br>computer with one disk drive an<br>ther DOS 3.3 or ProDOS. You a<br>need one blank, 5¼-inch disk. If<br>you're using the UniDisk 3.5, yo you're using the UniDisk 3.5, you will be restricted to ProDOS and, of course, you will need a blank 3.5 inch disk. To type in and run in-Cider's programs, just follow the instructions.

### **Creating a BASIC**

 $\sim$   $\sim$   $\sim$   $\sim$  $11120$ on which to save your programs. This process is called formatting. In addition, ProDOS requires you to copy two fles, PRODOS and BASIC.SYSTEM, to c eate a start-up disk. For details about creatir , a DOS 3.3 disk, see the DOS Programmer's Manual. You will find information about creating a ProDOS start-up disk in BASIC Prc gramming with ProDOS or the Sys.em Utilities Manual.

#### **Typing in BASIC Programs**

• When you find a program you'd like to type in, put your programs disk into drive 1 (the internal drive on the //c) and turn on your computer. After the disk stops, the Applesoft BASIC prompt '1" appears on the screen. At this point, type in HOME and hit the return key to move the prompt to the upper-left corner of the screen. Next, enter NEW and press the return key.

• Having cleared memory with the NEW command, you are now ready to enter the first line of the BASIC program. First, type in the line number (most BASIC programs begin with

line 10), and then type the rest of the line exactly as it appears in the magazine. Don't worry if the line is longer than the width of your screen display. The program line will automatically jump to the next line on your screen. Once you have entered the entire program line, hit the return key. • Continue to enter program lines in this manner until the entire program is in memory. Now, even before you run the program, save it to disk so that all of your work won't accidentally be lost. The SAVE command copies a program from main memory (RAM) to disk. Just type SAVE file name (where file name is the name of the program) and press the return key. • Since the program is still in mem-

ory, you can run it with the RUN command. Unless you are a very careful typist, you now face the task of removing syntax errors from the program. For example, if, when you run the program, you get a message saying SYNTAX ERROR IN 1050, it's a good bet that you made a typing error in line 1050. The simplest way to correct it is to retype the entire line. The computer will automatically delete the old line and replace it with the new one.

• When you have the program running properly, save the corrected version by typing SAVE file name again. This command overwrites the old version of the program with the corrected version.

#### **Typing in Machine-Language Programs and Shape Tables**

Many programs in *inCider* use machine-language routines and shape tables. The listings for machine code consist of hexadecimal RAM addresses followed by the hex code (5E00- A9 04 30 65 FA 8C 1B 09, for example). To type in such a listing, follow the guidelines below:

• Turn on your computer with your programs disk in drive 1. **• From the Applesoft prompt, type in** CALL  $-151$  (the dash is a minus sign) and hit the return key. • An asterisk, the Monitor prompt, now replaces the Applesoft prompt.

• At this point, get the first address of the machine-language program from the listing. This address is the first four characters in the listing. • Type in this address, followed by a colon (not a minus sign!). Now type in the hex numbers as they appear in the magazine. For example, if the hex line shown above were the first line of a hex program, you would enter:

5E00: A9 04 30 65 FA 8C 1B 09

and then hit the return key. • For subsequent lines in the machine-language listing, you don't have to type in the address. Just type in a colon at the start of each line and then the hex bytes, followed by a return-key press.

• To check your typing before you save the listing, type in the starting address of the program and hit the return key. The number that appears is the content of the byte at the address shown. Hitting it again produces the rest of the first program line on the screen. Pressing the return key subsequent times makes additional program lines appear for your inspection. If any line requires changing, just retype that line, being sure to include the address and to use a colon in place of the minus sign. • Once the entire listing is correct, you have to save it. First, type in 3DOG and hit the return key to return to the Applesoft prompt.

• Now type BSAVE file name,Aa,L/ (where a is the starting address of the routine and I is the length). If these are hexadecimal instead of decimal values, a \$ will precede them. Don't worry about having to figure out the address and length parameters yourself; these are always published with the program.

You now know what it takes to type in and use the programs published by inCider.

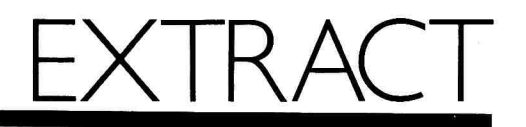

A reprise of the reviews that have appeared in inCider in the last seven months. Prices subject to change without notice.

#### inCider's Ratings Excellent **THE THE** Above average **III** Good enough Not up to standards **In** The empty set  $\Box$

#### **Software**

#### **Banking**  ■ ■■

Marshware P.O. Box 8082 Shawnee Mission, KS 66208 Interactive savings and checkingaccount tutorial, October '86 \$49.95

#### **Bard's Pro-Am Writing System • II MI**

Writing Software International 110 East Broadway, Suite 600 Missoula, MT 59802 Inexpensive word processor and spelling checker, September '86 \$69.95

### **Battle of Antietam**

Strategic Simulations 1046 North Rengstorff Avenue Mountain View, CA 94043 Realistic simulation of Civil War battle between forces commanded by Robert E. Lee and George McClellan, August '86 \$44.95

#### **BetterWorking Word Processor with Spelichecker**  ■■

Spinnaker Software 1 Kendall Square Cambridge, MA 02139 An easy-to-use word processor, May '86 \$59.95

#### **Brown Bag Data Base/ Word Processor**  ■

Brown Bag Software 2105 South Bascom Avenue Campbell, CA 95008 Needs serious revision, July '86 \$49.95

#### **Color Mall**  ■■

Hallmark

2440 Pershing Road, Suite G-40 Kansas City, MO 64108 Animated electronic-mail package for use with CompuServe, October '86 \$40

#### **Comm Works**

■■ FBI Software 1111 Triton Drive Foster City, CA 94404 Telecommunications package with some nice features and some notso-nice limitations, September '86 \$95

#### **Diamond**  ■■■

Consistent Software 1050 Duncan Avenue, Suite G Manhattan Beach, CA 90266 Keep track of your favorite baseball team's statistics and standings, August '86 \$69.95

#### **Dow Jones Market Manager Plus**  ■■

Dow Jones & Company P.O. Box 300 Princeton, NJ 08540 A sophisticated, yet easy to use, portfolio-tracking and -management tool, June '86 \$249

#### **Echo Plus**  ■■■

Agranat Systems 10 Winthrop Circle Weston, MA 02193 Back up copy-protected software without setting parameters, May '86 \$59.95 (plus \$5 shipping)

#### **EduCalc**

■ Grolier Electronic Publishing Sherman Turnpike Danbury, CT 06816 A tutorial and simple spreadsheet, July '86 \$49.95

### **Elf Games Elf Coloring Book**  \$49.95<br>**Elf Games<br>Elf Colorir<br>■■■**

Elfware P.O. Box 118 Pollock Pines, CA 95726 Seven educational games with coloring book, October '86 \$17.50 each

#### **Equations Challenge Matches**  ■■■

Wff 'n' Proof Learning Games 1490 South Boulevard Ann Arbor, MI 48104 An effective math-teaching tool, June '86 \$44.95

#### **Fact Works**  ■■■■

ImagiMedia Software 16640 Roscoe Place Sepulveda, CA 91343 Three volumes of AppleWorks data bases with encyclopedia information, October '86 \$32.95 per disk

#### **FantavisIon**  ■**II••**

Broderbund Software 17 Paul Drive San Rafael, CA 94903 Sophisticated graphics-animation package for use with mouse, joystick, or graphics tablet, August '86 \$49.95

#### **Fingertips**  ■■■

Synergistic Software 830 North Riverside Drive Renton, WA 98055 Set of six desktop accessories for AppleWorks and similar programs, October '86 \$39.95

#### **First Men in the Moon Math Jungle Book Reading**   $\blacksquare$

Fisher-Price Learning Software P.O. Box 1327 Cambridge, MA 02238 Games that help children's math skills and reading comprehension, September '86 \$39.95 each

#### **Fixit**  ■■■■

Random House Software 201 East 50th Street New York, NY 10022 Entertaining- electronic puzzles that teach logic and reasoning, August '86 \$39.95

#### **Font Works**

■■■ The Software Touch 9842 Hilbert Street, Suite 192 San Diego, CA 92131 Add 20 different fonts and typestyles to your printing, August '86 \$49.95

#### **GEnie**  ■■■

General Electric 401 North Washington Street Rockville, MD 20850 A CompuServe look-alike that needs to grow up, May '86

#### **The Information Connection**  ■■

Grolier Electronic Publishing Sherman Turnpike Danbury, CT 06816 At less than \$60, you might be tempted to use this tutorial/applications package as your regular telecom software, July '86 \$59.95

#### **Instant Pascal**  ■■■■

Apple Computer 20525 Mariani Avenue Cupertino, CA 95014 Certainly the best instructive Pascal system, April '86 \$140

#### **Kid Pro Quo**  ■■■

Softsync 162 Madison Avenue New York, NY 10016 Fresh ideas in word processing, but lacks refinement, April '86 \$39.95

#### **Let's Talk**  ■■■■

Russ Systems 320 Dufour Street Santa Cruz, CA 95060 An information-exchange system for small- and medium-sized businesses, May '86 \$175

#### **Managing Your Money**  ■■■

**MECA** 285 Riverside Avenue Westport, CT 06880 A home-finance tracking system, May '86 \$199.95

#### **Mega Works Report Works ThinkWorks**

■■■ Megahaus 5703 Oberlin Drive San Diego, CA 92121 Mail-merge, report-generator, and outliner programs for AppleWorks, September '86 \$125 each

# *le Online*

# The Online Resource for the Apple II Family of Computers

#### • Ill

Methods and Solutions 82 Montvale Avenue Stoneham, MA 02180 Reviews of six in series of 11 educational games and simulations, September '86 \$39.95 each

# **Money Management**<br>■■■■■

**Marshware** P.O. Box 8082 Shawnee Mission, KS 66208 Tutorial simulations of personalfinance activities, October '86 \$49.95

#### **The Newsroom:**  The Scholastic Edition<br>■■■■

Scholastic Software 730 Broadway New York, NY 10003 Updated version of the original desktop-publishing program for school use, September '86 \$74.95

# **Note Card Maker**<br>■

Grolier Electronic Publishing Sherman Turnpike Danbury, CT 06816 Useful as a tutorial, but severely limited as a data-base program, July '86 \$39.95

#### **Paul Whitehead Teaches Chess 图图**

**Enlightenment** 1240 Sanchez Street San Francisco, CA 94114 Chess tutorial and chess-playing program, September '86 \$49.95

# **Pinpoint**<br>图画画

Pinpoint Publishing 5901 Christie Avenue Emeryville, CA 94608 Eight desktop accessories, one of the best bargains on the market, July '86 \$69

# **Pinpoint Spelling Checker**<br>■■

Pinpoint Publishing 5901 Christie Avenue Emeryville, CA 94608 Effective spelling-checker accessory for AppleWorks, October '86 \$69 inCider 109

#### ■III■

PM Software 17610 Beach Boulevard #29 Huntington Beach, CA 92647 An affordable, easy-to-use data-base system, July '86 \$99.95

#### **PROMAL • ME**

Systems Management Associates 3700 Computer Drive Raleigh, NC 27619 A good system for beginning programmers looking for the speed of a compiled language and the interaction of a language like BASIC, June '86 \$49.95

#### **Spellbound**

П

Quorum International Industrial Park Station P.O. Box 2134 Oakland, CA 94621 Not-so-effective AppleWorks spellingchecker accessory, October '86 \$39.95

# **Viewtron**<br>图图图图

Viewdata 1111 Lincoln Road Miami Beach, FL 33139 Information utility with wide selection of features and superior organization, May '86

#### **The Works!**

**MEM**  First Star Software 18 East 41s1 Street New York, NY 10017 The basic applications in one affordable package, June '86 \$49.95

#### **Your Personal Financial Planner MEM**

**Timeworks** 444 Lake Cook Road Deerfield, IL 60015 Imagine Sylvia Porter stowed away on your disk, April '86 \$99.95

#### **Hardware**

BusinessCard<br>■■■

Street Electronics 1140 Mark Avenue Carpinteria, CA 93013 ports and clock, August '86 \$199.95 (serial version) \$239.95 (parallel/serial version)

# Cauzin Softstrip System<br>■■■■

Cauzin Systems 835 South Main Street Waterbury, CT 06706 A revolutionary method of storing data, July '86 \$199.95

#### **Challenger**

ol S Space Coast Systems P.O. Box 2767 Titusville, FL 32781 20-megabyte internal hard disk, August '86 \$1495

# **Epson AP-80**<br>■■■■■

Epson America 2780 Lomita Boulevard Torrance, CA 90505 A capable ImageWriter-compatible printer, July '86 \$379

#### **Flipster MIME**

Cirtech (U.K.) Ltd. U.S. rep.: Greengate Productions 2041 Pioneer Court #15 San Mateo, CA 94403 A 1-megabyte memory-expansion board for the Apple //e and II Plus, June '86 \$399

# Kache Board<br>**國國圖**

Ohio Kache Systems 4166 Little York Road Dayton, OH 45414 If you need fast or repeated disk access, the Kache Board may be for you, June '86 \$695

#### **LiveWlre • • •**

Street Electronics 1140 Mark Avenue Carpinteria, CA 93013 Gives the Apple //c owner the option of hooking the machine up to a parallel printer instead of a serial one, April '86 \$99.95

**N•• E**<br>Prometheus Products 4545 Cushing Parkway Fremont, CA 94538 Everything you could ask for in an Apple //c modem, May '86 \$119

### **Quick-20**

CMC Computer Systems 1514 East Edinger, Suite H Santa Ana, CA 92705 20-megabyte internal hard disk, August '86 \$1395

#### **RamFactor •••111**

Applied Engineering P.O. Box 798 Carrollton, TX 75006 Competitively priced Apple-standard expanded-memory card, October '86 \$239 (256K) \$289 (512K) \$389 (1MB)

#### **Titan /// plus //e 8111••**

Titan Technologies 310 West Ann Street Ann Arbor, MI 48104 Apple //e-emulation board for Apple /1/ owners, September '86 \$499

#### **Transet 1000 • • •**

Hayes Microcomputer Products 705 Westech Drive Norcross, GA 30092 Complete communications buffering, may be one of the most significant Apple add-ons of the year, April '86 \$399

# **UnIDIsk 3.5 ••••**

Apple Computer 20525 Mariani Avenue Cupertino, CA 95014 More speed and capacity than its 5%-inch rivals, July '86 \$499

#### **Voice Master**

**M**  Covox 675-D Conger Street Eugene, OR 97402 Speech synthesis and recognition for Apple users with a working knowledge of BASIC, June '86 \$89.95

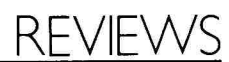

#### Continued from p. 35.

wall outlet to keep RAM-disk contents intact even during five-hour blackouts.

#### **The Version 1.0 Blues**

Even without the external power supply or piggyback add-ons (a 65C816 coprocessor card and a 2-16MB memory boost), RamFactor's flexibility won me over—even though my test model, which worked perfectly in slot 7 of an enhanced //e, kicked up its heels in slot 4 of an unenhanced unit. Under DOS 3.3, for example, the IN#4 command to activate the RAM disk (DOS 3.3, unlike ProDOS, doesn't automatically recognize Ram-Factor) produced endlessly scrolling Applesoft prompts. The INSTALL DOS utility on the 3.3 side of the Applied Engineering disk filled the screen with beeping inverse-video @ signs.

The technical-support engineer I called (getting through after several busy signals) was so helpful that he anticipated my questions; as it turned out, Applied had just found that some of its first batch of RamFactor EPROM's

rendered the card unusable in slot 4, and sent me a replacement chip' straightaway. With the new chip installed, the card proved trouble-free.

The engineer also said that the ProDOS Filer is supplied on the RamFactor disk as the manual claims; again, I seem to have gotten an early shipment. Personally, I was content with the other ProDOS utilities, such as an easily customizable BASIC program to copy one or more floppies to a RAM disk and start a program from there. I like source code with comments like "Display all kinds of documentation."

My only other complaint is that the manual could be clearer on one point: If you format and copy system files to RamFactor right after startup, PR#n will simply boot the full-sized RAM disk. If you want to use the Partition Manager, you'll have to set up partitions before doing anything else.

Many RamFactor buyers would probably never use DOS 3.3 or the Partition Manager; they'll like the card's ease of installation and aplomb with AppleWorks. I'm happy that Applied Engineering can please both audiences: It offers both plug-and-play convenience and tinkering power in the best RAM-disk product I've seen for any computer. RamFactor is the memory card of choice among contenders of both types. $\blacksquare$ 

Eric Grevstad inCider staff

### **Magic Fingers**

#### **FINGERTIPS**

Synergistic Software, 830 North Riverside Drive, Renton, WA 98055

Desktop accessories; any Apple II, DOS 3.3 or ProDOS, printer and modem optional \$39.95

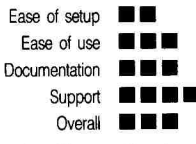

If you're familiar with Jeeves and Pinpoint—or with Borland's IBM PC

#### **l**ets **POWER PRINT"' do what** i **designed to do.**  your **- it**  printer **was**

memory. Now you can alternate between POWER PRINT software lets you "download" a second typestyle into your printer's your printer's standard font and a custom font with special characters and symbols: **Typefaces! Custom Printer** 

**@@TLXNE:XYZ** OLD ENGLISH **(01.11111: FIECEicacd1C7694(C?**  BYTE: MBEDE123454.44,06

**,:x2...s.:),::::).:2 ,ocx:-K2,...nx2cc"'z'c'** 

#### **FONTS TOO! BONDER comovipoccomainoce\***

#### **Our Fonts or Yours**

the Power Print disk. An easy-to-use Font Editor lets you quickly redraw any of the your own fonts and characters from scratch. Many custom printer-fonts are included on characters in our fonts. Or you can design

type, expanded, bold, etc.) will work with printer's special effects (condensed both your standard and custom fonts.

**Mix Graphics and Text** 

Power Print turns your printer into a creative

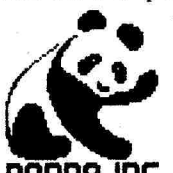

tool. For example, you may design up to  $96$  custom printer-characters that combine to print a small illustration like a logo or your signature. You may then include **PANDA INC.** this illustration as part of your regular word

**Dear Sam ,** processor printouts.

The images shown here were typed with AppleWorks (along with regular text) and

printed on an<br>ImageWriter printer. Other software and printers work equally well. **Unc 1 e Abe** 

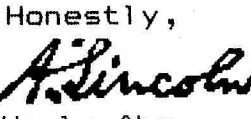

#### **AppleWorks Compatible**

In fact, Power Print is everything-compatible. After loading a custom font into your printer (in under 2 seconds), just boot AppleWorks, AppleWriter, ProDOS, DOS 3.3—or absolutely any Apple program or software that you want—and custom printing is yours.

#### **Full Speed Ahead!**

Unlike other printer-font software you may have used, Power Print won't slow your printer down—not even a microsecond.

**These Printers and More**  Power Print works on most printers with full- EPSON (FX, JX, EX), OKIDATA (92, 93, font downloading capabilities, including— IMAGEWRITER (I & II), APPLE (DMP),

192, 193), PANASONIC (1092, 1093), STAR (Delta, Gemini, Radix, SD, SG, SR), BROTHER (M-1509), CITIZEN (MSP-20, MSP-25), and many others

\$3995 **Friendly and Unprotected**  Power Print works with any Apple He, IIc or 64K II+. Like all Beagle software since 1980, disk backups can be made without hassle.

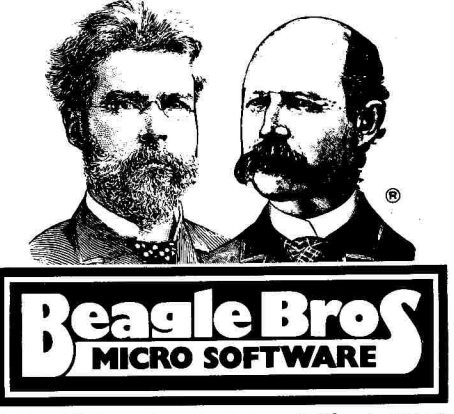

3990 Old Town Ave., San Diego, California **<sup>92110</sup> AVAILABLE AT MOST SOFTWARE STORES or by mail:** Or**d**er Toll **Free, Mon.-Fri.,** gam**-4pm Pacific time 1-800.345-1750 (National) or 1-800-992-4022 (Calif.)**  Add \$1.50 shipping. All **orders shipped immediately.** 

program SideKick—you'll appreciate Synergistic Software's Fingertips desktop enhancer. Priced lower than its rivals (\$39.95), Fingertips adds the convenience of a communications program, scientific calculator, notepad, calendar, appointment planner, and Rolodex-type address book to many existing applications. It's even good enough to use in the foreground as a stand-alone program.

By itself, Fingertips will work with virtually any hardware configuration under DOS 3.3 or ProDOS, from a 48K, 40-column Apple II to an enhanced //e with Applied Engineering's RamWorks board. However, it runs in background mode behind ProDOS programs only on a 128K or larger //e or //c.

The manual indicates that Fingertips has been extensively tested with AppleWorks only, but lists various compatible Apple and third-party software. Installed behind AppleWorks or other programs (even ones of your own design), Fingertips' desktop-ac-

GRC

cessory menu is as close as typing a control-1 sequence. After carving out a section of your foreground program and saving it to disk, Fingertips loads itself into the vacant memory and opens its menu. When you press the escape key, the process is reversed and your original program returns intact.

Fingertips works much faster when a RAM disk is available for swapping your application and desk accessories back and forth (I used a //e with a 512K RamWorks card), though swapping is quite fast even with a conventional disk. I installed the program on AppleWorks 1.3 and on my ProDOS user's disk, which I use for programming.

#### **Installing and Calling**

**•**

Setting up Fingertips should present no problem to someone familiar with the Apple system, though the instructions could be a little more detailed for the novice user (a problem cured, Synergistic says, by a simpler set-up program in copies sold after July 1). The manual includes sections for both ProDOS and DOS 3.3 versions, depending on which system your favorite applications require. The disk is not copy-protected and Synergistic encourages you to make a backup before using the program.

I encountered one installation problem concerning AppleWorks and my RamWorks card. The difficulty arose because I didn't have the most recent version of Applied Engineering's desktop-expander software (the Fingertips manual refers to a program not found on older expander disks). When I called Synergistic's technical-support number, a staff member diagnosed the problem quickly and offered helpful suggestions. The support group is a credit to the company.

My favorite Fingertips accessory is the telecommunications module. You can work on an AppleWorks file and periodically pop into terminal mode to call an information service without having to exit AppleWorks and load a separate communications programespecially nice since several of the local bulletin boards I call are often busy and require several attempts to

**Paddle Magpie** 

# **SOUTHERN CALIFORNIA RESEARCH GROUP** *=quilrLoader*

The **quikLoader"** provides absolute security of programs. The program can be put onto an EPROM chip, plugged into the quikLoader, and the quikLoader plugged into any slot of the APPLE' ][, ][+, or //e. The program <u>cannot</u> be misplaced, and<br>it *will* load when needed.

Any program that can be loaded as files can be stored on the quikLoader with the aid of an EPROM programmer board (such as the PROm-<br>GRAMER™), and our new PROGRAMMERS AID<br>program. Up to 512K of programs can be stored on<br>each quikLoader. Access to these programs can

be as easy as turning on the computer.<br>An example of a practical application is<br>APPLEWORKS™. We can transfer your copy of<br>APPLEWORKS for an additional \$89.50, and the program will be up and running within 2 seconds after turning on the computer. There is no need to use either the startup or program disks.

The quikLoader provides many other benefits. As soon as power is applied, DOS loads automatically from the card. Included with the quikloader are the popular programs FID and COPYA. These programs, as well as any that you add, will show on the catalog screen. The program is selected with a single keypress.

Installation is easy, just plug it into any peripheral slot. It will work on a APPLE  $\mathbf{J}$ [,  $\mathbf{J}$ [+, or //e.

**\$179.50** 

DOS 3.3, Integer, Fid, and COPYA are copyrighted programs of APPLE<br>COMPUTER Inc., and are licensed to Southern California Research Group for<br>distribution only with quikl.oader.<br>APPLE and APPLEWORKS are trademarks of APPLE

#### **PROmGRAMER''**

Designed by Bob Brice Software by Bob Sander-Cederbf The PROmGRAMER is an inexpensive **EPROM**  programmer for the **APPLE**  $\parallel$ ,  $\parallel$ +, and *lle* computers. The unit plugs into any slot of the computer, and allows programming any standard 5 volt, 27 series **EPROM.** The ZIF socket allows rapid programming, copying, duplication,<br>Fig. or modification of EPROMs.<br>\$149.50 or modification of **EPROMs. \$149.50** 

#### **SLOT 3 CLOCK'**

The **SLOT 3 CLOCK** is designed to plug into slot 3 of the //e without interfering with auxillary memory. PRODOS<sup>™</sup><br>is fully supported, and the card is APPLESOFT<sup>™</sup> compatible. Installation software and long-life lithium<br>battery are included. designed by Chuck Shaffer \$79.50 battery are included.

#### **SWITCH-A-SLOT**

The SWITCH-A-SLOT is an expansion chassis, which allows the user to plug in up to four peripheral cards in one slot. One of these cards is selected for<br>use, and *only* that card draws power. **\$179.50** use, and only that card draws power.

**SWITCH-A-SLOT** and **EXTEND-A-SLOT** work well with most slow to medium speed cards. They are not recommended for high soeed data transfer devices

#### **EXTEND-A-SLOT**

The **EXTEND-A-SLOT** brings a slot outside your APPLE"', allowing an easy change of cards. **\$34.95** 

**9-16 Adapter for APPLE //e & //n**  This permits the use of most 16-pin I/O devices with the APPLE //e or //c. The only limitations are those devices that use the annunciators or the \$C040 strobe. **NOTE:**  The //c does not support the use of two joysticks. **\$14.95** 

**16-9 Adapter for APPLE ][ and ][4-**  With this adapter, owners of early APPLEs can take advantage of the newer 9-pin game products, such as joysticks, **MUPPET LEARNING KEYSTM,** etc. **\$14.95** 

#### **BOOKS BY JIM SATHER**

**Understanding the APPLE ][ - The definitive source of information about how the APPLE ][ works. Forword by** Steve Wozniak. **\$22.95 Understanding the APPLE //e -** This companion volume covers the additional information needed to know<br>details of the computer bardware details of the computer hardware.

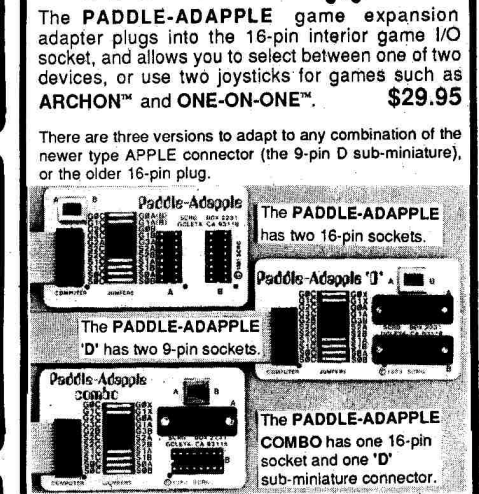

#### **SIX MONTH WARRANTY TEN DAY TRIAL**

**TOLL-FREE ORDER LINES**  From California (800) 821-0774  $(800)$  635-8310 Outside of U.S. or for information, call (805) 529-2082 **SHIPPING CHARGES: U.S. & Canada - \$2.50<br>Other countries:SWITCH-A-SLOT:\$10 surface,\$25 air.** Other items: \$5 surface, \$10 air.

at your local dealer or direct from:<br>**SOUTHERN CALIFORNIA RESEARCH GROUP**  Post Office Box 593-R Moorpark, CA 93020 Telex 658340-SCRG (Intertel SNC) **VISA, MASTERCARD ACCEPTED** 

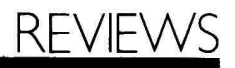

get through. The communications accessory will even look up a phone number in Fingertips' Rolodex so that you can dial information services by name (for instance, CompuServe) if you like, as well as upload and download text files.

While it doesn't keep me from recommending the program, the communications module produced my only complaint aside from the scant instructions for novices. Compared to stand-alone terminal packages, Fingertips is slow on the uptake: Using the system at 1200 baud, I had to instruct most bulletin boards to send five or more null characters after each carriage return to keep Fingertips from dropping the first few characters of each line. According to Synergistic president Robert Clardy, this is a price Fingertips pays for compatibility with interface boards other than Apple's Super Serial Card.

#### **Numbers and Notes**

Second place on my list of favorite options is a tie between the calculator

and notepad. The former offers a 17 digit display and an on-screen "tape" (which you can send to the printer) to show your calculations in progress; it includes all the usual math, plus scientific and trigonometric functions. Calculations can include parentheses and exponentiation (the caret symbol raises a number to a power).

All functions operate with 15-digit accuracy, with scientific notation used on overflow. One function not so common on desktop calculators is the ability to do hexadecimal math. Hex math doesn't support trig functions and is limited to four digits, but that covers the usual range of numbers of interest to Apple programmers.

While the notepad is fine for ordinary notes or memos, I found it very useful for programming. With it, **<sup>I</sup>** could keep track of my Applesoft programs' starting line numbers for subroutines and bugs that needed correcting, all stored on the same disk as the program.

As mentioned earlier, Fingertips' Ro-

lodex can be used to store phone numbers used by the communications program. It also holds names and addresses of anyone or any company you need to call for quick access from within your program. The Rolodex can print hard copies of addresses and automatically dial a voice call for you (with modems other than my ADC unit, which renders the handset unusable once the modem goes on line).

Fingertips' next two accessories, the calendar and planner, 'work as a pair to list your appointments or items you need to accomplish each day. The program will quickly display a calendar for any month and year from 1900 through 2099. Like the other functions, the planner works well, though I personally prefer something a little more portable for keeping track of my commitments.

#### **An Added Bonus**

The last accessory is one long needed by many applications. Syner-

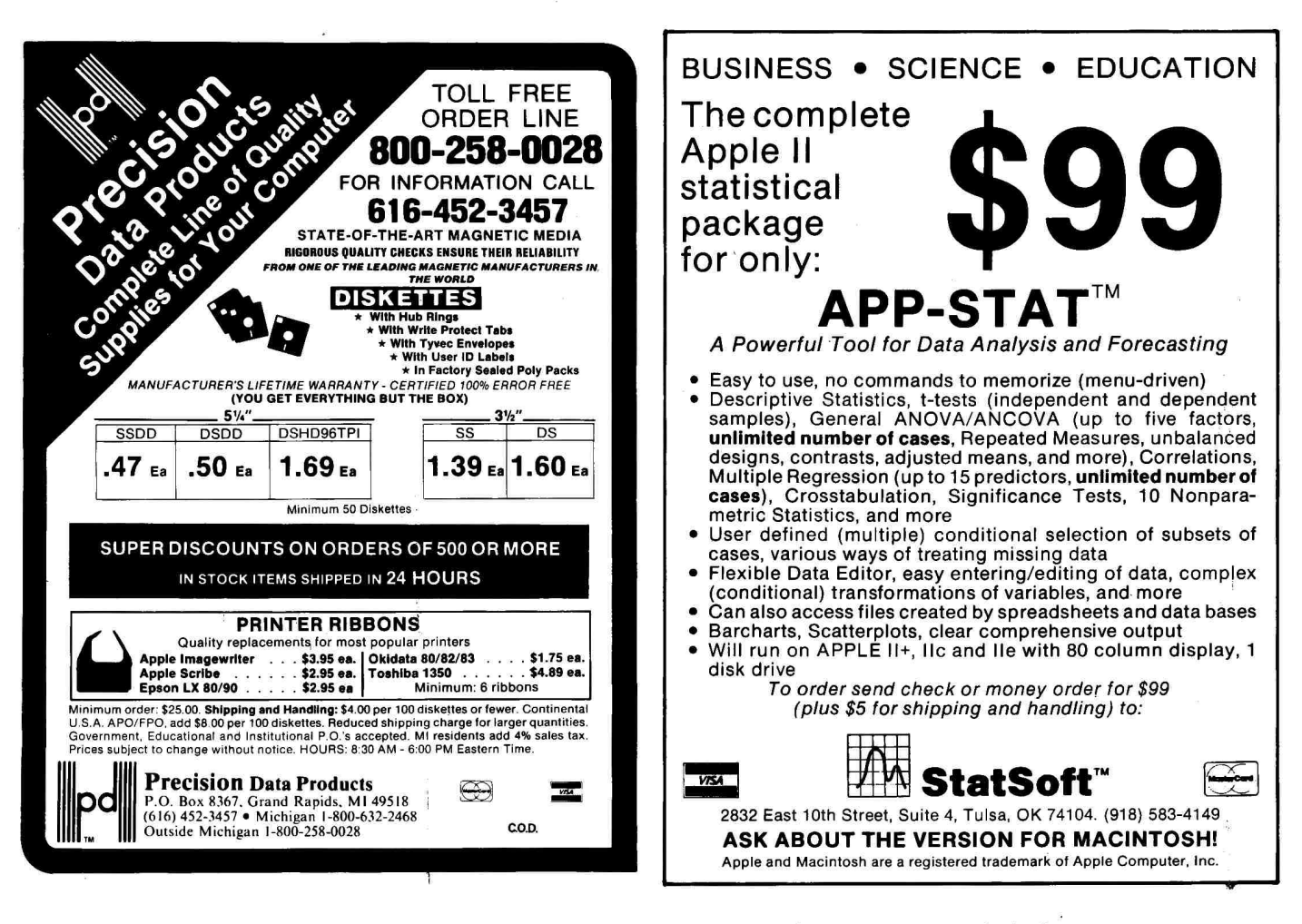

gistic calls it the Disk Accesser; it clears your screen and presents the standard Applesoft prompt, letting you execute any DOS 3.3 or ProDOS immediate-mode command from within your program.

The Programmer's Fingertips version released during my test shares regular Fingertips' calculator, calendar, notepad, and \$39.95 price, but replaces the other functions with utilities such as disk and file copying and DOS/ProDOS conversion. If your Apple has 128K, it can pop up an enhanced Monitor, mini-assembler, and BASIC line editor.

Except for the two complaints I mentioned earlier, there's little I'd want changed in Fingertips. An autoinstallation program for AppleWorks would be nice. Also, an error-checking protocol such as XModem, to handle binary files or compensate for noisy phone lines, would be a welcome addition.

Otherwise, Fingertips is an exceptional value (especially for AppleWorks users). It offers a lot of performance

and support for very few dollars, something not common in the software industry. $\blacksquare$ 

**Tim McDonough Springfield, IL** 

# **Fun and Games ELF GAMES I**

(Robin's Version 1.0) **ELF COLORING BOOK** 

#### (Missy's Version 1.6K)

**Elfware,** P.O. Box 118, Pollock Pines, CA 95726

Educational games; any 48K Apple II, one drive, color monitor required for Coloring Book, recommended for Elf Games I \$17.50 each

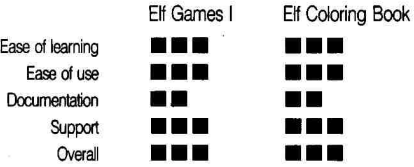

If you have elves in your family, they'll take delight in Elfware, a series of entertaining educational programs designed just for them. And it's okay if you enjoy the programs, too, after the elves have gone to sleep.

The Elfware programs are uniquely simple (instructions are included on the disks in plain English). They don't sport Madison Avenue-style packaging. You don't have to be a Wall Street banker to afford them, either. At only \$17.50 per disk (noncopy-protected), Elfware may be the lowest-priced quality software around.

#### **Hot Stuff**

Elf Games consists of seven learning activities disguised as games. In Letters, the program draws a large, colorful letter on your screen. Matching the right letter (pressing the right key) brings such rewards as "Hot Stuff!" and "Wonderful!" And if you don't match the letter correctly, you can try again. Once you match a series of five letters, a munchkin appears in the top left corner and

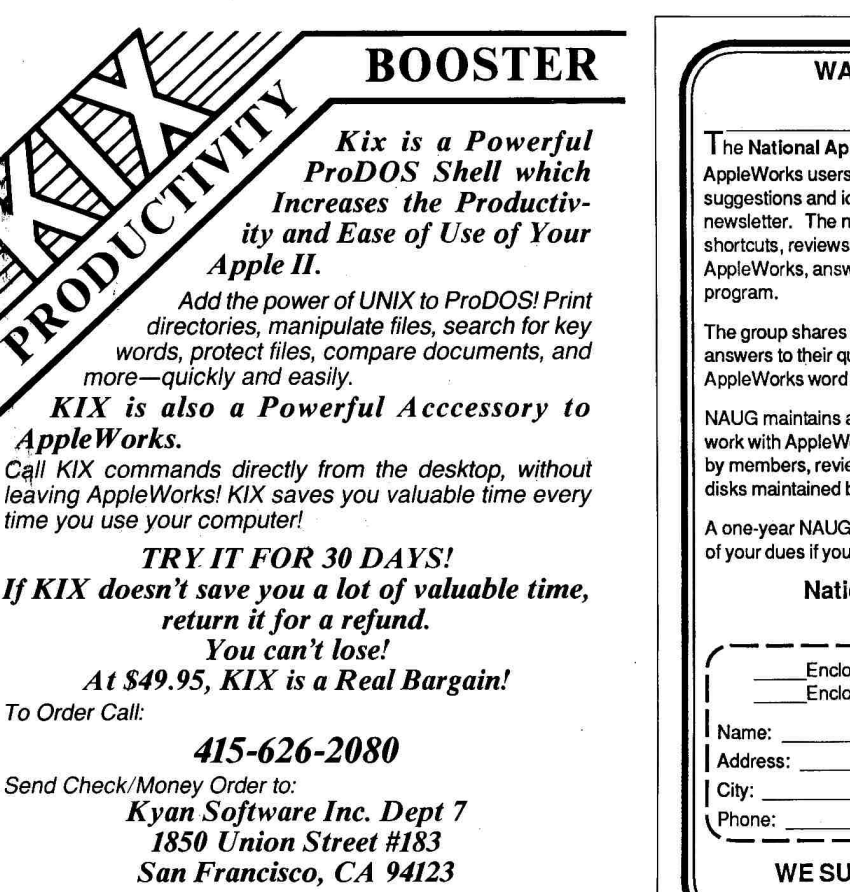

Enclose \$4.50 for shipping; \$15.00 outside North America; Calif. residents add 6.5% sales tax. KIX requires 64K of memory and two disk drives.

#### **WANT TO KNOW MORE ABOUT AppleWorks?**

**The National AppleWorks Users Group (NAUG)** is an association of AppleWorks users. NAUG members share information, hints, suggestions and ideas about AppleWorks through a monthly newsletter. The newsletter describes AppleWorks techniques and shortcuts, reviews hardware and software add-ons that work with AppleWorks, answers questions and solves problems with the

The group shares an electronic bulletin board to help members get answers to their questions. The board includes an on-line library of AppleWorks word processing, spreadsheet and data base templates.

NAUG maintains a small but growing library of public domain files that work with AppleWorks. Most of these files are templates submitted by members, reviewed by AppleWorks experts, and collected on disks maintained by the group's public domain librarian.

A one-year NAUG membership costs \$24. We will refund the balance of your dues if you are ever dissatisfied.

# **National AppleWorks Users Group**

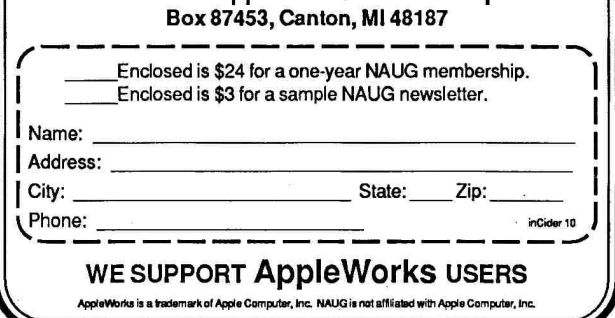

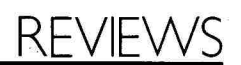

dances to music while you watch an onscreen fireworks display. When was the last time anyone appreciated what you did that much?

Four other games—Numbers, Count, Add, and Subtract—use encouraging words, graphics, and music to help with arithmetic. Your tasks include matching a number, counting colorful objects, and doing simple math problems such as adding and subtracting triangles, stars, boots, and computer disks. Shapes helps you distinguish pictures that don't belong in a numbered series picking out the lamp among the sailboats, for example.

The last program on the Elf Games disk, Names, helps a young 'un recognize his or her name or any other typed word as it flashes and dances across the screen. If you've had a tough day at work, you can type in your own name for a harmless ego boost.

You almost want to yell, "Gimme an El Gimme an **R!** Gimme a C!" as the

name is spelled out in large colorful letters. The next sequence shows the name wavering across the screen, randomly cloning itself in a multicolored array, and finally appearing in 3- D. Names is a fine way for little ones to learn how to spell simple words.

Although Elf Games give you unlimited opportunities to succeed, there isn't any help if you keep getting something wrong. For instance, the number 9 on screen doesn't look like the keyboard number 9, so it's possible this number would be hard to match.

#### **Colorful Creatures**

Like Elf Games, Elf Coloring Book is entertaining and educational. It's like an electronic version of the alphabet books we used as children. In Elf Coloring Book, your child presses any letter of the alphabet. If he or she presses the letter Q, for instance, a picture of a quail appears, along with an uppercase Q and the word "quail."

Using the keyboard or joystick, the child then moves to the palette

screen, choosing from 20 colors and patterns and moving them around on the picture. Disk and question-mark icons lead to a menu that lets you load a new picture, save or retrieve a color picture, go back to color, or turn the music on and off. Pressing the escape key takes you back to the instructions.

Programmer Mike Culver's childlike cleverness shows in his pictures. Each animal looks real, but is imaginatively drawn to appeal to elves young and old. Culver's walrus is probably the cutest toothy guy you'll ever see. Sometimes Culver takes artistic license and draws fictitious critters such as the xylophone bug. It sure beats coloring in a xema or xanthocephalus!

Elf Games and Elf Coloring Book are a fine, not to mention inexpensive, way to introduce young people to computing, graphics, and some basic educational concepts.<sup>•</sup>

**Cynthia E. Field Wakefield, RI** 

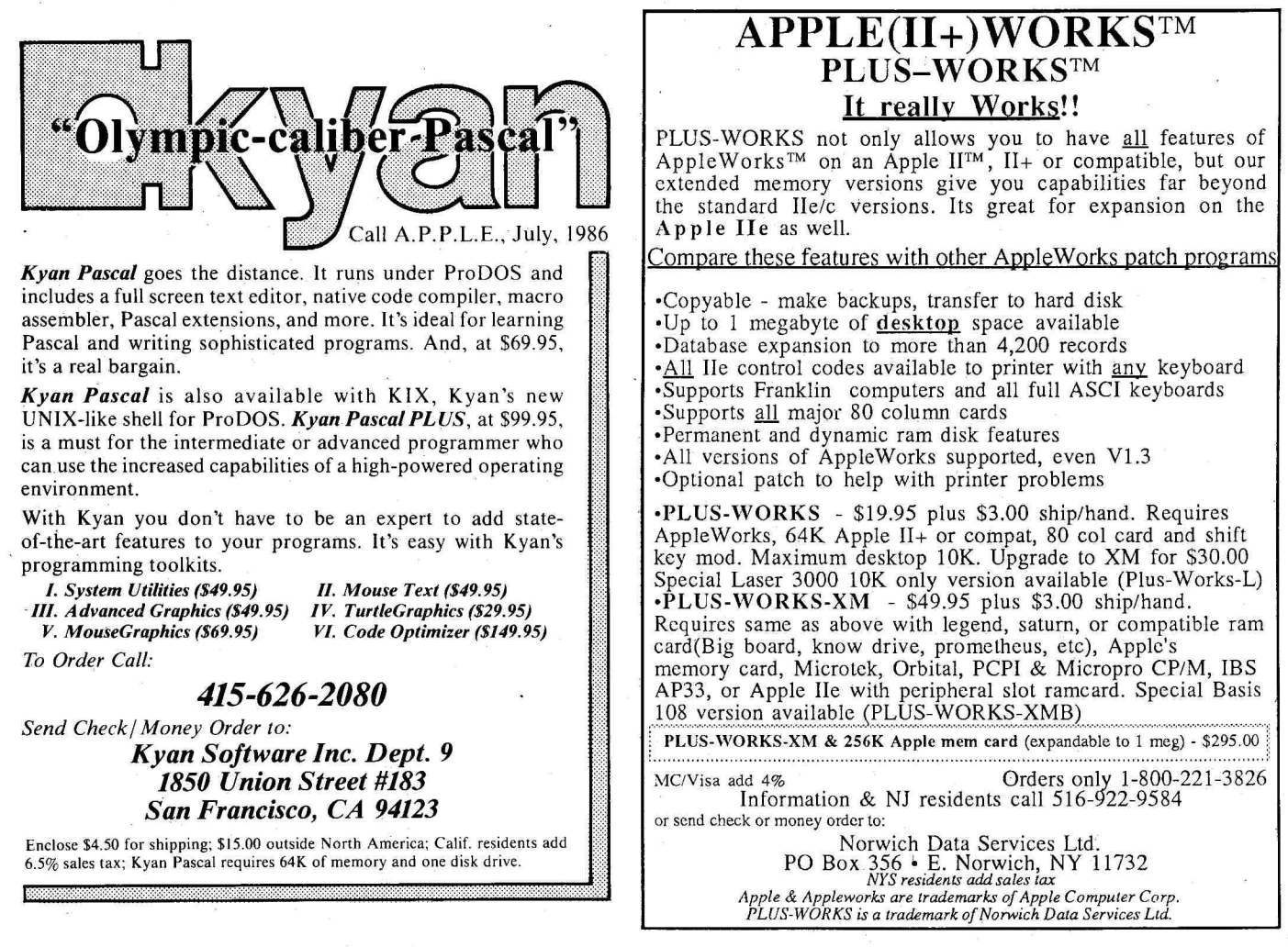

# **MAKE YOUR APPLE MORE PRACTICAL. RIGHT TO THE CORE.**

# **Save time, make time, even keep time with costeffective Apple upgrades from Practical Peripherals.**

**Ordinary apples just don't cut it anymore.** But there are plenty of practical ways to increase their performance. Each designed to add convenienceat prices that are irresistible.

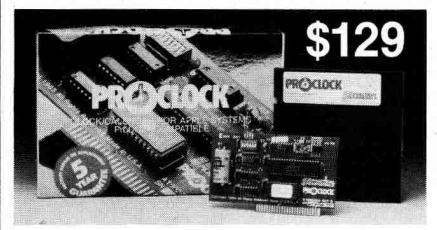

**PROCLOCK and PROCLOCK IIc™ are timely ProDOS add-ons.** Once installed, they go to work immediately on applications that automatically use a clock. Writing your own programs is just as simple. It'll save money, too, by timing your modem to transmit when rates are cheapest. And its battery back-up keeps the clock accurate even when not in use for long periods of time.

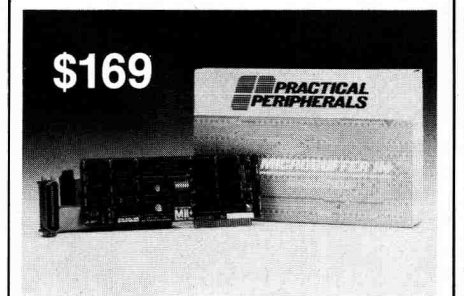

**MICROBUFFER II +™ lets you lose** wait easily, inexpensively. This unique buffer lets you print and process simultaneously with either serial or parallel printers or both. The compact board works perfectly with your Apple II or Ile to provide complete software selectable text and graphics. And you can select the buffering capacity you want... from 16 to 64K.

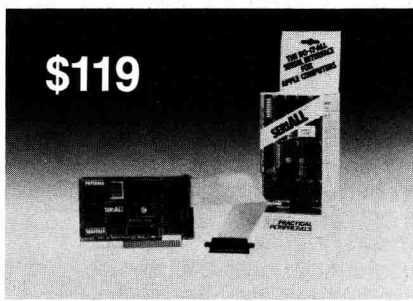

The SeriALL<sup>™</sup> printer/modem **RS232C interface affordably provides a complete range of functions.** It's ideal for any type of printer or plotter, modem, external video terminal or any other RS232C serial I/O device. 27 formatting commands provide text/graphics printing versatility with any serial dot matrix or daisywheel printer. It has a full terminal package on board. And the graphics command set is compatible with virtually all popular printers.

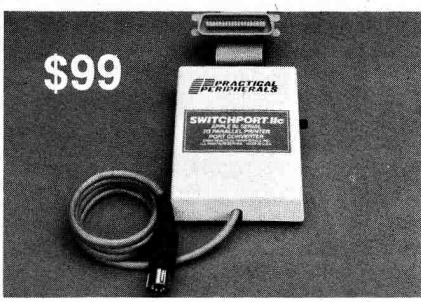

**SWITCHPORT IIc™ converts serial into parallel for Apple Ilc users.**  This compact unit is completely software transparent; it never interferes with printer commands. Word length is switch-selectable. A low power design means no external power is needed. You can print high-resolution graphic images on most popular printers with a unique utility disk which includes graphic drivers that function with all popular software.

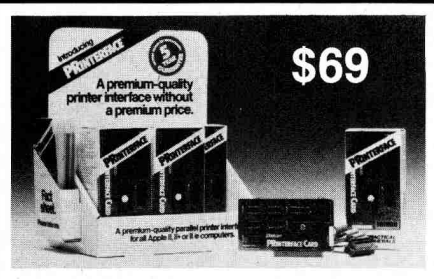

**Printerface™ makes high performance affordable.** It provides 27 easy commands that let you send formatted text and controls to the printer, even dump 80 column text screens. Optional kits add complete graphics, too.

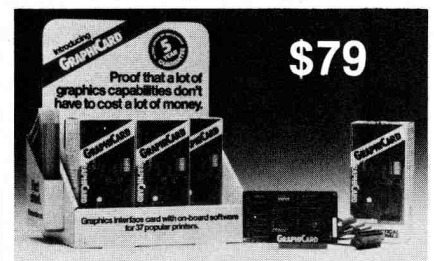

**GraphiCardTMgives greater graphics capabilities to** 37 of the most popular parallel printer models. 35 commands permit a variety of text and graphics functions. **Both interfaces are:**  hardware/software compatible with Apple Parallel Card; slot independent fitting into any slot but zero; features available in DOS, Pascal, and CP/M; Supports all printers with Centronics interface. **Each and every Apple upgrade from Practical Peripherals comes with a full five year parts and labor guarantee.** In fact, not one of our customers has ever paid a penny for repair or replacement of a Practical Peripherals product. How do you like them apples? For all the details, ask your dealer or call us toll free: 1-800-641-0814.

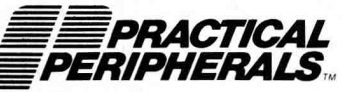

31245 La Baya Drive Westlake Village, CA 91362 (818) 991-8200 • TWX 910-336-5431

# STATTUS REPORT

#### **Charmed, I'm Sure**

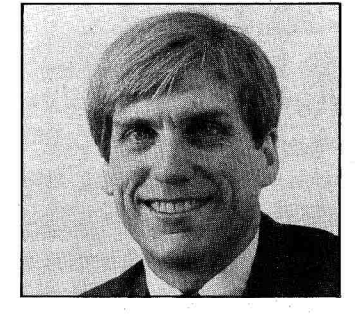

"Programmers will have to suffer with Apple's firmware. But didn't I hear someone talking about 'writing on the metal'?"

#### by Paul Statt, *inCider* staff

Isor beneath a pile of tools that eliminate programming tasks like managing memory saw the new Apple IIGs in June. It's a deep computer: It hides its microprocesand drawing super-high-resolution graphics, and under a blanket called ProDOS 16, a disk-operating system that warms up to the large continuous-memory space of the 65816 microprocessor. Its color and sound captivated me—it's a charming machine.

I also spoke with Jean-Louis Gassee, Apple's Vice President of Product Development. You don't so much hear Gassee talk about computers and marketing as you see him. You miss a great deal if you don't see him clutch his throat when he mentions the original Mac marketing style, or hold his palms out flat in front of him in answer to a question about the "market position" of the Apple IIGs.

He's a deep man, and well worth reading. His tie is perfectly knotted, its color a perfect contrast. The effect is charming, and his voice has that Gallic tint that, I hear, makes a Frenchman's every word fascinating to American women—even if the topic is marketing.

It would be a shame to listen to Jean-Louis Gassée and not hear what he has to say. But he's not easy to hear. He has the poet's charm—he doesn't necessarily say what he means: "The enthusiast—the traditional Apple II user—will love to go into this machine [the Apple IIGS]." He digs into the air with his hands. "There's so much here—and it's very accessible. Lifting the hood—that's the Apple II spirit."

Gassde likes computers; he likes hacking. He probably likes writing code on "the bare metal." That's how Apple describes the "attitude" of programmers who don't like sneaking into the CPU by way of firmware toolboxes and operating systems. Some programmers—I think Jean-Louis Gassee may be among them-would rather drive the machine with their bare hands, making everything happen just the way they want it.

The Apple IIGs charmed me: a color photograph of a bowl of apples on the screen, the "Guess Who" digitally rockingis it live or is it Apple? Who could resist such a charming machine?

But does the IIGs breathe the spirit of the Apple II? Hasn't Apple, by concealing the 65816 metal under a coat of firmware, forced programmers to program Apple's way, perhaps making it difficult to write substantial software? The developer documentation claims that the IIGs "continues the Apple II tradition of programmer accessibility at the lowest level." But while "that makes it possible to program. . .on the lowest level. . .it does not make it advisable."

The advantages of built-in firmware are clear. The machine is built to use these routines; the programmer has to write less code. And compatibility with future Apple products is likely, if not guaranteed. Compatible, Gassée reminded me, has Latin roots that mean "to suffer with."

Programmers will have to suffer with Apple's firmware if they want their programs to be compatible with future Apple products. For instance, Apple couldn't demonstrate a communications program on the Apple Ilas to us. All communications software written for the *lie* and *lic* was written directly on the metal, directly to the modem, not to Apple's serial standards. Apple's own Apple Access was not standard. Apple admits that if enterprising kids in a garage had hacked out a telecommunications package that exactly followed Apple's guidelines for the //e and //c—one that didn't cheat—it would run on the Apple IIGs today.

So Apple seems to advise, "Suffer with us. Use our firmware." It will help you capture the charm of the Apple IIGs and ensure compatibility in the future. Good advice. But didn't I hear someone talking about "getting inside the machine" and praising the "Apple II mindset" of "writing on the metal"?

Mais oui. This Jean-Louis is hard to read. "All this firmware—it might be seen as a perverse attempt on the part of Apple Computer to get programmers to write on the metal," he says with a smile that is almost a wink.

An author I know once wrote me, "Always write complete sentences if you want to be clear. Fragments? Never." He would have winked if I'd been watching.

# **THE ONE VITAL PIECE OF OFFICE EQUIPMENT THAT OUR DESKWOR RAMS DON'T REPLACE**

They don't make coffee. But together, PBI's three top-selling business products can make your day a lot easier. Eliminate hours of busywork, organize loose ends, turn your Apple II into a powerful communications tool and increase the power of Apple Works.

#### **Introducing CommWorks"\* The Complete Telecommunications Solution**

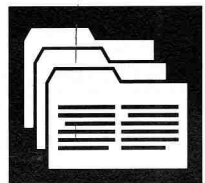

No other communications software package is as easy to use and as powerful as PBI's Comm-Works. It's a logical companion to Apple-

Works. CommWorks can save you time and money; imagine being able to access your favorite section of CompuServe automatically at the touch of a key. Transfer AppleWorks and ProDos files or even whole disks instantly (5<sup>14</sup> or 3½")-no conversion

necessary. With CommWorks' AppleWorks file folder interface, auto log on facility, macros, on-line text editor, and communications files, telecommunicating is faster and more efficient than ever. CommWorks even supports the Hayes 2400 baud modem, 3.5 UniDisk, and popular RAM expansion cards.

#### **Jeeves," The Affordable Personal Assistant**

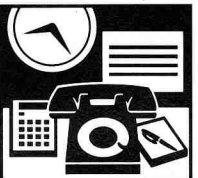

It's the fastest desktop organizer available anywhere for the Apple Ile and Ilc. It replaces your appointment book, phone directory,

four-function calculator, memo pad, alarm clock and more. It resides transparently in RAM memory alongside AppleWorks, CommWorks or other ProDos based programs, so it's always there instantly upon command.

#### **GraphWorks" Two Programs in One**

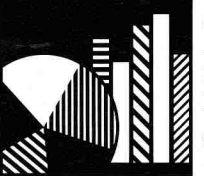

What does Apple-Works lack? Graphics. Now put together impressive presentations with ease. GraphWorks enables you to use data dir-

ectly from AppleWorks spreadsheet files to create four different graph-types: pie, line, bar, and stacked bar. Plus a bonus feature: GraphWorks will even print your extra wide spreadsheets "sideways" down the page.

Replace your outdated office equipment with the DeskWorks line from PBI. It makes the daily grind a whole lot easier. And leaves you time for longer coffee breaks. CommWorks \$95.00. Jeeves \$49.95. GraphWorks \$79.95. Available at your

local dealer or order directly from us, 9AM to 5PM PST, by calling:

#### 800-843-5722 (nat'l) **800-572-2746 (CA) PBI** *Software Inc.*

1111 Triton Drive, 2nd Floor Foster City CA 94404, (415) 349-8765

\*Receive a free subscription to CompuServe and \$15 free access time with your CommWorks purchase.

> Send us your present communications package and receive a \$25 discount on Commworks (when purchased directly from us).

CommWorks requires IIe (wext. 80 column card & 128K)<br>or II: and modern. Jeeves requires stand alone II: or enhanced<br>128K IIe with interrupting source. GraphWorks requires IIe<br>(wext. 80 column card & 128K) or II: cand Apple

# E.G. FOR EXAMPLE

#### **Backtalk from the Bar**

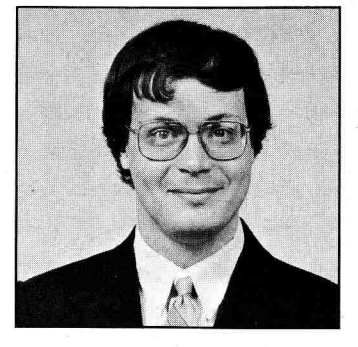

"To me, the most significant point is that Apple and IBM have changed places." by Eric Grevstad, *inCider* staff

Dy Eric Grevstad, *InClaer* staff<br> **Example 1**<br>
Computer. One minute I'm fondling a Iles<br> **Example 1**<br> **Example 1**<br> **Example 1**<br> **Example 1**<br> **Example 1**<br> **Example 1**<br> **Example 1**<br> **Example 1**<br> **Example 1**<br> **Example 1**<br> **E** admit to mixed feelings about Apple Computer. One minute I'm fondling a Ilcs at inCider's sneak preview and saying, sanely great." The next minute I'm glum at the hotel bar, glaring into my drink and muttering, "They could knock out Commodore with one blow, and they think they'll do the world a favor by cutting the //c to \$500." The IIGs is a splendid product. My fear is that Apple will hide its light under a bushel.

One bushel is labeled "Educational Computing"—Apple's historical playground, but grounds for underselling a machine as good as the IIGs. On the first of our two days at Apple HQ, marketing managers told us all kinds of sensible things about playing to your strength, ad campaigns' being limited to one message, and the IIGs' natural position as a great K-12 computer. By the second day, we were objecting so loudly that Jean-Louis Gassee and others admitted it would be wrong to restrict or pigeonhole the product (see "Who Will Buy the IIGs?" p. 54).

Nevertheless, the thought persists that Apple doesn't want to confuse buyers or split the mainstream applications audience it so laboriously lured to the Macintosh. Except for the top third of the market, users who need the extra speed or the scientific or university potential of the Mac Plus, the IIGs is a Mac beater.

Apple has done itself proud, resisting the temptation to handicap a low-cost model's performance lest it affect sales of a predecessor (exhibits 1 through 20: the IBM PCjr). But can they fight the urge to handicap the IIGs' marketing, to say the IIGs is the family Chevy and the Macintosh the racy Corvette? Chevrolet sells Z28 Camaros as well as Corvettes.

Another burden could be the IIGs' price—indefinite at press time, but likely to be around \$2000 with drive and monitor. It's true that Apple has never been a bargain brand, but it's also true that my dad just bought a PC clone with 640K of RAM, a 30-megabyte hard disk, and compatibility with the magic talisman Lotus 1-2-3 for \$1700.

Despite that—and despite the potential for cheaper, Mega II chip-based //e's and //c's to destroy Commodore—we could have

filled this issue with the voices of Apple and Regis McKenna (Apple's public-relations agency) representatives saying, "We won't go that low," "We don't want to be one of those computers that end up in closets" (a good argument during the 1982-83 Timex and VIC-20 boom), and "There's a certain price/value relationship we feel comfortable with." It sent me back to the hotel bar snarling, "Apple could have the market span of Chevrolet, but they want to be BMW. It's that inane, yuppie, image-conscious image Steve Jobs left them."

What does this mixed bag—wonderful power in an upscale position—mean? To me, the most significant point is that Apple and IBM have changed places. Earlier, 8-bit Apples were affordable workhorses while the PC represented higher tech at a higher price. By this Christmas, MS-DOS will flood the mid-priced market and leave scores of families to grapple with the A prompt and FORMAT /S command. The more costly IIGs will offer a dazzling display, superb sound, and, most importantly, superior ease of use. It'll be a premium machine.

As Apple shifts position, so should makers of third-party products for the II lineup, both in terms of what'll be available and how they'll be sold. Software companies will emphasize point-and-click convenience, as friendliness becomes Apple's selling point against cheaper PC clones. Hardware makers, on the other hand, are used to customers' asking about aux slots and bank switching; they'll now have an even more sophisticated audience buying more exotic products than ever. Software will lure buyers who don't care what's under the hood, but those who do will move from floppy drives and clock cards to speech samplers, MIDI music interfaces, and video digitizers.

Except for AppleWorks, outside developers have a history of taking the II market from Apple's hands and running with it; it'll be fun to watch that happen with the IIGs. In the meantime, Apple deserves congratulations—even from the grouch at the hotel bar.

This month marks the debut of E.G. For Example, a monthly commentary on the world of Apple products by inCider's review editor, Eric Grevstad.

# **Meg lle/1 Meg**

Don't buy an over-hyped over-priced card that rams itself down your throat with overpowering advertising. You can buy **Checkmate Technology's State-Of-The-Art MULTIRAM RGB RAM**  CARD<sup>™</sup> from Coit Valley Computers w/BATTERY BACKED-**UP STATIC RAM** options that can load & save programs like AppleWorks for 10 years! It's a **FASTER CHEAPER REPLACE-MENT FOR HARD DISKS, is USER EXPANDABLE TO 7 MEGABYTES, compatable with all (100%) 3rd party software/** hardware, has an optional 16-Bit 650816 slot saver Co-Processor card (\$157), sharp 80 columns, super Double Hi-Res, & FREE RGB\*! It's a direct substitute for Ramworks II<sup>™</sup> or Apple 80 col cards, has a 5 yr warranty & **FREE AUTOMATIC SOFTWARE UPDATES ONLY FROM US!** Unlike Ramworks II, which can cost \$13000+, MultiRam fits ALL (even Euro) Apple Ile's, can't interfere w/ slot 1 cards, has no soldered chips & costs less!

**MultiRam RGB expands to 1 Meg RAM + optional 4 Meg's battery protected piggyback RAM + optional 2 Meg's STATIC RAM. MultiRam Ile expands to 768k and can piggyback w/ MultiRam RGB.** 

**FREE APPLEWORKS EXPANDER SOFTWARE WITH EVERY MULTIRAM CARD —** loads ALL (even printer routines) or PARTS of AppleWorks, runs faster, expands Desktop over 2048k, stores 23,000+ records & 4,800+ word processor lines, auto-segments large files onto multiple disks! **FREE** APPLEWORKS TIME/DAY/ DATE ON-SCREEN w/ clock, AUTO-COPY TO RAM, ULTRA-FAST PRODOS/DOS 3.3. RAM DISK & RAM TEST. Optional CP/M & Pascal Ram disk (\$20/ea)!

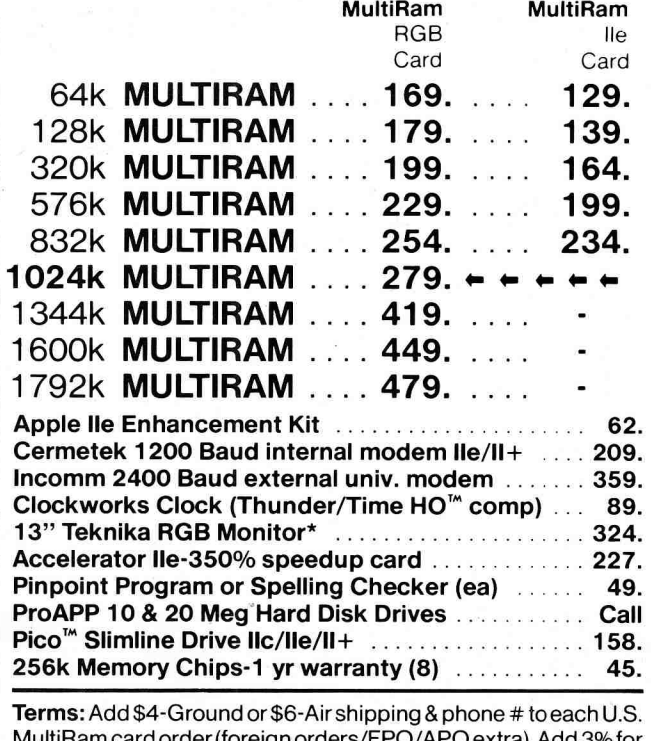

MultiRam card order (foreign orders/FPO/APO extra). Add 3% for MasterCard/Visa (include #/expir) & P.O.'s. For fast delivery send Cashier's/Certified check, Money Order. C.O.D. (add \$6) & personal checks accepted (allow 16 days). **Tex res add 6** 1/8% **tax.** 

Ramworks II/Timemaster II H.O./Z-ram II, Flipster, respective trademarks of Applied Engineering,<br>Cirtech. \***Call for RGB Connectors/cables (not included).** 

**(214) 234-5047** 

**COIT VALLEY COMPUTERS** 

**Checkmate Technology's MultiRam CX** card easily expands your Ilc to 640k and next month has a CX + **Piggyback to add another 512k (over 1.1 Meg total)!** It's 100% compatible with all lic software/hardware & unlike Z-Ram II" & other Ilc cards, can be upgraded with a 650816 kit (\$129) to likely run new technology software! It comes with the **SAME FREE SOFTWARE, UPDATES & 5 YR WARRANTY AS Ile CARDS** (see above).

**• UNLIKE Z-RAM II, THERE ARE NO MOTHERBOARD JUMPER WIRES OR CLIPS TO ATTACH, OR DRIVE REMOVAL REQUIRED FOR INSTALLATION. USES ABOUT 50% LESS POWER** than Z-RAM II causing less power supply strain or battery drain.

OUR LOWEST PRICE

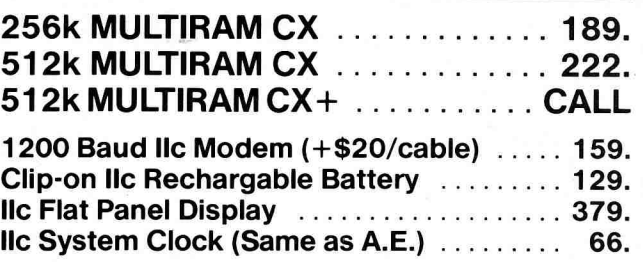

**WHY BUY FROM COIT VALLEY COMPU-TERS RATHER THAN SOME MAIL ORDER HOUSES?** Only we offer a **15 day MultiRam money back satisfaction guarantee,** double software, more support, **free automatic software updates,** free 64k w/ each 256k/512k/ 768k Ile card. We know the products, & stock them forfast shipping! CALL FOR QUESTIONS, PRICES, DISCOUNTS. SCHOOLS & GROUPS WELCOME.

# **ORDER FORM**

**COIT VALLEY COMPUTERS** (214) 234-5047 Dallas, Texas 75240

NAME ADDRESS

CITY **CITY STATE** ZIP

PHONE (

**QTY DESCRIPTION PRICE** 

SIGNATURE IA

**MC/VISA SHIPPING** 

**EXP TOTAL** 

**14055 Waterfall Way Dallas, Texas 75240** 

Circle 79 on Reader Service Card.

MCI 2969684<br>Telex 6502969684 (WUI)

# NEW PRODUCTS

#### edited by Lafe Low

#### **Hardware**

#### **Hard Switch**

Transferring these **10 and 20-megabyte harddisk systems** from one Apple II or Mac to another is as simple as unplugging and reconnecting with the right cable. The ProApp 10 and ProApp 20 each include a drive, controller, and port circuits, with an external power supply. You can plug the unit into the floppy-drive port on the //e, //c, and earlier Macs, or the SCSI port. You can also use the ProApp to transfer files between an Apple II and a Mac. The ProApp 10 sells for \$795, the ProApp 20 for \$995, from ProApp, 1475 South Bascom Avenue, Campbell, CA 95008, (800) 424-2425. Circle Reader Service number 363 for more information.

#### **"C" This**

Legend Industries has an **upgradable memory-expansion card for the //c.**  The Legend C' Card can be upgraded from 256K to as much as 1 megabyte, providing up to 1152K of total memory for your //c, configured as either RAM or electronic-disk emulation. The package includes DOS 3.3 and ProDOS emulators and a wide range of utility programs. The C' Card sells for \$219 for 256K, \$269 for 512K, \$319 for 768K, and \$369 for 1 megabyte, from Legend Industries, 2220 Scott Lake Road, Pontiac, MI 48054, (313) 674-0953. Circle Reader Service number 376.

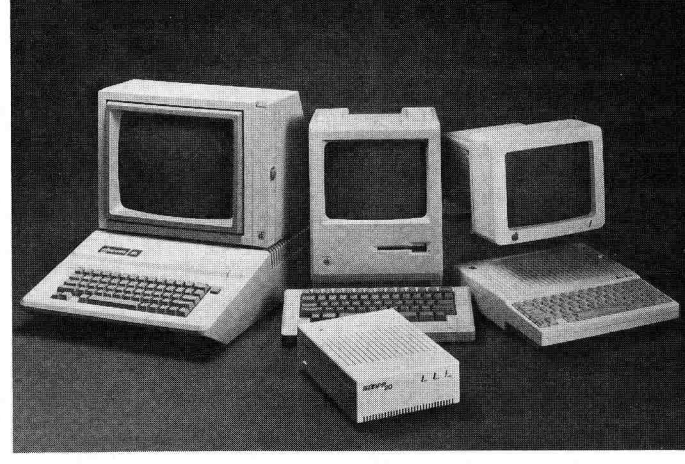

Transferring files between your Apple ll and the Mac is easy with the ProApp 20 20-megabyte hard-disk drive.

#### **Lend a Hand**

Interface to your Apple with a wave of your hand wearing HandCommand, a sophisticated **transmitting device** integrated into a lightweight cotton glove. Hand-Command, in conjunction with GRASP, a newly developed graphics-based programming language, measures the position, tilt, and bend of your hand in three dimensions and translates these measurements into computer operations: Each gesture correlates to one or a series of GRASP commands. Handle your computer with Hand-Command, from ShareData, 7122 Shady Oak Road, Eden Prairie, MN 55344, (612) 829-0409. For more information, circle Reader Service number 362.

#### **A Quick Letter**

Juki's newest **letterquality printer** is its fastest yet. The Juki 6500 has a maximum print speed of 60 characters per second (50 cps in Shannon Text) and features 10/12/15 characters-per-inch proportional spacing, a 3K buffer memory (expandable to 15K), graphics capability, and a number of print options.

With a standard Centronics parallel interface and an RS-232C serial interface, the 6500 retails for \$1395, from Juki Office Machines, 20437 South Western Avenue, Torrance, CA 90501, (800) 325-6134, (800) 435- 6315 within California. Circle Reader Service number 375 for more information.

#### **Cable Connections**

Brooksar Data's new C2P cable lets you interface your Apple to a parallel printer. This **RS-232 serial-to-Centronics parallel cable** features a switchselectable baud rate of 150 to 19,200 bits per second and 7- or 8-bit data. The C2P retails for \$100, from Brooksar Data, 19W113 Avenue Normandy South, Oakbrook, IL 60521, (312) 964-0660. Circle Reader Service number 377 for more information.

#### **Software**

#### **Keeping Dates**

Keep track of your appointments, dates, and upcoming holidays with DateWorks, an **AppleWorks calendar data base** that highlights holidays and gives you space for 11 entries per day. Introduction and program instructions are included on disk. DateWorks sells for an introductory price of \$19.95, from David Sachs Associates, 2274 56th Drive, Brooklyn, NY 11234, (718) 531-5737. Circle Reader Service number 350 for more information.

#### **Leather and Lace**

Visitors from outer space and attempted murder in a moonlit castle are the subjects of Infocom's newest **interactive adventures.** 

Leather Goddesses of Phobos pits you against invaders from one of the

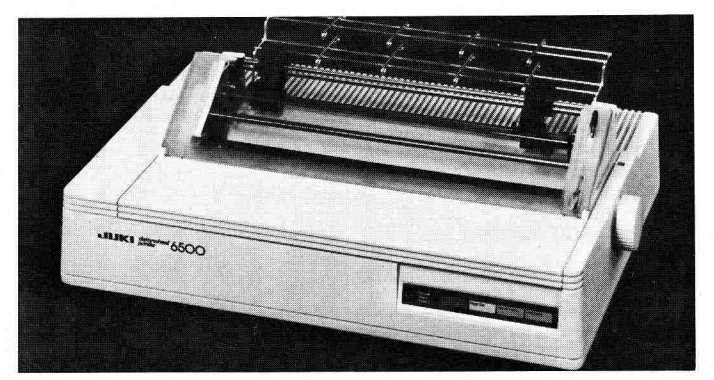

The Juki 6500: letter-quality print at 60 characters per second.

moons of Mars: You learn of their plan to turn Earth into their personal playground, then you're off on a trip through the solar system with a companion to search for parts for an antigoddess machine.

If crossing solar systems isn't your style, cross the Atlantic to Tresyllian Castle in England to help solve a mystery for an old friend. Moonmist brings you into a Gothic world of spirits and secret treasures. Your friend, Tamara, thinks someone is trying to kill her. Besides trying to find out who and why, you must look for a valuable object hidden somewhere in the castle and track down the resident ghost.

Leather Goddesses of Phobos and Moonmist retail for \$39.95 each, from Infocorn, 125 CambridgePark Drive, Cambridge, MA 02140, (617) 492-6000. Circle Reader Service number 371 for more information.

#### **The Right Type**

People who want to **learn to type** and intermediate typists who want to improve their skills can benefit from Type, a program that uses real sentences instead of randomletter drills. Type diagnoses your skill level according to speed and accuracy for each finger, hand, and letter. You can also create custom drills for particular needs, and the program includes Type-Athlon, an arcade game to strengthen your typing skills. Type sells for \$44.95, from Broderbund, 17 Paul Drive, San Rafael, CA 94903, (415) 479-1700. Circle Reader Service number 358 for more information.

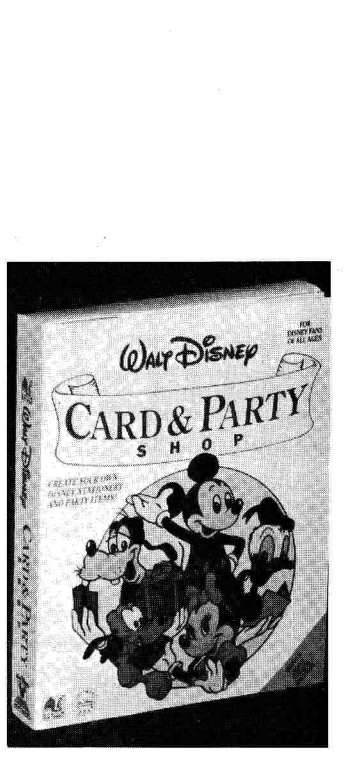

Create your own greeting cards, invitations, and wrapping paper with Card and Party Shop.

#### **In the Cards**

With two new Bantam programs, you can **create greeting cards, comic strips, and party favors**  featuring Mickey and Minnie Mouse, Goofy, Donald Duck, and other Disney characters. Comic Strip Maker lets kids choose from more than 180 hi-res color graphics to design cartoons, and fill in the balloons with original or preprogrammed phrases. Kids can use Card and Party Shop to make personalized stationery, greeting cards, and party goods such as invitations and wrapping paper. Each program includes an easy-to-use art toolbox . and word processor. Comic Strip Maker and Card and Party Shop retail for \$39.95 each, from Bantam Electronic Publishing, 666 Fifth Avenue, New York, NY 10103, (212) 765-6500. Circle Reader Service number 361 for more information.

#### **Easy as Pie**

How would you slice up a pizza? Enroll in Pizza Fractions' Pizza Institute and find out. This animated

#### game **teaches fractions**

by letting you cut up a pizza for varying numbers of customers. There are five levels of difficulty, and students can progress from first assistant pizza cutter to pizza slicer first class. Pizza Fractions sells for \$59, from HRM Software, 175 Tompkins Avenue, Pleasantville, NY 10570, (914) 769-6900. Circle Reader Service number 360 for more information.

#### **Hop to It**

Children can **learn to write clear sentences, stories, and paragraphs**  with Writer Rabbit. This program uses simple phrases as building blocks for sentences and paragraphs, and entertains your child with its birthday-party format. Writer Rabbit sells for \$39.95, from The Learning Company, 545 Middlefield Road, Suite 170, Menlo Park, CA 94025, (415) 328- 5410, or circle Reader Service number 355 for more information.

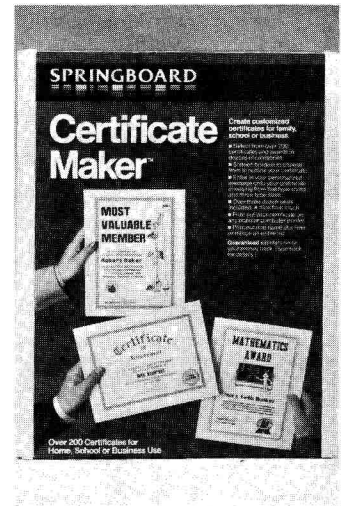

Customized awards and diplomas are a snap with Certificate Maker.

#### **Gaming Gremlins**

Elementary-school students can supplement and reinforce classroom **grammar lessons** with Grammar Gremlins. This game presents basic rules of grammar and more than 700 practice examples covering abbreviations, subject-verb agreement, capitalization, contractions, plurals, and punctuation. Suggested retail price for Grammar Gremlins is \$49.95, from Davidson & Associates, 3135 Kashiwa Street, Torrance, CA 90505, (213) 534-4070. For more information, circle Reader Service number 353.

#### **In Honor of ...**

When it's time to hand out awards, you can use Certificate Maker to **print customized certificates**  for your home, school, or business. The program provides more than 200 predesigned certificates, diplomas, and licenses, including a Community Service Award, World's Greatest Athlete award, and Best Friends Certificate. On the lighter side, the program also includes forms for a Couch Potato Award, Bad Haircut Award, and a variety of others. Certificate

Product descriptions contained in this section are based on information supplied to us by the respective manufacturers. These announcements are provided solely as a service to our readers and do not constitute endorsement by inCider of any given product.

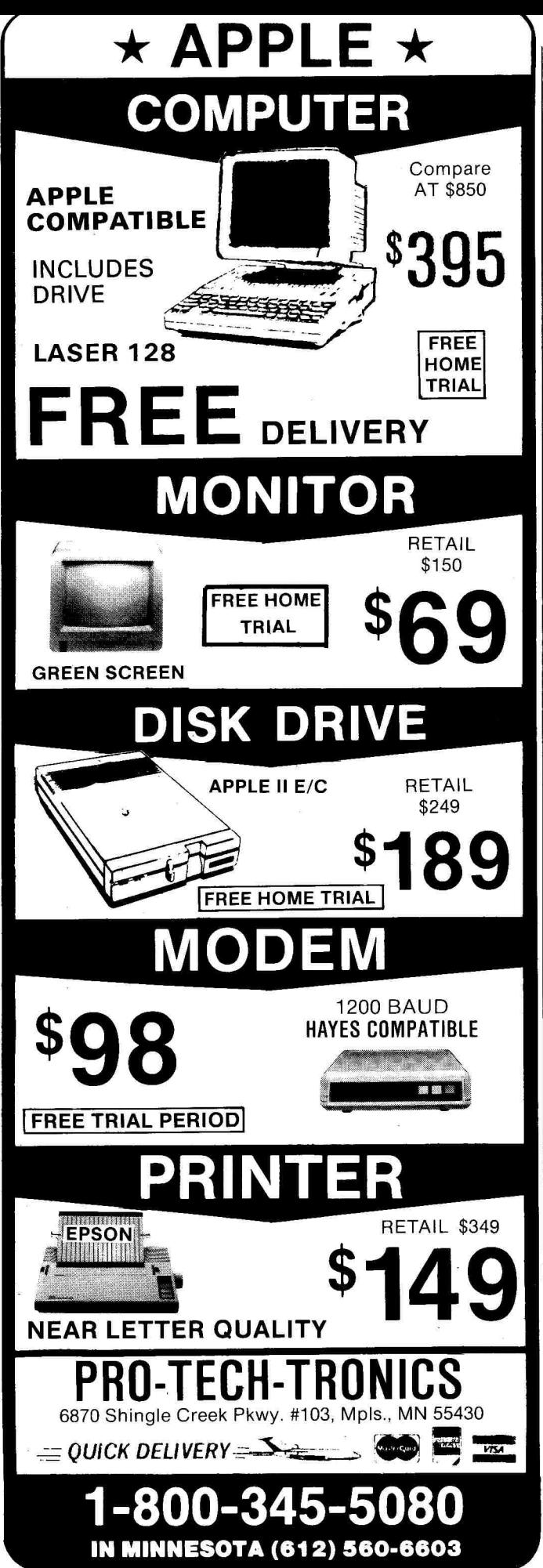

\EW PKDUCTS

Maker retails for \$49.95, from Springboard Software, 7808 Creekridge Circle, Minneapolis, MN 55435, (612) 944-3915. For more information, circle Reader Service number 356.

#### **Bag of Tricks**

Grab this diverse set of **templates for AppleWorks and SuperCalc3a:** Super Grab Bag contains templates for home finance, your college fund, shopping lists, and an expert system, and features paging, maps, standard notation, and selfdocumentation for ease of

use. Super Grab Bag is available for an introductory price of \$12, from Petit Design and Engineering, 1344 North 31st Street, Milwaukee, WI 53208, (414) 933- 4627. Circle Reader Service number 352 for more information.

#### **Supposing Angles**

Geometric Supposers encourages students to take a more active role in learning **concepts of geometry.**  The first two programs, Triangles and Quadrilaterals, let students in grades 8 and up design figures by

**• FontWorks version 2.0**  can now read AppleWorks word-processor and spreadsheet files directly from disk and print them, and you no longer have to convert your files to formatted text before printing. FontWorks can produce four simultaneous fonts in normal mode and two in sideways mode. Version 2.0 retails for \$49.95, from The Software Touch, 9842 Hibert Street, Suite 192, San Diego, CA 92131, (619) 549-3091. • The Learning Company is releasing **School Editions** of ten of its programs, previously published in conjunction with Addison-Wesley: **Reader Rabbit, Rocky's Boots, Magic Spells, Juggles Rainbow, Bumble Games, Bumble Plot, Gertrude's Secrets, Gertrude's Puzzles, Moptown Parade,** and **Moptown Hotel.** Each school edition will retail for \$15 more than the standard version. Contact The Learning Company, 545 Middlefield Road, Suite 170, Menlo Park, CA 94025, (415) 328-5410.

• Nite Owl Productions has added a second volume of programming tools to its developer disk series. **Developer Disk #2**  contains seven new programs on help-screen files, demonstration programs, and exercise files. Programmers can get Developer Disk #2 for \$39.95, from Nite Owl Productions, 5734 Lamar, Mission, KS 66202, (913)

362-9898.

**Product Updates** 

• Manzanita completes its BusinessWorks accounting series with the **Business-Works Payroll System,**  This latest addition is designed for small- to medium-sized businesses with fewer than 1000 employees and produces payroll checks and government tax forms. BusinessWorks Payroll retails for \$445, from Manzanita Software Systems, One SierraGate Plaza, Suite 200-A, Roseville, CA 95678, (916) 781-3880.

Ä

**122** Circle 32 on Reader Service Card.

# **MOVING?**

# **SUBSCRIPTION PROBLEMS?**

**Get help with your subscription by calling our new toll free number:** 

**1-800-227-5782 between 9 a.m. and 5 p.m. EST,** 

**Monday-Friday** 

If possible, please have your mailing label in front of you as well as your cancelled check or credit card statement if you are having problems with payment.

> If moving, please give both your old address and new address. \*New York State residents call 1-800-732-9119

# **This Publication is available in Microform.**

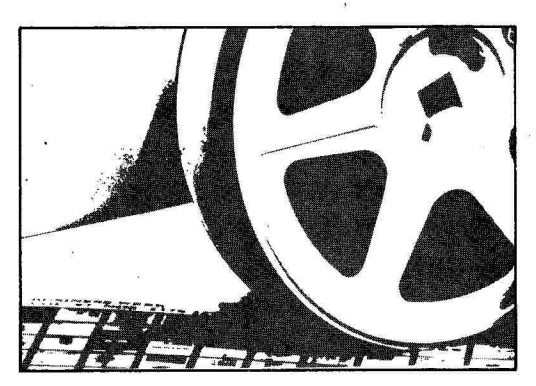

### **University Microfilms International**

Please send additional information

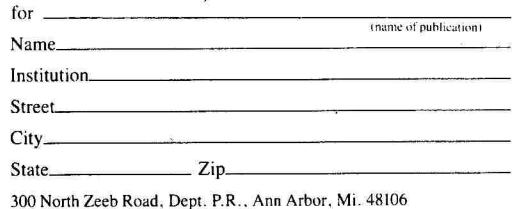

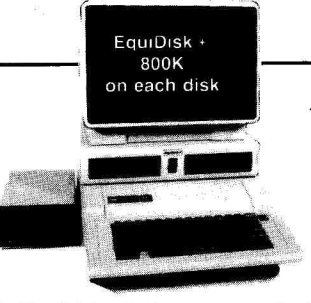

#### The EquiDisk  $+$  is the next generation in 5 $\frac{1}{4}$ floppy disk storage — and it's here today! Unlike your old Apple drives that were probably too small for any real work, the EquiDisk + dual drive system gives you over 1.6 megabytes of immediately accessible on-line storage. Now you can store over 8 megabytes of data with that box of diskettes sitting on your shelf. That's over 3500 double-spaced pages, or 70,000 names and addresses, or complete payroll information for more than 4000 employees. And with that second box of diskettes on your shelf you can back it all up — 800K on each disk.

#### **More than just Storage!**

- The EquiDisk + works with DOS  $3.3$ , ProDOS and CP/M.
- Standard 51/4" diskettes are all you need.
- + The entire unit,fits neatly between your monitor and computer console.

Apple, Apple Logo, DOS 3.3, ProDOS and AppleWorks are registered trademarks of Apple Computer, Inc. CP/M is a registered trademark of Digital Research, Inc. Franklin Ace is a trademark of Franklin Computer Corp.

# **We've got a lot in store for you!**

- + Each EquiDisk+ comes with a surge suppressor, three built-in AC outlets on the back and a front-mounted power switch. You can turn everything on and off at the same time.
- CP/M users can access software formatted for other computers. Using one of the commercially available "transfer" programs, this feature. allows you to access any CP/M software and run it on your Apple.
- + Works with the Franklin Ace 2000 series.

#### **More for Everyone!**

 $\cdot$  **EquiDisk** +  $\mathbb{Z}^M$  —

- AppleWorks now your data disk will hold 800K . . . checkbook records for 5 years; every term paper or book report you've ever done; every recipe in your kitchen and the Christmas mailing list . . . on one diskette.
- + Programmers all of your assemblers, linkers, compilers, editors and debuggers, as well as your source code . . . on one diskette.

CP/M cards supported; Microsoft Softcard (56K and 60K Versions); ALS Z-Engine; PCPI (Starcard and Appli-Card)

- + Business —months of payroll, accounts receivable and payable, general ledger and daily correspondence . . . on one diskette.<br>Educators-
- + Educators —consolidate all of your skill drills and tutorials, with room for individual work . . . on one diskette.

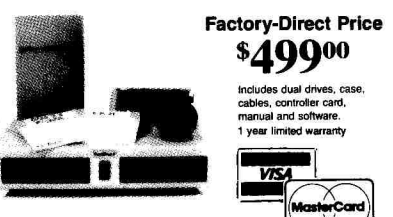

**Minimum system configuration:**  'Apple II+ or Ile with 64K **RAM**  ne standard Apple or equivalent drive

> **To order call toll-free 1-800-854-0561 ext. 825 (24 hours/7 days)**

**H&M** Disk Drives **1101 E.** Pacifico Anaheim, CA 92805 (714) 385-1146

15 day Money-back Guarantee

# **DO YOU LOVE PRINT SHOP™?**

We do! And that's why we've created the **PS LOVER'S UTILITY SET** (P.L.U.S.). P.L.U.S. gives you ten "Print ShopTM" related utility programs that are so useful, you'll wonder how you ever got along without them.

There's CATALOG PRINTER which will print out the picture and name of all the graphics on any library disk. Now you can organize your Print Shop Graphic Library™ disks and make charts of what is stored on each one. With LABEL PRINTER you can design and print mailing labels which mix Print Shop™ Graphics and text. It's great for spicing up your letters and you can even use it to design labels for your software disks.  $TRANSFER$  allows you to convert Print Shop<sup>TM</sup> graphics so that they can be used with Newsroom™.

**If** that's not enough, P.L.U.S. features seven more utilities which you'll love. **P.L.U.S. requires an ImageWriter™, Apple** DMP™, C.Itoh™, or Epson™-compatible printer. It will work with any standard interface card. P.L.U.S. comes complete with printed documentation describing each of the utility programs.

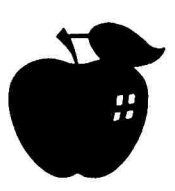

**Order product number PS01 for only \$24.95.** Price includes shipping and handling! No hidden charges. MasterCard or Visa accepted.

# **Big Red Apple Club**

1105 South 13th Street, Suite 103 Norfolk, NE 68701

**(402) 379-4680** Print Shop is a registered trademark of Broderbund Software. Newsroom is a registered trademark of Springboard Software.

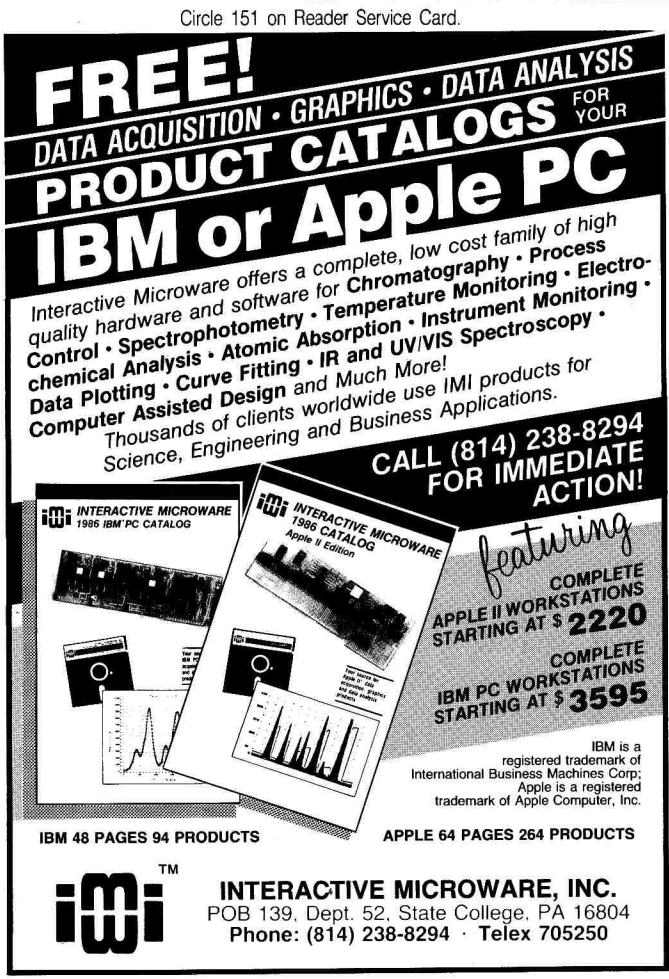

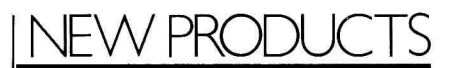

applying theorems. Geometric preSupposer, for grades 5 and up, teaches students such basic concepts as congruence, parallelism, and similarity. Geometric Supposers and Geometric preSupposer retail for \$99 each, from Sunburst Communications, 39 Washington Avenue, Pleasantville, NY 10570, (914) 769-5030. Circle Reader Service number 354 for more information.

#### **BASIC Learning**

Learn the **fundamentals of Apple BASIC programming** with Ace Programmer. This interactive program contains 35 lessons, plus 70 exercises for additional practice. You can also design your own assignments and record your progress. Two levels of Ace Programmer are available, for grades. 2-6 and grade 7-adult, from MindPlay, 82 Montvale Avenue, Stoneham, MA 02180, (617) 438-5454. Circle Reader Service number 357 for more information.

#### **Technical Artistry**

Create **precision technical drawings—schematics,**  circuit boards, robotic systems, architectural layouts, floor plans, certificates, charts, and graphs—on your Apple with Tekdraw. Using keyboard, joystick, or KoalaPad commands, you can rotate and position

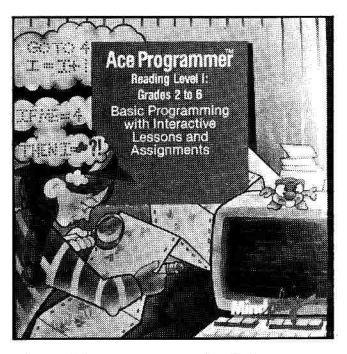

Ace Programmer's interactive lessons and exercises help you learn BASIC.

hundreds of technical symbols and shapes. Tekdraw includes utility programs for memory reader, ASCII keyboard decoder, picture reconstruction, print interface, and an HGR graphics converter. Tekdraw retails for \$69.95, from Computer Aided Instructional Systems, Box 177, Holly, MI 48442, (313) 634-7574. For more information, circle Reader Service number 359.

#### **Historical Chat**

Playing the role of reporter, students can **question key figures in America's past** in Interviews with History. On-screen portraits of the characters change expression as they talk to students. Interviews with History retails for \$199.50, from Kinemation, Four Winds Road, P.O. Box 3076, Peterborough, NH 03458, (603) 924-6720. Circle Reader Service number 351 for more information.

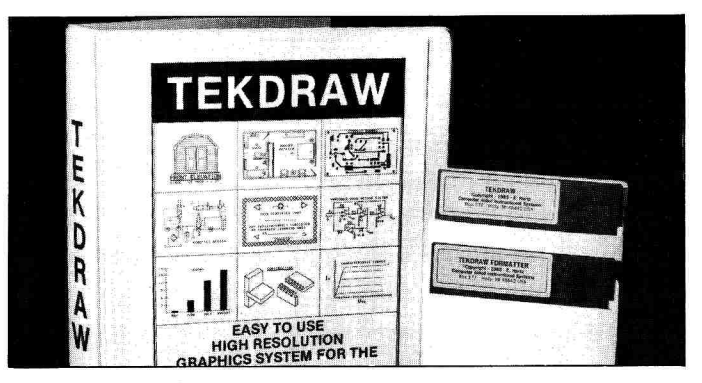

Tekdraw software lets you produce schematics, floor plans, and graphs.

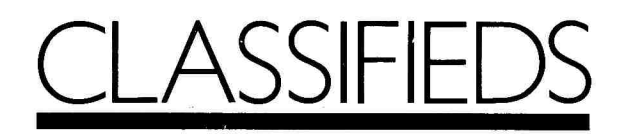

# Digitizers

#### COMPUTER EYES

- Make custom T-Shirts - Print computer portraits - Join our "free" public domain ART GALLERY BBS (201) 469-0049 Capture real world images - Digitize video signals from: Video Tape Recorders (VCR's), Video Cameras, etc. Apple ComputerEyes ...... 109.00 Software interface to: Print Shop . . . . . . . . . . . . . . . 12.00 Double HiRES (Ile), (Ilc) ..... 12.00 Newsroom . . . . . . . . . . . . . . . . 12.00 Panasonic Commercial grade B/W video cameras ... 199.00 Special Hookup cabling with instructions .................. 19.00 UNDERWARE ribbons to make custom heat iron-on transfers for T-shirts, scarves, etc . . . . . . . . 12.00<br>Color Pens . . . . . . . . . . . . . . . 12.00 Color Pens 12.00 For VISA/MASTER CHARGE ORDERS, Call (201) 889-8416 or Send Check/ Money Order and all inquiries to: HAL SYSTEMS P.O. Box 293 Scotch Plains, NJ 07076

Please Note: Prices include shipping & handling, (continental USA). One year parts & labor warranty. For COD orders, add \$5.00 NJ residents add 6% AVAILABLE for APPLE; ATARI, C-64, AND IBM. \*Dealer Inquiries Invited\*\*\*\*

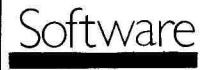

#### PRACTICE FILES FOR APPLEWORKS™

PRACTICE FILES to accompany the AppleWorks™ Program contains a disk and accompanying booklet. Students load in pre-typed files from disk and use suggested booklet exercises to gain practice with the word processor, data base, spreadsheet, and Clipboard. PRACTICE FILES is an excellent resource for classes in word processing, secretarial training, literacy, etc. PRAC-TICE FILES sells for \$10; school packs of 10 copies are \$85 [prices include shipping]. School purchase orders accepted. NY residents add sales tax.

SCOTIA INFORMATION **SERVICES** 319 Wren Street Scotia, NY 12302

#### DESIGN YOUR OWN LABELS

For disks, name badges, video cassettes, photos, personal property, slides, parts, home canning, advertising, and more. Set height, width & lines-per-inch, then use our unique on-screen edit system to design a label. Edit lines and set formats until it's just right, then print 1 or 1000 copies. Add special "fill-in" fields and PRO LABEL will prompt for new data each time the label's printed. Do serial numbers. Use our prestored designs or make new ones. Requires 128K Ile/11c & 1 drive. Program, user guide, and 100 free labels: \$19.95 + \$1 shpg. CHK/MC/VISA PRO LABEL/AP 16 E. Main/P.O. Box 631

Marshalltown, IA 50158 1-800-634-5463 1-800-542-7981/IA

#### THE PICKS! 86

Pro football picking game! You make the picks. Computer keeps track of standings and statistics. Fun competition for friends or family. This unique disk is yours for only \$12.00! Apple II family. Printer required. For more information send SASE. EPIC SOFTWARE P.O. Box 1153 West Hanover, MA 02339

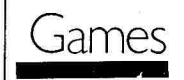

#### WIN AT VIDEO POKER!

Realistic simulation of casino video poker. Unique option allows you to determine the best discard strategy. Do you split Aces for a four-flush? Put probability on your side! Change pay-off rates to match any casino. Detailed hi-res graphics. Any 48K Apple w/disk drive. Send check for \$29.95 to: GERHARDT SOFTWARE 32600 Concord Dept. 401 Mad. Hts., MI 48071.

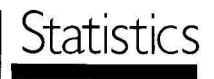

#### STATISTICS/FORECASTING

ELF is a general purpose statpak, including factor and discriminant analysis, stepwise and simple regression, simple statistics, and much more. Creates its own database or converts others. \$250. We also have ARIMA (Box-Jenkins) forecasting packages: TWG/ARIMA for statisticians and EASI/ARIMA for others. \$350. Prepaid, quantity & academic discounts. In business since 1980. Call or write for more information. MCNISA. Dealer inqs. welcome.

THE WINCHENDON GROUP, INC. P.O. Box 10339 Alexandria, VA 22310 (703) 960-2587

#### STATISTICS CATALOG!

If you need statistics for Apple II, II +, Ile or 11c, call us. Our catalog contains professional programs for: general statistics, high level Anova, multiple regression quality control, and associated graphics. Write or call now for a free catalog of quality statistics software.

HUMAN SYSTEMS DYNAMICS 9010 Reseda Blvd. Suite 222 Northridge, CA 91324 (800) 451-3030, (818) 993-8536 in CA

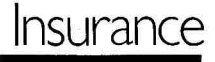

#### COMPUTER INSURANCE

If your computer is important to you, INSURE IT! SAFEWARE provides full replacement of hardware, media and purchased software. As little as \$39.00 a year covers fire, theft, power surge, earthquake, water damage, auto accident. Call Monday—Saturday SAFEWARE, THE INSURANCE AGENCY INC. 2929 N. High St., P.O. Box 02211 Columbus, OH 43202 (800) 848-3469 Nationwide (614) 262-0559 OH

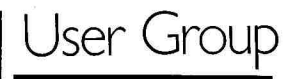

#### FRANKLIN HARD DRIVE

Hardworks is a hard drive specially engineered to run on Franklins & Apples even where the Sider won't. \* 20 Meg ProDOS 1.1.1 drive ..\$999

 $*$  ProDOS & DOS 3.3 software  $\dots$ \$69 ProDOS, Pascal, CPM (Softcard, PCPI Appli-Card, Franklin & Star-

card), requires a true slot 6) . . .\$149 Brought to you by the Franklin Users Group. Membership \$20 year, includes newsletter, BBS, hotline, PBS lib. (not required to order). S&H \$20 order, Visa/Mastercharge 5%. A.S.C.I.I.

67N E. Wind Rd. Tecumseh, MO 65760 (417) 679-3526

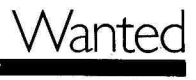

#### GRAPHICS TABLET WANTED Complete Apple Graphics Tablet Model No. A2M2007 Package includes: 1 11" x 11" Tablet and attached cable 1 Graphics Tablet indicator pen and attached cable 1 Graphics Tablet interface card 1 Mylar "menu" overlay CALL COLLECT TECHNICUT, INC.

New Haven Rd. Prospect, CT 06712 (203) 758-6651

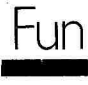

#### COMPUTER CLOTHING??

YES!! Finally! Compute in Comfort! Be Unique! 100% Cotton Sailcloth Practical—Whimsical—Great Gift Pants & Blazer (S,M,L)— Lots of Pockets Black, White, Tan, Olive, Sky Blue \$69.69 (incl. documentation) Also: "Floppy Disk" Hats, Suspenders, T-Shirts with computing quotes: ("I/O, I/O, it's off to work I go") etc. Free & Fun Information: PAN ADVENTURES 41 Avon St.

Keene, NH 03431 (603) 357-2002

# **THE MARKETPLACE**

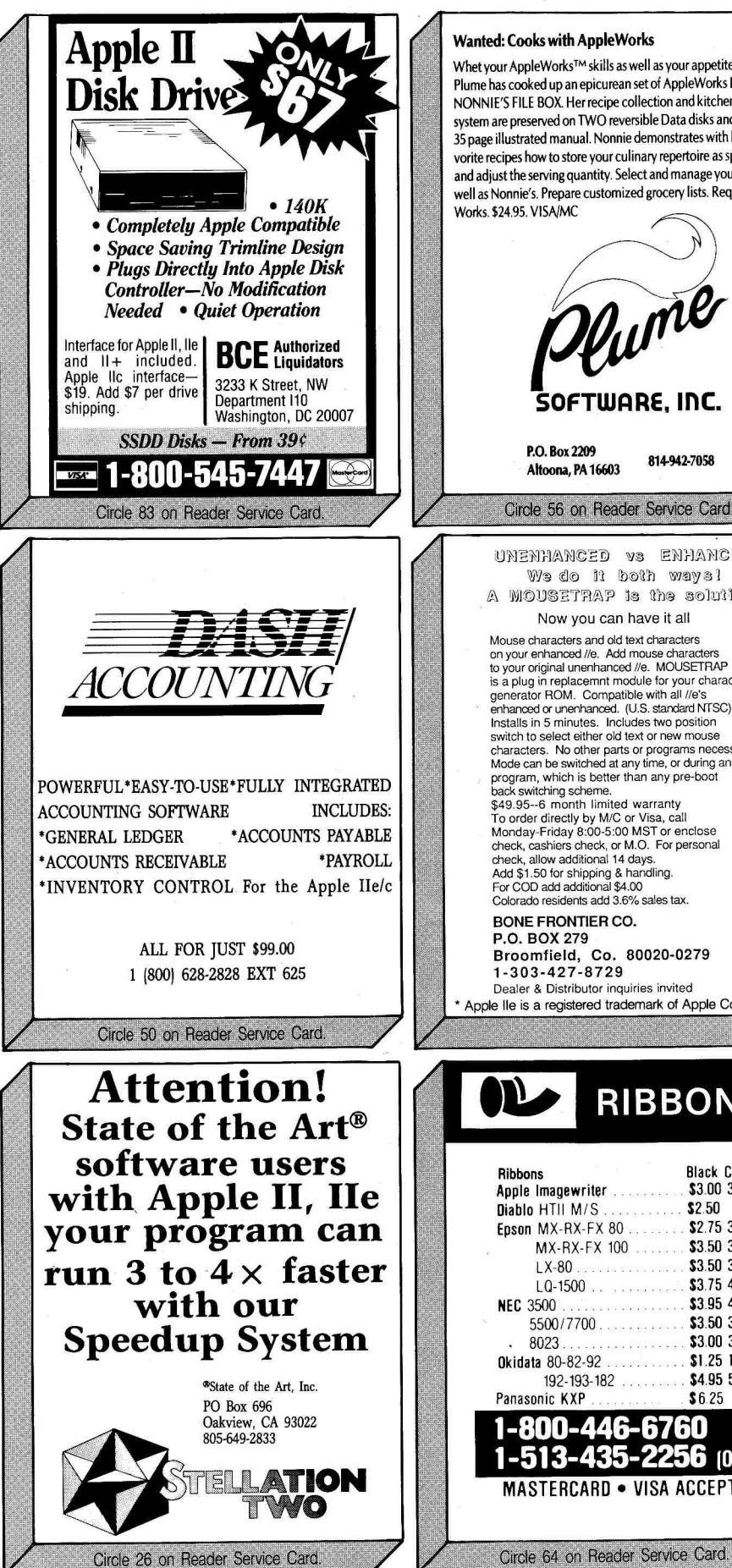

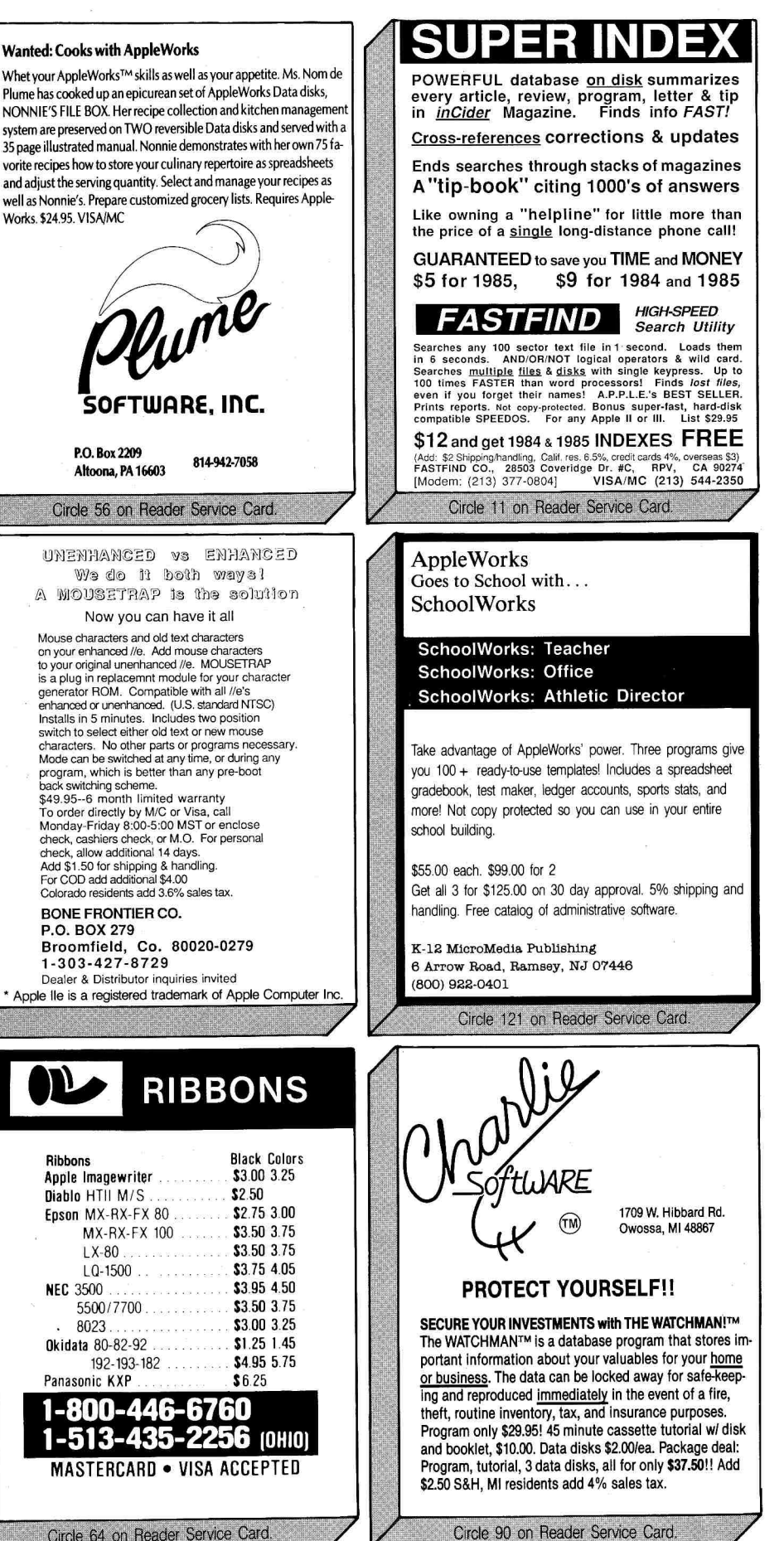

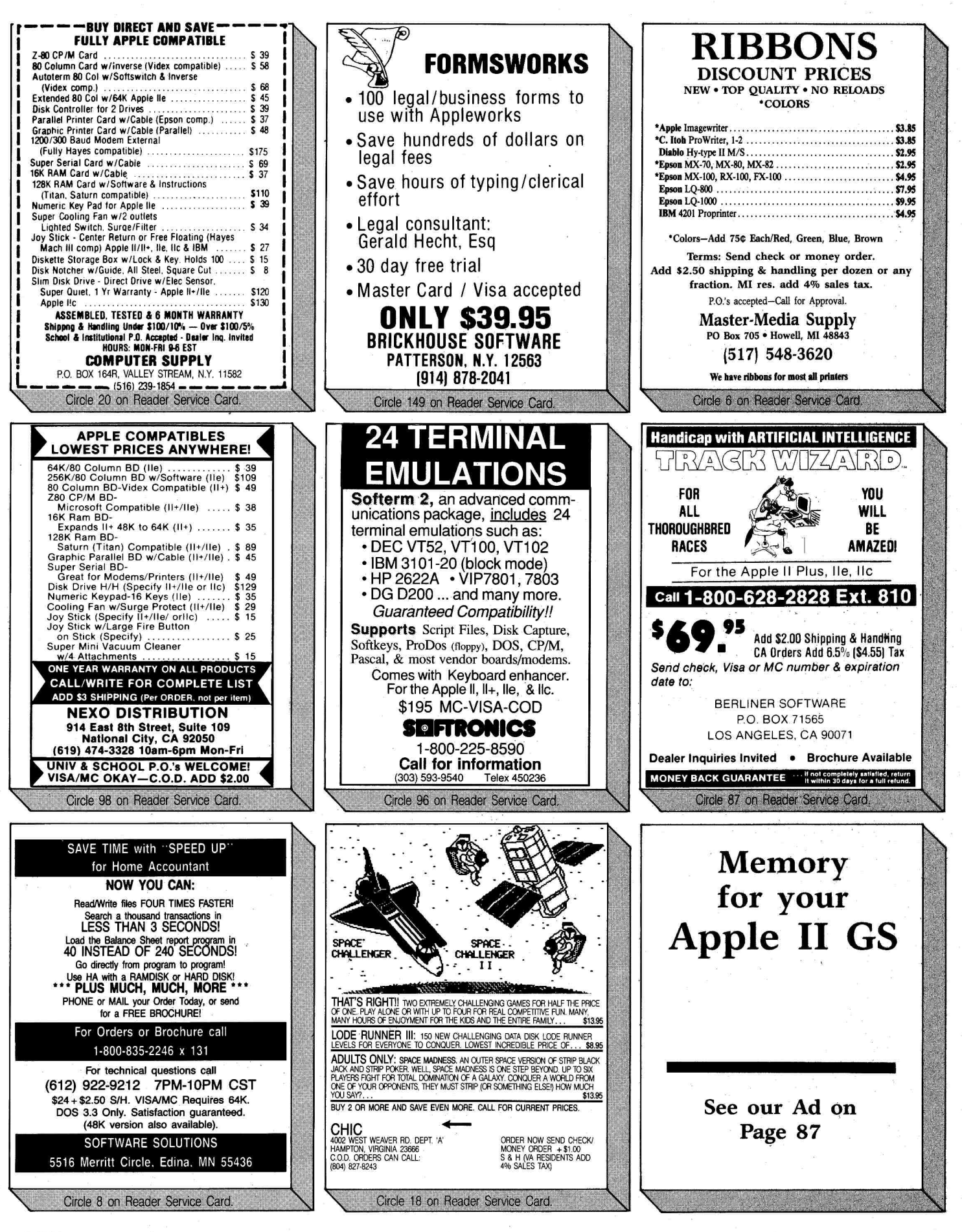

# THE MARKETPLACE

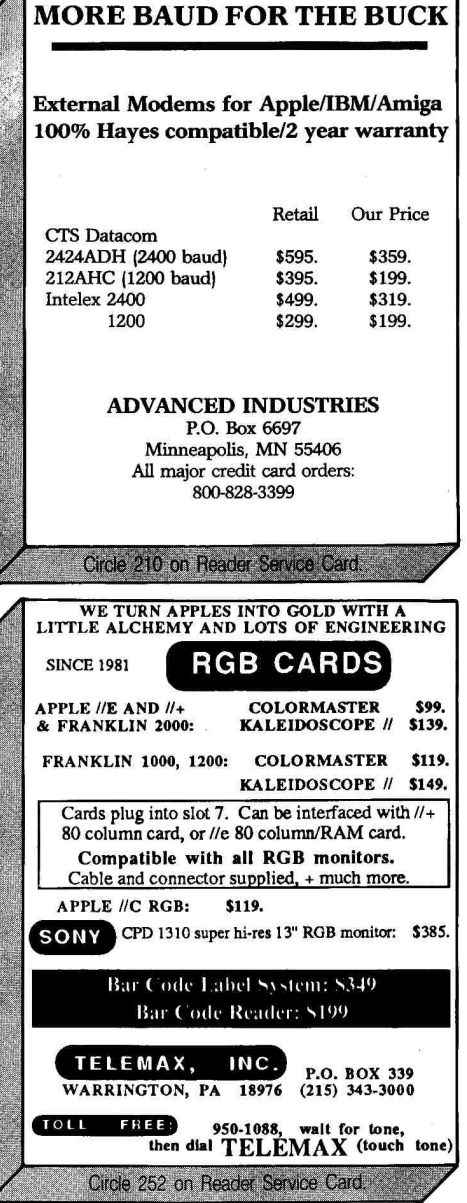

#### **ATTENTION.. . Foreign Computer Stores.. . Magazine Dealers.. .**

You have a large technical audience that speaks English and is in need of the kind of microcomputer information that CW/Peterborough provides.

Provide your audience with the magazine they need and make money at the same time. For details on selling **80 MICRO, inCider, RUN,** and **AmigaWorld** contact:

> Sandra Joseph World Wide Media 386 Park Ave., South New York, N.Y. 10016 Phone (212) 686-1520 Telex-620430

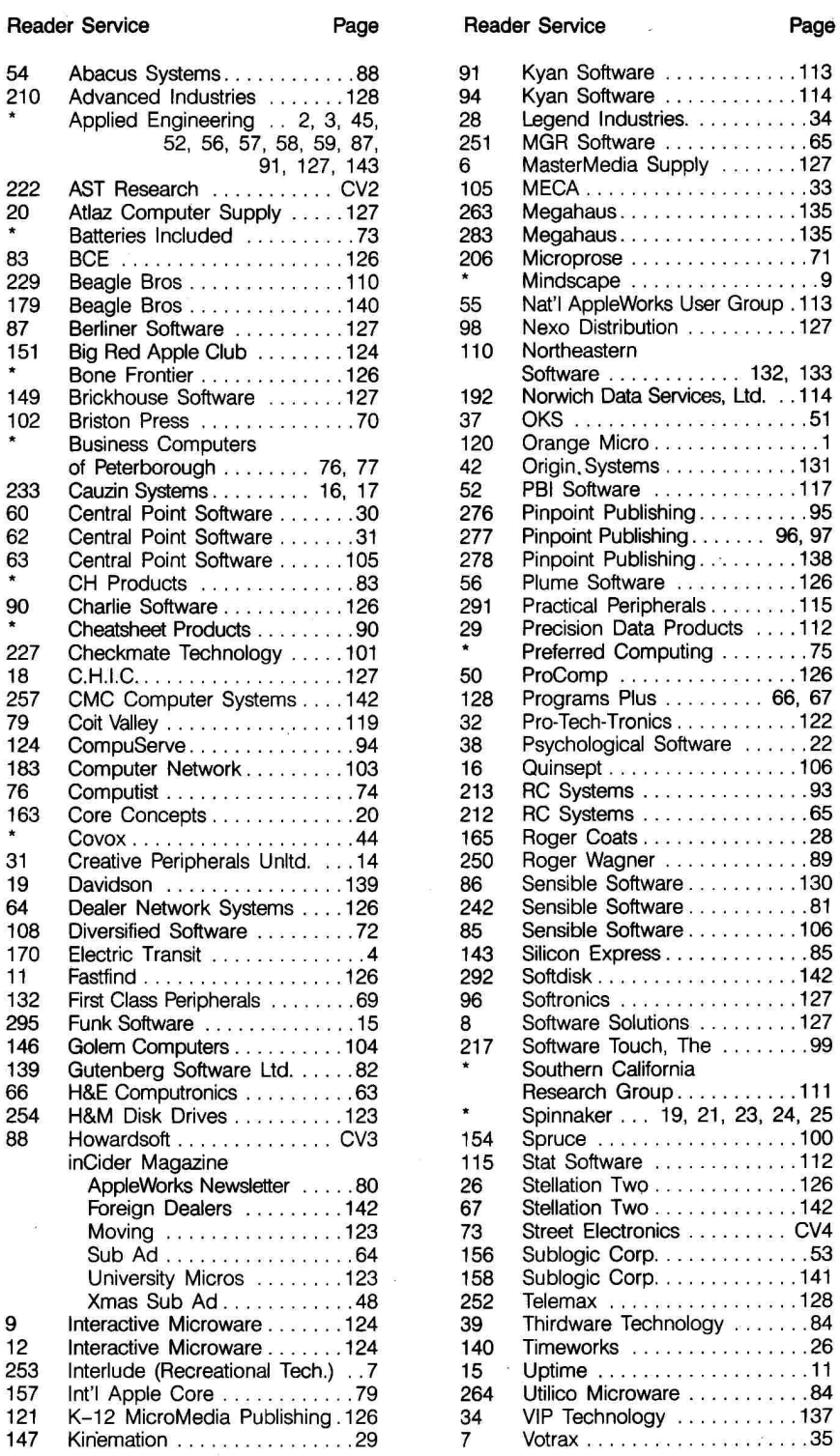

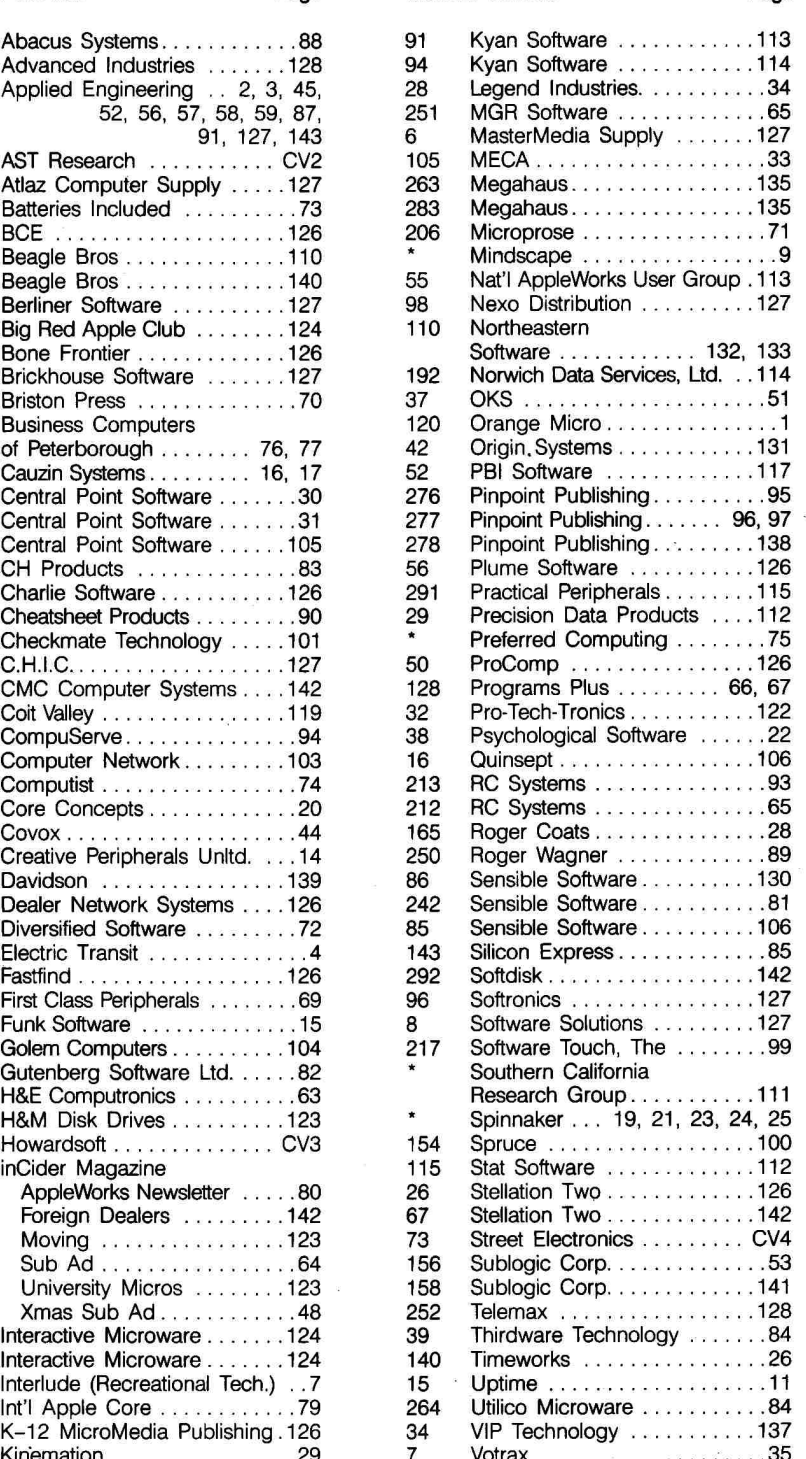

For further information from our advertisers, please use the Reader Service card.

Advertising Sales: East Coast Office (603) 924-7138 \* This advertiser prefers to be contacted directly. West Coast Office (415) 328-3470

128 October 1986

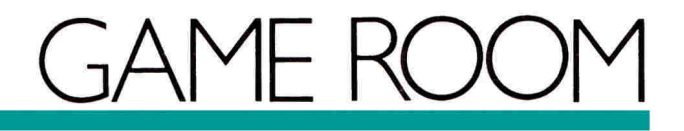

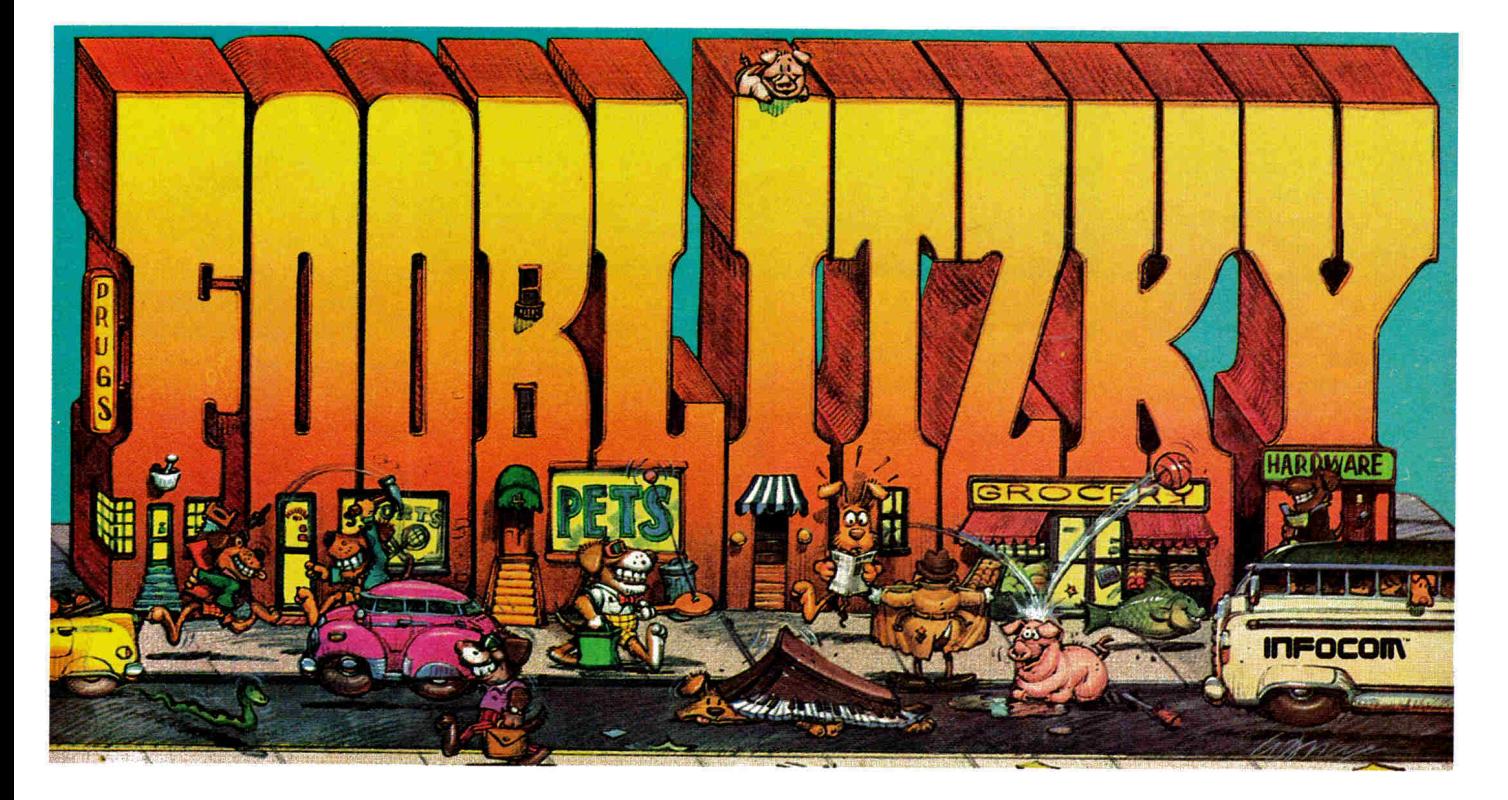

#### by Brian J. Murphy

In Game Room, Brian Murphy tells us what's new in the world of Apple games. Look here for inCider's scoop on the latest fun.

#### **Fooblitzky**

#### **\*\*\*\***

#### Infocom

125 CambridgePark Drive Cambridge, MA 02140 Illustrated scavenger hunt Apple //c or 128K //e, one disk drive; joystick optional \$39.95

If you're familiar with Infocom games, **Fooblitzky** will surprise you—it features graphics. Infocom has always taken pride in the fact that its software didn't need pictures—its interactive fiction stimulated the imagination far more than visual art could.

Perhaps Infocom chose to illustrate Fooblitzky beinCider

cause it isn't an interactive novel. It's a multiple-player game that's a seemingly simple scavenger hunt.

To win this game, all you have to do is find four secret items hidden in the village and bring them to a checkpoint. It seems easy, but, as you may expect, Infocom has added a few twists.

#### **It's a Dog's Life**

For starters, you and your fellow gamesters are dogs. You carry in your mouth a shopping bag that can hold exactly four items. You have enough foobles (the coin of the realm in Fooblitzky) to buy these items, which are all available over the counter at any store in Fooblitzky.

You can find one of the four types of stores (and one of each secret item) in each of the four quadrants of the town. You have plenty

of opportunity to complete the scavenger hunt, provided you can stay out of harm's way, and assuming the other dogs don't buy what you need before you can get to it.

The trick is to figure out what the secret objects are. Since each player gets to select one, you begin the game knowing one-quarter of the puzzle. If there are four players, each picks one. You can study your opponents' behavior and deduce what the other items are. If there are fewer than four players, the computer selects the remaining items, and the game gets a little harder.

Before the game starts, the computer gives you the prices of the four objects. Write these figures down. Since anything you can buy costs either four, eight, or 16 foobles, and because

there are only 18 items from which to choose, you can figure out what the secret items are by a simple process of elimination. As you search, you can store unwanted objects in a locker, or, better still, sell them for about half value at a pawnshop. If you want to empty a whole bag, just head for a charity drop.

Getting around town is easy—most of the time. At the beginning of your turn, the "Wheel of Fortune" spins to determine the number of spaces you can

#### **inCider's Ratings**

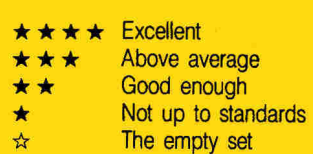

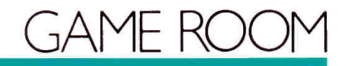

travel. If the traffic makes it hard to cross the street or if you want to travel a long distance, hop the UGH (Underground Gliding Highway). You'll move fast, but you may later miss the money you paid for the privilege.

As you might expect, a few hazards and opportunities face the traveler. If you opt to cross against the lights at an intersection, you may find yourself being knocked for a loop by a passing van. That means a stay in the hospital and medical bills, to boot (the doctors perform an automatic cashectomy). You should also be wary of falling pianos, which will send you on another trip to the hospital.

You'll meet the Chance Man at unpredictable moments. Depending on luck

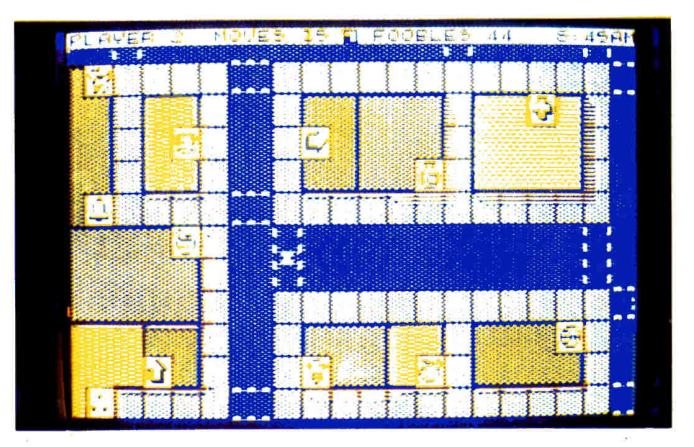

and skill, you may come into a sudden packet of money, the chance to buy a needed item, or a few free moves. You might also find him reaching into your bag to steal an item.

**Get Your Licks In** 

If you run out of cash before completing your

quest, you have the option of becoming a dishwasher at one of Fooblitzky's restaurants—you'll be licking dishes for four foobles a turn. You'll be surprised how little progress your friends make while you're cleaning up.

Of all of Infocom's games, this one just might be the most fun to play it's certainly the most accessible. It's recommended for ages 14 and up, but I believe anyone from age 9 or 10 on would enjoy this game. The graphics screens are lively and amusing. The action is fast, and the unusual situations in which you find yourself are frustratingly funny. Fooblitzky is a guaranteed good time and perfect for family fun. $\blacksquare$ 

Brian Murphy is anxious to learn what you think of the current state of computer games. Write him at inCider, Elm Street, Peterborough, NH 03458, and let him know your opinion.

# **Here's How to Screen Your Grammatical Errors**

**Sensible Grammar** saves you embarrassment and improves your credibility by helping you screen out the grammatical errors in your papers. And it's easy to use on your Apple II computer because it is AppleMouse compatible and has Macintosh-like screens.

**Possible mistakes are shown to you in contest,**  a replacement word or phrase is suggested, and you are then given the option to accept or reject the suggested correction.

**Sensible Grammar does much more** than catch bad grammar. It also...

- checks your capitalization and punctuation, as well as the spelling of abbreviations;
- searches out phrases that are inconcise, vague, wordy, faulty or repetitive;
- points out expressions that are informal, pompous or sexist;
- calls attention to cliches, slang and trite language;
- allows entry of your personal hackneyed expressions and then lets you know every time you use them.

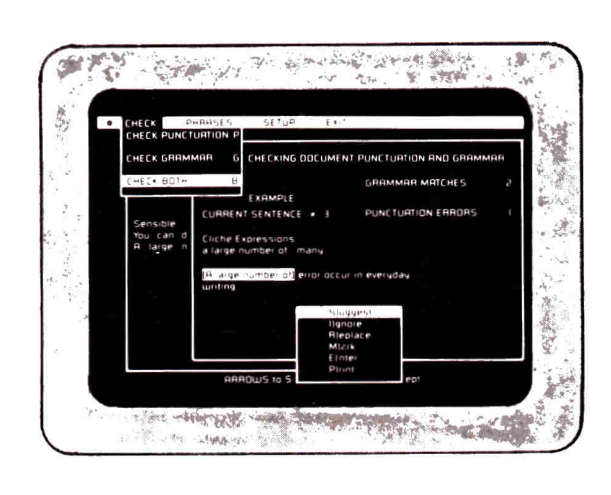

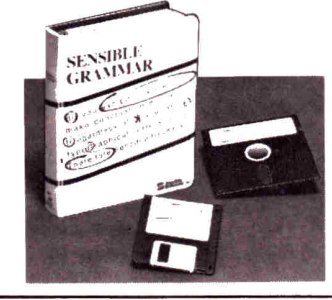

# **Sensible Grammar "**

for your Apple 128K //e and //c computer is available for \$99.95.

#### *AppleWorks Compatible!*

**Sensible** 

**\*Sensible Grammar** works with the following word processors, AppleWorks, AppleWriter-ProDOS version (Apple Computer,<br>Inc.); Format II Enhanced-ProDOS (Kensington Microware), Mouse Write text files (Roger Wagner Publishing

**, Inc. 1:)3 .2k5ts.18o-Vvard,** Suite 229, Birmingham, MI 48011 **Software**, Inc. (313) 258-5566

**From Origin comes the long-awaited sequel to the award-winning UltimaTM** III

# **Quest of the Avatar**

**A state-of-the-art fantasy roleplaying game of unprecedented magnitude by Lord British'.** 

a

repare yourself for a grand adventure: Ultima™ IV, sixteen times larger than Ultima III, is a milestone in computer gaming — one that challenges your physical and mental skills while testing the true fabric of your character.

Enter Britannia, kingdom of Lord British. Journey through terrain of infinite proportions, conversing with characters on hundreds of topics. Unravel the

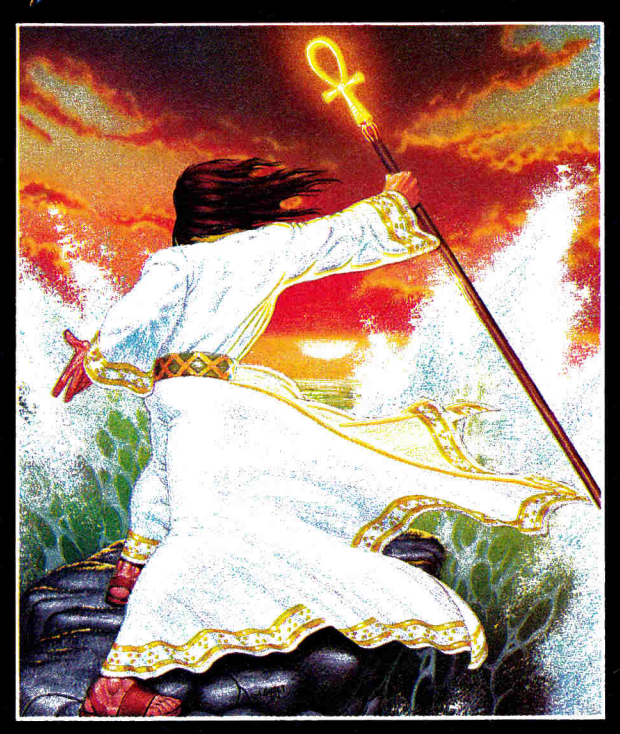

mysteries of a superior magic system. At each turn beware of daemons, dragons and long-dead wizards haunting the most tranquil of places. Encounters with parties of mixed enemy types test your strategic abilities. Shrewd use of terrain can lead to victory against seemingly impossible odds.

Survive this multi-quest fantasy, then begin the final conflict, your quest of the

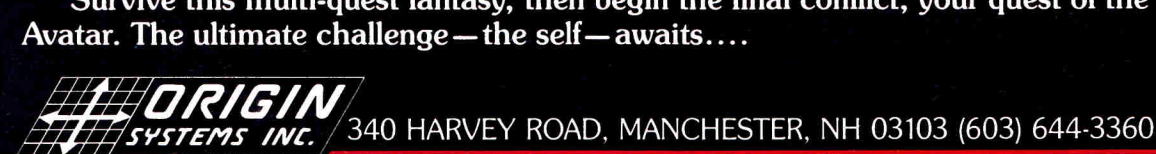

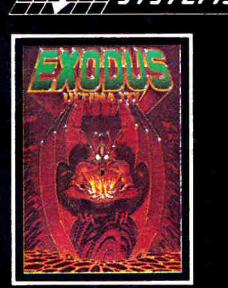

ULTIMA™ III sends you on an incredible fantasy roleplaying journey through monster-plagued Sosaria in search of the elusive Exodus.

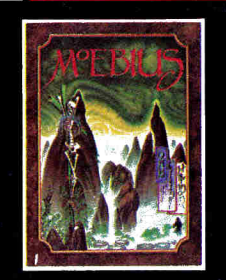

MOEBIUS<sup>™</sup> takes you through the elemental planes of a colorful Oriental world of fantasy and adventure in search of the Orb of Celestial Harmony.

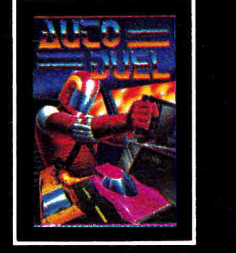

 $\mathsf{AUTODUEL}^{\mathsf{TM}}$  is a futuristic, fast-paced strategy roleplaying game where the right of way goes to the biggest guns.

**IRA** 

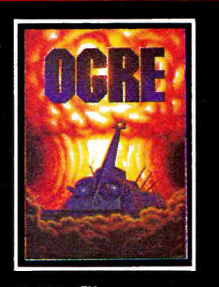

 $O GRE^{TM}$  is a strategy game fought on the nuclear battlefield of tomorrow as an inhuman juggernaut Cybertank battles conventional forces.

Ħ

Ultima and Lord British are trademarks of Richard Garriott/Moebius is a trademark of Greg Malone/AutoDuel and Ogre are trademarks<br>of Steve Jackson/Apple is a trademark of Apple Computer Inc/Previous Ultimas are not needed

# CALL **FRAME 1-800-2242 1-800-382-2242<br>THE STATE OF STATE OF A STATE OF STATE**

 $\overline{7}$  Trap Falls Rd. Shelton, Connecticut 06484 (See Below) **WE WILL BEAT** 

- **III Tap our unmatched selection and inventory of software/hardware for the Mac and Apple (as well as the IBM PC and Commodore Amiga).**
- **School and corporate purchase orders are welcomed. CALL 1-800-874-1108.**
- **Special/rush orders. If something you need is not listed, hard to find, or needed in a hurry, CALL 1-800-874-1108.**
- **Order Status. CALL (203) 375-3860.**
- **Ask for System Sales when ordering a complete system.**
- $\blacksquare$  **FREQUENT PURCHASER PROGRAM. Any repeat customer will automatically receive \$1 off any order he or she places with us. Please mention to your operator that you are a repeat customer. We value your continuing business. Send in \$1,000 worth of invoices (representing previous purchases) and you will receive a coupon worth 1% off any future purchase. With \$5,000 worth of invoices, receive a coupon worth 5% off any future purchase.**
- **No additional charges for credit card orders.**
- **Convenient hours. 7 days/week: 9AM-11 PM EST.**
- **III** FREE AIR EXPRESS SHIPPING. Purchase \$150 or **more of software and for no additional charge we will ship your products by air courier. Mention this to your operator as you place your order.**
- **FURTHER DISCOUNTS BY MAIL. Circle the items in our ad you want, send the aid in with the coupon below and receive \$ .50 off each item! Cut out a competitor's ad with a lower price and we will give you \$1 off his price (subject to the**

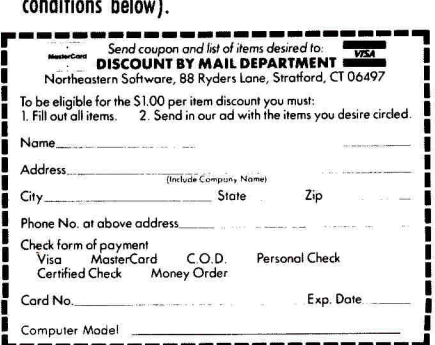

Personal and company then is allow 3 weeks to dear. For toster detivery, send cosher's check,<br>restriked check, or money order. Shipping-5-drivene (53.00 minimum). Shipping-Hardware<br>(glease call 203-375-3860). COD-Add on ad

**SPECIALS** 

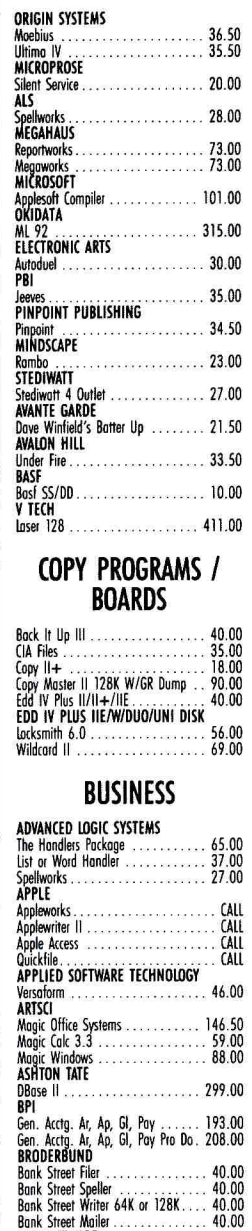

**CBS SOFTWARE** 

Stock\* II 88 **CONTINENTAL SOFTWARE**  Home Accountant IIC 38 Home Accountant IIE 38 Tax Advantage 36 **DOW JONES SOFTWARE**  Investor's Workshop . . . . . . . . . . . . . 78.<br>Market Analyzer or Microscope . . . . 181.<br>Mkt. Mgr. or Spreadsheet Link . . . . 130.<br>Membership Kit . . . . . . . . . . . . . . . . 18. **ELECTRONIC ARTS**  Financial Cookbook 31 Cut 8 Poste 21

 $\begin{array}{c} 38.00 \\ 38.00 \\ 36.00 \\ 36.00 \end{array}$ 

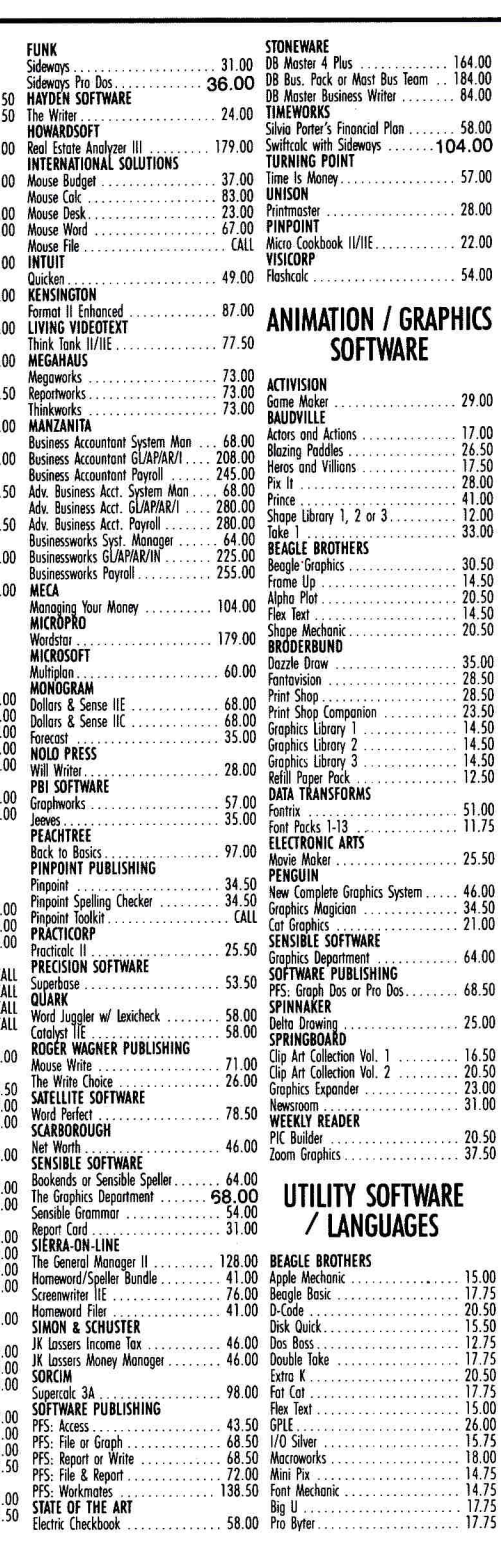

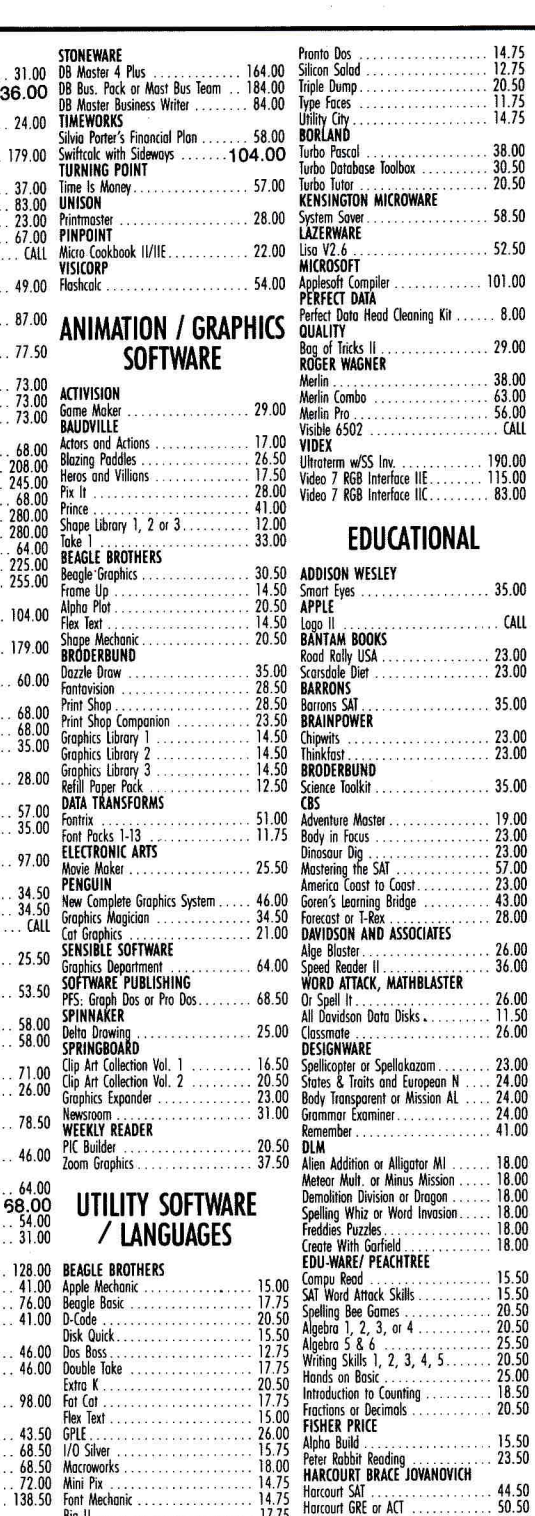

 $\ldots$  CALL

23.00 23.00

36.00 26.00

 $\frac{11.50}{26.00}$ 23.00

**RImD member** 41.00

15.50

 $20.50$ 

# I **Connecticut Orders Call (203) 929-8522 IN CANADA 1-800-843-0074**

# Connecticut Orders Call (203) 929-8522 IN CANADA 1-800-843-0074 **ANY COMPARABLE ADVERTISED PRICE BY \$1**

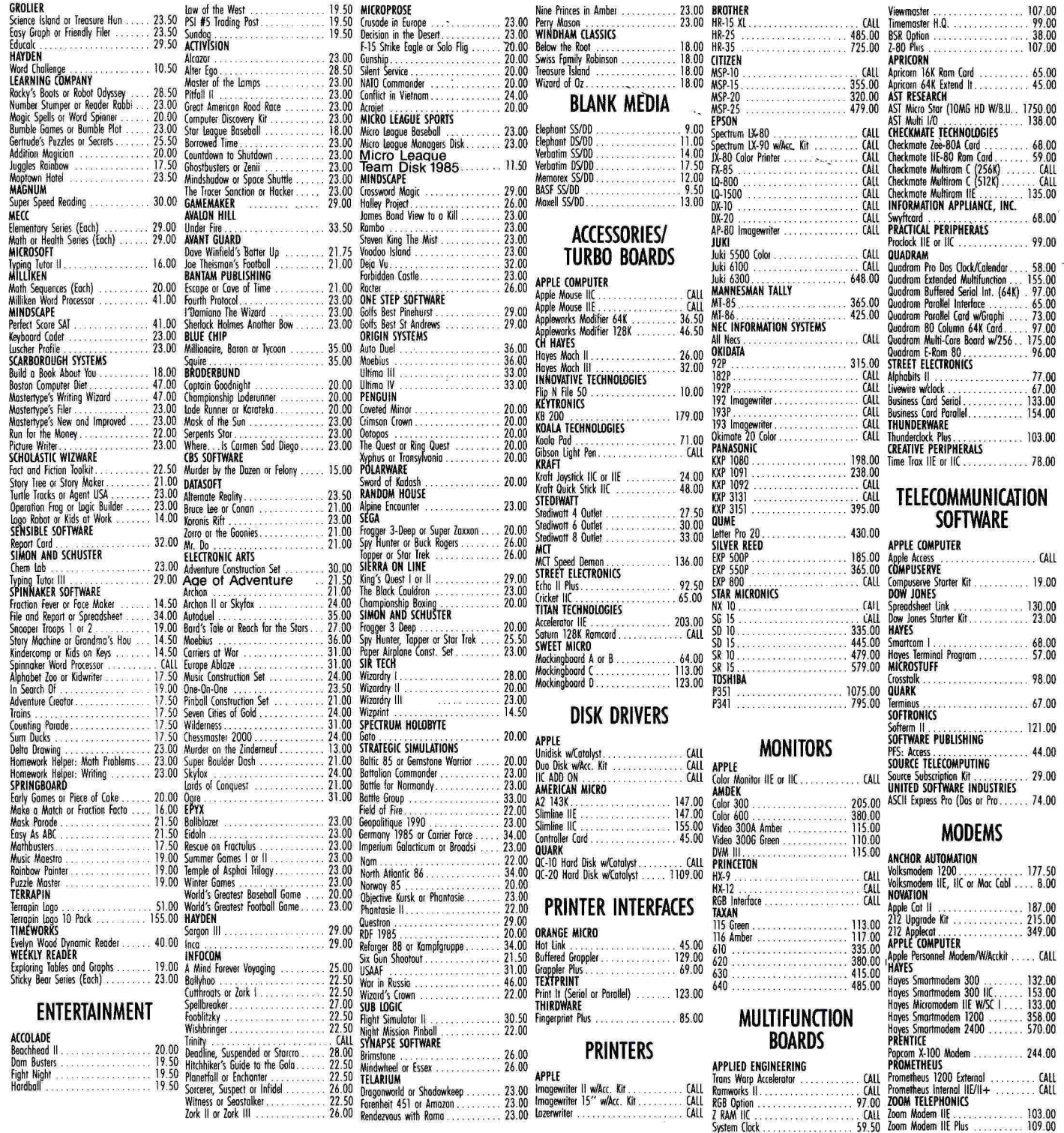

# FCHNI

Apple users know that there's always an easier way to get the job done. A shortcut here, an elegant twist there. That's what Hints/Techniques is all about. It's an information swap for readers who want to share their programming pointers, DOS tips, hardware secrets, AppleWorks applications, WPL enhancements, and all those other insights that make you go "Aha!" in the night. So read on and see if you don't find just the solution you've been looking for.

### **Rebooting DOS 3.3**

by Darrell W. Hajek

Almost anyone with more than a bare minimum of experience with the Apple II has at some time typed in a BASIC program only to find that DOS is inoperative. The problem may arise because you've neglected to boot DOS in the first place, but it may also come about because of a defective disk or a miscalculated POKE or two. Whatever the cause, the result is generally the same: a lost program. Any attempt to boot or reboot DOS will usually destroy a resident program.

It's possible to create a reboot disk with a slightly modified DOS, though, to salvage your programs. The instructions for making such a disk are as follows:

Step 1. Boot your system with a good (48K) DOS disk. Remove it and insert a blank disk. Enter the Monitor (CALL — 151) and insert hex 34 at address 9E42 (9E42:34). Return to the Applesoft operating system (E003G) and initialize the disk (INIT HELLO).

This procedure creates a disk with a DOS that expects to BRUN a machine-language boot program rather than RUN a BASIC program. It also saves whatever was available as an Applesoft program, so the next step is to eliminate it and store a machinelanguage program in its place.

Step 2. Erase the HELLO program (DELETE HELLO), and type in the program shown in **Listing 1.** Store **Listing 1** as the boot program

#### Listing 1. Machine-language program replacing Applesoft.

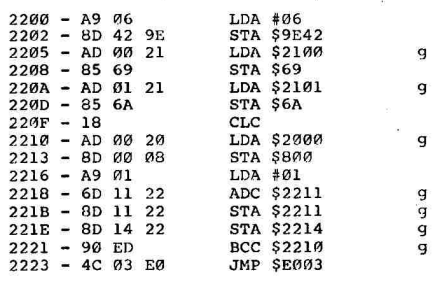

(BSAVE HELLO, A\$2200, L\$26). (Note that this program is self-modifying. Don't execute the program before storing it.)

When it's time to use your reboot disk (you've typed in a BASIC program and DOS isn't functioning), follow this procedure: Enter the Monitor (CALL —151). Move the vulnerable portion of your program out of harm's way: 2000<800.900M  $\alpha$ 

Store LOMEM where your programs can find it again:

2100<69.6AM

Insert the reboot disk, and boot (C600G).

Although these steps will let you save your BASIC program, they will, in the process, destroy any graphics you have on HIRES page 1. Programmers who work in graphics might consider modifying the program to use other locations in memory. For convenience,  $g$  denotes the affected commands.<sup>•</sup>

Write to Darrell Hajek at the Department of Mathematics, University of Puerto Rico, Mayaguez, PR 00708.

#### **Graphics Grace**

by Nadeem Hussain

As computer artists know, high-resolution graphics screens use a lot of disk space and consume valuable time during loading into memory.

Here's a solution.

First, type in **Listing 2.** Then save it by entering SAVE <filename>. Type in **Listing 3** and save it by entering BSAVE <filename> ,A\$300,L\$A3.

The method shown here works best on pictures containing large sections of black or white pixels. Load the graphics screen onto high-resolution graphics-page 1 by typing BLOAD <picture>,A\$2000. Then execute **Listing 2.** This program will condense the bits of your picture into fewer bytes. (Be patient, though, because this process will take approximately three minutes to execute.) After the program completes the main procedure, it saves the condensed version of your picture with the filename you chose. This file will now load into memory up to 11 times faster (depending on the color distribution).

To display your picture, RUN the following routine:

10 BLOAD <condensed picture>,A\$6000 20 BLOAD <Listing 2>,A\$300

30 HGR 40 CALL 768

You don't have to load **Listing 3**  and the condensed picture file again. You can retrieve the picture with CALL 768 when high-resolution graphics-page 1 is on screen. For example, the following lines will display your picture a second time:

50 HGR

g

60 CALL 768

To display your picture on graphicspage 2, RUN the following routine:

- 10 BLOAD <condensed picture>
- 20 BLOAD <Listing 2>
- 30 POKE 787,64
- 40 POKE 835,96
- 50 POKE 866,96 60 HGR2
- 70 CALL 768

To switch the display back to graphics-page 1, use the following lines:

100 POKE 787,32 110 POKE 835,64 120 POKE 866,64 130 HGR

# *The Complete Works With AppleWorks Now Available* Spring 1987— PageWorks<sup>™</sup><br>School Versions **Spring 1987— PageWorks** *TM*

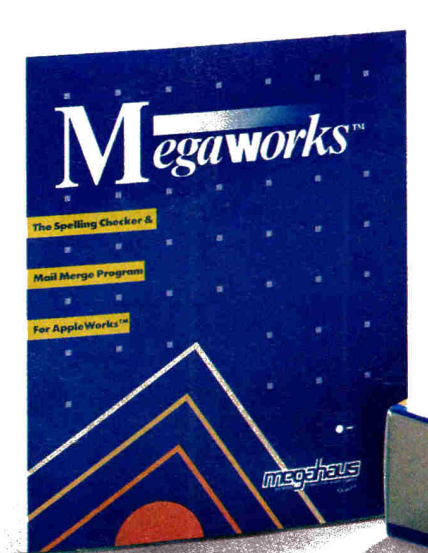

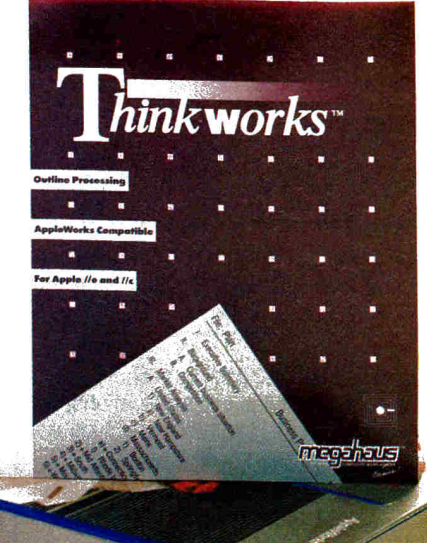

*School Versions Desktop Publishing for the New Apple II*<sub>cs™</sub>

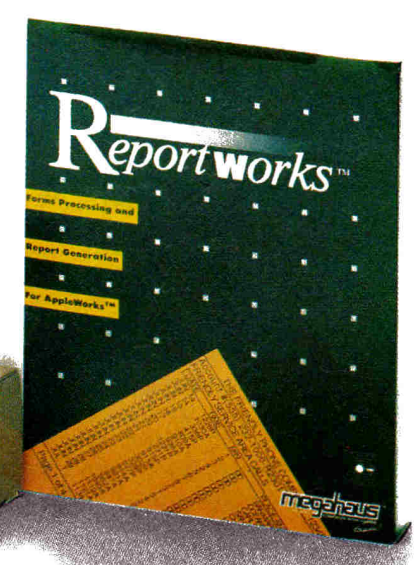

#### *MegaWorks with AppleWorks.*

MegaWorks is the Mail Merge and Spelling correction program designed exclusively for AppleWorks. MegaWorks' mail merge lets you combine information from AppleWorks database files with word processing documents to print personalized form letters. MegaWorks' spelling checker corrects misspelled words in documents and allows you to customize its 40,000 word dictionary with 10,000 more words of your own. Both mail merge and spelling correction maintain word wrapping and pagination of documents.

#### *ReportWorks with Apple Works.*

ReportWorks is the powerful report generator that uses your AppleWorks files to print lists, fill out forms and analyze your data. In fact, ReportWorks allows you to produce just about any kind of report in any kind of format. And ReportWorks can add tax, look up Educators Circle 283 on Reader Service Card.

#### prices, calculate discounts, enter client information automatically and much, much more. Now with AppleWorks and ReportWorks you can:

- Fill out any form, including purchase orders, invoices and more
- Calculate and print estimates and proposals
- Analyze and summarize lists and other data

#### *NOW, ThinkWorks with AppleWorks.*

ThinkWorks is the powerful stand alone outline for Apple //, that also works with AppleWorks. Use ThinkWorks to organize any kind of information: lesson plans, reports, lists and proposals.

ThinkWorks is the only outline processor that allows you to combine outlines, and to include an outline inside an AppleWorks word processing document.

Circle 263 on Reader Service Card.

### *Try the Complete Works for only \$10!!*

...and receive a coupon worth up to \$176.00 & your \$10 back!

**Call Toll Free • 7 days a week** 

**& say..."I want DemoWorks"\***  Credit Card Orders Only<br> **(Sorry, No. C.O.D. Orders)** VISA'

### **1-800-345-8112**

in PA 1-800-662-2444 For Technical Questions Call: (619) 450-1230 To order by mail, send check or money order to: Megahaus Corporation/DemoWorks Offer 5703 Oberlin Drive San Diego, **CA 92121**  Dept. **DW1-GOF** 

"Contains **interactive demos of all 3 programs (seven**  disks) and requires **an Apple iic or Enhanced Ile.** 

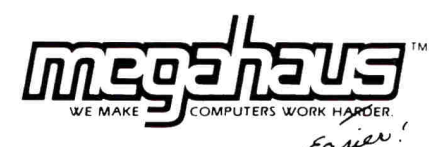

5703 Oberlin Drive San Diego, CA 92121 (619) 450-1230

Listing 2. Graphics-Display Condenser.

```
10 REM **** GRAPHICS DISPLAY CONDENSER ****<br>20 REM **** BY NADEEM HUSSAIN ****
 20 REM **** BY NADEEM HUSSAIN
 30 HOME<br>40 INPU
      INPUT "TYPE IN PREDOMINANT COLOR ('BLACK' OR 'WHI
       TE'):";A$:A = 0: IF A$ = "WHITE" THEN A = 255
 50 B = 24576: POKE B, AB:B = B + 1<br>60 HOME
 60 HOME<br>70 INVE
      70 INVERSE : PRINT "************ PLEASE WAIT ***************** TRA 
        NSLATING WILL TAKE APPROXIMATELY ************ THREE MINUTES ** 
                        : NORMAL 
 80 FOR C = 8192 TO 16384<br>90 IF PEEK (C) = A AND 1
90 IF PEEK (C) = A AND D = 2 THEN POKE B, PEEK (B) + 1: GOTO 130<br>100 IF A = PEEK (C) THEN D = 2: POKE B, A: B = B + 1: POKE B, 2: GOTO
                PEEK (C) THEN D = 2: POKE B,A:B = B + 1: POKE B,2: GOTO
      130 
110 IF D = 2 THEN D = 1:B = B + 1<br>120 POKE B, PEEK (C): B = B + 1120 POKE B, PEEK (C):B = B + 1<br>130 IF D = 2 AND PEEK (B) = 2130 IF D = 2 AND PEEK (B) = 255 THEN D = 1:B = B + 1<br>140 NEXT
140 NEXT<br>150 PRIN
      PRINT "ENTER NAME OF FILE TO BE SAVED": INPUT A$: PRINT CHR$
      (4); "BSAVE ";A$;",A$6000,L";B - 24570
```
#### Listing 3. Graphics Displayer.

0300- A9 60 8D 2A 03 8D 24 03 0308- A9 01 8D 23 03 A9 02 8D 0310- 29 03 A9 20 8D 52 03 8D 0318- 71 03 A9 00 8D 51 03 8D 0320- 70 03 AD 01 60 8D CF 03 0328- AD 02 60 8D CD 03 AD CF 0330- 03 CD 00 60 DO 06 20 4D 0338- 03 4C 3F 03 20 6C 03 AD 0340- 52 03 C9 40 DO 01 60 20 0348- 76 03 4C 22 03 AD CF 03 0350- 8D 00 20 CE CD 03 AD CD 0358- 03 FO OD 20 91 03 AD 52 0360- 03 C9 40 FO 06 4C 4D 03 0368- 20 76 03 60 AD CF 03 8D 0370- 00 20 20 91 03 60 EE 23 0378- 03 EE 29 03 AD 23 03 C9 0380- FF FO 06 AD 23 03 FO 05 0388- 60 EE 2A 03 60 EE 24 03 0390- 60 EE 51 03 EE 70 03 AD 0398- 51 03 DO 06 EE 52 03 EE 03A0- 71 03 60

Try this time-saving technique in a number of different applications, including your animated graphics and adventure games.■

Write to Nadeem Hussain at 25 Sycamore Drive, Medford, NJ 08055.

#### **ProDOS Portal Update by David 0. Bone**

When you run the ProDOS Portal windows routine modified for a singleline border (August 1986, p. 105) on an enhanced Apple //e, you'll have problems when you open the first window. It doesn't have a border, and the bottom line of the text window may creep up the screen after you close it, depending on the sizes to which the windows were set. But

don't worry—you can cure the problem in about five minutes.

First type BLOAD PRO.PORTAL.OBJ, then execute **Listing 4** from the keyboard. Type BSAVE PRO.PORTAL.OBJ ,A\$71390,L\$024C. Add **Listing 5** to the BASIC program with which you're using windows, and the program will run on either a //e or an enhanced //e. If you want to run the window program on an enhanced machine only, add just the three POKEs from **Listing 5**  before you execute the BSAVE.

One word of caution. Don't try to use the enhanced version of ProDOS Portal on an unenhanced Apple—your program will be finished before you are.■

Write to David Bone at 827 Columbine Street, Sterling, CO 80751.

#### **Mouse Cat**

#### **by Travis Jones**

Mouse Cat (see **Listing 6)** lets you scan your ProDOS volumes and their subdirectories at the click of the mouse button. When you find the file or system you want, you can RUN, BRUN, or EXEC that file by clicking it. If you select a DIRectory, the program will catalog that subdirectory.

The second version' **(Listing 7)** is for 40-column catalog display. Mousetext isn't available in 40-column mode, so this version can also work on any Apple II with ProDOS and an Apple Mouse.

If your mouse isn't in slot 4, then you need to change only the PR#4 and IN#4 in the listings to reflect the appropriate slot.

Text continued on p. 140.

Listing 4. Addition to ProDOS Portal: creating borders on an enhanced Apple //e.

POKE 31646,32: POKE 31649,32: POKE 31652,32: POKE 31655,32: POKE 31678,33: POKE 31681,33: POKE 31684,33: POKE 31715,32: POKE 31721,33: POKE 31732,32

Listing 5. Addition to BASIC program.

15 IF PEEK (64448) = 224 THEN POKE 31712,56: POKE 31718,56: POKE 31728,56

# **VIP Professional The New Generation Spreadsheet**  For the New Generation Apple<sub>®</sub> //e & //c

There's an all new Apple //, an Apple // with almost unlimited memory and almost unlimited power—even a new sixteen-bit<br>CPU.\* And a REAL Macintosh-And a *REAL* Macintosh<sub>ru</sub> style interface is no longer just a dream. It's a mouse click away!

VIP Professional is an all-new program made possible by the new //, and designed specifically for it. Professional brings to the Apple // the most popular, most powerful

spreadsheet for any computer—Lotus  $1-2-3<sub>m</sub>$  version 1A. But to the integrated spreadsheet, database and graphics of 1-2-3, Professional adds a full-blown Mac-style interface.

#### **Works Great in 8 & 16 Bit**

VIP Professional not only has the same commands and features as 1-2-3, you can also type the same keys to do the same things. Lotus files can be read and written, and all functions can be used, including the powerful macros.

> **r , El NI . .**

**MM., 0,** 

 $\mathbf{u}$  and be the  $\mathbf{u}_\mathbf{a}$ 

 $\equiv$ **."" .`,'," '4:,-- t:' Ok.** Ohie Ola<br>Ohii Ohii Olala **kfli won i..:•** r4 **I** 

> ල  $2.5'$   $130$  $\widetilde{\mathcal{E}}$  $11.27$  1982 19.5/ 1983 ଇ  $Q = 1.1$  $Q_{u}$   $u$   $u$

**'" ' J1,6 ra. r.I.,ell . in**  a co v ra, 4. 1,. **li C Ictel** 

**Do your finances, keep your Inventory, graph your sales and a whole lot more.** 

**.. MI** 

**RI t'Olie** <sub>bi</sub>

But Professional goes beyond Lotus, making it oh so easy to use—and even more powerful. Pulldown menus, dialogue boxes, mouse ranging, scads of icons, scroll bars, column "grabbers", grids—everything you need for ease of use, everything Lotus lacks. Plus, Professional adds things that were left out of Lotus, like a giant 8,192 row by 256 column spreadsheet, and the ability to use up to four megabytes of memory.

#### **No Other Spreadsheet Compares**

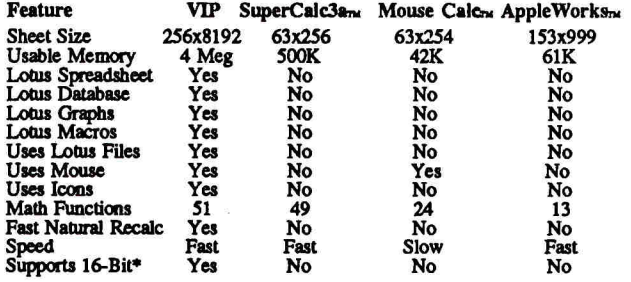

°Works with but does not require Checkmate and Applied Engineering 16-bit boards. VIP Professional is a trademark of VIP Technologies Corp.; Apple is a registered trademark of Apple<br>Computer, inc.; Macintosh is a trademark of McInionh Laboratory, inc. used with express permission;<br>Apple Works, ProDOS, a Copyright  $O$  1986 VIP Technologies Corporation.

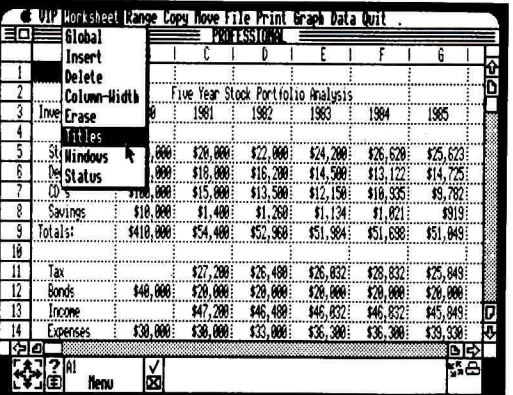

#### **Professional Power**

Don't be fooled by the pretty face. Professional packs a tremendous punch. Like its ability to address up to four megabytes of data; Or its 50-plus built-in financial and mathematical functions; Or its database with up to 8,192 records, each with up to 256 fields; Or its five different types of graphs with tens of options; And its Lotus 1-2-3 macro programming language that

lets you automate your spreadsheet for specific tasks such as classroom exercises, experiments, or business applications such as accounting.

Of course you get variable column width, split screens, frozen titles, sorting, data query, file combine and extract, copy, move, range naming, justification for doing business form letters, statistical analysis, a full range of numerical formatting, engineering graphics precision, local and global protection of cells, header and footer control. In short,

Professional matches the power of any spreadsheet for any computer!

#### **Just Minutes to Learn**

Professional comes with a usersensitive tutorial for the newcomer. And help is built right into the program. With the handy tutorial you will be able to create your first worksheets in just minutes.

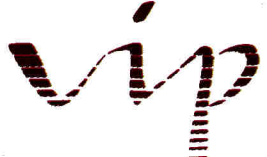

**ISD Marketing, Inc. (416) 479-1880 20 Steelbase Road, Unit 12 Markham, Ont. L3R 1B2** 

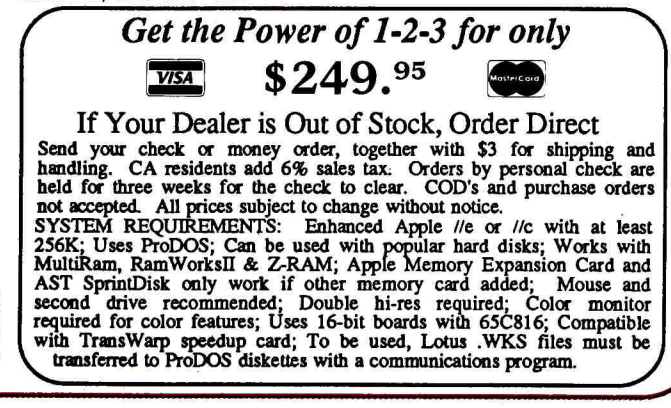

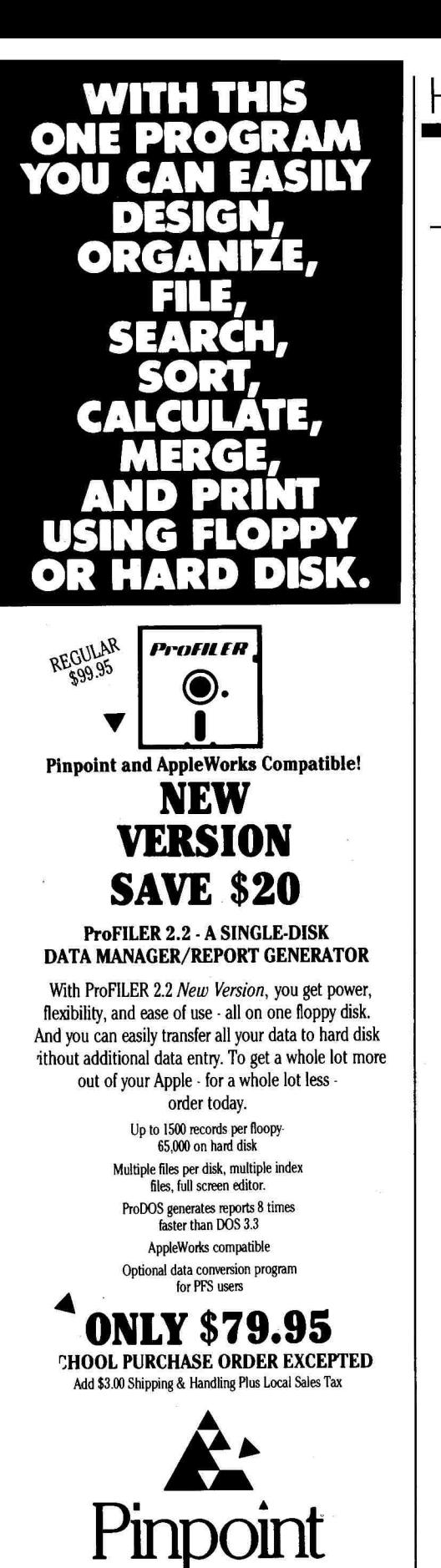

24 Hour Toll Free Order Phone **800-633-2252/m. 630** 

Box 13323, Oakland, CA 94661, (415) 654-3050

# HINTS/TECHNIOUES

1319

Listing 6. Mouse Cat (80-column version). 1299 REM MOUSE SELECTION STARTUP PROGRAM<br>1300 REM BY TRAVIS JONES 1300 REM BY TRAVIS JONES 1301 D\$ = CHR\$ (4): REM CONTROL—D AUXILLARY MEMORY 1303 MBD = - 16300: REM MOTHERBOARD MEMORY<br>1304 MA\$ = "": REM NAME READ FROM SCREEN NAME READ FROM SCREEN<br>FLAG ON IF / RAM 1305 Cl =  $\varnothing$ : REM  $1308$  PRINT D\$; "PR#3": PRINT D\$; "CAT" 1309 VT = PEEK  $(37) - 2$ <br>1310 IF NA\$ = "" THEN 1310 IF NA\$ = "" THEN VTAB VT: HTAB 2: PRINT "/RAM" VTAB 4: HTAB 52: PRINT "THE MOUSE BUTTON SELECTS" VTAB 6: HTAB 52: PRINT "ANY KEY PRESS WILL QUIT!" "SOME TEXT AND BINARY FILES" VTAB 9: HTAB 51: PRINT "SOME TEXT AND BINARY FILES"<br>VTAB 11: HTAB 52: PRINT "ARE ONLY FOR USE THROUGH" VTAB 13: HTAB 55: PRINT "APPLESOFT PROGRAMS" VTAB 17: HTAB 52: PRINT "SELECT A SUBDIRECTORY TO" VTAB 19: HTAB 52: PRINT "CATALOG THE SUBDIRECTORY" It TURN ON MOUSE TO SELECT WITH!!! 1351 PRINT D\$; "PR#4": PRINT CHR\$ (1): PRINT D\$; "PR#0": PRINT D\$;"IN#4" 1352 VTAB 3: INPUT "";X,I,S: REM X=NOT USED I=VERTICAL S =SWITCH 1355 IF  $I \leq 5$  THEN  $I = 5$ : REM LIMIT VERTICAL DISPLAY 1357 IF  $I > 22$  THEN  $I = 22$ 1359 PRINT CHR\$ (27);: INVERSE : VTAB I: HTAB 22: PRINT "HI<br>FG";: NORMAL : PRINT CHR\$ (24): REM DISPLAY CURSOR FG":: NORMAL : PRINT CHR\$ (24): REM DISPLAY CURSOR 1361 IF S < Ø THEN PRINT D\$;"IN#Ø": PRINT D\$;"PR#4": PRINT CHR\$  $(0)$ : PRINT D\$; "PR#0": VTAB 22: END 1362 IF S > 1 THEN FOR P = 1 TO 80: NEXT : VTAB I: HTAB 22: PRINT " ":: GOTO 1352: REM ERASE CURSOR AND GO GE T NEW POSITION 1363 REM NEXT THREE LINES DECIDE WHERE TO PEEK TO READ SELEC **TION** 1364 IF I < 9 THEN ST = ((I — 1) \* 128) + 1023 1365 IF I > 16 THEN ST = ((I — 17) \* 128) + 1103 1366 IF I > 8 AND I < 17 THEN ST = ((I — 9) \* 128) + 1063 1367 REM FOR/NEXT READS YOUR SELECTION  $1368$  SD = ST + 8:AI = PEEK (ST + 1):NA\$ = NA\$ + CHR\$ (AI) 1370 FOR  $PB = ST + 2 TO SD$ : POKE AUX,  $\emptyset$ : AI = PEEK (PB): IF A  $I = 160$  THEN PB = SD: NEXT : POKE MBD, Ø: GOTO 1382  $1372$  NA\$ = NA\$ + CHR\$ (AI) 1378 POKE MBD,  $\emptyset:$  AI = PEEK (PB): IF AI = 160 THEN PB = SD: NEXT : GOTO 1382 1380 NA\$ = NA\$ + CHR\$ (AI): NEXT PB REM IF BLANK LINE OR /RAM HAS BEEN SELECTED 1382 IF RIGHT\$ (NA\$,1) = CHR\$ (160) THEN RUN 1383 IF Cl = 1 THEN 1385 1384 C = ASC (NA\$): IF C = 175 THEN C = 196:C1 = 1: GOTO 139 1 1385 C\$ = "":AI = PEEK (ST + 9):C\$ = C\$ + CHR\$ (AI) 1386 FOR PB = ST + 10 TO ST + 12: POKE AUX,0:AI = PEEK (PB) : IF AI = 160 THEN PB = ST + 12: NEXT PB: POKE MBD,O: GOTO 1390  $1387 \cdot C$ \$ =  $C$ \$ +  $CHR$ \$ (AI) 1388 POKE MBD,Ø:AI = PEEK (PB): IF AI = 160 THEN PB = ST +<br>12: NEXT PB: GOTO 1390 1389  $CS = CS + CHR$$   $(AI): NEXT$  PB  $1390 \, C = \, ABC \, (C$)$  $1391 L = LEN (NA$): REM$ Listing continued. VTAB VTAB 7: HTAB 52: PRINT VTAB 20: HTAB 52: PRINT VTAB 15: HTAB 52: PRINT REM INSTRUCTIONS 9: HTAB 51: PRINT 11: HTAB 52: PRINT

Listing continued. NOW DECIDE WHAT TO DO<br>1392 IF C = 196 THEN HOME :NA\$ = NA\$ + "/": FOR LL = 1 TO L + 2: PRINT " ";: NEXT LL: PRINT : INVERSE : PRINT " ":: PRINT NA\$: NORMAL : PRINT D\$; "CAT"; NA\$: CK\$ = NA\$: GOTO 1410 1393 IF C = 211 THEN 1420: REM IF SYSTEM TYPE FILE IS SELEC TED 1394 IF C = 212 THEN 1420: REM IF TEXT FILE IS SELECTED 1395 IF RIGHT\$ (C\$,1) = CHR\$ (206) AND C = 194 THEN 1420: REM IF BINARY FILE 1396 IF RIGHT\$  $(C5,1) = CHR$ \$ (211) AND C = 194 THEN GOSUB<br>2000: PRINT D\$; RUN"; NA\$:: END : REM IF BASIC FILE IS 2000: PRINT D\$; "RUN"; NA\$:: END : REM SELECTED 1400 NA\$ = CK\$: VTAB I: HTAB 22: PRINT " ": GOTO 1352 1409 REM IF A DIRECTORY IS SELECTED MORE INSTRUCTIONS 1410 VTAB 7: HTAB 52: PRINT "THE MOUSE BUTTON SELECTS": VTAB 10: HTAB 52: PRINT "ANY KEY PRESS WILL QUIT!" 1412 VTAB 12: HTAB 52: PRINT " ": VTAB 15: HTAB 52: PRINT "SELECT A BLANK LINE TO": VTAB 17: HTAB 54: PRINT "RETURN TO MAIN MENU": GOTO 1352 1419 REM SECOND CHANCE TO TURN BACK IF NOT BASIC 1420 GOSUB 2000: HOME : PRINT : VTAB 10: HTAB 1: PRINT NA\$: PRINT : PRINT "IS A ";C\$;" TYPE OF FILE": PRINT : PRINT : HTAB 10: INPUT "ARE YOU SURE YOU WANT IT? (Y/N) ";YN\$ 1421 IF YN\$ = "Y" OR YN\$ = "y" THEN PRINT D\$;"—";NA\$::: END 1422 PRINT CHR\$ (7): RUN 1999 REM TURN MOUSE OFF! 2000 PRINT D\$;"IN#0": PRINT D\$;"PR#4": PRINT CHR\$ (0): PRINT<br>D\$;"PR#0": REM TURN THE MOUSE OFFIII TURN THE MOUSE OFFIII 2002 RETURN End of listing.

Listing 7. Mouse Cat (40-column version).

1300 REM BY TRAVIS JONES 1301 D\$ = CHR\$ (4): REM CONTROL-D<br>1304 NA\$ = "": REM INITIATE STRING INITIATE STRING VARIABLE 1308 HOME : PRINT CHR\$ (21);: PRINT D\$;"CAT" 1319 REM INSTRUCTIONS 1320 VTAB 23: HTAB 10: PRINT "PRESS ANY KEY TO QUIT" 1350 REM TURN ON MOUSE TO SELECT WITH!!! 1351 PRINT D\$; "PR#4": PRINT CHR\$ (1): PRINT D\$; "PR#0": PRINT D\$;"IN#4" 1352 VTAB 3: INPUT "";X,I,S: REM X=NOT USED I=VERTICAL S=SWITCH 1355 IF I < 5 THEN I = 5: REM LIMIT VERTICAL DISPLAY 1357 IF I > 22 THEN I = 22 1359 VTAB I: HTAB 22: PRINT "<—CAT": REM DISPLAY CURSOR 1361 IF S < 0 THEN POKE CL, 0: PRINT D\$; "IN#0": PRINT D\$; "PR #4": PRINT CHR\$ (0): PRINT D\$; PR#0": VTAB 23: END 1362 IF S > 1 THEN FOR P = 1 TO 80: NEXT : VTAB I: HTAB 22: PRINT " ";: GOTO 1352: REM ERASE CURSOR AND GO G ET NEW POSITION 1363 REM NEXT THREE LINES DECIDE WHERE TO PEEK TO READ SEL ECTION 1364 IF I < 9 THEN ST = ((I — 1) \* 128) + 1023 1365 IF I > 16 THEN ST = ((I — 17) \* 128) + 1103 1366 IF I > 8 AND I < 17 THEN ST =  $((1 - 9) * 128) + 1063$ 1367 REM FOR/NEXT READS YOUR SELECTION 1368 SD = ST + 16: REM MAXIMUM CHARACTERS OF A FILE NAME  $1370$  FOR PB =  $ST + 2$  TO SD 1378 AI = PEEK (PB): IF AI = 160 THEN PB = SD: NEXT : GOTO 1 385 1380 NA\$ = NA\$ + CHR\$ (AI): NEXT PB 1384 REM FOR/NEXT READS THE FILE TYPE OF SELECTION 1385 C\$ = "" 1386 FOR  $PB = ST + 18 TO ST + 21$  Listing continued.

# *The Teacher's Choice... Math Blaster!*

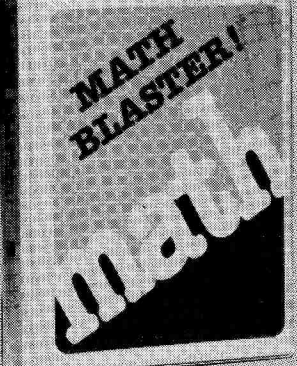

Apple II Family, Macintosh, IBM, Commodore, Atari.

*"Math Blaster is* an innovative approach to drill and practice that appeals to the first-through-sixth grade student's fascination with video games while it helps students master basic math facts."

#### *Arithmetic Teacher* Magazine

This award winning program is the first choice of teachers, parents and students.

- **1984 Outstanding Educational**
- Product/Parents' *Choice Magazine*  **1984 Best Selling New Educational**
- Product/ *Softsel-Businessweek*
- **<sup>a</sup>**Gold Disk Award/Software Publishers Association
- Recommended/Arithmetic *Teacher Magazine*
- Recommended/School *Science & Mathematics*
- Highly Recommended/Book *of Apple Software*
- **<sup>a</sup>**Rated: *"A"/Software Reports*

Building math skills has never been more fun. *Math Blaster* contains over 600 problems in addition, subtraction, multiplication, division, fractions, decimals and percents.

Four challenging learning activities, including an action-packed game, stimulate children's natural interest in numbers.

The program features an editor for adding more problems, plus colorful graphics, sound effects and more. For grades 1 through 6. \$4095

Ask your dealer for these Davidson programs

- **Komeworker a Spell It**
- **Speed Reader 32 Alge-Blaster**
- **a Word Attack sl Grammar Gremlins**
- **Classmate**
- or call us directly for assistance:

(800) 556–6141 (213) 534–4070<br>(Outside California) (California Only)

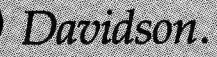

Educational software that works Davidson & Associates, Inc. 3135 Kashiwa Street, Torrance, CA 90505 Circle 19 on Reader Service Card.

HINTS/TECHNIQUES

Listing continued. 1388 AI = PEEK (PB): IF AI = 160 THEN PB = ST + 21: NEXT PB: GOTO 1390<br>1389 C\$ = C\$ + 1389 C\$ = C\$ + CHR\$ (AI): NEXT PB 1390 IF C\$ = "" THEN RUN : REM IF BLANK LINE IS SELECTED 1391 C = ASC  $(C$): L = LEN (NA$): REM Now DECIDE WHAT TO D$ 0 1392 IF C = 196 THEN HOME :NA\$ = NA\$ + "/": FOR LL = 1 TO L + 2: PRINT " ";: NEXT LL: PRINT : INVERSE : PRINT " ";: PRINT NA\$: NORMAL : PRINT D\$;"CAT";NA\$:CK\$ = NA\$: VTAB 23: HTAB 8: PRINT "SELECT A BLANK TO RETURN": GOTO 1352 1393 IF C = 211 THEN 1420: REM IF SYSTEM TYPE FILE IS SELE CTED 1394 IF C = 212 THEN 1420: REM IF TEXT FILE IS SELECTED 1395 IF R1GHT\$ (C\$,1) = CHR\$ (206) AND C = 194 THEN 1420 1396 IF RIGHT\$ (C\$,1) = CHR\$ (211) AND C = 194 THEN GOSUB 2000: PRINT D\$;"RUN";NA\$:: END : REM IF BASIC FILE IS SELECTED  $1400$  NA\$ = CK\$: VTAB I: HTAB E: PRINT " ": GOTO 1352<br>1419 REM SECOND CHANCE TO TURN BACK IF NOT BASIC SECOND CHANCE TO TURN BACK IF NOT BASIC 1420 GOSUB 2000: HOME : PRINT : VTAB 10: HTAB 10: PRINT NA\$: PRINT "IS A ";C\$;" TYPE OF FILE": PRINT : PRINT : HTAB 10: INPUT "ARE YOU SURE YOU WANT IT? (Y/N) ";YN\$ 1421 IF YNS = "Y" OR YNS = "y" THEN PRINT  $DS;$ "-";NAS::: END 1422 PRINT CHR\$ (7): RUN<br>1999 REM TURN MOUSE OFFI REM TURN MOUSE OFF1 2000 PRINT D\$; "IN#0": PRINT D\$; "PR#4": PRINT CHR\$ (0): PRINT D\$;"PR#0": REM TURN THE MOUSE OFF!!! 2002 RETURN End of listing. Continued from p. 136.

To convert the //c version to 80 columns for the //e, make the following changes: If your 80-column card is in a slot other than 3, change the PR#3 and delete : PRINT "/RAM" in line 1310 (Listing 6). Some older 80 column cards don't accept HTAB commands above 40 very well, so change all HTAB statements above 40 to POKE 1403,xx (where xx stands for the HTAB below 40 you used in the  $listings)$ .

Write to Travis Jones at P.O. Box 193, Hinckley, UT 84635.

Got a hint of your own? inCider would like to see it. If we can use it in Hints/ Techniques, we'll buy it from you. Send your tip to inCider, Elm Street, Peterborough, NH 03458.

# **MacroWorks makes AppleWorks work the way it should have in the first place.**

**New Word Processing Power** MacroWorks streamlines AppleWorks word processing with a multitude of new features. For example, one quick keystroke now deletes the character or the word at the cursor.

Return tøo our *100001*%<br>FIARVEY R. SMITH<sub>)</sub><br>6502 DISK DRIVES **TYPE ALMOST** office: ANYTHING WITH JUST ONE **KEYSTROKE** 

Use one keystroke to jump to the start or end of a text line. Another keystroke will erase an entire line. Change your mind? Apple-U will instantly "Undo" your last delete command!

#### **AppleWorks Macros**

MacroWorks will convert any series of keystrokes into a new one-keystroke solid-Apple command (original open-Apple commands stay intact). Use our built-in macros, or define your own. For example, make Apple-N type your name and address. Or let Apple-X save or print *all* of your Desktop files, nonstop.

**For the Word Processor, Data Base and Spreadsheet** 

Be creative! Set up macros to execute *any*  often-repeated function. You can even skip unwanted questions like "How many copies?". AD #MW4

**New! Mouse Control and More**  To use MacroWorks, just boot AppleWorks like you always do. You gain mouse control and space for over 4,000 custom macro keystrokes. MacroWorks is compatible with the

Checkmate<sup>™</sup>and Applied Engineering (RamWorksTMor Z-RamTM) Desktop Expanders.

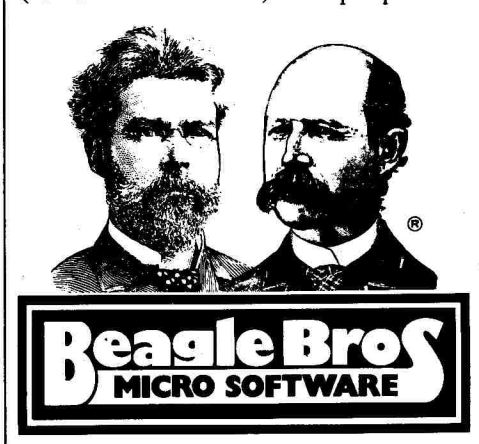

3990 Old Town Avenue, San Diego, California 92110 AVAIIABLE AT MOST SOFTWARE STORES or by mail: Order Toll Free, Mon.-Fri., 9am-4pm Pacific time 1-800-345-1750 (National) or 1-800-992-4022 (Calif) Add \$1.50 shipping. All orders shipped immediately.

#### **Multi-Column Printouts!**

MacroWorks' Galley program prints your AppleWorks Word Processing files in

side-by-side columns (two or three-wide) for faster and easier | newsletter layouts.

#### **Analyze Your Files**

MacroWorks' File Analyzer program prints a sorted list of every word it finds, and reports the number of occurrences of each word and the average word-length. Great for making an index or for analyzing your writing style.

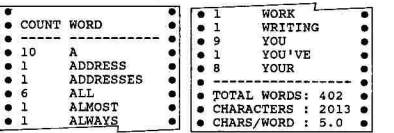

### **Alphabetize Your Catalogs**

MacroWorks' Alpha-Cat program prints a sorted two-column list of all the file names on a disk. Perfect for disk I.D. labels!

**\$34 Friendly and Unprotected**  MacroWorks works with all versions of AppleWorks on any Apple llc or 128K Ile. And you can make disk backups without hassle. (AppleWorks is a trademark of Apple Computer, Inc.)

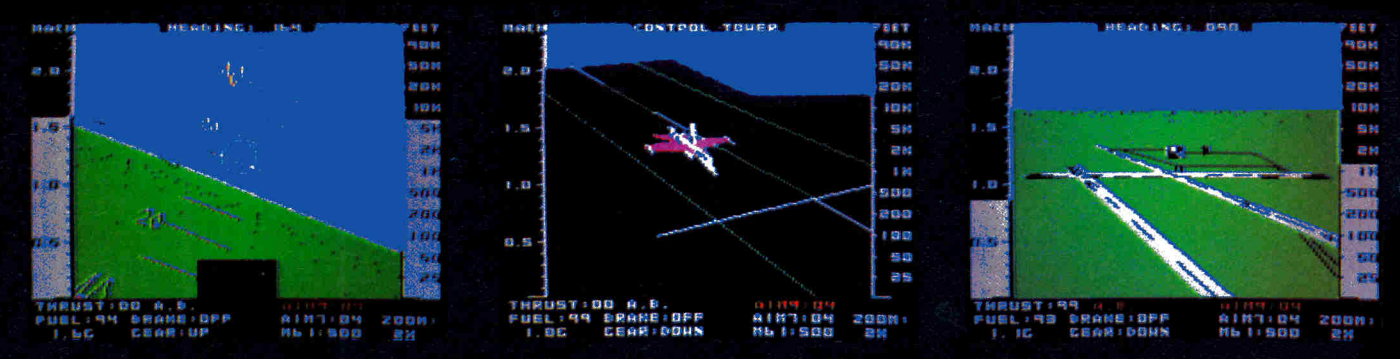

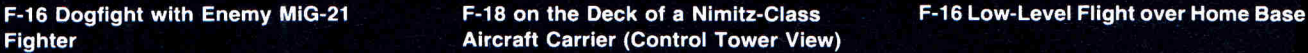

 $\sqrt{2}$ 

From the author of Flight Simulator II comes a new dimension in realism. Jet simulates two fast and maneuverable supersonic jet fighters, a land-based F-16 or a carrier-based F-18. The simulator includes modern electronic flight instrumentation and the most advanced weaponry available. Jet's simulation sophistication, combined with excellent visual attitude references, makes it truly enjoyable to fly.

Easy aircraft control coupled with ballistic thrust gives you the kind of aerobatic maneuverability only a modern jet fighter can provide. Jet's attitude indicator is easy to read no matter what your orientation. A fullscreen out-the-window view helps you get the most out of Jet's excellent flight controls. And that's a major consideration when flying at speeds in excess of 1300 MPH.

With Jet you can fly through either structured or non-structured environments. Engage in a deadly variety of combat missions. Explore the wargame territory, or relax by practicing precision aerobatic maneuvers. Load in scenery from optional United States Scenery Disks. You can even load in scenery off the Flight Simulator II disk.

New high-performance graphic drivers provide beautifully detailed scenery in either day or night-flight modes. You can look forward, left, right, rearward, or straight up out of the cockpit with a single keypress. The Jet simulator even includes a special view-magnification feature that lets you zoom-in to identify objects or details at a distance.

Jet will run on any Apple II computer with 64K memory, one disk drive, and either color or monochrome monitor.

#### **See Your Dealer ...**

or write or call for more information. For direct orders please enclose \$39.95 plus \$2.00 for shipping and specify UPS or first class mail delivery. Visa, MasterCard, American Express, and Diners Club cards accepted.

Apple II is a trademark of Apple Computer. Inc.

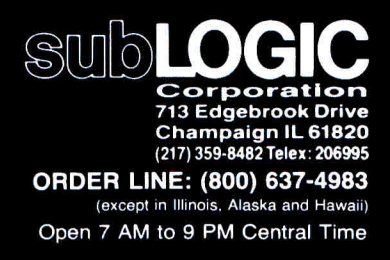

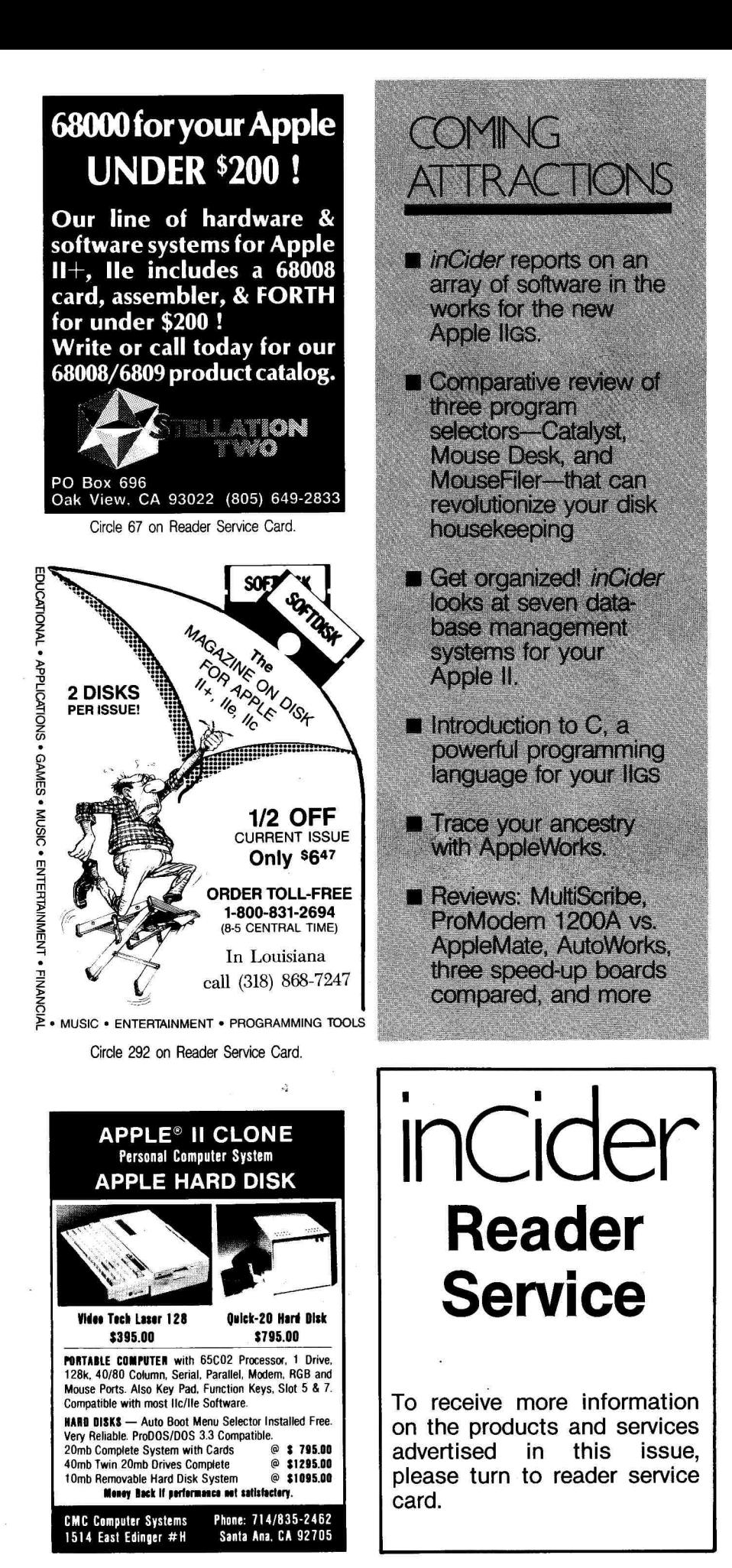

# **inCider**

*inCider* magazine is published monthly by CW<br>Communications/Peterborough, Inc. Entire con-<br>tents copyright 1986 CW Communications/Peter-<br>borough, Inc. No part of this publication may be<br>reprinted, or reproduced by any mea prior written permission from the publisher. All programs are published for personal use only. All rights reserved.

inCider is a member of the CW Communications/Inc. group, the world's largest publisher of computer-re-lated information. The group publishes over 50 com-puter publications in more than 20 major countries. Nine million people read one or more of the group's<br>publications each month. Members of the Group<br>group contribute to the *Computerworld* News Ser-<br>vice, a daily on-line service offering the latest on do-<br>mestic cand inter Computerworld/Mexico; THE NETHERLANDS<br>Computerworld Netherlands and PC Morld, NOR-<br>WAY'S Computerworld Norge and PC Mikrodata;<br>SPAIN'S Computerworld Espana, PC World, and<br>Commodore World; SWEDEN'S Computer-<br>Sweden, Mikroda SWITZERLAND'S *Computerworld Schweiz,* THE<br>UNITED KINGDOM'S *Computer News, PC Busi-<br>ness World, and Computer Business, VENEZUE-<br>LA'S <i>Computerworld Venezuela*; THE U.S.'S<br>*AmigaWorld, Micro Marketworld, PC World, Run, 80* Micro, Focus Publications, and Network World

*Problems with Advertisers:* Send a description of<br>the problem and your current address to *inCider*,<br>Route 101 and Elm Street, Peterborough, NH<br>03458, attn. Rita Rivard, Customer Service Manager. If urgent, call (800) 441

Problems with Subscriptions: Send a description of the problem and your current and/or most re-<br>cent address to: *inCider*, Subscription Depart-<br>ment, P.O. Box 911, Farmingdale, NY 11737. Or<br>call (800) 645-9559, (800) 732-9119 in New York,<br>between 9 a.m. and 5 p.m. E.S. of you.

*Change of Address:* Send an old label or a copy<br>of your old address and new address to: *in-*<br>*Cider*, P.O. Box 911, Farmingdale, NY 11737.<br>Please give eight weeks' advance notice.

*Microfilm:* This publication is available in micro-<br>form from University Microfilms International.<br>United States address: 300 North Zeeb Road,<br>Dept. P.R., Ann Arbor, MI 48106. Foreign ad-<br>dress: 18 Bedford Row, Dept. P.R.

Dealers: Contact Raino Wirein, Direct and News-stand Sales Manager, inCider, Route 101 and Elm Street, Peterborough, **NH** 03458. Call (800) 343-0728.

Back Issues: Send \$3.50, plus \$1.00 postage for<br>each copy to *inCider*, Back Issues Dept., Route<br>101 and Elm Street, Peterborough, NH 03458.<br>For ten or more copies postage is a blanket<br>\$7.50. To order by telephone using VI 5473 from outside New Hampshire, or 924-9471, ext. 136, within New Hampshire.

Submissions: We're always looking for first-class<br>manuscripts at *inCider*. We'll consider publication<br>of any material for the Apple. Guidelines for bud-<br>ding authors are available—just address an enve-<br>lope to yourself an Mail manuscripts, queries, or requests for writers'<br>guides to: *inCider* Editorial Offices, Elm Street,<br>Peterborough, NH 03458.
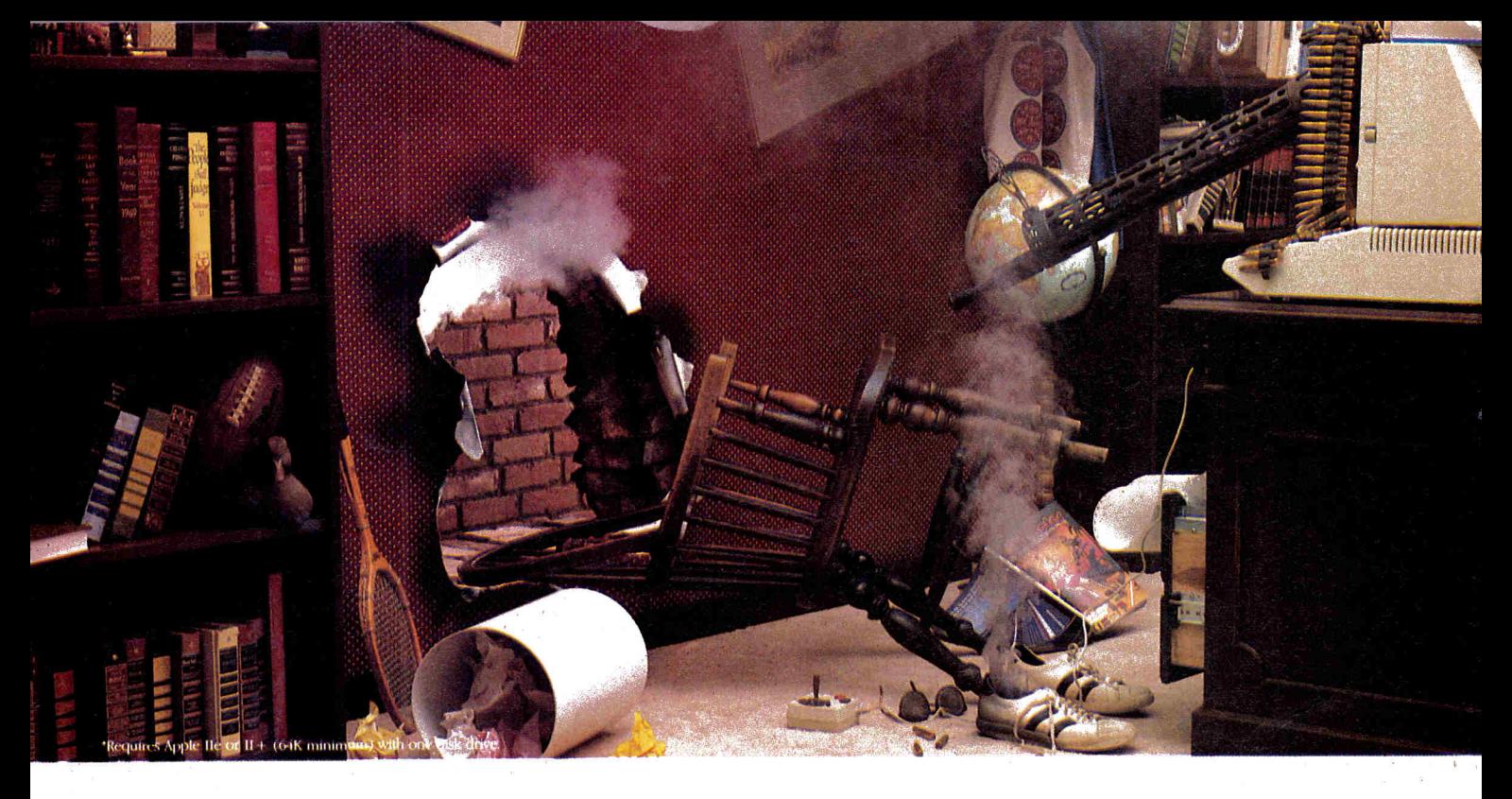

### **Prepare to be blown away**  by your Apple.<sup>10</sup>

*Phasor produces sound effects, music, and speech so striking, Applied Engineering feels you should be warned.* 

Have a weak heart? Don't read any further. And by all means, *don't go near* an Apple IIe or II + equipped with the new Phasor sound synthesizer from Applied Engineering.

But those of you with the right stuff ... prepare yourself. Because the Phasor is like nothing you've heard before. It's a sound effects synthesizer that makes games explode into life. A music synthesizer that will stun you with 4 watts of stereophonic sound. And a speech synthesizer so realistic, it will send shivers up your spine.

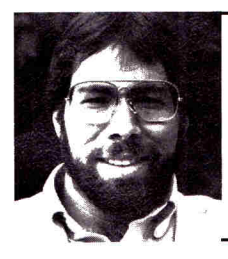

*"I recommend Applied Engineering products wholeheartedly!"* 

> *Steve Wozniak the creator of Apple Computer*

What's best, the Phasor works with more off-the-shelf software than any other sound card you can buy. So now all your favorite games — like Skyfox<sup> $n$ </sup>, Under Fire<sup> $n$ </sup>, Willy Byte<sup> $\mathbb{M}$ </sup>, Tactical Armor Command<sup> $\mathbb{M}$ </sup>, Maze Craze<sup> $\mathbb{M}$ </sup>, Zaxxon<sup> $m$ </sup> and Ultima  $N^{m}$  — can have shattering sound effects. Educational packages like Music Construction Set<sup>™</sup>, Guitar Master<sup>™</sup> and Music Star<sup>™</sup> are also dramatically enhanced.

The Phasor has *four times* the output power and *twice*  the accuracy of any other sound card — but of course, you can easily turn down the volume if you need a rest. The Phasor is equipped with 12 simultaneous sound channels, 4 white noise generators, and a voice channel expandable to 2 voices. Programs written for other sound cards, including Mockingboard<sup>™</sup>, ALF music card™, Synphonix<sup>™</sup> and the Super Music Synthesizer<sup>™</sup>, sound even better with the Phasor. And you can control speech, pitch, volume and more with simple commands.

The Phasor comes with its own easy-to-use software (ProDOS based), including 30 ready-to-run, non-copy protected songs and sound effects along with a Music Editor, Sound Effects Editor and Text to Speech program. And of course, it carries our no-hassle, five-year warranty.

Order a Phasor for your Apple today — and prepare to be blown away! Call (214) 241-6060 to order (9 am. to 11 p.m. 7 days). Or send check or money order for \$179 to:

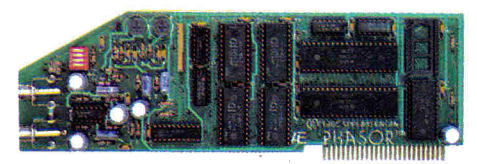

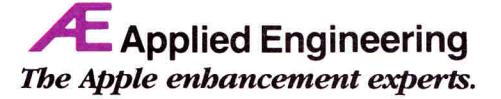

P O. Box 798, Carrollton, TX 75006 (214) 241-6060

## EDITORS CHOICE

The YES Card: A Sound Beginning

The new first should boost Apple II users interest in something that is already<br>attracted Macintosh and Amiga attention: the world of digitized sound, every<br>thing from dubbing your voice at Donald Duck frequency to arrangi he new IIGs should boost Apple II users' interest in something that's already attracted Macintosh and Amiga attention: the world of digitized sound, everything from dubbing your voice at Donald Duck frequency to arranging multiharmony, but a British firm hopes to make itself heard in the U.S. with a card giving the II Plus and //e an educational mini-synthesizer at an affordable price.

The **YES Card,** from Yam Educational Software of Watford, Hertfordshire (the firm was setting up a California office at press time), costs \$89.95 and plugs into the Apple's slot 2. A cable connects it to a junction box (included) with volume controls for your microphone and portable or home stereo speakers (not included).

/

The top row of the keyboard becomes a musical keyboard from  $C(1)$  to  $E(0)$ , with seven keys on the next row playing sharps. You can play (type?) a tune, notes appearing on a treble staff on screen, then save it to disk or play it back from memory. You can also use a microphone to run speech or music through the card's analog-to-digital (and vice versa) converters; playback isn't quite "Is it live or is it YES?" quality, but it beats our office cassette recorder.

To get the most from the YES Card, you'll have to spend another \$19.95 for deluxe "Master Two" synthesizer software. One function backs your top-row tunes with a soul, rock, Latin, waltz, or boogie rhythm; it leads to a genuine, if limited, two-track sequencer, in which you pick two instruments (from 20-odd choices such as snare, bass, guitar, and piano) and record two passages, to be played back simultaneously at your chosen tempo. Tinkerers and music teachers should love the wave editor, which lets you use the arrow keys to warp a sound's waveform, then play it to hear the change. The sophisticated MIDI (musical instrument digital interface) is promised as an option.

YES promises more software at the same \$19.95 price, including French and Spanish talking dictionaries. There are flashy plans for play-along cassettes and contests, but the YES Card's value seems to us to be its combination of low cost and sophisticated functions for music education—or for just playing around. Our judgment of the latter may be affected by YES' sending us an MTV-style videocassette with keyboard-pounding kids, fog machines, and dancing girls instead of a press release.

Yam Educational Software's U.S. address is 2028 El Camino Real, San Mateo, CA 94403, (415) 349-8988.

### **The Intelligent Decisionmakers**

As an investor, your decisions depend on accurate, timely information.

The problem is that most of today's investment tools are based on outdated "guidelines" and unrealistic rules, so they can't give you the quality analyses you need to make intelligent decisions.

At HowardSoft® we create software that's appreciated by both the inexperienced user and the seasoned pro. Real tools for real decisions.

#### **Real Estate Analyzer®**

There's a terrific piece of property you'd like to get involved with. But what happens if interest rates rise, rents fall, inflation soars? HowardSoft's Real Estate Analyzer tells you with realistic projections under today's conditions.

Because HowardSoft knows taxes, your after-tax analyses of cash flow and profitability are based on real tax laws, not outdated rules.

And you don't have to be a computer whiz or a real estate expert to use Real Estate Analyzer. Wellplanned menus, clear prompts, and a manual filled with examples help you get the most from the program (and your investment) and make it a veritable education in investment analysis.

**Tax Preparer®**  Your taxes affect every financial decision

IATE<br>VALYZER

you'll make this year. With Tax Preparer you can produce complete returns for filing with the IRS, and even organize your data for next year to make intelligent tax planning decisions. You enter information as it accumulates. Then each update lets you apply the data to the new tax forms in a matter of minutes.

Tax Preparer handles changes easily, calculates quickly and accurately, and — at the touch of a key delivers error-free printouts ready to sign and drop in the mail. With crystal clear instructions, and the most used forms and schedules, no wonder Tax Preparer is the #1 selling tax program.

#### **Intelligent Software**

Both packages help make running your finances easier and more effective. Each works with either the Apple II series, the IBM-PC, or a select range of PC compatibles. Each does the work of software costing many times its price. And each leads the field in accuracy of

information and ease of use.

Real Estate Analyzer and Tax Preparer. Intelligent investment for intelligent investors. Available at your dealer now.

> **HowctrdSoft.®**  The software investment you can count on.

> > **AREB**

La Jolla, CA 92037 • (619) 454-0121

1224 Prospect Street, Suite 150

IBM is a trademark of International Business Machines Corporation. Apple is a trademark of Apple Computer Inc. HowardSoft, Tax Prepare, and Real Estate Analyzer are trademarks of Howard Software Services. Circle 88 on Reader Service Card.

# **"My computer just talked to me!"**

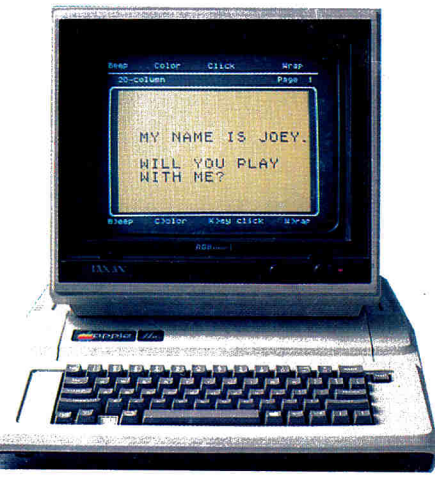

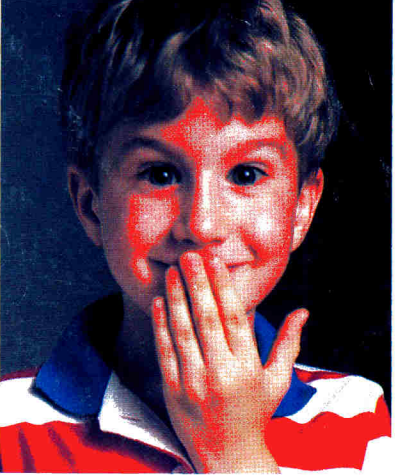

### **Announcing a breakthrough program for helping students learn to read and write:** *Talking Text Writer,*  **from Scholastic and Street Electronics!**

There is now a brand-new way your Apple computer can help your students learn to read and write. It's called *Talking Text Writer,* and what makes it an important development for education is that it marries word processing with speech! **Your students type in their own words, their own stories, their own experiences...** 

**...and** *Talking Text Writer* **says it back to them, aloud!** 

More than five years of research has proven that *Talking Text Writer, is* a dramatically effective teaching tool for improving reading and writing skills, both among new learners and among remedial learners.

With this program, students not only see their words, their stories, their ideas on the computer screen, as with any word processor.

They also hear what they have created, one letter at a time, one word at a time, or only when they want a whole story repeated back to them. This aural component—immediate feedback and lots of cess as well as a powerful stimulus to writing. fun, too—is a key factor in the learning-to-read pro-

*Talking Text Writer.* A single package that includes both the hardware and the software you need to experience this learning breakthrough in your own classroom and home. • An amazing word processor that enables your Apple

computer to speak back anything and everything your students type into it.

- Specially-created features for young learners, including large type (20-column) display option, a rainbow of color choices and large type printout capability.
- A Street Electronic speech synthesizer\*
- A User's Handbook that provides scores of classroom-tested suggestions for adapting *Talking Text Writer* to whatever reading prog. am you are currently using... and to each student's individual needs.

Find out more about this innovative development, and what it can mean to your reading program. Just clip the coupon.

\*Echo + " for Apple IIe and Cricket" for the Apple IIc

Yes! Send me more information about the break-**1 through new program,** *Talking Text Writer* **and the Street Electronics synthesizer.** 

Address City

State/Zip

Mail to: Scholastic Software, P.O. Box 7501 2931 East McCarty Street, Jefferson City, MO 65102

This offer valid in U.S. only. Canadian Residents please write Scholastic Publications, 123 Newkirk Rd.. Richmond Hill, Ont. L4C3G5

#### *Scholastic Software***" Maria 1/6101** The Most Trusted Name in Learning

Circle 73 on Reader Service Card.

**F1** STREET ELECTRONICS CORPORATION